# $\begin{tabular}{c} \bf{a} & \bf{b} & \bf{c} \\ \bf{c} & \bf{d} & \bf{c} \\ \bf{c} & \bf{d} & \bf{c} \\ \bf{c} & \bf{d} & \bf{c} \\ \bf{c} & \bf{d} & \bf{c} \\ \bf{c} & \bf{d} & \bf{c} \\ \bf{c} & \bf{d} & \bf{c} \\ \bf{c} & \bf{d} & \bf{c} \\ \bf{c} & \bf{d} & \bf{c} \\ \bf{c} & \bf{d} & \bf{c} \\ \bf{c} & \bf{d} & \bf{c} \\ \bf{c} & \bf{d} & \bf$ **CISCO**

# Configuratiehandleiding voor Webex voor Cisco BroadWorks

Versie 44.6 Documentversie 1

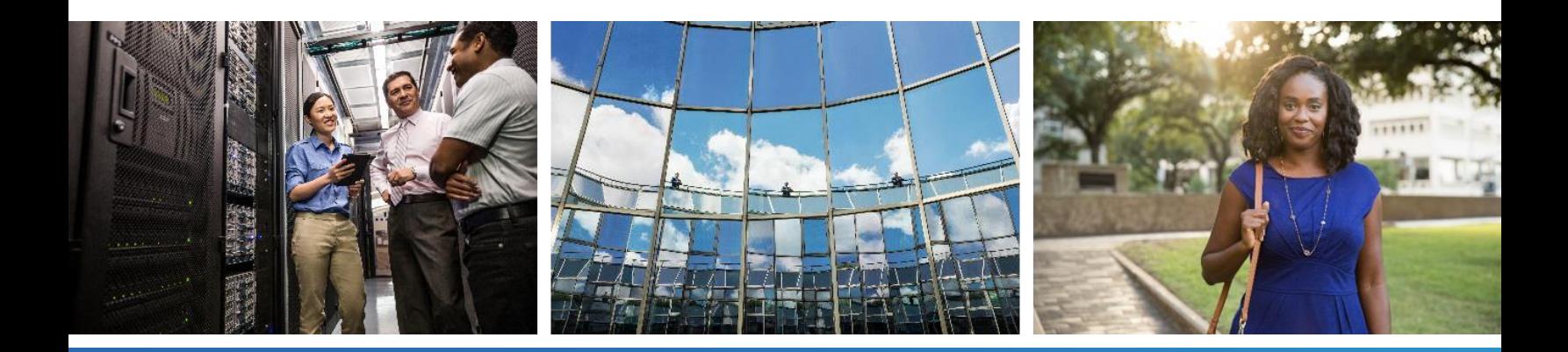

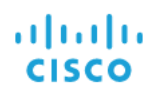

# **Inhoudsopgave**

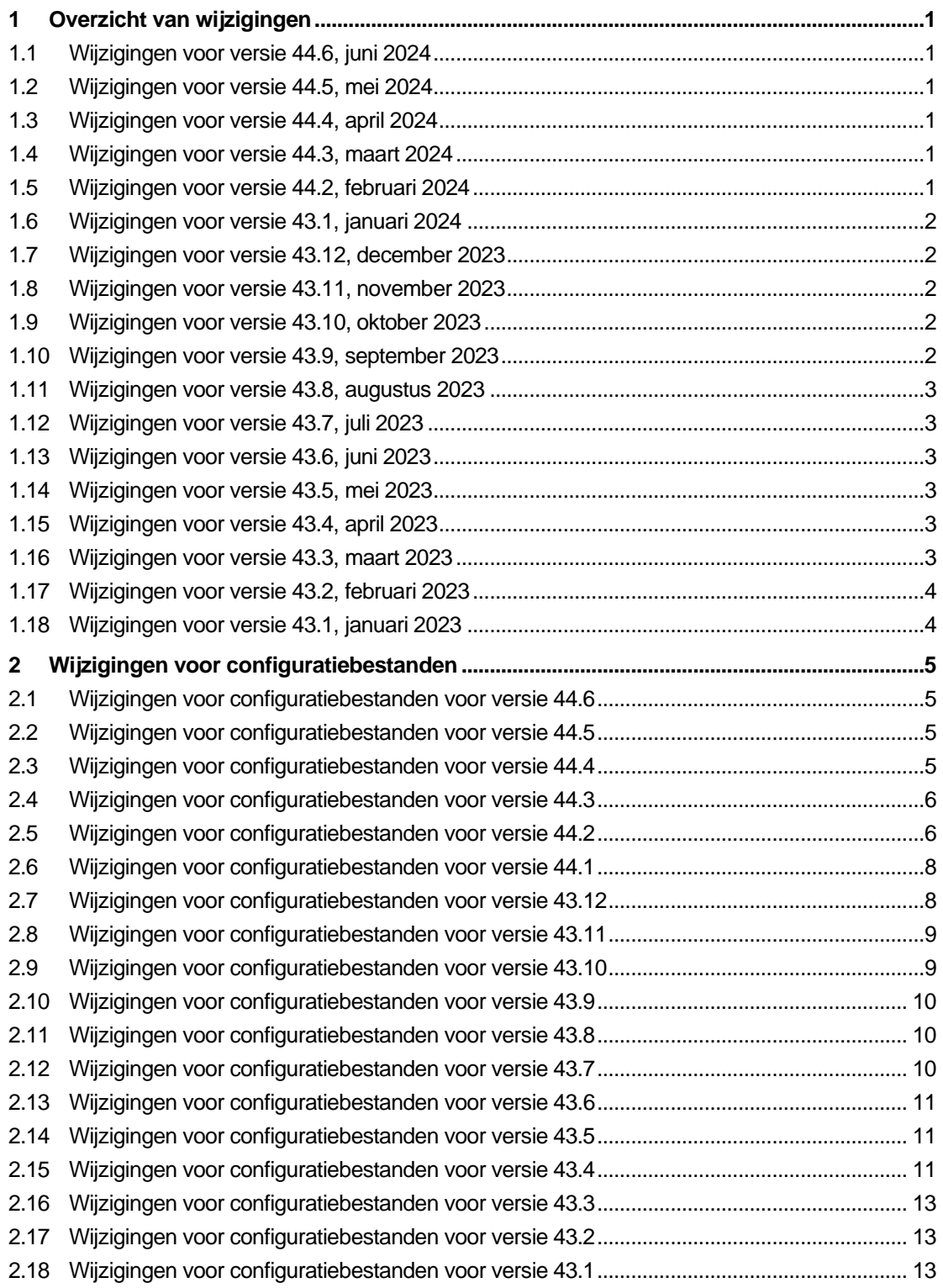

# $\frac{d\ln\ln}{d}$

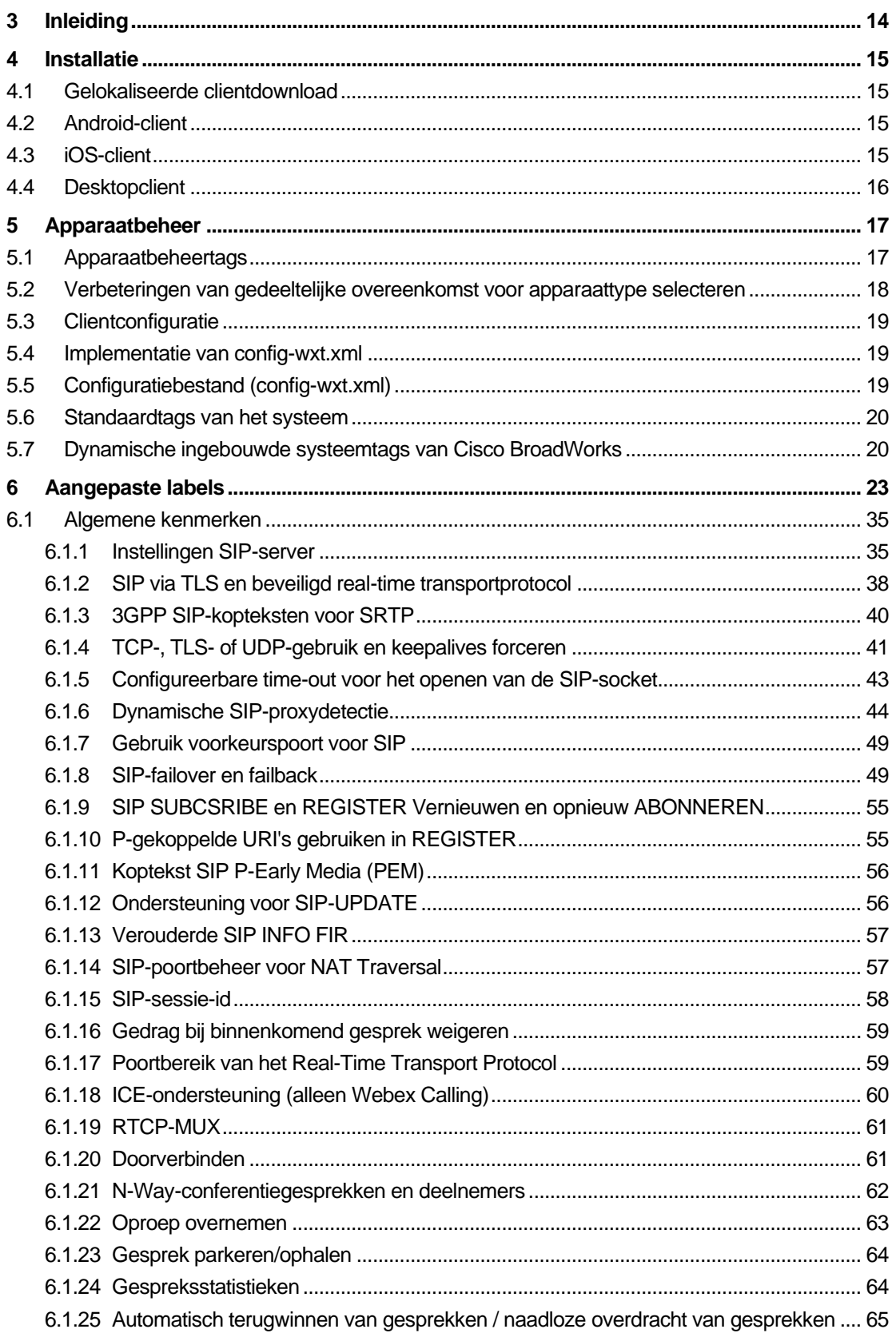

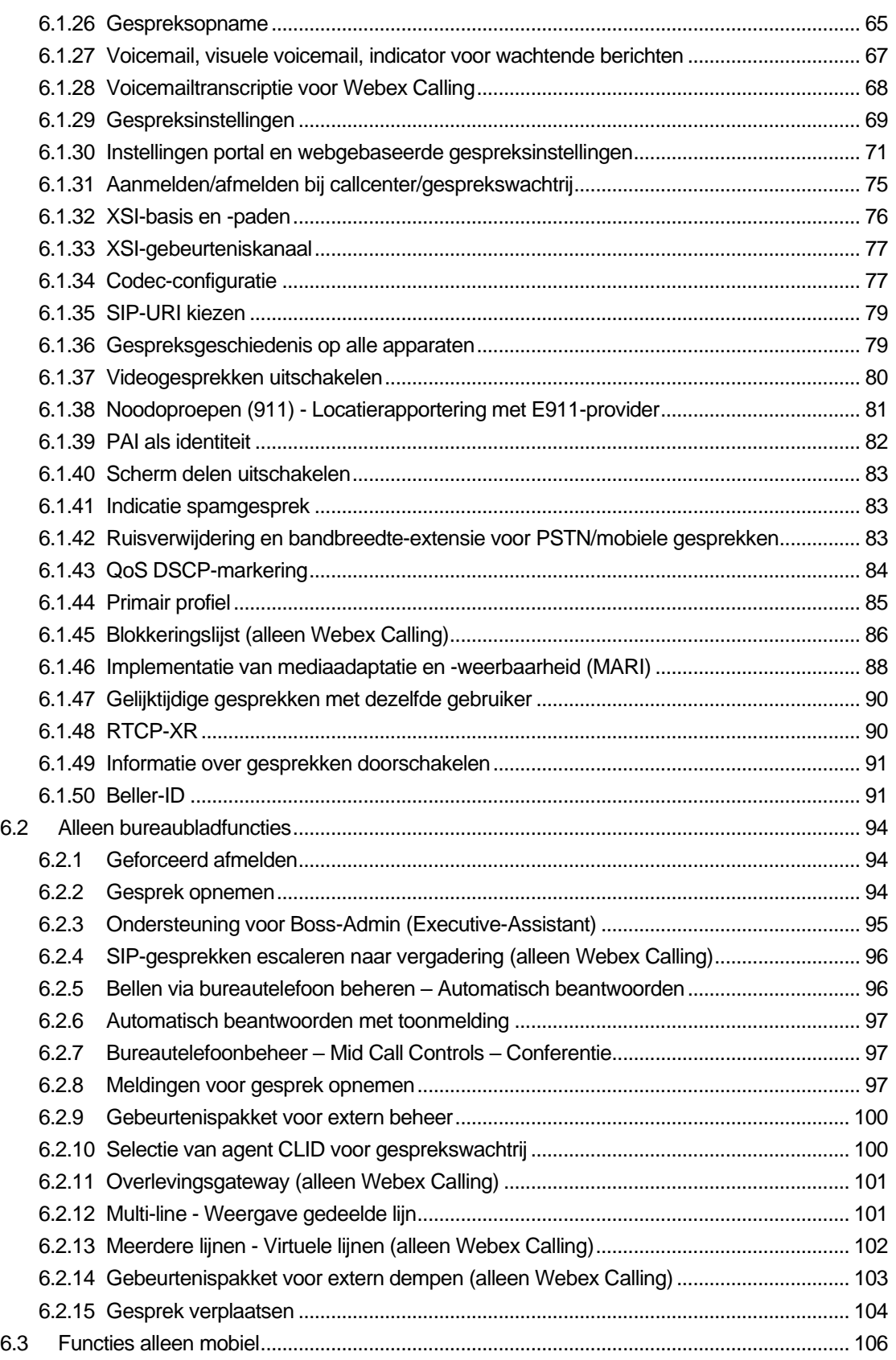

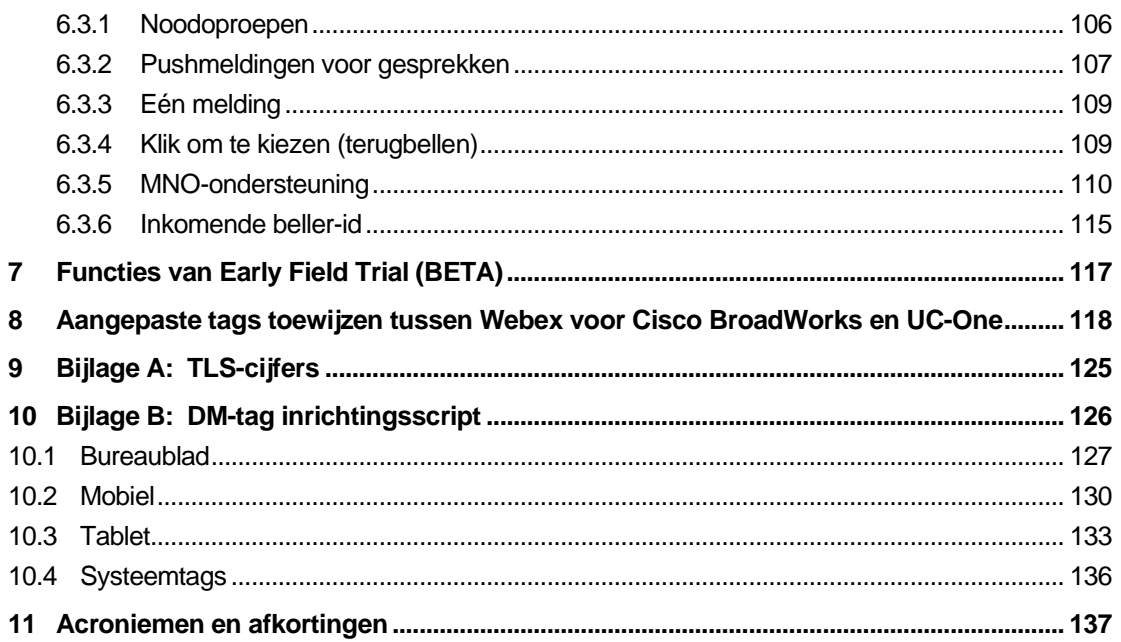

# <span id="page-5-0"></span>**1 Overzicht van wijzigingen**

Dit gedeelte beschrijft de wijzigingen aan dit document voor elke release en documentversie.

# <span id="page-5-1"></span>**1.1 Wijzigingen voor versie 44.6, juni 2024**

Deze versie van het document bevat de volgende wijzigingen:

▪ Bijgewerkte sectie *[6.3.6. Inkomende beller-id](#page-119-0)* – meer details toegevoegd over de systeemeigen ervaring en hoe de functie werkt

# <span id="page-5-2"></span>**1.2 Wijzigingen voor versie 44.5, mei 2024**

Deze versie van het document bevat de volgende wijzigingen:

- Bijgewerkte sectie*[6.1.18I](#page-64-0)CE-ondersteuning [\(alleen Webex Calling\)](#page-64-0)* IPv6-ondersteuning toegevoegd via NAT64.
- Bijgewerkte sectie *[6.1.50Beller-ID](#page-95-1)* subsectie toegevoegd *[6.1.50.2Naam externe beller](#page-97-0)[id](#page-97-0)*.

# <span id="page-5-3"></span>**1.3 Wijzigingen voor versie 44.4, april 2024**

Deze versie van het document bevat de volgende wijzigingen:

- Bijgewerkte sectie *[6.1.50.1Uitgaande beller-id \(alleen Webex Calling\)](#page-95-2)*.
- Bijgewerkte sectie *[Wijzigingen voor configuratiebestanden voor versie 44.3](#page-10-0)* details over de keepalive-updates toegevoegd in 44.3.

# <span id="page-5-4"></span>**1.4 Wijzigingen voor versie 44.3, maart 2024**

Deze versie van het document bevat de volgende wijzigingen:

- Bijgewerkte sectie *[6.3.6. Inkomende beller-id](#page-119-0)* 
	- o Gedeelte *[6.1.50.1Uitgaande beller-id \(alleen Webex Calling\)](#page-95-2)* verplaatst zoals gebruikelijk voor desktop en mobiel en bijgewerkt met meer details.
- Bijgewerkte sectie *[6.1.4T](#page-45-0)CP-, TLS- [of UDP-gebruik en keepalives forceren](#page-45-0)* details toegevoegd over de configureerbare keepalives met behulp van aangepaste tags.

# <span id="page-5-5"></span>**1.5 Wijzigingen voor versie 44.2, februari 2024**

- Sectie [6.3.6Inkomende beller-id](#page-119-0) toegevoegd met subsecties:
	- o 6.3.6.1 Binnenkomende beller-id
	- o 6.3.6.2 Uitgaande beller-id (alleen Webex Calling)
- Bijgewerkte sectie [6.2.8](#page-101-2) [Meldingen voor gesprek](#page-101-2) opnemen
	- o Subsectie *[6.2.8.1Druk Lampenveld](#page-102-0)* toegevoegd BLF-details daarin verplaatst.
	- o Subsectie *[6.2.8.2Groep voor gesprek opnemen \(alleen Webex](#page-103-0)* Calling) toegevoegd.
- Sectie *[6.1.49Informatie over gesprekken](#page-95-0)* doorschakelen toegevoegd.
- Bijgewerkte sectie *[6.1.8.3IP-versie afdwingen](#page-56-0)* details toegevoegd voor de nieuwe *nat64*-modus.
- Bijgewerkte sectie *[6.1.42Ruisverwijdering en bandbreedte-extensie voor PSTN/mobiele](#page-87-2)  [gesprekken](#page-87-2)* – details toegevoegd voor de nieuwe ondersteuning voor bandbreedteextensie en updates voor ruisverwijdering. Het gedeelte *Spraakverbeteringen voor PSTN-gesprekken* wordt verwijderd uit de bètaversie.

# <span id="page-6-0"></span>**1.6 Wijzigingen voor versie 43.1, januari 2024**

Er zijn geen wijzigingen aangebracht aan dit document voor deze release.

# <span id="page-6-1"></span>**1.7 Wijzigingen voor versie 43.12, december 2023**

Deze versie van het document bevat de volgende wijzigingen:

- Bijgewerkte sectie *[6.1.1Instellingen SIP-server](#page-39-1)* het voorbeeld bijgewerkt (domein en externe id per lijn toegevoegd).
- Sectie toegevoegd*[6.2.15Gesprek verplaatsen](#page-108-0)*.
- Bijgewerkt gedeelte *[6.3.5.1Bellen met systeemeigen kiezer](#page-114-1)* details toegevoegd over de configureerbare voorvoegselondersteuning voor mobiele uitgaande gesprekken.
- Bijgewerkt hoofdstuk *[6.1.20Doorverbinden](#page-65-1)* meer informatie over de nieuwe optie voor automatisch in de wacht zetten.
- Sectie [6.1.48RTCP-XR](#page-94-1) toegevoegd.
- Het gedeelte *Spraakverbeteringen voor PSTN-gesprekken* is toegevoegd in de bètaversie.

#### <span id="page-6-2"></span>**1.8 Wijzigingen voor versie 43.11, november 2023**

Deze versie van het document bevat de volgende wijzigingen:

▪ Bijgewerkte sectie *[6.1.8.1SIP-failover](#page-54-0)* – details over de opschoning van de registratie en updates van de q-waarde toegevoegd.

#### <span id="page-6-3"></span>**1.9 Wijzigingen voor versie 43.10, oktober 2023**

Deze versie van het document bevat de volgende wijzigingen:

- Het gedeelte *[6.1.29.2Gesprekken doorschakelen naar voicemail](#page-73-1)*is verplaatst vanuit de bètaversie.
- Bijgewerkt gedeelte *[6.3.5.2Bedieningselementen tijdens](#page-115-0)* gesprek– details toegevoegd over Adviserend doorverbinden en doorverbinden naar een ander lopend gesprek.
- Bijgewerkte sectie *[6.3.5.6MNO Mobility -](#page-118-0) Widget tijdens* gesprek details over de volledige overdracht toegevoegd.

# <span id="page-6-4"></span>**1.10 Wijzigingen voor versie 43.9, september 2023**

# atnaha **CISCO**

- Het gedeelte*[6.1.47Gelijktijdige gesprekken met dezelfde gebruiker](#page-94-0)van de bètaversie is* verplaatst.
- Bijgewerkt gedeelte*[6.1.20Doorverbinden](#page-65-1)* details over doorverbinden naar een lopend gesprek toegevoegd.
- Sectie toegevoegd [6.2.14](#page-107-0)
- *[Gebeurtenispakket voor extern dempen \(alleen Webex Calling\)](#page-107-1)*.
- Sectie *[Gesprekken doorschakelen naar voicemail](#page-73-1)* toegevoegd in bètaversie.

# <span id="page-7-0"></span>**1.11 Wijzigingen voor versie 43.8, augustus 2023**

Deze versie van het document bevat de volgende wijzigingen:

▪ Sectie toegevoegd*[Gelijktijdige gesprekken met dezelfde gebruiker](#page-94-0)*in BETA.

# <span id="page-7-1"></span>**1.12 Wijzigingen voor versie 43.7, juli 2023**

Deze versie van het document bevat de volgende wijzigingen:

▪ Gedeelte *[6.3.5.6MNO Mobility -](#page-118-0) Widget tijdens* gesprek uit BÈTA verplaatst*[.](#page-89-0)*

# <span id="page-7-2"></span>**1.13 Wijzigingen voor versie 43.6, juni 2023**

Deze versie van het document bevat de volgende wijzigingen:

- Gedeelte *[6.1.46Implementatie van mediaadaptatie en -weerbaarheid \(MARI\)](#page-92-0)* uit BÈTA verplaatst*[.](#page-89-0)*
- Sectie *[MNO Mobility -](#page-118-0) Widget tijdens* gesprek toegevoegd in BETA.
- Bijgewerkte sectie *[5.4Implementatie van config-wxt.xml](#page-23-1)* er is een aanbeveling toegevoegd om de configuratiesjabloon up-to-date te houden met de nieuwste versie van de Webex-toepassing.

# <span id="page-7-3"></span>**1.14 Wijzigingen voor versie 43.5, mei 2023**

Deze versie van het document bevat de volgende wijzigingen:

- Sectie *[6.1.45Blokkeringslijst \(alleen Webex Calling\)](#page-90-0)* toegevoegd.
- Bijgewerkt gedeelte *[6.1.44](#page-89-0) [Primair profiel](#page-89-0)*.

# <span id="page-7-4"></span>**1.15 Wijzigingen voor versie 43.4, april 2023**

Deze versie van het document bevat de volgende wijzigingen:

- Bijgewerkte sectie *[6.2.8](#page-101-2) [Meldingen voor gesprek](#page-101-2)* opnemen
- .
- Sectie *[6.2.13M](#page-106-0)eerdere lijnen - Virtuele lijnen (*[alleen Webex Calling\)](#page-106-0) toegevoegd.
- Sectie *[Implementatie van mediaadaptatie en -weerbaarheid \(MARI\)](#page-92-0)* toegevoegd in BETA*[.](#page-89-0)*

# <span id="page-7-5"></span>**1.16 Wijzigingen voor versie 43.3, maart 2023**

# ahah **CISCO**

- Sectie *[6.1.44](#page-89-0) [Primair profiel](#page-89-0) toegevoegd.*
- Bijgewerkte sectie *[6.2.12](#page-105-1)*
- *Multi-line - Weergave* [gedeelde lijn.](#page-105-2)

# <span id="page-8-0"></span>**1.17 Wijzigingen voor versie 43.2, februari 2023**

Deze versie van het document bevat de volgende wijzigingen:

- Bijgewerkte sectie *[6.2.12](#page-105-1)*
- *Multi-line - Weergave* [gedeelde lijn.](#page-105-2)
- Toegevoegd *[6.2.11Overlevingsgateway \(alleen Webex Calling\)](#page-105-0)*.
- Bijgewerkte sectie *[6.1.4T](#page-45-0)CP-, TLS- [of UDP-gebruik en keepalives forceren](#page-45-0)*.

# <span id="page-8-1"></span>**1.18 Wijzigingen voor versie 43.1, januari 2023**

- Bijgewerkte sectie *[6.2.12](#page-105-1)*
- *Multi-line - Weergave* [gedeelde lijn.](#page-105-2)

# <span id="page-9-0"></span>**2 Wijzigingen voor configuratiebestanden**

#### <span id="page-9-1"></span>**2.1 Wijzigingen voor configuratiebestanden voor versie 44.6**

Er waren geen updates in de configuratiebestanden voor deze versie.

#### <span id="page-9-2"></span>**2.2 Wijzigingen voor configuratiebestanden voor versie 44.5**

[Alleen Webex Calling] Het kenmerk enable-ipv6-support is toegevoegd aan de tag <protocols><rtp><ice>.

```
<config>
<protocols><rtp> 
   <ice enabled="%ENABLE_RTP_ICE_WXT%"
      enable-ipv6-support="%ENABLE_RTP_ICE_IPV6_WXT%"
        mode="%RTP_ICE_MODE_WXT%"
       service-uri="%RTP_ICE_SERVICE_URI_WXT%"
        port="%RTP_ICE_PORT_WXT%"/>
```
■ Tag <remote-name> is toegevoegd in de sectie <services><calls><caller-id> met <machine> als subtag.

```
<config>
<services><calls> 
    <caller-id>
       <remote-name>
          <machine mode="%CLID_REMOTE_NAME_MACHINE_MODE_WXT%"/>
```
De volgende %TAG%s zijn toegevoegd:

- %ENABLE\_RTP\_ICE\_IPV6\_WXT%
- %CLID\_REMOTE\_NAME\_MACHINE\_MODE\_WXT%

#### <span id="page-9-3"></span>**2.3 Wijzigingen voor configuratiebestanden voor versie 44.4**

[Alleen desktop] [Alleen Webex Calling] Tags <additional-numbers>, <hunt-group> en <clid-delivery-blocking> toegevoegd onder de sectie <caller-id><outgoing-calls>.

```
<config>
```

```
<services><calls>
  <caller-id>
    <outgoing-calls enabled="%ENABLE_CLID_OUTGOING_CALLS_WXT%">
      <additional-numbers
enabled="%ENABLE_CLID_OUTGOING_CALLS_ADDITIONAL_NUMBERS_WXT%"/>
      <call-center
enabled="%ENABLE_CLID_OUTGOING_CALLS_CALL_CENTER_WXT%"/>
      <hunt-group enabled="%ENABLE_CLID_OUTGOING_CALLS_HUNT_GROUP_WXT%"/>
      <clid-delivery-blocking
enabled="%ENABLE_CLID_OUTGOING_CALLS_DELIVERY_BLOCKING_WXT%"/>
    </outgoing-calls>
```
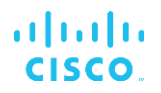

# <span id="page-10-0"></span>**2.4 Wijzigingen voor configuratiebestanden voor versie 44.3**

[Alleen bureaublad] [Alleen Webex Calling] Toegevoegd <uitgaande gesprekken> onder het nieuwe gedeelte <beller-id>, met <callcenter> als subtag.

```
<config>
<services><calls>
  <caller-id>
    <outgoing-calls enabled="%ENABLE_CLID_OUTGOING_CALLS_WXT%">
      <call-center
enabled="%ENABLE_CLID_OUTGOING_CALLS_CALL_CENTER_WXT%"/>
   </outgoing-calls>
```
▪ Aangepaste tags (%UDP\_KEEPALIVE\_ENABLED\_WXT%, %TCP\_KEEPALIVE\_ENABLED\_WXT% en %TLS\_KEEPALIVE\_ENABLED\_WXT%) toegevoegd ter vervanging van de hardcoded keep-alive ingeschakelde waarde voor elk transport onder <protocols><sip><transports>.

```
<config>
<protocols><sip>
<transports>
  <udp>
     <keepalive enabled="%UDP_KEEPALIVE_ENABLED_WXT%">
 …
  </udp>
  <tcp>
     <keepalive enabled="%TCP_KEEPALIVE_ENABLED_WXT%">
 …
  \langle/tcp>
  <tls> <keepalive enabled="%TLS_KEEPALIVE_ENABLED_WXT%">
 …
  \langle/tls>
```
De volgende %TAG%s zijn toegevoegd:

- %UDP\_KEEPALIVE\_ENABLED\_WXT%
- %TCP\_KEEPALIVE\_ENABLED\_WXT%
- **.** %TLS KEEPALIVE ENABLED WXT%

# <span id="page-10-1"></span>**2.5 Wijzigingen voor configuratiebestanden voor versie 44.2**

▪ [Alleen mobiel]

Sectie <beller-id> toegevoegd onder <services><gesprekken>. Subtags <incomingcall> en <missed-call> toegevoegd, met nieuwe subtag <append-number> voor beide.

```
<config>
<services><calls>
  <caller-id>
    <incoming-calls>
      <append-number
enabled="%ENABLE_CLID_INCOMING_CALLS_APPEND_NUMBER_WXT%"/>
    </incoming-calls>
     <missed-calls>
      <append-number
enabled="%ENABLE_CLID_MISSED_CALLS_APPEND_NUMBER_WXT%"/>
```
</missed-calls>

[Alleen mobiel] [Alleen Webex Calling] Toegevoegd <uitgaande gesprekken> onder het nieuwe gedeelte <beller-id>.

```
<config>
```
atnaha **CISCO** 

```
<services><calls>
   <caller-id>
     <outgoing-calls enabled="%ENABLE_CLID_OUTGOING_CALLS_WXT%">
       <additional-numbers
enabled="%ENABLE_CLID_OUTGOING_CALLS_ADDITIONAL_NUMBERS_WXT%"/>
       <call-center
enabled="%ENABLE_CLID_OUTGOING_CALLS_CALL_CENTER_WXT%"/>
       <hunt-group enabled="%ENABLE_CLID_OUTGOING_CALLS_HUNT_GROUP_WXT%"/>
       <clid-delivery-blocking
enabled="%ENABLE_CLID_OUTGOING_CALLS_DELIVERY_BLOCKING_WXT%"/>
     </outgoing-calls>
```
▪ Tag <call-forwarding-info> toegevoegd in het gedeelte <services><calls>.

```
<config>
<services><calls>
   <call-forwarding-info
enabled="%ENABLE_CALL_FORWARDING_INFO_CALLS_WXT%"/>
```
[Alleen bureaublad] [Alleen Webex Calling]

Het gedeelte <groeps-call-pickup-meldingen> is toegevoegd onder <services><calls>, met <display-caller> en <max-timeout> als subtags. Er is ook een tag <group-callpickup> toegevoegd onder elke tag <line> in het gedeelte <protocols><sip><lines>.

```
<config>
<services><calls>
  <group-call-pickup-notifications
enabled="%ENABLE GCP NOTIFICATIONS WXT%">
     <display-caller enabled="%ENABLE_GCP_DISPLAY_CALLER_WXT%"/>
     <max-timeout value="%GCP_NOTIFICATION_MAX_TIMEOUT_VALUE_WXT%"/>
  </group-call-pickup-notifications>
 …
<protocols><sip>
  <lines>
    \langleline\rangle <group-call-pickup>%BWGROUP-CALL-PICKUP-BOOL-1%</group-call-pickup>
       ...
     </line>
     <line>
       <group-call-pickup>%BWGROUP-CALL-PICKUP-BOOL-2%</group-call-pickup>
        ...
     </line>
 …
```
De volgende %TAG%s zijn toegevoegd:

- %ENABLE\_CLID\_INCOMING\_CALLS\_APPEND\_NUMBER\_WXT%
- %ENABLE\_CLID\_MISSED\_CALLS\_APPEND\_NUMBER\_WXT%
- %ENABLE\_CLID\_OUTGOING\_CALLS\_WXT%
- %ENABLE\_CLID\_OUTGOING\_CALLS\_ADDITIONAL\_NUMBERS\_WXT%
- %ENABLE\_CLID\_OUTGOING\_CALLS\_CALL\_CENTER\_WXT%
- %ENABLE\_CLID\_OUTGOING\_CALLS\_HUNT\_GROUP\_WXT%
- %ENABLE\_CLID\_OUTGOING\_CALLS\_DELIVERY\_BLOCKING\_WXT%
- %ENABLE\_CALL\_FORWARDING\_INFO\_CALLS\_WXT%
- %ENABLE\_GCP\_NOTIFICATIONS\_WXT%
- %ENABLE\_GCP\_DISPLAY\_CALLER\_WXT%
- %GCP\_NOTIFICATION\_MAX\_TIMEOUT\_VALUE\_WXT%
- %BWGROUP-CALL-PICKUP-BOOL-n%

De volgende %TAG% is afgeschaft:

▪ %ENABLE\_NOISE\_REMOVAL\_WXT%

# <span id="page-12-0"></span>**2.6 Wijzigingen voor configuratiebestanden voor versie 44.1**

Er waren geen updates in de configuratiebestanden voor deze versie.

#### <span id="page-12-1"></span>**2.7 Wijzigingen voor configuratiebestanden voor versie 43.12**

Tag <domein> toegevoegd voor elke sectie <lijn> onder <config><protocols><sip><lines>.

```
<config>
<protocols><sip>
     <lines>
          <line>
               <domain>%BWHOST-1%</domain>
                ...
          </line>
         \langleline\rangle <domain>%BWHOST-2%</domain>
               ...
           </line>
           ...
```
#### [Alleen bureaublad]

Sectie <call-move> toegevoegd met tag <move-here> onder sectie <config><services><calls>.

```
<config>
<services><calls>
     <call-move>
          <move-here enabled="%ENABLE_CALL_MOVE_HERE_WXT%"/>
```
Tag <spraakverbeteringen> toegevoegd onder het gedeelte <config><services><calls>.

```
<config>
<services><calls>
   <speech-enhancements enabled="%ENABLE_SPEECH_ENHANCEMENTS_WXT%"/>
```
#### ▪ [Alleen mobiel]

Tag <fac-prefix> toegevoegd onder sectie <config><services><dialing><native>.

```
<config>
<services>
  <dialing>
    <native enabled="%ENABLE_DIALING_NATIVE_WXT%" enable-bwks-mobility-
dependency="%DIALING_NATIVE_ENABLE_BWKS_MOBILITY_DEPENDENCY_WXT%">
       <fac-prefix value="%DIALING_NATIVE_FAC_PREFIX_WXT%"/>
```
▪ Automatisch wachtrijkenmerk toegevoegd in tag <config><services><calls><transfercall>.

```
<config>
<services><calls>
   <transfer-call enabled="%ENABLE_TRANSFER_CALLS_WXT%" xsi-
enabled="%ENABLE_XSI_TRANSFER_CALLS_WXT%" type="%TRANSFER_CALL_TYPE_WXT%"
auto-hold="%ENABLE_TRANSFER_AUTO_HOLD_WXT%"/>
```
Sectie <rtcp-xr> toegevoegd onder <config><protocols><sip>.

```
<config>
<protocols><sip>
     <rtcp-xr>
         <negotiation enabled="%ENABLE_RTCP_XR_NEGOTIATION_WXT%"/>
```
De volgende %TAG%s zijn toegevoegd:

%BWHOST-n%

atnaha **CISCO** 

- %ENABLE\_CALL\_MOVE\_HERE\_WXT%
- %ENABLE\_SPEECH\_ENHANCEMENTS\_WXT%
- %DIALING\_NATIVE\_FAC\_PREFIX\_WXT%
- %ENABLE\_TRANSFER\_AUTO\_HOLD\_WXT%
- **.** %ENABLE\_RTCP\_XR\_NEGOTIATION\_WXT%

#### <span id="page-13-0"></span>**2.8 Wijzigingen voor configuratiebestanden voor versie 43.11**

Nieuwe sectie <register-failover> toegevoegd met <registration-cleanup> als subtag onder sectie <config><protocols><sip>. De tag <q-value> is verplaatst onder de tag <register-failover>.

```
<config>
<protocols><sip>
     <q-value>1.0</q-value> <!—DEPRECATED ->
    <register-failover>
        <registration-
cleanup>%SIP_REGISTER_FAILOVER_REGISTRATION_CLEANUP_WXT%</registration-
cleanup>
         <q-value>1.0</q-value>
```
Het volgende %TAG% is toegevoegd:

%SIP\_REGISTER\_FAILOVER\_REGISTRATION\_CLEANUP\_WXT%

#### <span id="page-13-1"></span>**2.9 Wijzigingen voor configuratiebestanden voor versie 43.10**

Er waren geen updates in de configuratiebestanden voor deze versie.

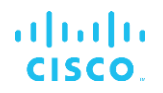

# <span id="page-14-0"></span>**2.10 Wijzigingen voor configuratiebestanden voor versie 43.9**

De tag <multiple-calls-per-user> in het gedeelte <config><services><calls> hernoemd naar <simultaneous-calls-with-same-user>.

```
<config>
<services><calls>
<simultaneous-calls-with-same-user
enabled="%ENABLE_SIMULTANEOUS_CALLS_WITH_SAME_USER_WXT%"/>
```
Een nieuwe tag <remote-mute-control> toegevoegd onder het gedeelte <config><services><calls>.

```
<config>
<services><calls>
<remote-mute-control enabled="%ENABLE_REMOTE_MUTE_CONTROL_WXT%"/>
```
Een nieuwe tag <forwarding> toegevoegd onder het gedeelte <config><services><voice-mail>.

```
<config>
<services><voice-mail>
<forwarding enabled="%ENABLE_VOICE_MAIL_FORWARDING_WXT%"/>
```
Het volgende %TAG% is bijgewerkt:

%ENABLE\_MULTIPLE\_CALLS\_PER\_USER\_WXT% is gewijzigd in %ENABLE\_SIMULTANEOUS\_CALLS\_WITH\_SAME\_USER\_WXT%

De volgende %TAG%s zijn toegevoegd:

- %ENABLE\_REMOTE\_MUTE\_CONTROL\_WXT%
- %ENABLE\_VOICE\_MAIL\_FORWARDING\_WXT%

#### <span id="page-14-1"></span>**2.11 Wijzigingen voor configuratiebestanden voor versie 43.8**

Nieuwe tag <multiple-calls-per-user> toegevoegd in het gedeelte <config><services><calls>.

```
<config>
<services><calls>
<multiple-calls-per-user enabled="%ENABLE_MULTIPLE_CALLS_PER_USER_WXT%"/>
```
Het volgende %TAG% is toegevoegd:

▪ %ENABLE\_MULTIPLE\_CALLS\_PER\_USER\_WXT%

#### <span id="page-14-2"></span>**2.12 Wijzigingen voor configuratiebestanden voor versie 43.7**

Er waren geen updates in de configuratiebestanden voor deze versie.

# <span id="page-15-0"></span>**2.13 Wijzigingen voor configuratiebestanden voor versie 43.6**

#### ▪ [Alleen mobiel]

Nieuwe attributen toegevoegd waarvoor widget is ingeschakeld in tags <hold>, <transfer-call> en <escalate-to-webex-meeting> onder het gedeelte <config><services><calls>

```
<config>
```

```
<services><calls>
   <hold xsi-enabled="%ENABLE_XSI_HOLD_CALLS_WXT%" widget-
enabled="%ENABLE_WIDGET_HOLD_CALLS_WXT%"/>
   <transfer-call enabled="%ENABLE_TRANSFER_CALLS_WXT%" xsi-
enabled="%ENABLE_XSI_TRANSFER_CALLS_WXT%" widget-
enabled="%ENABLE_WIDGET_TRANSFER_CALLS_WXT%"
type="%TRANSFER_CALL_TYPE_WXT%"/>
   <escalate-to-webex-meeting
enabled="%ENABLE_CALLS_ESCALATE_TO_WEBEX_MEETING_WXT%" widget-
enabled="%ENABLE<sup>-</sup>WIDGET_CALLS_ESCALATE_TO_WEBEX_MEETING_WXT%"/>
```
De volgende %TAG%s zijn toegevoegd:

- %ENABLE\_WIDGET\_HOLD\_CALLS\_WXT%
- %ENABLE\_WIDGET\_TRANSFER\_CALLS\_WXT%
- %ENABLE\_WIDGET\_CALLS\_ESCALATE\_TO\_WEBEX\_MEETING\_WXT%

# <span id="page-15-1"></span>**2.14 Wijzigingen voor configuratiebestanden voor versie 43.5**

[Alleen Webex Calling] Tag <gespreksblokkering> toegevoegd in gedeelte <config><services><calls>

```
<config>
<services><calls>
   <call-block enabled="%ENABLE_CALL_BLOCK_WXT%"/>
```
Het volgende %TAG% is toegevoegd:

%ENABLE\_CALL\_BLOCK\_WXT%

# <span id="page-15-2"></span>**2.15 Wijzigingen voor configuratiebestanden voor versie 43.4**

▪ [Alleen Webex Calling] Voor elk kenmerk van <line> tag is *lineType* toegevoegd. Er is ook <external-id> tag toegevoegd onder elke <line> tag.

```
<config><protocols>
<sip>
      <lines multi-line-enabled="%ENABLE_MULTI_LINE_WXT%">
 ...
             <line lineType="%BW-MEMBERTYPE-1%">
                   <external-id>%BWUSEREXTID-1%</external-id>
 ...
            \langle/line\rangle <line lineType="%BW-MEMBERTYPE-2%">
                   <external-id>%BWUSEREXTID-2%</external-id>
 ...
            \langleline\rangle
```
...

```
 <line lineType="%BW-MEMBERTYPE-10%">
                  <external-id>%BWUSEREXTID-10%</external-id>
 ...
            </line>
```
■ Sectie <verbeteringen audiokwaliteit> toegevoegd onder <services><calls><audio> en sectie <verbeteringen videokwaliteit> onder <services><calls><video>

```
<config>
<services><calls>
<calls>
       <audio> 
               <audio-quality-enhancements>
                       <mari>
                            <fec enabled="%ENABLE_AUDIO_MARI_FEC_WXT%">
                                     <x-ulpfecuc>8000</x-ulpfecuc>
                                      <payload>111</payload>
                                     <max_esel>1400</max_esel>
                                     <max_n>255</max_n>
                                    \langle m > 8 \times 7 \rangle <multi_ssrc>1</multi_ssrc>
                                     <non_seq>1</non_seq>
                                      <feedback>0</feedback>
                                     <order>FEC_SRTP</order>
                                \langle / fec>
                             <rtx enabled="%ENABLE_AUDIO_MARI_RTX_WXT%">
                                     <mari-rtx>90000</mari-rtx>
                                     <payload>112</payload>
                                    <time>180</time>
                                    <data-flow>1</data-flow>
                                     <order>RTX_SRTP</order>
                             \langlertx>
                              </mari>
              </audio-quality-enhancements>
 ...
       <video>
               <video-quality-enhancements>
                      <mari>
                              <fec enabled="%ENABLE_VIDEO_MARI_FEC_WXT%">
                                     <x-ulpfecuc>8000</x-ulpfecuc>
                                     <payload>111</payload>
                                    <max_esel>1400</max_esel>
                                    <max_n>255</max_n>
                                    <\!m>8 </m><multi_ssrc>1</multi_ssrc>
                                    <non_seq>1</non_seq>
                                    <feedback>0</feedback>
                                    <order>FEC_SRTP</order> 
                            \langle/fec>
                            <rtx enabled="%ENABLE_VIDEO_MARI_RTX_WXT%">
                                     <mari-rtx>90000</mari-rtx>
                                     <payload>112</payload>
                                    <time>180</time>
                                    <data-flow>1</data-flow>
                                     <order>RTX_SRTP</order>
                            \langlertx>
                              </mari>
              </video-quality-enhancements>
```
atnaha **CISCO** 

#### ▪ [Alleen bureaublad]

Hardcoded waarde verwijderd voor de naam van het eerstelijnslabel onder het overeenkomstige gedeelte <lijn> onder <protocollen><sip>.

```
<config>
<protocols><sip>
<lines multi-line-enabled="%ENABLE_MULTI_LINE_WXT%">
 …
   <line>
       <label>%BWAPPEARANCE-LABEL-1%</label>
      …
```
De volgende %TAG%s zijn toegevoegd:

- %ENABLE\_AUDIO\_MARI\_FEC\_WXT%
- %ENABLE\_AUDIO\_MARI\_RTX\_WXT%
- %ENABLE\_VIDEO\_MARI\_FEC\_WXT%
- %ENABLE\_VIDEO\_MARI\_RTX\_WXT%

Het volgende systeemniveau %TAG%s is toegevoegd:

- %BW-MEMBERTYPE-n%
- %BWUSEREXTID-n%

#### <span id="page-17-0"></span>**2.16 Wijzigingen voor configuratiebestanden voor versie 43.3**

Er waren geen updates in de configuratiebestanden voor deze versie.

#### <span id="page-17-1"></span>**2.17 Wijzigingen voor configuratiebestanden voor versie 43.2**

Tag <device-owner-restriction> toegevoegd onder gedeelte <services><calls>.

```
<config>
<services><calls>
<device-owner-restriction
enabled="%ENABLE_DEVICE_OWNER_RESTRICTION_WXT%"/>
```
Het volgende %TAG% is toegevoegd:

**.** %ENABLE\_DEVICE\_OWNER\_RESTRICTION\_WXT%

#### <span id="page-17-2"></span>**2.18 Wijzigingen voor configuratiebestanden voor versie 43.1**

Er waren geen updates in de configuratiebestanden voor deze versie.

# <span id="page-18-0"></span>**3 Inleiding**

Het doel van dit document is een beschrijving te geven van de configuratie van de Webex voor Cisco BroadWorks-client.

Het configuratiebestand config-wxt.xml wordt geleverd in twee versies: een voor mobiel (Android en iOS) en een voor desktop (Windows en MacOS).

De clients worden geconfigureerd met een configuratie die niet zichtbaar is voor de eindgebruiker. De *config-wxt.xml* biedt serverspecifieke informatie, zoals serveradressen en poorten en runtime-opties voor de client zelf (bijvoorbeeld opties die zichtbaar zijn in het scherm *Instellingen*).

De configuratiebestanden worden door de client gelezen wanneer deze wordt gestart, nadat ze zijn opgehaald uit Apparaatbeheer. De informatie uit de configuratiebestanden wordt versleuteld opgeslagen, waardoor deze onzichtbaar en ontoegankelijk is voor de eindgebruiker.

**OPMERKING:** De XML-eigenschappen mogen geen spaties bevatten (bijvoorbeeld <transfer-call enabled="%ENABLE\_TRANSFER\_CALLS\_WXT%"/> in plaats van <transfer-call enabled = "%ENABLE\_TRANSFER\_CALLS\_WXT%"/>).

# <span id="page-19-0"></span>**4 Installatie**

De Webex voor Cisco BroadWorks-clients kunnen op de volgende manieren worden geïnstalleerd:

<https://www.webex.com/webexfromserviceproviders-downloads.html>

# <span id="page-19-1"></span>**4.1 Gelokaliseerde clientdownload**

De volgende gelokaliseerde versies van de Webex voor Cisco BroadWorks-clients kunnen als volgt worden gedownload:

<https://www.webex.com/ko/webexfromserviceproviders-downloads.html> <https://www.webex.com/fr/webexfromserviceproviders-downloads.html> <https://www.webex.com/pt/webexfromserviceproviders-downloads.html> <https://www.webex.com/zh-tw/webexfromserviceproviders-downloads.html> <https://www.webex.com/zh-cn/webexfromserviceproviders-downloads.html> <https://www.webex.com/ja/webexfromserviceproviders-downloads.html> <https://www.webex.com/es/webexfromserviceproviders-downloads.html> <https://www.webex.com/de/webexfromserviceproviders-downloads.html> <https://www.webex.com/it/webexfromserviceproviders-downloads.html>

# <span id="page-19-2"></span>**4.2 Android-client**

De Android-client is geïnstalleerd als een toepassing (Android-toepassingspakket [APK]), die de instellingen- en configuratiegerelateerde gegevens in zijn privégebied bewaart.

Er is versiebeheer op basis van de Google Play-procedures. Er is een standaard Google Playmelding voorzien (dat wil zeggen dat Android automatisch aangeeft dat er een nieuwe versie van software beschikbaar is).

Wanneer de nieuwe versie wordt gedownload, wordt de oude software overschreven; gebruikersgegevens worden echter standaard bewaard.

Houd er rekening mee dat de gebruiker geen opties hoeft te selecteren voor installatie of installatie ongedaan maken.

# <span id="page-19-3"></span>**4.3 iOS-client**

De iOS-client is geïnstalleerd als een toepassing, die de aan de instellingen gerelateerde gegevens in de 'sandbox' houdt en de gegevens van het configuratiebestand gecodeerd worden opgeslagen.

Er is versiebeheer op basis van de Apple App Store-procedures. Het pictogram App Store wordt gemarkeerd om aan te geven dat er een nieuwe versie van de software beschikbaar is.

Wanneer de nieuwe versie wordt gedownload, wordt de oude software overschreven; gebruikersgegevens worden echter standaard bewaard.

Houd er rekening mee dat de gebruiker geen opties hoeft te selecteren voor installatie of installatie ongedaan maken.

# <span id="page-20-0"></span>**4.4 Desktopclient**

Informatie over de installatie en het versiebeheer van de desktopclient (Windows en MacOS) vindt u op het volgende: [https://help.webex.com/en-us/nw5p67g/Webex-Installation-and-](https://help.webex.com/en-us/nw5p67g/Webex-Installation-and-Automatic-Upgrade)[Automatic-Upgrade.](https://help.webex.com/en-us/nw5p67g/Webex-Installation-and-Automatic-Upgrade)

# <span id="page-21-0"></span>**5 Apparaatbeheer**

# <span id="page-21-1"></span>**5.1 Apparaatbeheertags**

Webex voor Cisco BroadWorks gebruikt de *Apparaatbeheer-tagsets* die in de volgende afbeelding worden weergegeven. De *systeemstandaard*- en aangepaste tagsets zijn vereist om specifieke apparaat-/clientinstellingen in te richten. Deze tagset biedt flexibiliteit bij het beheren van de netwerk-/serviceconnectiviteit-instellingen van de client en de bedieningselementen voor de activering van functies.

Deze aangepaste tagset wordt door een systeembeheerder ingericht via de optie *System* → *Resources* → *Device Management Tag Sets*. De beheerder moet nieuwe tagsets toevoegen:

- Mobiel: Connect\_Tags
- Tablet: ConnectTablet\_Tags
- Bureaublad: BroadTouch\_tags

Maak elke afzonderlijke tag en stel de waarde in. Sectiereferenties geven gedetailleerde beschrijvingen voor elke tag. De aangepaste tags worden in groepen gescheiden op basis van de functionaliteit en worden later in dit document besproken.

| albaha<br>CISCO.<br>System                   |                                   |                                                                                         | Help<br>- Home<br>Welcome<br>[Logout] |
|----------------------------------------------|-----------------------------------|-----------------------------------------------------------------------------------------|---------------------------------------|
| Options:<br>Profile<br>Resources<br>Services | <b>Device Management Tag Sets</b> | Display all the device management tag sets in the system. Tag sets can also be deleted. |                                       |
| <b>System Services</b>                       | OK<br>Apply                       | Add<br>Cancel                                                                           |                                       |
| Call Center                                  |                                   |                                                                                         |                                       |
| Communication Barring                        | Delete                            | <b>Tag Set Name</b><br><b>System Default</b>                                            | Edit<br>Edit                          |
| Meet-Me Conferencing                         | Đ                                 | Aastra-Tags                                                                             | Edit                                  |
| <b>Utilities</b>                             | 'n                                | Adtran-Tags                                                                             | Edit                                  |
|                                              | 同                                 | AudioCodes-Tags                                                                         | Edit                                  |
|                                              | 同                                 | BroadTouch Tags                                                                         | Edit                                  |
|                                              | 四                                 | Cisco-5xx-Tags                                                                          | Edit                                  |
|                                              | 同                                 | Cisco-Tags                                                                              | Edit                                  |
|                                              | m                                 | Counterpath-Tags                                                                        | Edit                                  |
|                                              | 同                                 | Default-Tags                                                                            | Edit                                  |
|                                              | 同                                 | Grandstream GXP GXV Tags                                                                | Edit                                  |
|                                              | 同                                 | Linksys-Tags                                                                            | Edit                                  |
|                                              | 同                                 | Panasonic-KX-TGP-551-Tags                                                               | Edit                                  |
|                                              | 同                                 | Panasonic-KX-TGP-5xx                                                                    | Edit                                  |
|                                              | F                                 | Panasonic-KX-UT-1xx                                                                     | Edit                                  |
|                                              | F                                 | Panasonic-KX-UT-1xx-Tags                                                                | Edit                                  |
|                                              | 同                                 | Polycom-KWS-Tags                                                                        | Edit                                  |
|                                              | 同                                 | Polycom-Tags                                                                            | Edit                                  |
|                                              | Ë                                 | Tandberg-Tags                                                                           | Edit                                  |
|                                              | 同                                 | Test-tags                                                                               | Edit                                  |
|                                              | 同                                 | Yealink TxP Tags                                                                        | Edit                                  |
|                                              |                                   | [Page 1 of 2]                                                                           | Next<br>Last                          |
|                                              | Tag Set Name                      | Starts With                                                                             | Find<br>Find All                      |
|                                              | Apply<br>OK                       | Cancel<br>Add                                                                           |                                       |

Figuur 1 Tagsets voor bureaubladapparaatbeheer

| ahaha<br>CISCO.                                     |                                         |                                                                                                    | Help - Home                     |
|-----------------------------------------------------|-----------------------------------------|----------------------------------------------------------------------------------------------------|---------------------------------|
| <b>System</b>                                       |                                         |                                                                                                    | <b>Welcome TAC TAC [Logout]</b> |
| <b>Options:</b><br>Profile<br><b>Resources</b><br>▶ |                                         | <b>Device Management Tag Sets</b><br>Display all the device management tag sets in the system. Tag sets can also be deleted. |                                 |
| <b>Services</b><br><b>System Services</b>           | OK<br>Apply                             | Cancel<br>Add                                                                                                    |                                 |
| <b>Call Center</b>                                  | <b>Delete</b>                           | <b>Tag Set Name</b>                                                                                                    | Edit                            |
| <b>Communication Barring</b>                        |                                         | <b>System Default</b>                                                                                                    | Edit                            |
| <b>Meet-Me Conferencing</b>                         | О                                       | Aastra-Tags                                                                                                    | Edit                            |
| <b>Utilities</b>                                    | $\Box$                                  | Algo 8180 Tags                                                                                                    | Edit                            |
|                                                     | $\Box$                                  | AudioCodes-4xxHD_Tags                                                                                                    | Edit                            |
|                                                     | n                                       | AudioCodes-MP114                                                                                                    | Edit                            |
|                                                     | n                                       | <b>Broadsoft</b>                                                                                                    | Edit                            |
|                                                     | n                                       | BroadTouch_tags                                                                                                    | Edit                            |
|                                                     | n                                       | Chrome-Phone-Tags                                                                                                    | Edit                            |
|                                                     | n                                       | Cisco-3PCC-IP-Phones-Tags                                                                                                    | Edit                            |
|                                                     | n                                       | Cisco-5xx-Tags                                                                                                    | Edit                            |
|                                                     | $\Box$                                  | Cisco-CP8831_Tags                                                                                                    | Edit                            |
|                                                     | n                                       | Cisco-Tags                                                                                                    | Edit                            |
|                                                     | n                                       | Cisco-Unified IP Phones Tags                                                                                                 | Edit                            |
|                                                     | n                                       | ConfRoom_Tags                                                                                                    | Edit                            |
|                                                     | Ω                                       | Connect_Tags                                                                                                    | Edit                            |
|                                                     | ∩                                       | Grandstream Tag                                                                                                    | Edit                            |
|                                                     | n                                       | Grandstream GXP GXV Tags                                                                                                    | Edit                            |
|                                                     | n                                       | IHS - AMS phones                                                                                                    | Edit                            |
|                                                     | n                                       | Iris                                                                                                    | Edit                            |
|                                                     | $\Box$                                  | isphone_tags                                                                                                    | Edit                            |
|                                                     |                                         | [Page 1 of 3]                                                                                                    | <b>Next</b><br>Last             |
|                                                     |                                         |                                                                                                    |                                 |
|                                                     | $ \hat{\bm{z}} $<br><b>Tag Set Name</b> | $ \mathbf{c} $<br><b>Starts With</b>                                                                                         | Find<br>Find All                |
|                                                     | OK<br>Apply                             | Add<br>Cancel                                                                                                    |                                 |

Figuur 2 Tagsets voor mobiel apparaatbeheer

# <span id="page-22-0"></span>**5.2 Verbeteringen van gedeeltelijke overeenkomst voor apparaattype selecteren**

Om meer flexibiliteit toe te staan bij het selecteren van functionele pakketten voor gebruikersgroepen of individuele gebruikers, wordt het apparaatprofieltype geselecteerd op basis van een (eerste) gedeeltelijke overeenkomst. Hierdoor kunnen klanten verschillende apparaattypen gebruiken.

De algemene procedure voor apparaatbeheer geeft aan dat de Cisco BroadWorkstoepassingsserver een apparaatprofieltype biedt. Het heet "Business Communicator – PC" voor desktop, "Connect - Mobile" voor mobiel, en "Connect – Tablet" voor tablet. Er kan een apparaatprofiel worden gemaakt en aan de gebruiker worden toegewezen. De toepassingsserver bouwt vervolgens een configuratiebestand en slaat het op de profielserver op.

Bij het aanmelden vraagt de client via Xsi naar de toegewezen apparaatlijst en zoekt hij naar het bijbehorende apparaattypeprofiel. De client kiest het eerste profiel dat begint met de naam van het bijbehorende apparaattype. Vervolgens worden de apparaatprofielconfiguratiegegevens (configuratiebestand) die aan dit apparaatprofiel zijn gekoppeld, gebruikt om verschillende functies in en uit te schakelen.

Hierdoor kan dezelfde client uitvoerbaar worden gebruikt met verschillende apparaatprofieltypen, zodat de serviceprovider functiepakketten voor afzonderlijke gebruikers of groepen gebruikers kan wijzigen door alleen het apparaatprofieltype in de DM te wijzigen voor een gebruiker of groep gebruikers.

De serviceprovider kan bijvoorbeeld een aantal typen apparaatprofielen hebben op basis van gebruikersrollen, zoals 'Business Communicator – PC Basic', 'Business Communicator – PC Executive' of 'Business Communicator – PC Assistant' en de functionaliteit wijzigen die beschikbaar is voor individuele gebruikers door het type apparaatprofiel voor hen te wijzigen.

Houd er rekening mee dat er naar verwachting niet meerdere overeenkomende apparaatprofieltypen in de lijst met ontvangen apparaten staan, maar slechts één.

# <span id="page-23-0"></span>**5.3 Clientconfiguratie**

De Webex voor Cisco BroadWorks-versie van de client gebruikt het *config-wxt.xml*-bestand voor de configuratie van de gespreksfunctionaliteit. Er is een afzonderlijke configuratieprocedure voor Webex die niet in dit document wordt behandeld.

# <span id="page-23-1"></span>**5.4 Implementatie van config-wxt.xml**

Voeg het bijbehorende *config-wxt.xml*-bestand toe aan de apparaatprofielen 'Connect – Mobile', 'Connect – Tablet' en 'Business Communicator – PC'. Webex voor Cisco BroadWorks gebruikt dezelfde apparaatprofielen als UC-One om de implementatie te vergemakkelijken.

**OPMERKING 1**: Er moet een configuratiebestand bestaan voor elk apparaatprofiel.

**OPMERKING 2**: Het wordt AANBEVOLEN om de sjablonen bij te houden met de nieuwste versie van de Webex-app

# <span id="page-23-2"></span>**5.5 Configuratiebestand (config-wxt.xml)**

Nieuwe aangepaste tags, met **\_WXT** achtervoegsel, worden gebruikt om de nieuwe Webex voor Cisco BroadWorks-configuratie-implementatie te onderscheiden van verouderde clients. Er zijn echter nog enkele (systeem)tags die worden gedeeld tussen UC-One en Webex.

Sommige aangepaste tags van het Cisco BroadWorks-systeem worden ook gebruikt in het configuratiebestand *config-wxt.xml*. Zie het gedeelte*[5.7Dynamische ingebouwde systeemtags](#page-24-1)  van* [Cisco BroadWorks](#page-24-1) voor meer informatie over elk van de volgende tags.

- %BWNETWORK-CONFERENCE-SIPURI-n%
- %BWVOICE-PORTAL-NUMBER-n%
- **%BWI INFPORT-n%**
- %BWAUTHUSER-n%
- %BWAUTHPASSWORD-n%
- %BWE164-n%
- %BWHOST-n%
- %BWNAME-n%
- %BWEXTENSION-n%
- %BWAPPEARANCE-LABEL-n%
- %BWDISPLAYNAMELINEPORT%

# ahah **CISCO**

- %BWLINEPORT-PRIMARY%
- %BWE911-PRIMARY-HELDURL%
- %BWE911-CUSTOMERID%
- %BWE911-SECRETKEY%
- %BWE911-EMERGENCY-NUMBER-LIST%
- %BW-MEMBERTYPE-n%
- %BWUSEREXTID-n%
- %BWGROUP-CALL-PICKUP-BOOL-n%" (alleen Webex Calling)

# <span id="page-24-0"></span>**5.6 Standaardtags van het systeem**

Als systeembeheerder hebt u toegang tot de standaardsysteemtags via de optie *System* → *Resources* → *Device Management Tag Sets*. De volgende standaardsysteemtags moeten worden ingericht wanneer het VoIP Calling-pakket is geïnstalleerd.

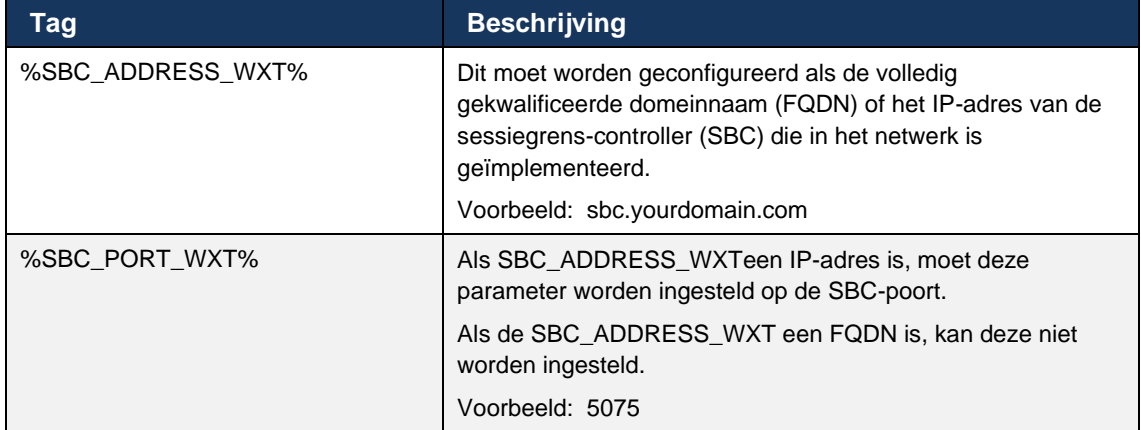

# <span id="page-24-1"></span>**5.7 Dynamische ingebouwde systeemtags van Cisco BroadWorks**

Naast de standaard systeemtags en de aangepaste tags die moeten worden gedefinieerd, zijn er bestaande Cisco BroadWorks-systeemtags die doorgaans worden gebruikt en deel uitmaken van het aanbevolen archiefbestand van het apparaattype (DTAF). Deze tags worden in dit gedeelte weergegeven. Afhankelijk van het geïnstalleerde oplossingspakket worden niet alle systeemtags gebruikt.

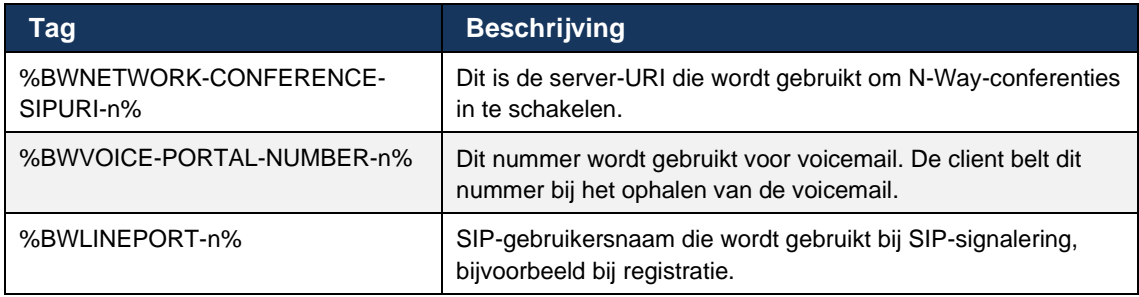

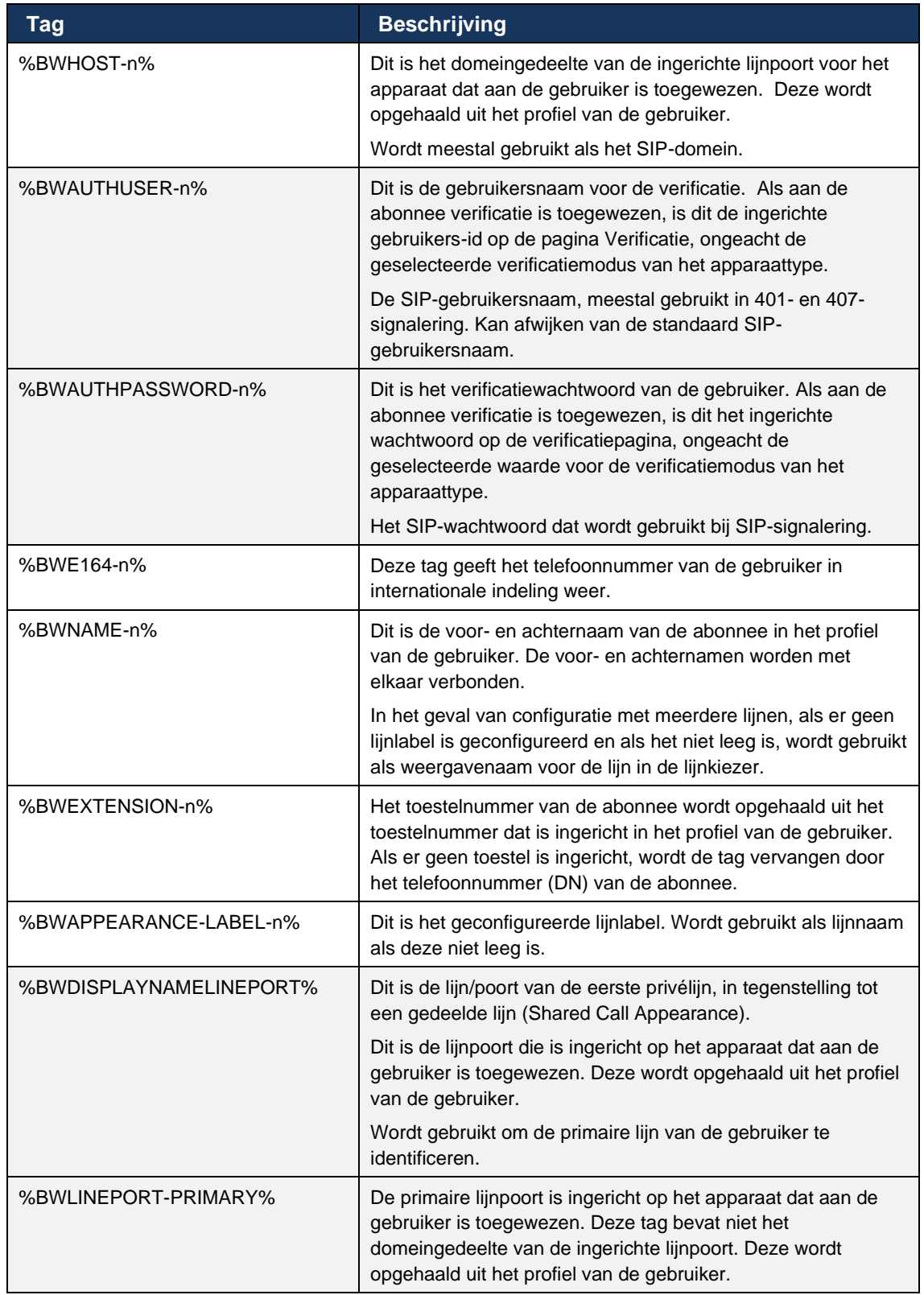

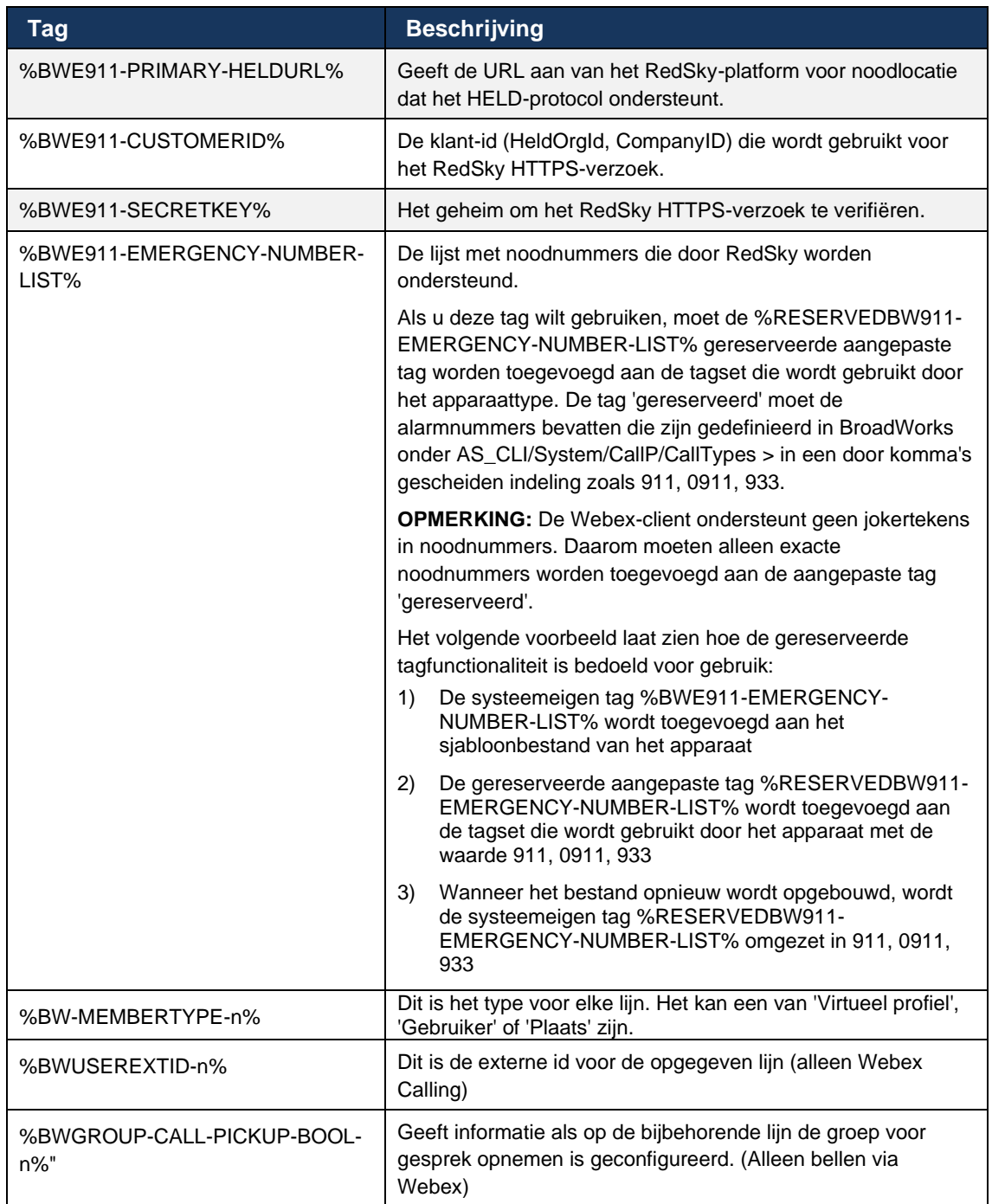

# <span id="page-27-0"></span>**6 Aangepaste labels**

In dit gedeelte worden de aangepaste tags beschreven die worden gebruikt in Webex voor Cisco BroadWorks. Hierin worden alle aangepaste tags weergegeven die worden gebruikt voor zowel Desktop- als Mobile/Tablet-platforms.

Houd er echter rekening mee dat sommige instellingen die in dit gedeelte worden beschreven, alleen worden ondersteund voor de specifieke versie van de client. Als u wilt bepalen of een instelling niet van toepassing is op een oudere clientversie, raadpleegt u de juiste versiespecifieke configuratiehandleiding.

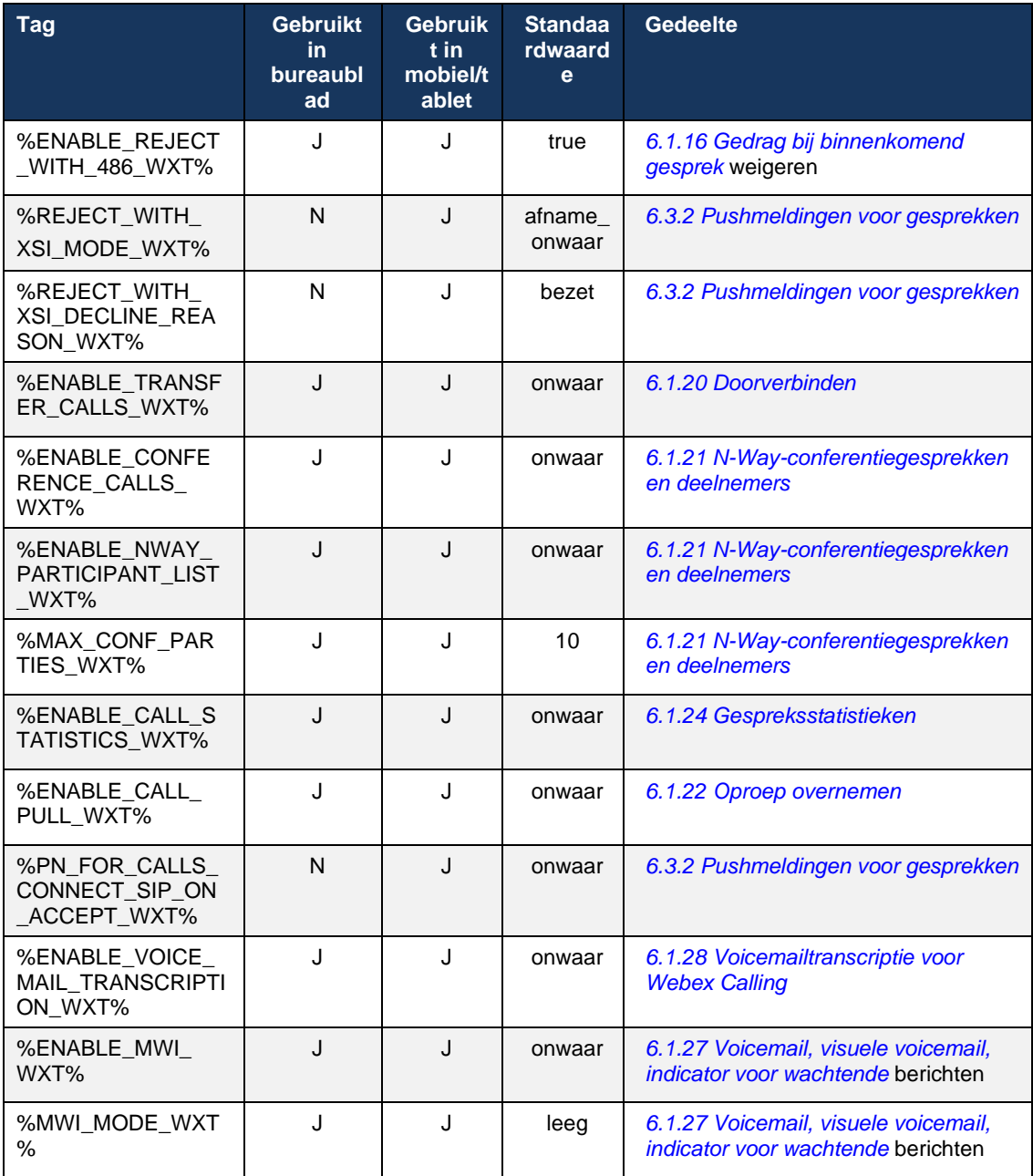

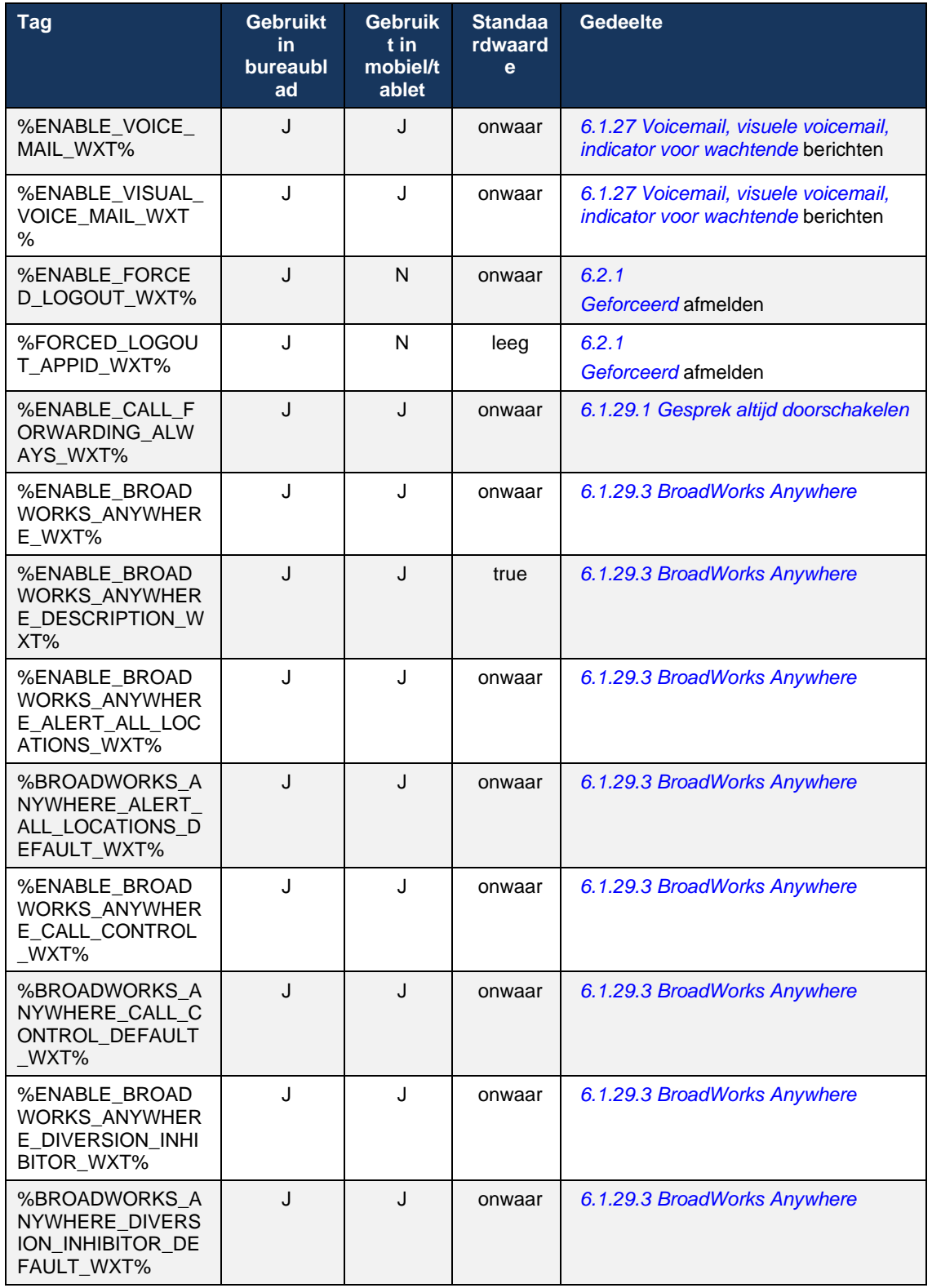

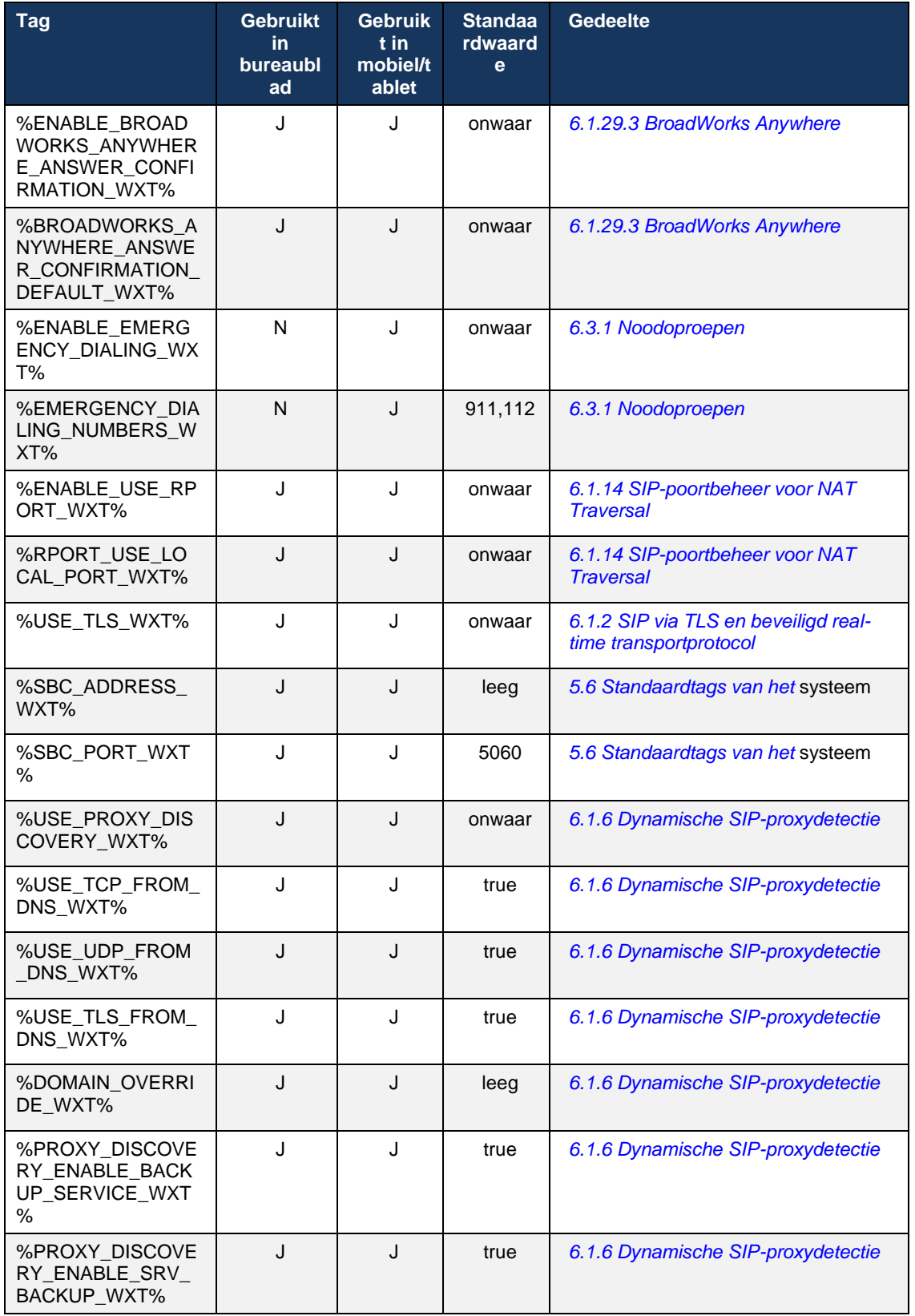

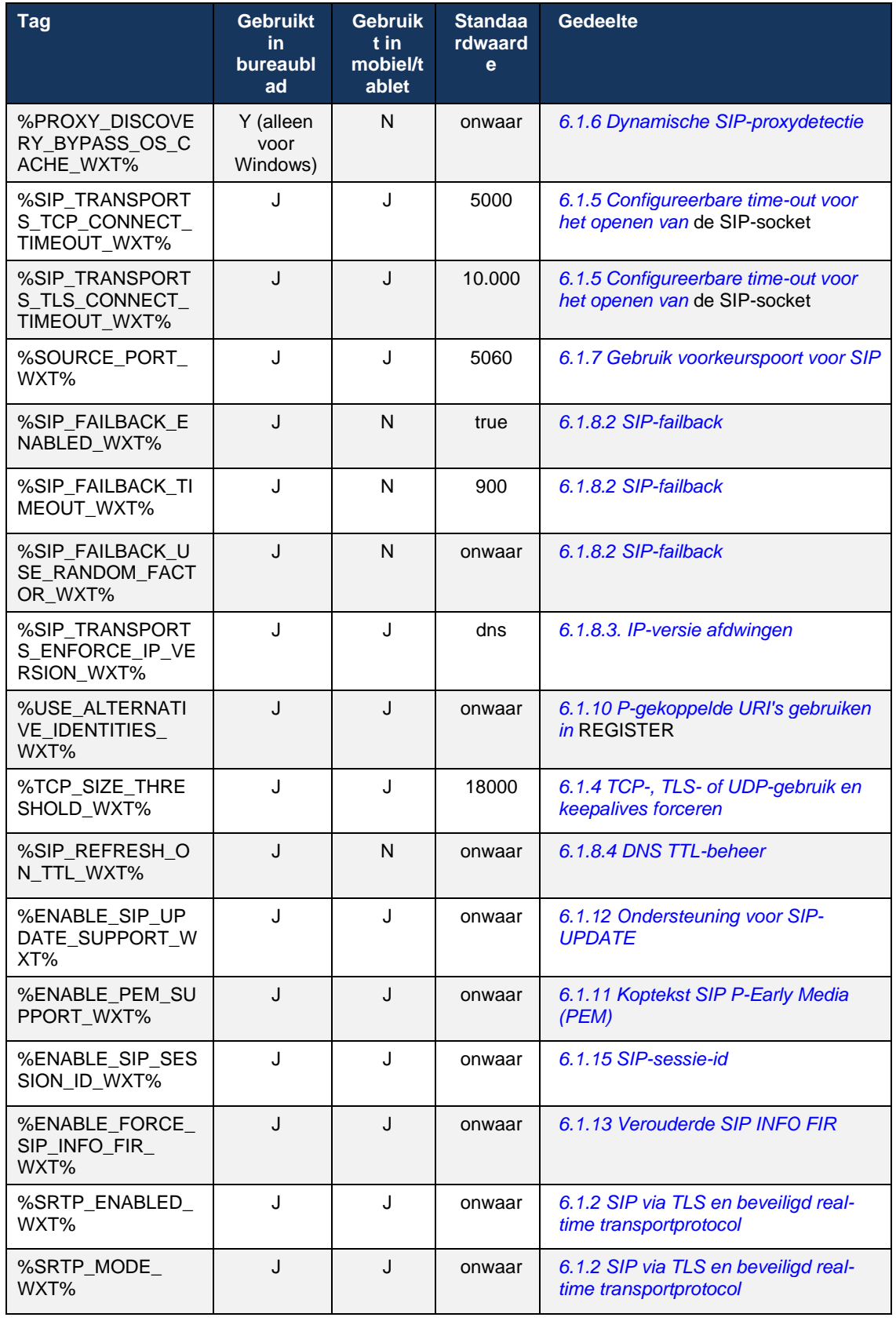

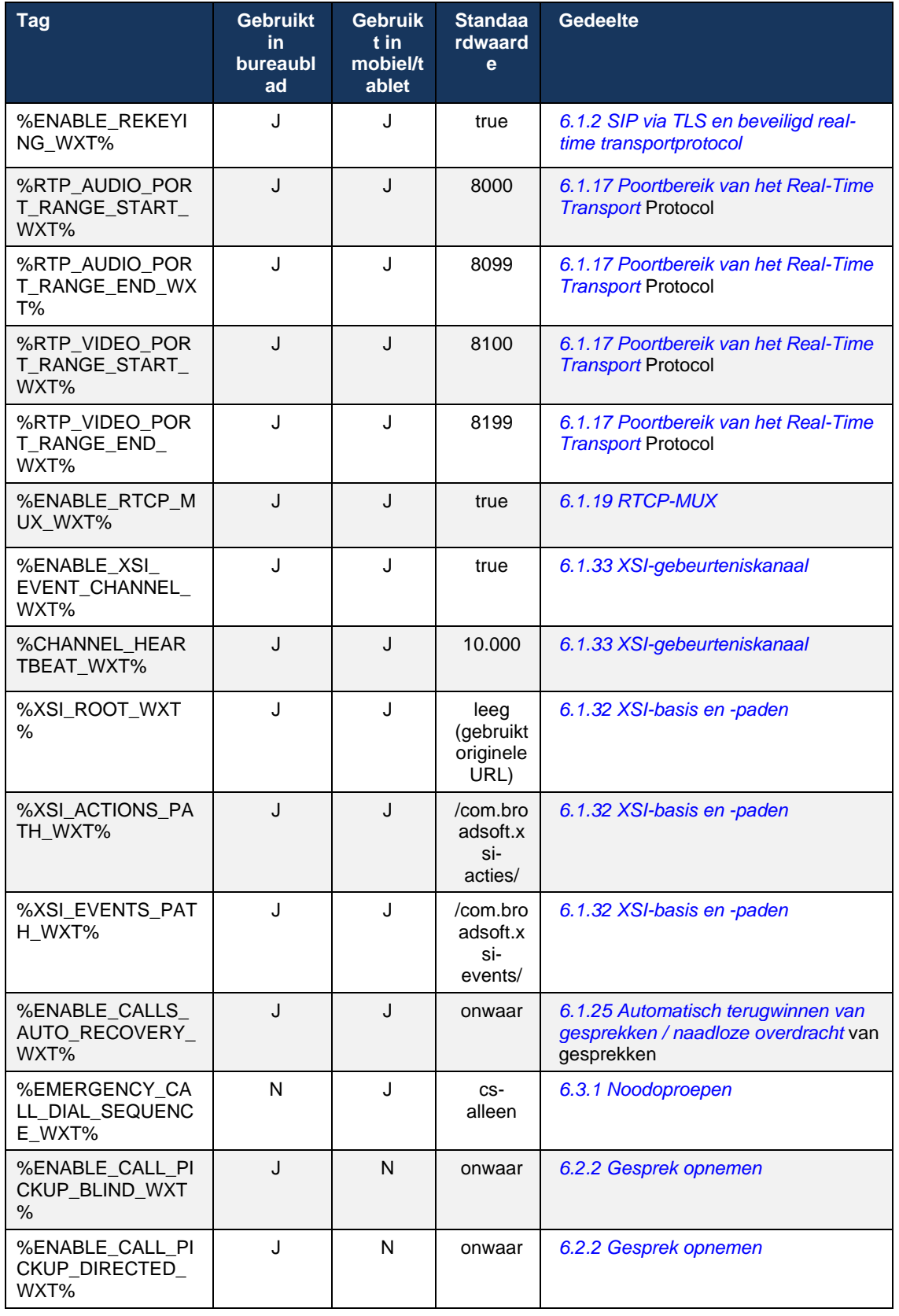

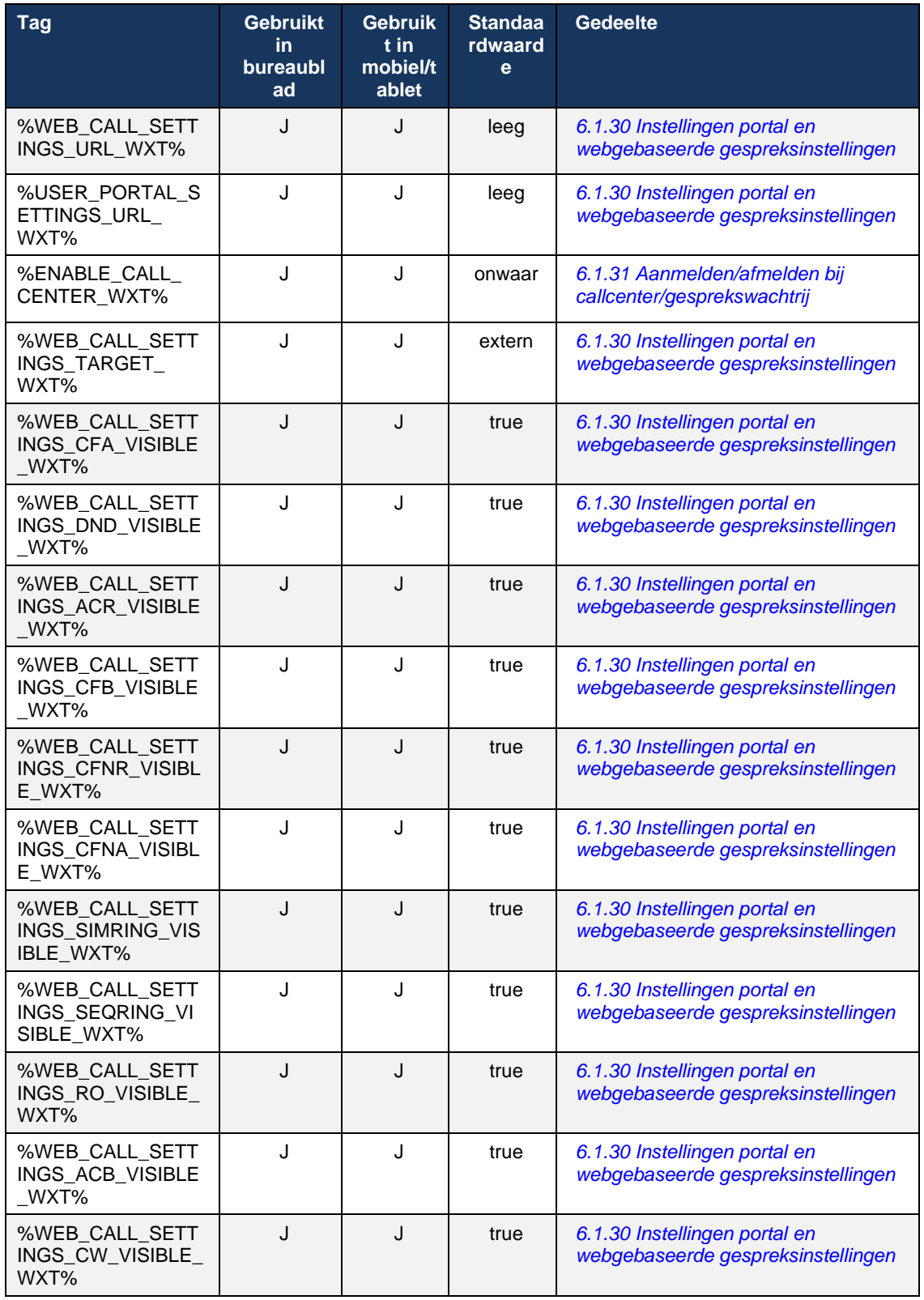

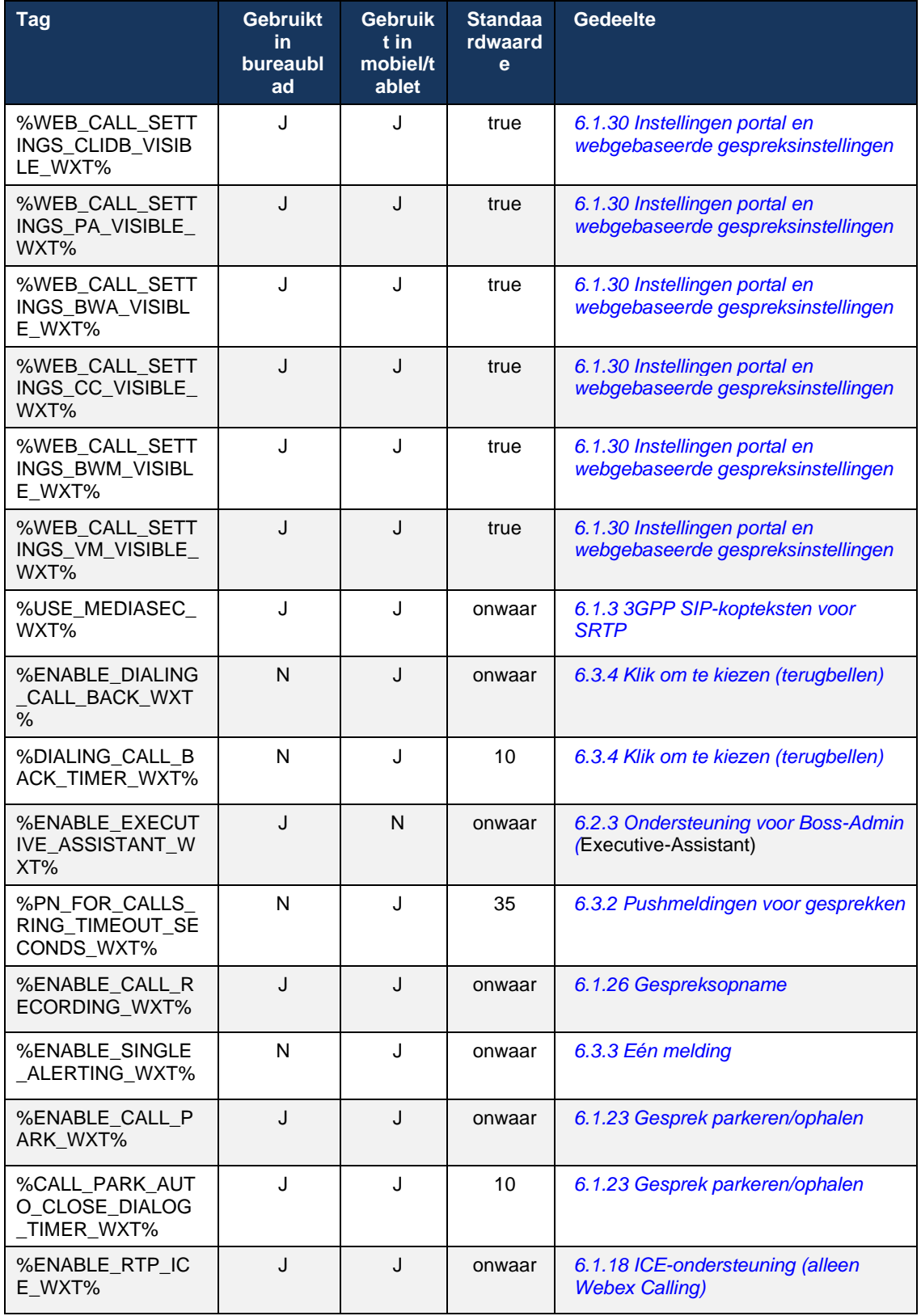

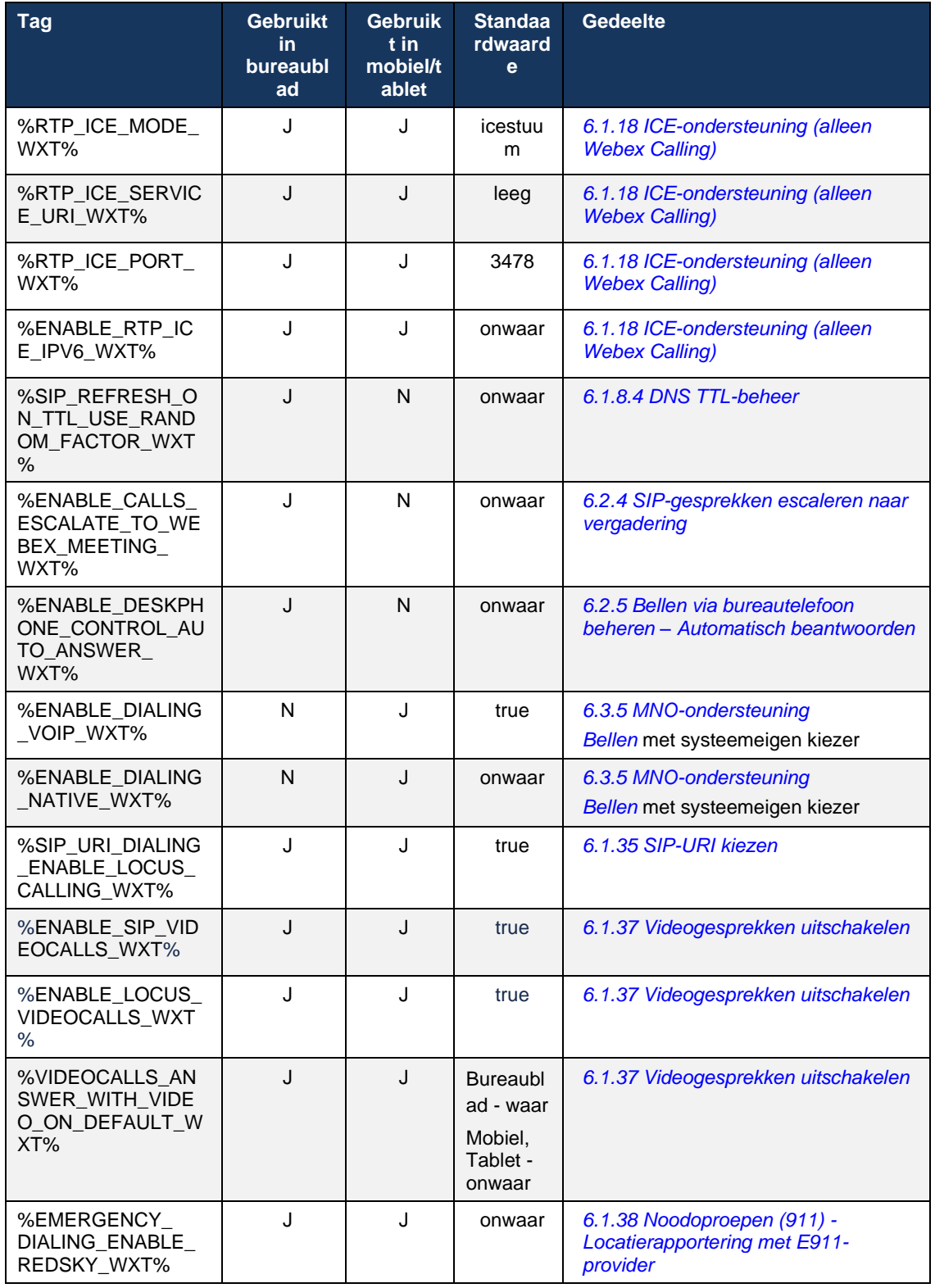

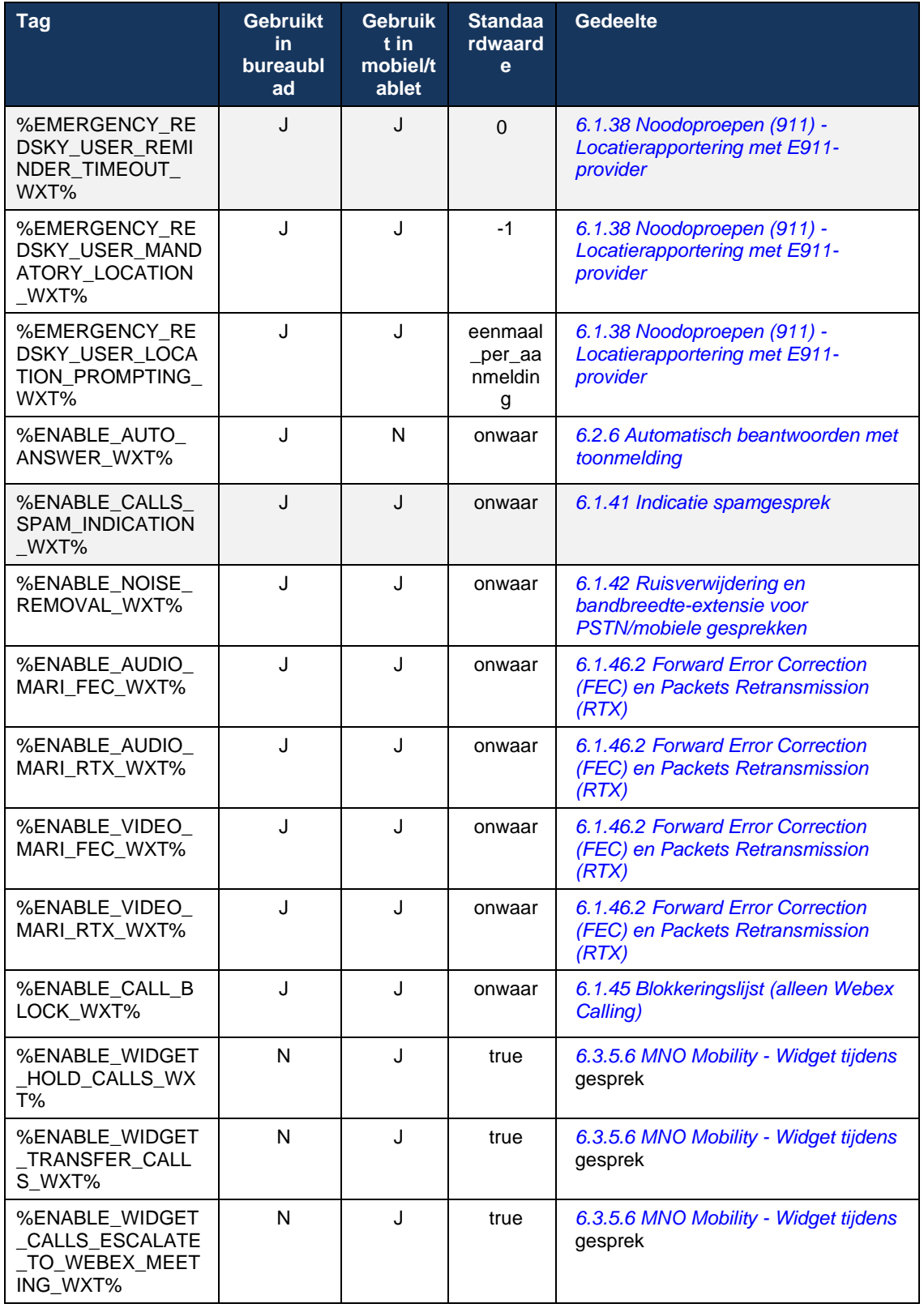
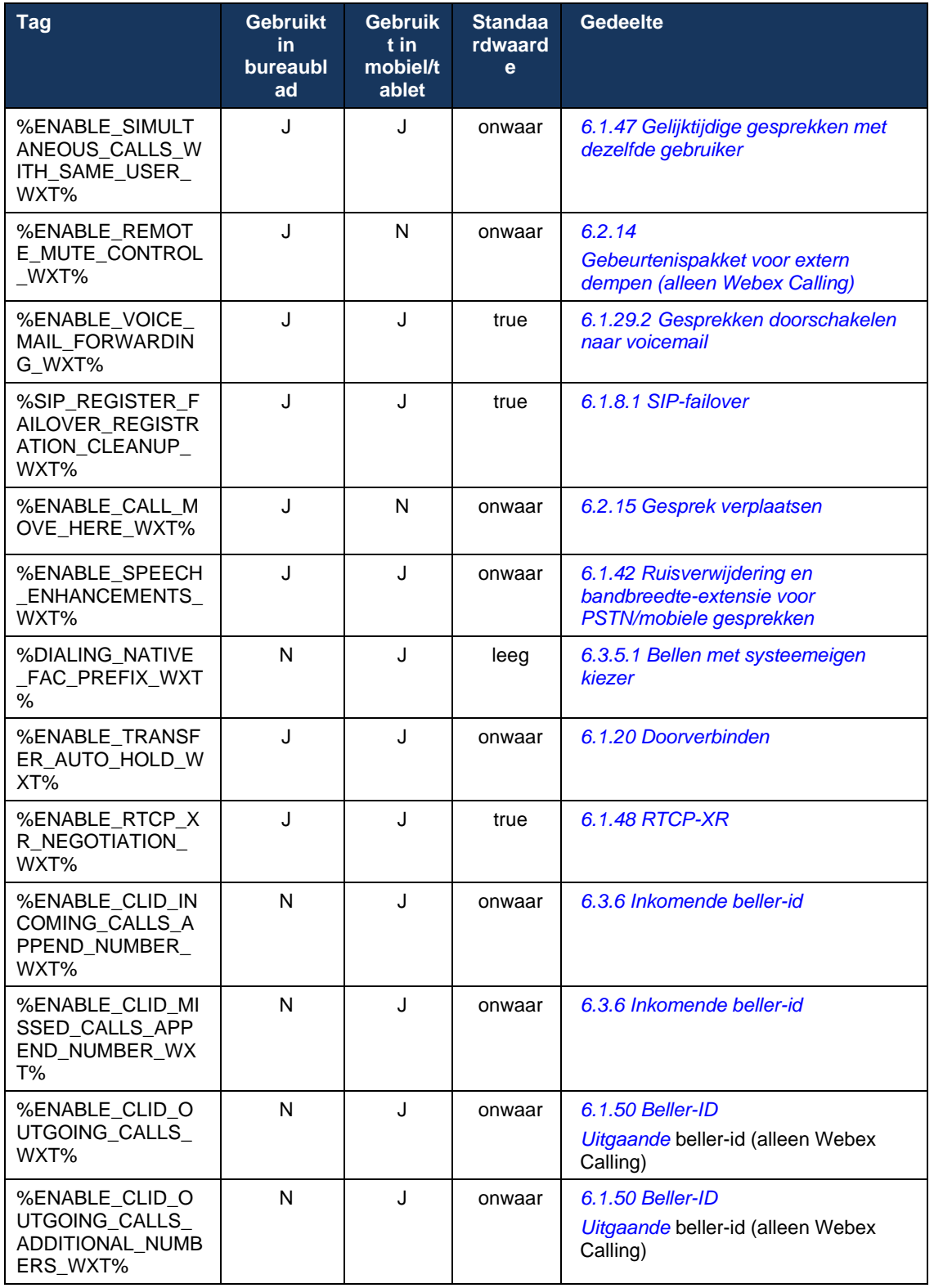

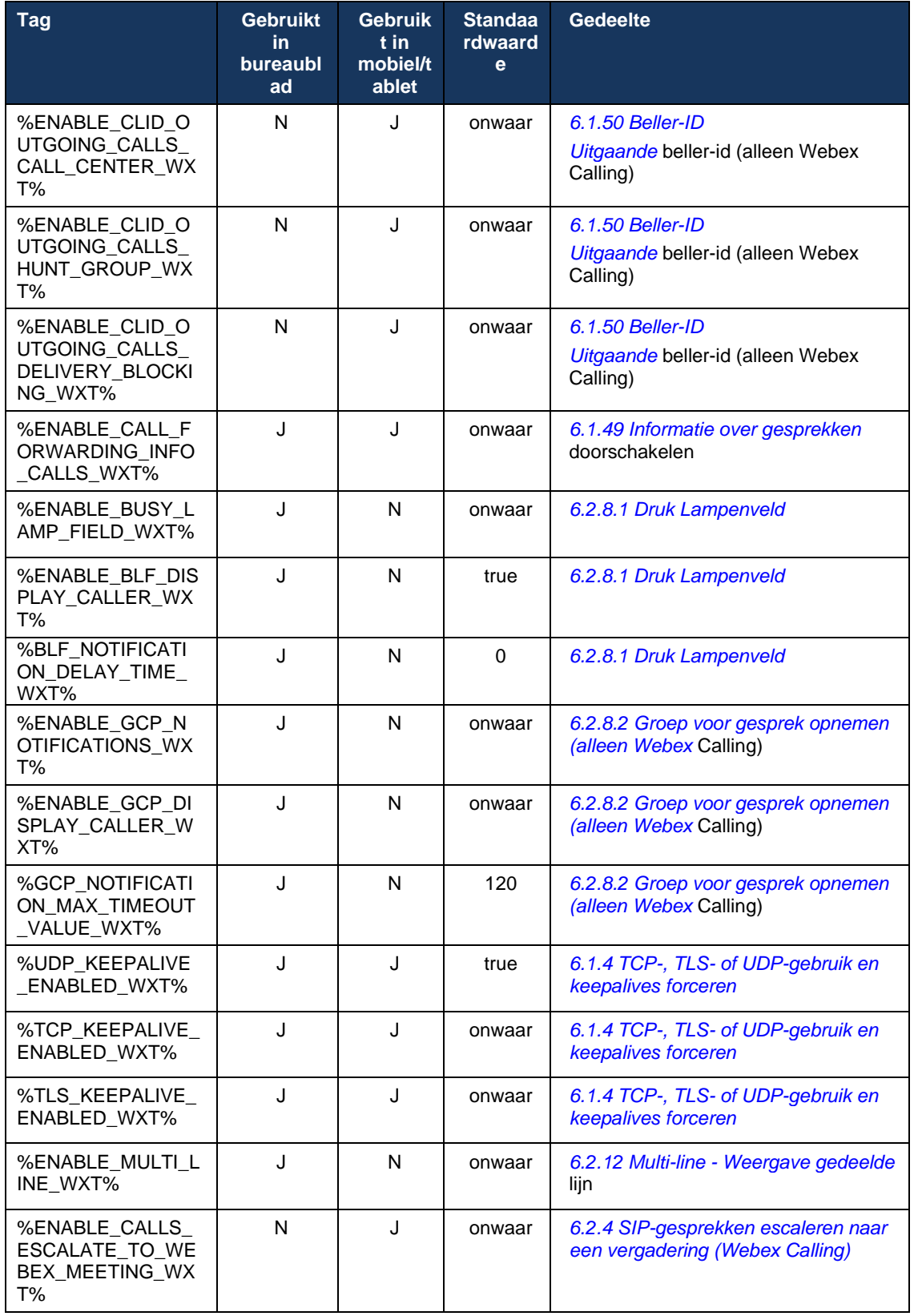

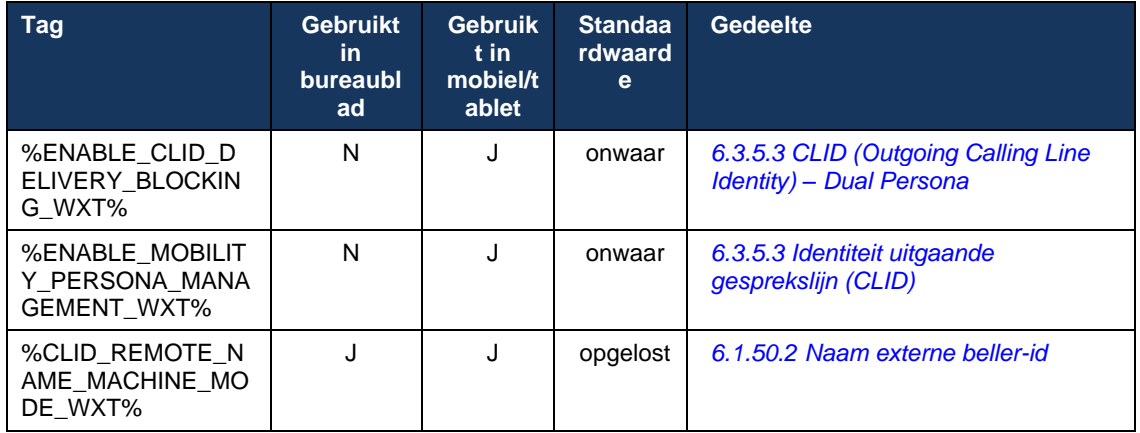

Zie paragraaf *[8Aangepaste tags toewijzen tussen Webex voor Cisco BroadWorks](#page-122-0) en UC-One* voor meer informatie over het toewijzen van de aangepaste tags die worden gebruikt in Webex voor Cisco BroadWorks aan de tags die worden gebruikt door UC-One.

# **6.1 Algemene kenmerken**

## <span id="page-39-0"></span>**6.1.1 Instellingen SIP-server**

De client wordt gewoonlijk geconfigureerd om een SIP-netwerk te gebruiken. Dit wordt gedaan door het bestand *config-wxt.xml* te wijzigen. Doorgaans moeten de volgende parameters worden gewijzigd:

- SIP-domein. Dit wordt gebruikt als het domeingedeelte van de eigen SIP-URI (een eigen SIP-URI wordt ook wel lijnpoort genoemd) in het algemeen in SIP-kopteksten en in externe (XSI) gesprekken. Het gebruikersgedeelte van de eigen SIP-URI is afkomstig van de SIPaanmeldingsconfiguratie (parameter <gebruikersnaam> onder <aanmeldingsgegevens>).
- URI- of IP-adres van de SIP-proxyserver als het oplossen van DNS moet mislukken. Houd er rekening mee dat IP-adressen niet kunnen worden gebruikt in de proxy-parameter om TLScertificaatvalidatie te gebruiken. Zie de DM-tag %SOURCE\_PORT\_WXT% voor meer informatie over de proxypoort. Houd er rekening mee dat de functie DNS TTL-beheer niet kan worden gebruikt wanneer een IP-adres wordt gebruikt in de parameter proxyadres. In het algemeen wordt het niet aanbevolen om een IP-adres in dit veld te gebruiken om deze redenen.

Andere parameters kunnen ook worden gewijzigd om verschillende functies voor bellen in te schakelen. De vorige instellingen schakelen echter basisfunctionaliteit in voor het volgende:

- Registreren op het SIP-netwerk.
- Audio- of videogesprekken voeren.
- Het uitvoeren van op DNS gebaseerde proxydetectie, waardoor het gebruik van verschillende proxy's mogelijk is.

Zodra SIP-registratie is ingeschakeld, moet SIP SUBSCRIBE voor MWI worden ingeschakeld via afzonderlijke configuratieparameters. Zie het gedeelte*[6.1.27Voicemail, visuele voicemail,](#page-71-0)  [indicator voor wachtende](#page-71-0)* berichten voor meer informatie over voicemail.

Houd er rekening mee dat de standaard SIP-configuratie altijd nodig is voor MWI, zelfs wanneer SIP-gesprekken zijn uitgeschakeld. MWI is gebaseerd op SIP NOTIFY's.

De installatie van de SIP-servers volgt dit basisschema:

- Het proxyadres bevat de URI van de SIP-server.
- Er kan slechts één proxy worden gedefinieerd.
- De DNS-proxydetectie biedt ondersteuning voor veel proxy's, die de juiste instelling van de DNS vereisen.

Daarnaast worden SIP-timers weergegeven in het configuratiebestand (niet aanbevolen om ze te wijzigen).

```
<config>
<protocols>
<sip><timers>
      <T1>500</T1>
      <T2>4000</T2>
      <T4>5000</T4>
```
# a | 151 | 15 **CISCO**

## </timers>

- T1 de hoeveelheid tijd, in milliseconden, voor een retourvertraging van het netwerk.
- T2 de maximale hoeveelheid tijd, in milliseconden, voordat niet-uitnodigingsverzoeken opnieuw worden verzonden en antwoorden worden uitgenodigd.
- T4 de maximale tijd in milliseconden dat een bericht in het netwerk blijft.

Elke lijn heeft eigen parameters zoals het voicemailnummer, de conferentie-URI en het domein, evenals de SIP-verificatiereferenties. Indien nodig kunnen afzonderlijke aanmeldgegevens worden geconfigureerd voor 401- en 407-signalering.

Het volgende voorbeeld en de volgende tabel geven informatie over de meest typische DM-tags die worden gebruikt voor SIP-configuratie.

```
<config>
<protocols><sip>
<lines multi-line-enabled="%ENABLE_MULTI_LINE_WXT%">
      <line>
             <label>%BWAPPEARANCE-LABEL-1%</label>
             <name>%BWNAME-1%</name>
             <phone-number>%BWE164-1%</phone-number>
             <extension>%BWEXTENSION-1%</extension>
             <external-id>%BWUSEREXTID-1%</external-id>
             <voice-mail-number>%BWVOICE-PORTAL-NUMBER-1%</voice-mail-number>
             <conference-service-uri>sip:%BWNETWORK-CONFERENCE-SIPURI-
1%</conference-service-uri>
             <domain>%BWHOST-1%</domain>
             <credentials>
                    <username>%BWLINEPORT-1%</username>
                    <password>%BWAUTHPASSWORD-1%</password>
                    <auth>
                           <auth401>
                                  <default>
                                         <username>%BWAUTHUSER-1%</username>
                                         <password>%BWAUTHPASSWORD-1%</password>
                                  </default>
                                  <realm id="%BWHOST-1%">
                                         <username>%BWAUTHUSER-1%</username>
                                         <password>%BWAUTHPASSWORD-1%</password>
                                  \langle/realm\rangle</auth401>
                           <auth407><default>
                                         <username>%BWAUTHUSER-1%</username>
                                         <password>%BWAUTHPASSWORD-1%</password>
                                  </default>
                                  <realm id="%BWHOST-1%">
                                         <username>%BWAUTHUSER-1%</username>
                                         <password>%BWAUTHPASSWORD-1%</password>
                                  \langle/realm\rangle</auth407>
                    </auth>
             </credentials>
      </line>
       …
</lines>
<proxy address="%SBC_ADDRESS_WXT%" port="%SBC_PORT_WXT%" />
```
## <preferred-port>%SOURCE\_PORT\_WXT%</preferred-port>

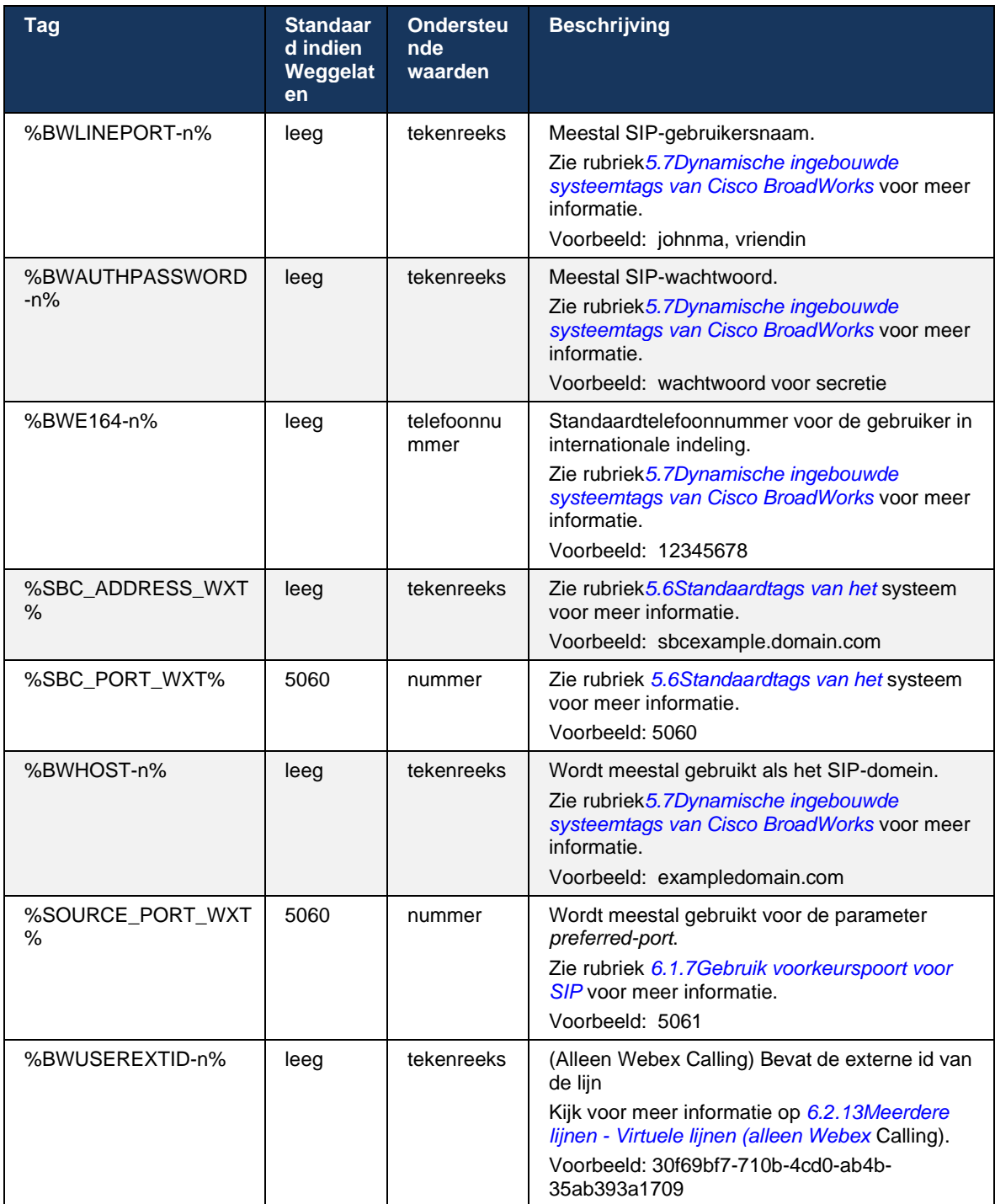

**OPMERKING:** Het is sterk aan te raden dat de SIP-poort verschilt van 5060 (bijvoorbeeld 5075) vanwege bekende problemen met het gebruik van de standaard SIP-poort (5060) met mobiele apparaten.

### <span id="page-42-0"></span>**6.1.2 SIP via TLS en beveiligd real-time transportprotocol**

De client kan worden geconfigureerd voor het gebruik van SIP-signalering via TLS en Secure Real-time Transport Protocol (SRTP) voor mediacodering. Deze functies moeten echter zijn ingeschakeld in de configuratie zoals weergegeven in het volgende voorbeeld. Wanneer dynamische SIP-proxydetectie wordt gebruikt, overschrijven DNS SRV-prioriteiten statische parameters zoals deze (%USE\_TLS\_WXT%), en wordt niet-TLS-transport gebruikt als het een hogere prioriteit heeft in DNS SRV. Zie het gedeelte*[6.1.6Dynamische SIP-proxydetectie](#page-48-0) voor meer informatie over dynamische SIP-proxydetectie.*

Wanneer dynamische proxydetectie niet wordt gebruikt, wordt TLS voor SIP ingeschakeld.

Zie de *Webex voor Cisco BroadWorks-oplossingshandleiding* voor meer informatie over aanbevelingen voor SIP-poorten en transportprotocollen wanneer SIP ALG's in het netwerk worden gebruikt.

Merk op dat het gebruikte certificaat geldig moet zijn. Bovendien moet de certificaatketen intact zijn zodat het tussenliggende certificaat ook gekoppeld is. Het wordt aanbevolen een veelgebruikt certificaat te gebruiken, zodat het standaard al aanwezig is op de apparaten. Het is ook mogelijk om certificaten lokaal toe te voegen op de desktopcomputer, hetzij handmatig of met behulp van bulk provisioning, hoewel dit meestal niet wordt gedaan.

Als u de gerelateerde SRTP voor mediacodering wilt inschakelen, is er een afzonderlijke instelling.

Naast RTP kan RTCP-verkeer worden beveiligd met dezelfde mechanismen als RTP met behulp van de voorafgaande configuratie.

Voor SIP/TLS-cijfers, zie *[Bijlage A: TLS-cijfers.](#page-129-0)*

De SRTP wordt gebruikt om de mediastroom in drie verschillende aspecten te beveiligen:

- Vertrouwelijkheid (gegevens worden gecodeerd)
- Authenticatie (verzekeren van de identiteit van de andere partij(en))
- Integriteit (maatregelen tegen bijvoorbeeld replay-aanvallen)

De huidige versie van het mediakader ondersteunt AES 128 Counter Mode voor beveiliging en Hash Message Authentication Code (HMAC)-SHA-1 voor verificatie. De hoofdgrootte is 16 bytes en het hoofdzout is 14 bytes.

Het mediakader ondersteunt zowel de volledige (80-bits) als de korte (32-bits) verificatietag. De client wisselt de sleutels in de SDP uit als onderdeel van de SIP-signalering. Beide kanten van het gesprek sturen de sleutel die ze gebruiken naar de andere kant.

SRTP kan worden ingeschakeld met behulp van de configuratie die in het volgende voorbeeld wordt weergegeven. De huidige implementatie gebruikt alleen het beveiligde RTP-profiel voor SDP en ondersteunt SDP voor meerdere lijnen voor vermeldingen in Audio Visual Profile (AVP) en Secure Audio Visual Profile (SAVP). De SRTP-implementatie is met succes getest in de gebruikelijke implementatieconfiguratie met verschillende SBC's. Interoperabiliteitstests (IOT) met eindpunten die alleen codering met het AVP-profiel ondersteunen, worden niet ondersteund.

Multiline SDP procedures gerelateerd aan SRTP worden geïmplementeerd, zodat steeds meerdere m-lijnen worden gebruikt. Er worden aparte m-lijnen gebruikt voor AVP en SAVP.

Houd er echter rekening mee dat de SBC-configuratie zorgvuldig moet worden overwogen. Zorg er met name voor dat de inkomende 'm='-lijn, die is gekoppeld aan RTP/SAVP in de SDP, niet wordt verwijderd omdat in bepaalde gevallen SRTP-gesprekken kunnen worden geblokkeerd.

Er zijn echter verschillende netwerkconfiguraties mogelijk. In sommige implementaties is de SBC niet betrokken bij het mediaverkeer, terwijl in andere implementaties elk RTP-mediagedeelte van de client naar de SBC afzonderlijk wordt gecodeerd en via de SBC wordt onderhandeld. In sommige implementaties staat de SBC niet meerdere SDP-lijnen toe.

De SBC kan ook de volgorde van de SDP m-lijnen wijzigen bij het instellen van gesprekken, waardoor de AVP (niet-gecodeerd) of SAVP (gecodeerd) m-lijn als eerste wordt geplaatst. Daarom worden clients die de eerste werkende m-lijn selecteren gemaakt om ofwel versleuteld of niet-versleuteld verkeer te verkiezen. De verschillende SRTP-configuratieopties zijn als volgt:

- Verplicht: bij het instellen van het gesprek bevat de initiële SDP alleen de SAVP m-lijn bij het aanbieden en accepteert de client alleen de SAVP m-lijn in de SDP bij het beantwoorden. Daarom zijn alleen SRTP-gesprekken mogelijk.
- Voorkeur Bij het instellen van het gesprek bevat de initiële SDP zowel de AVP- als SAVPm-lijnen, maar SAVP wordt eerst aangeboden, met vermelding van de voorkeursvolgorde. Bij het beantwoorden selecteert de client SAVP indien beschikbaar, zelfs als dit niet de eerste m-lijn is (volgens de SIP-specificaties wordt de volgorde van de m-lijnen niet gewijzigd bij het beantwoorden).
- Optioneel Bij het instellen van het gesprek bevat de initiële SDP zowel de SAVP- als AVPm-lijnen bij het aanbieden, maar AVP geeft eerst de voorkeursvolgorde aan. Bij het beantwoorden selecteert de client de eerste m-line, AVP of SAVP.
- SRTP niet ingeschakeld Er is geen SAVP m-lijn in de initiële SDP bij het aanbieden. Bij het beantwoorden wordt SAVP niet geaccepteerd, daarom zijn alleen RTP-gesprekken mogelijk.
- Transport Selecteer automatisch de SRTP-modus op basis van het transportprotocol. Als TLS wordt gebruikt, is de verplichte SRTP-modus ingeschakeld. Als TCP of UDP wordt gebruikt, wordt geen SRTP gebruikt.

SRTP versus RTP is symmetrisch in beide richtingen van het gesprek, dat wil zeggen, het verzenden en ontvangen van profielen zijn hetzelfde.

```
<config>
<protocols><sip> 
<secure>%USE_TLS_WXT%</secure>
```

```
<config>
<protocols><rtp>
```

```
<secure enabled="%SRTP_ENABLED_WXT%" mode="%SRTP_MODE_WXT%" rekey-
always="%ENABLE_REKEYING_WXT%"/>
```
Het Secure Real-Time Control Protocol (SRTCP) wordt ook gebruikt als SRTP is ingeschakeld.

In sommige implementaties wordt hersleutelen voor SRTP niet ondersteund. Daarom is er een configuratieparameter voor het in-/uitschakelen van SRTP-hersleutelen. Nieuwe sleutels worden echter altijd in gebruik genomen wanneer ze worden ontvangen in een bijgewerkte SDP volgens rfc3264. Configureerbaarheid heeft alleen betrekking op het verzenden van nieuwe sleutels.

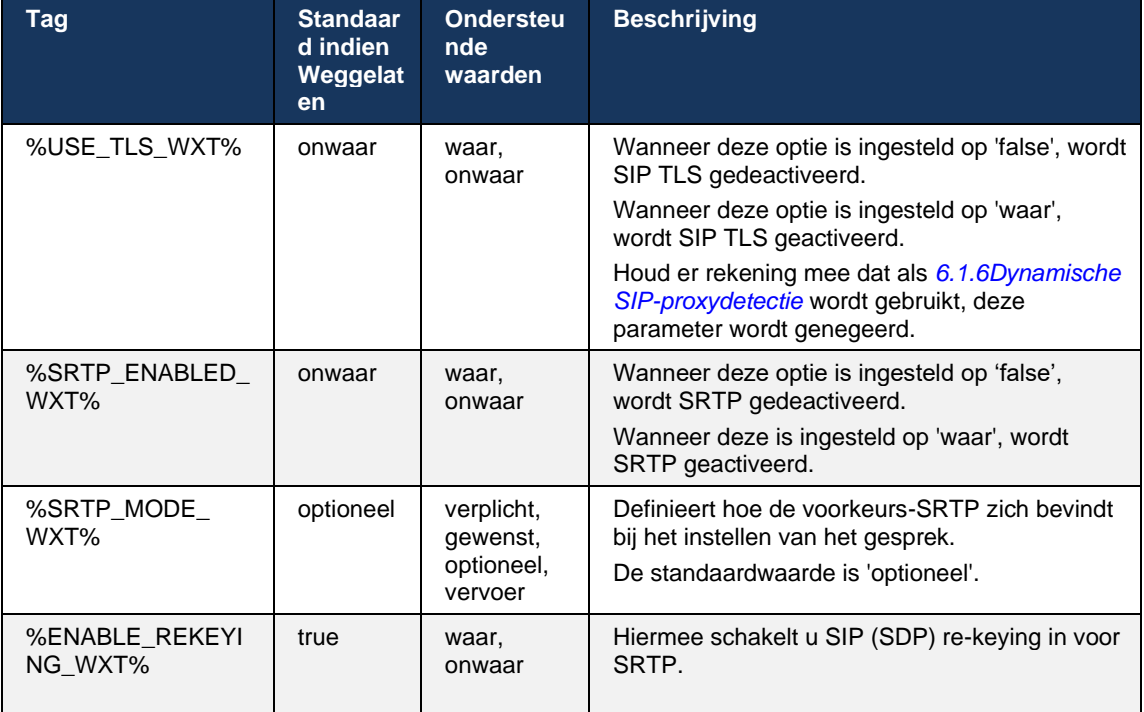

**OPMERKING:** Als ICE-ondersteuning is ingeschakeld (zie *[6.1.18ICE-ondersteuning](#page-64-0) (alleen Webex [Calling\)](#page-64-0)*), wordt er altijd opnieuw gesleuteld (%ENABLE\_REKEYING\_WXT%-waarde uit de configuratie wordt genegeerd).

# **6.1.3 3GPP SIP-kopteksten voor SRTP**

Nieuwere 3GPP-specificaties vereisen extra SIP-headers om Secure Real-time Transport Protocol (SRTP) te gebruiken. Zie voor meer informatie *3GPP TS 24.229* en het volgende:

<https://tools.ietf.org/html/draft-dawes-dispatch-mediasec-parameter-07>

De kopteksten die vereist zijn door deze specificatie kunnen SIP-gesprekken in implementaties verbreken wanneer deze specificatie niet wordt gebruikt. Daarom wordt aanbevolen deze headers alleen te gebruiken in omgevingen waar de serverzijde ze ondersteunt.

Alleen het gebruik van de kopteksten kan worden geconfigureerd. Er bestaat geen verdere configureerbaarheid voor afzonderlijke kopteksten. Alle kopteksten zijn in- of uitgeschakeld.

<config>

```
<protocols><sip>
<use-mediasec enabled="%USE_MEDIASEC_WXT%"/>
```
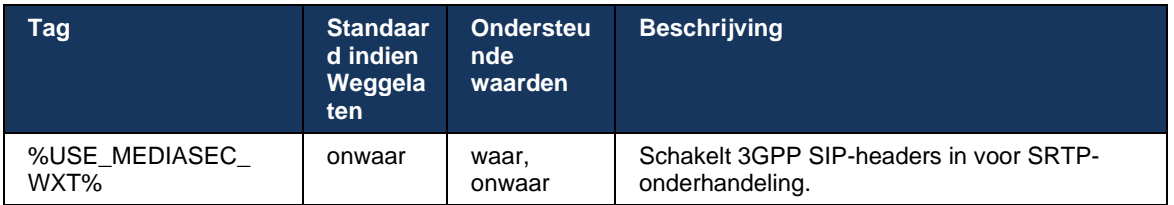

# De volgende tag bepaalt deze mogelijkheid.

# <span id="page-45-0"></span>**6.1.4 TCP-, TLS- of UDP-gebruik en keepalives forceren**

De Webex voor Cisco BroadWorks-client kan worden geconfigureerd voor het gebruik van TCP, TLS of UDP voor zowel SIP-signalering als RTP-media. Houd er rekening mee dat de client standaard TCP gebruikt. Merk ook op dat zonder TCP keepalive, SIP TCP-verbindingen worden gesloten na een periode van inactiviteit.

In het volgende voorbeeld wordt dit configuratieknooppunt weergegeven.

```
<config>
<protocols><sip>
<transports>
```

```
<tcp-size-threshold>%TCP_SIZE_THRESHOLD_WXT%</tcp-size-threshold>
```
**Tag Standaar d indien Weggela ten Ondersteunde waarden (bytes) Beschrijving** %TCP\_SIZE\_THR ESHOLD\_WXT% 0 0 0 0 Dwingt TCP te gebruiken. De serviceprovider beslist om TCP of UDP voor de client te gebruiken. De aanbeveling is echter om TCP met de standaardwaarde '0' te gebruiken. 0 1 tot en met 99.000 Dwingt UDP te gebruiken wanneer de berichtgrootte lager is dan de hier opgegeven waarde. Dit wordt standaard ingesteld op TCP wanneer de berichtgrootte groter is dan de ingestelde waarde. Als u UDP wilt gebruiken, is 1500 de standaardaanbeveling. 0 | 100000 | Dwingt UDP te gebruiken.

De volgende tag bepaalt of de client TCP of UDP gebruikt.

Hetzelfde configuratieknooppunt bevat ook parameters voor UDP, TCP en TLS keepalive, zoals weergegeven in het volgende voorbeeld.

```
<config>
<protocols><sip>
<transports>
       …
      <udp>
             <keepalive enabled="%UDP_KEEPALIVE_ENABLED_WXT%">
```
<timeout>20</timeout> <payload>crlf</payload> </keepalive> </udp> <tcp> <keepalive enabled="%TCP\_KEEPALIVE\_ENABLED\_WXT%"> <timeout>0</timeout> <payload></payload> </keepalive>  $\langle tcp \rangle$ <tls> <keepalive enabled="%TLS\_KEEPALIVE\_ENABLED\_WXT%"> <timeout>0</timeout> <payload></payload> </keepalive>  $\langle$ /tls> </transports>

De mogelijke parameters zijn:

alnılı **CISCO** 

- TCP- of TLS-keepalive inschakelen, mogelijke waarden: waar/onwaar, de standaardinstelling is 'onwaar' als het knooppunt ontbreekt. Wanneer deze functie is ingeschakeld, worden TCPkeepalives verzonden, zelfs als UDP-transport wordt gebruikt voor SIP.
- UDP-keepalive inschakelen, mogelijke waarden: waar/onwaar, de standaardinstelling is 'waar' als het knooppunt ontbreekt. Wanneer deze functie is ingeschakeld, worden UDPkeepalives verzonden, zelfs als TCP-transport wordt gebruikt voor SIP. Ook als TCP wordt gebruikt voor SIP, accepteert de client ook verkeer via UDP volgens *RFC 3261*.
- Time-out geeft de maximale tijd aan van inactiviteit in seconden waarna het keepalive-bericht wordt verzonden. Geen waarde betekent dat de keepalive is uitgeschakeld voor het protocol.
- Payload voor de keepalive-berichten, mogelijke waarden (geen waarde betekent dat keepalive is uitgeschakeld voor het protocol):
	- Crlf
	- Null (niet te gebruiken)
	- Aangepaste tekenreeks (**niet te gebruiken**)

De keepalives kunnen worden gebruikt voor NAT-traversal-doeleinden om NAT-bindings open te houden met weinig extra verkeer.

Het IP-adres van de server en de poort voor keepalives worden bepaald met behulp van de normale procedures voor SIP-proxydetectie. Houd er rekening mee dat SIP-poorten en de selectie van het transportprotocol dat wordt verkregen via dynamische proxydetectie van SIP elke statische poort of transportconfiguratie overschrijven. Zie het gedeelte*[6.1.6Dynamische SIP](#page-48-0)[proxydetectie](#page-48-0) voor meer informatie over dynamische proxydetectie.*

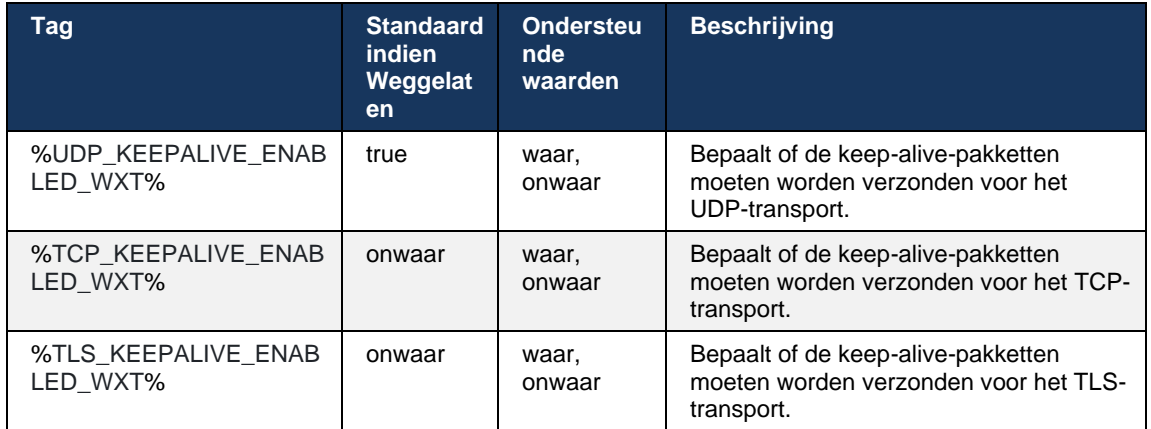

## **6.1.5 Configureerbare time-out voor het openen van de SIP-socket**

Voorheen was de time-out voor het openen van een SIP-socket hardgecodeerd tot 5 seconden voor TCP en 10 seconden voor TLS. Deze time-outs kunnen nu worden geconfigureerd.

```
<config>
    <protocols>
       <sip> <transports>
                <udp>
 …
                </udp>
                <tcp>
 …
                   <connect-
timeout>%SIP_TRANSPORTS_TCP_CONNECT_TIMEOUT_WXT%</connect-timeout>
               \langle tcp \rangle <tls>
                    <connect-
timeout>%SIP_TRANSPORTS_TLS_CONNECT_TIMEOUT_WXT%</connect-timeout>
               \langle tcp \rangle </transports>
```
De volgende tags regelen de time-out van de socketverbinding (in milliseconden).

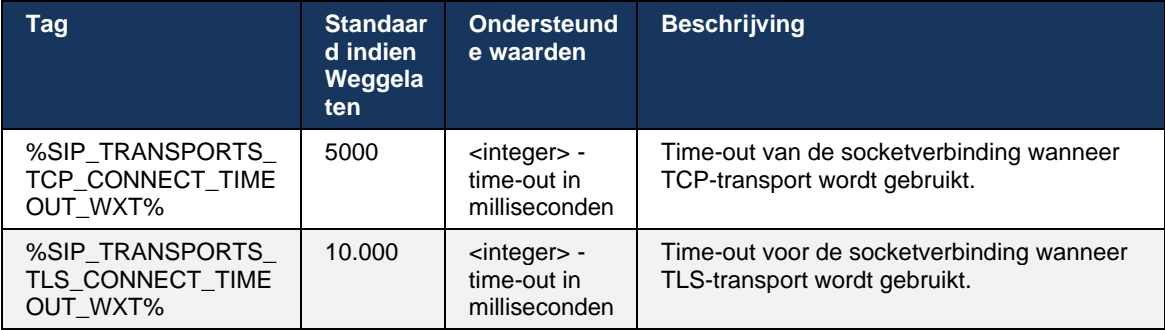

ahah **CISCO** 

# <span id="page-48-0"></span>**6.1.6 Dynamische SIP-proxydetectie**

Zie het volgende voorbeeld om de functie voor dynamische proxydetectie van SIP in te schakelen.

<config> <protocols><sip> <proxy-discovery enabled="%USE\_PROXY\_DISCOVERY\_WXT%" tcp="%USE\_TCP\_FROM\_DNS\_WXT%" udp="%USE\_UDP\_FROM\_DNS\_WXT%" tls="%USE\_TLS\_FROM\_DNS\_WXT%"> <record-name>%SBC\_ADDRESS\_WXT%</record-name> <domain-override>%DOMAIN\_OVERRIDE\_WXT%</domain-override> </proxy-discovery>

Het is mogelijk om te controleren welke transportprotocollen vermeldingen van DNS SRV worden gebruikt wanneer veel beschikbaar zijn volgens de procedures in deze sectie.

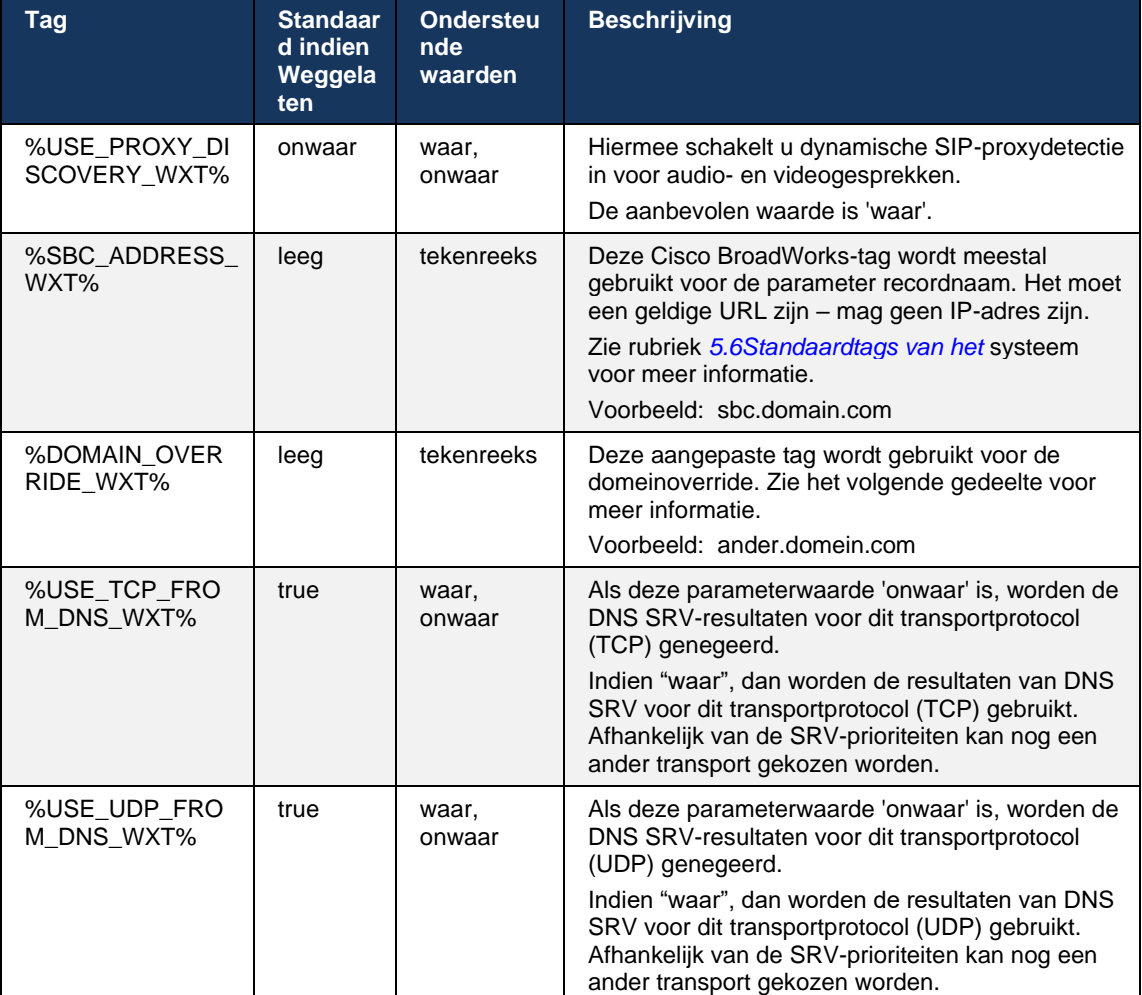

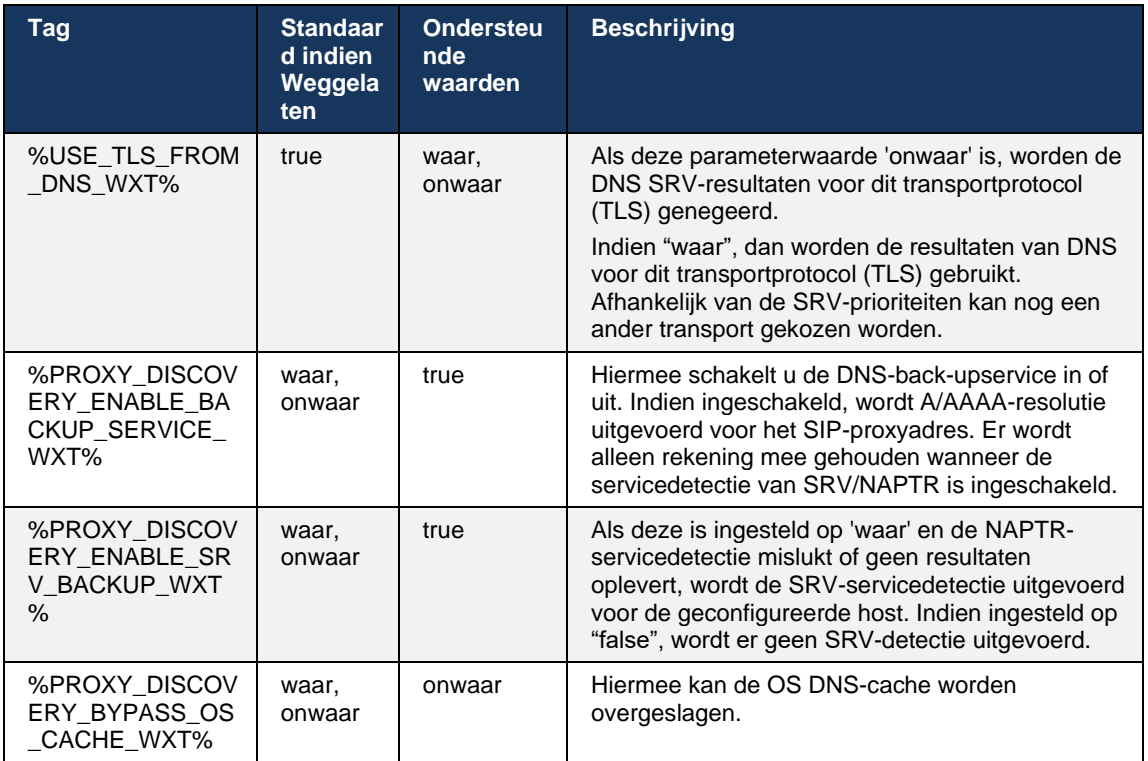

Met DNS kan de client het IP-adres, de poort en het transportprotocol voor de SIP-proxy ophalen volgens RFC 3263.

DNS SRV, Naming Authority Pointer (NAPTR) en A-record-query's worden ondersteund. Bij het aanmelden verloopt de flow in 3 stappen als volgt:

- 1. Voer een NAPTR-query uit met behulp van het *<record-name>* veldhierboven om de server-URI's te verkrijgen met de transportprotocollen als deze bestaan. De waarde voor de parameter *<recordnaam>* moet het volledige domein zijn dat DNS moet oplossen en mag geen IP-adres zijn.
- 2. Los items op die in de NAPTR-query zijn gevonden met behulp van een SRV-query om de uiteindelijke server-URI en poort op te halen. Het domeingedeelte dat in de SRV-query wordt gebruikt, wordt uit het resultaat van de NAPTR-query gehaald om de uiteindelijke server-URI (en poort) te vinden. De poort die is ontvangen van de DNS SRV-query wordt gebruikt wanneer de DNS SRV-vermeldingen beschikbaar zijn. Houd er rekening mee dat de poort, alleen vanuit het configuratiebestand, van toepassing is op de statische proxy in het configuratiebestand en niet op de URI's die zijn opgelost met SRV. Zie de volgende voorbeelden voor het gebruik van de verschillende recordnamen.

Als er geen NAPTR is gevonden, probeert de client een SRV-query met de recordnaam uit de parameter *<domain>* tenzij er *<domain-override>* parameter aanwezig is waarbij *<domainoverride>* wordt gebruikt en automatisch afzonderlijke vermeldingen voor TCP, UDP en TLS probeert te vinden (*\_sip\_protocol* [UDP, TCP of TLS]). Houd er rekening mee dat het Stream Control Transmission Protocol (SCTP) niet wordt ondersteund. Als SRV-query's geen resultaten opleveren, mislukt de proxydetectie en krijgt de eindgebruiker een foutmelding dat gesprekken niet beschikbaar zijn. In dit geval is er geen SIP-registratie. Maar zelfs als alle SRV-query's mislukken of als de daar ontvangen servers niet werken, controleert de client als terugval nog steeds of de geconfigureerde statische proxy werkt, alleen met A-query's naar de URI die is opgegeven in <proxyadres> om te zien of er een IP-adres wordt gegenereerd dat een werkende SIP-registratie biedt. Haven en transport in dit laatste redmiddel zijn afkomstig van *tcp-drempel* en *<secure>* parameters.

3. Gevonden URI's oplossen met de A-record query. De ontvangen definitieve IP-adressen worden geprobeerd in de volgorde waarin ze zijn ontvangen om een werkende verbinding met de SIP-proxy te krijgen. Deze bestelling kan worden gedefinieerd door de serviceprovider in de DNS. De eerste SIP-proxy-URI, met een succesvolle A-recordzoekopdracht, wordt geselecteerd en gebruikt totdat deze niet meer werkt of de client zich afmeldt. In de A-querystap wordt slechts één IP-adres tegelijk gebruikt, zelfs als er veel zijn ontvangen. Alle SRV-vermeldingen worden echter opgelost totdat u zich afmeldt of het netwerk verliest.

### **Belangrijke opmerkingen**

**OPMERKING 1**: Als DNS-proxydetectie resulteert in de selectie van het transportprotocol in de SRVstap door een werkende SIP-proxy-URI voor een transportprotocol te ontvangen, overschrijft deze de *tcpdrempelparameter* die doorgaans wordt gebruikt om UDP of TCP te selecteren in het configuratiebestand. Hetzelfde geldt ook voor de configuratie van SIP/TLS. TCP of UDP wordt gebruikt afhankelijk van de prioriteit in DNS.

**OPMERKING 2**: Items die via SRV worden ontvangen, krijgen voorrang op de statische proxy in het configuratiebestand. Er wordt niet gekeken naar de NAPTR-bestelling; alleen SRV-prioriteit telt. Wanneer SRV resulteert in verschillende items met hetzelfde transportprotocol, prioriteit en gewicht, wordt elke ontvangen willekeurig geselecteerd. NAPTR-gewichten worden niet ondersteund in deze release, maar SRV-gewichten worden wel ondersteund. SRV-prioriteit wordt eerst bekeken, en voor items met gelijke prioriteit wordt gewicht bekeken om de kans te bepalen waarin een bepaalde server vervolgens wordt geprobeerd.

**OPMERKING 3**: Met de optionele *parameter voor domeinoverschrijven* kan een andere A-recordnaam dan die in de parameter voor de SIP-domeinconfiguratie worden opgelost met SRV wanneer de NAPTRresultaten worden weggelaten. Zie de volgende voorbeelden voor het gebruik van de parameter *domainoverride*.

**OPMERKING 4**: De client gebruikt primitieven van het besturingssysteem voor DNS-bewerkingen en doorgaans worden DNS-responsen in cache opgeslagen om de TTL van de DNS-respons te eren.

**OPMERKING 5**: Het DNS-type (service) voor NAPTR-records moet de *RFC 3263*-procedures volgen, anders kan de DNS-resolutie mislukken. Het is bijvoorbeeld vereist om SIPS+D2T te gebruiken voor SIP via TLS.

**OPMERKING 6**: De client ondersteunt alleen bepaalde voorvoegsels voor NAPTR-services. De volgende lijst bevat de ondersteunde voorvoegsels:

SIP+D2U -> sip. udp SIP+D2T -> \_sip.\_tcp SIPS+D2T -> \_sips.\_tcp SIPS+D2T-> sips. tls

Als het NAPTR-antwoord een record met voorvoegsel bevat dat niet overeenkomt met het servicetype, wordt dit record genegeerd.

## **Voorbeeld 1: Gebruik van DNS-proxydetectie zonder configuratieparameter voor domeinoverride**

Het volgende is een voorbeeld van een configuratie met SIP-proxydetectie wanneer alleen SIP via TCP wordt gebruikt en de NAPTR-query in stap 1 resultaten oplevert.

```
<config>
<protocols><sip>
<proxy address="domain.com" port="5060"/>
<proxy-discovery enabled="true" >
   <record-name>record-domain.com</record-name>
    <domain-override>override-domain.com</domain-override>
</proxy-discovery>
<domain>sip-domain.com</domain>
```
Dit resulteert in de volgende stappen op protocolniveau.

```
1. NAPTR-query voor record-domain.com, antwoord:
record-domain.com.
28591 IN NAPTR 100 10 "S" "SIP+D2T" "" sip. tcp.test.sip.record-domain.com.
2. SRV-query voor sip. tcp.test.sip.record-domain.com (ontvangen in de
NAPTR-query), antwoord
_sip._tcp.test.sip.record-domain.com. 28635 IN SRV
10 10 5061 test.sipgeo.record-domain.com.
3. Een recordquery voor test.sipgeo.record-domain.com, antwoord:
test.sipgeo.record-domain.com. 16 IN EEN 1.2.3.4
```
Als gevolg hiervan vindt de SIP-registratie plaats via TCP met poort 5061 (ontvangen in de SRVstap) en naar het IP-adres 1.2.3.4.

### **Voorbeeld 2: Parameter voor domeinoverride gebruiken in configuratiebestand**

Het volgende is een tweede voorbeeld van een configuratie met SIP-proxydetectie waarbij het SIP-domein verschilt van het proxydomein en alleen SIP via UDP wordt gebruikt en de NAPTRquery geen resultaten oplevert.

```
<config>
<protocols><sip
<proxy address="domain.com" port="5060"/>
<proxy-discovery enabled="true">
   <record-name>record-domain.com</record-name>
    <domain-override>override-domain.com</domain-override>
</proxy-discovery>
<domain>sip-domain.com</domain>
```
Dit resulteert in de volgende stappen op protocolniveau.

```
1. NAPTR-query voor record-domain.com, geen antwoord.
2. SRV-query voor sip. tcp.override-domain.com (vanuit configuratiebestand),
beantwoorden
sip. tcp.override-domain.com. 28635 IN SRV
10 10 5061 test.override-domain.com.
3. Een recordquery voor test.override-domain.com, antwoord:
test.sipgeooverride-domain.com. 16 IN EEN 4.3.2.1
```
Als gevolg hiervan vindt de SIP-registratie plaats via UDP via poort 5061 (ontvangen in de SRVstap) en naar het IP-adres 4.3.2.1.

#### **Voorbeeld 3**: **SRV-prioriteiten gebruiken**

a | 151 | 15 **CISCO** 

Het volgende is een ander voorbeeld van een configuratie met SIP-proxydetectie wanneer alleen SIP via TCP wordt gebruikt en de NAPTR-query in stap 1 resultaten oplevert, maar verschillende NAPTR- en SRV-records met verschillende prioriteiten worden ontvangen. In dit geval is alleen SRV-prioriteit van belang in deze release, hoewel er ook verschillende NAPTR-records met verschillende prioriteiten worden ontvangen.

```
<config>
<protocols><sip>
<proxy address="domain.com" port="5060"/>
<proxy-discovery enabled="true">
   <record-name>record-domain.com</record-name>
    <domain-override>override-domain.com</domain-override>
</proxy-discovery>
<domain>sip-domain.com</domain>
```
Dit resulteert in de volgende stappen op protocolniveau.

```
1. NAPTR-query voor record-domain.com, antwoord:
record-domain.com.
28591 IN NAPTR 100 10 "S" "SIPS+D2T" "" sip. tcp.test.sip.record-domain.com.
28591 IN NAPTR 120 10 "S" "SIPS+D2U" "" sip. udp.test.sip.record-domain.com.
2. SRV-query voor _sip._tcp.test.sip.record-domain.com (ontvangen in de NAPTR-
query), antwoord
sip. tcp.test.sip.record-domain.com. 28635 IN SRV
10 10 5061 test.sipgeo.record-domain.com.
SRV-query voor sip. udp.test.sip.record-domain.com (ontvangen in de NAPTR-
query), antwoord
sip. udp.test.sip.record-domain.com. 28635 IN SRV
20 10 5062 test.sipgeo.record-domain.com.
3. Een recordquery voor test.sipgeo.record-domain.com, antwoord:
test.sipgeo.record-domain.com. 16 IN EEN 1.2.3.4
```
Als gevolg hiervan vindt de SIP-registratie plaats via TCP met poort 5061 (ontvangen in de SRVstap) en naar het IP-adres 1.2.3.4 dat zowel UDP als TCP ondersteunt.

#### **Voorbeeld 4: DNS-proxydetectie gebruiken met NAPTR wanneer service niet overeenkomt met servicetype**

Het volgende is een voorbeeld van een configuratie met SIP-proxydetectie wanneer SIP via TCP en TLS wordt gebruikt en de NAPTR-query in stap 1 resultaten oplevert.

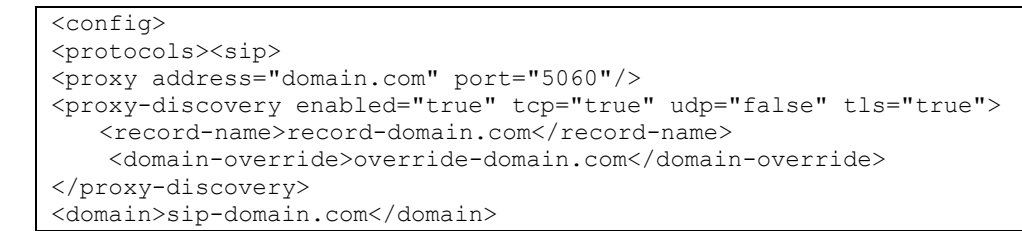

Dit resulteert in de volgende stappen op protocolniveau.

a | 151 | 15 **CISCO** 

```
1. NAPTR-query voor record-domain.com, antwoord:
record-domain.com.
28591 IN NAPTR 100 10 "S" "SIPS+D2T" "" sip. tls.test.sip.record-
domain.com.
28591 IN NAPTR 100 10 "S" "SIP+D2T" "" _sip._tcp.test.sip.record-domain.com.
2. Voor de eerste record hebben we servicetype "SIPS+D2T" en het voorvoegsel 
is "sip._tls.". Aangezien dit voorvoegsel niet overeenkomt met het 
servicetype (zie Opmerking 6 hierboven), wordt het genegeerd.
3. SRV-query voor sip. tcp.test.sip.record-domain.com (ontvangen in de
NAPTR-query), antwoord
 sip. tcp.test.sip.record-domain.com. 28635 IN SRV
10 10 5061 test.sipgeo.record-domain.com.
3. Een recordquery voor test.sipgeo.record-domain.com, antwoord:
test.sipgeo.record-domain.com. 16 IN EEN 1.2.3.4
```
Als gevolg hiervan vindt de SIP-registratie plaats via TCP met poort 5061 (ontvangen in de SRVstap) en naar het IP-adres 1.2.3.4.

### <span id="page-53-0"></span>**6.1.7 Gebruik voorkeurspoort voor SIP**

Er zijn enkele gevallen geweest waarin een ander softwarepakket op dezelfde computer als de client werd uitgevoerd en de standaard SIP-poort bezet was. Als u de client wilt configureren om een andere poort voor SIP te gebruiken, kan de parameter *voorkeurspoort* worden gebruikt. De client probeert de geconfigureerde poortwaarde te gebruiken die is opgegeven in de parameter *preferred-port*, maar als deze wordt gebruikt, probeert de client stapsgewijs poortwaarden boven de geconfigureerde waarde. Als de waarde van de *voorkeurspoort* bijvoorbeeld "6000" is en die poort wordt ingenomen, probeert de client 6001, 6002, 6003 enzovoort tot hij een ongebruikte poort vindt. Zodra een ongebruikte poort is gevonden, gebruikt het die voor zijn eigen SIPcommunicatie.

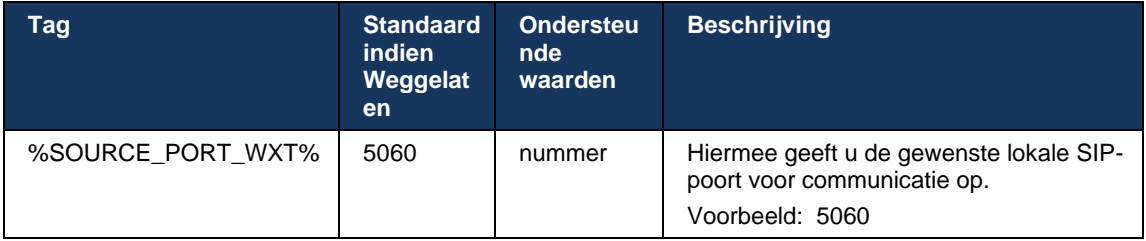

## **6.1.8 SIP-failover en failback**

SIP failover en failback volgen de Cisco BroadWorks-procedures. Hiervoor moet meer dan één proxy (meestal de SBC) worden geconfigureerd.

Aan de clientzijde moet de proxy worden opgelost naar meerdere IP-adressen. Dit kan op een van de volgende manieren worden bereikt:

- SIP-proxydetectie is ingeschakeld en de DNS-server heeft NAPTR- en/of SRV-records voor de SBC FQDN (zie sectie*[6.1.6Dynamische SIP-proxydetectie](#page-48-0)*), OF
- Het SIP-proxyadres wordt opgegeven als een FQDN en wordt opgelost in meerdere IPadressen (zie paragraaf*[6.1.1Instellingen SIP-server](#page-39-0)*).

De DNS-cache van het besturingssysteem wordt gebruikt om onnodig DNS-verkeer te voorkomen. Er is geen

hardcoded limiet voor het maximum aantal IP-adressen in de lijst.

Als bij aanmelding meerdere IP-adressen zijn opgelost, worden deze geordend op prioriteit. De client begint met het eerste beschikbare IP-adres.

# <span id="page-54-0"></span>6.1.8.1 SIP-failover

SIP-failover kan als volgt worden geactiveerd door een socketfout, een time-outfout bij een verzoek of een definitieve foutreactie van de server:

- Fout in de socket: als de socket tussen de client en de server wordt verbroken of gesloten, zoals bij verlies van de netwerkverbinding, reageert de client onmiddellijk en wordt een failover geactiveerd.
- Time-out (bijvoorbeeld wanneer de SBC blijft hangen) op basis van de SIP T1:
	- SIP INVITE als er een time-out optreedt bij het INVITE-verzoek, wordt de client geregistreerd bij de volgende beschikbare SBC (IP) en wordt de INVITE opnieuw geprobeerd.
	- Een ander SIP-verzoek: de client probeert zich te registreren bij de volgende beschikbare SBC (IP).
- Definitieve foutreactie ontvangen van server:
	- De volgende SIP-foutreacties van de server op een SIP REGISTER activeren een failover:
		- o 5xx
		- o 6xx
	- De volgende SIP *4xx*-antwoorden op SIP REGISTER veroorzaken geen failover:
		- o 401 Niet gemachtigd
		- o 403 Verboden
		- o 404 Niet gevonden
		- o 407 Proxyverificatie vereist
		- o 423 Interval te kort
	- Bovendien activeren *4xx* foutreacties op SIP INVITE geen failover, maar *5xx* en *6xx* wel.

Wanneer een failover wordt geactiveerd, haalt de client het volgende beschikbare IP-adres uit de lijst. SIP T1-timer bepaalt hoe lang een proxy in de lijst wordt geprobeerd voordat naar de volgende wordt verplaatst. Meestal wordt een waarde van 32 seconden gebruikt (64\*T1). Als alle IP-adressen mislukken, geeft de client een gebruikersinterfacefout voor SIP-connectiviteit weer. Als er een VoIP-gesprek bezig is wanneer de failover plaatsvindt, wordt het gesprek beëindigd.

De SIP-failoverlogica is afhankelijk van verschillende configuratieparameters:

SIP-failover-timers: SIP-timers T1, T2 en T4 worden weergegeven in het configuratiebestand, maar het wordt niet aanbevolen om ze te wijzigen.

```
<config><protocols><sip>
<timers>
   <T1>500</T1>
   <T2>4000</T2>
   <T4>5000</T4>
</timers>
```
- T1 de hoeveelheid tijd, in milliseconden, voor een retourvertraging van het netwerk.
- T2 de maximale hoeveelheid tijd, in milliseconden, voordat niet-uitnodigingsverzoeken opnieuw worden verzonden en antwoorden worden uitgenodigd.
- T4 de maximale tijd in milliseconden dat een bericht in het netwerk blijft.
- SIP-proxyadres en SIP-proxydetectie
	- Zie rubriek *[6.1.1Instellingen SIP-server](#page-39-0)*.
	- Zie rubriek *[6.1.6Dynamische SIP-proxydetectie](#page-48-0)*.
- Failoverconfiguratie registreren (zie hieronder)

In geval van failover verzendt de Webex-toepassing SIP REGISTER met twee Contactkopteksten: een voor de oude sessie en een tweede met de nieuwe apparaatinformatie. De koptekst Contact voor de oude sessie is opgenomen om de SBC op de hoogte te stellen van het opschonen van de gegevens. Deze koptekst bevat expires=0 en q=0.5.

De koptekst Contact met de nieuwe apparaatinformatie heeft ook q-waarde, die wordt gelezen van de tag *<q-value>*. De *<q-value>* tagwaarde wordt gebruikt om de voorkeur of prioriteit van een bepaald contactadres aan te geven. Het varieert van 0 tot 1,0, waarbij 1,0 de hoogste voorkeur is en 0 de laagste. Deze tag heeft geen aangepaste tag om de waarde te beheren deze is hardcoded naar 1.0. De waarde kan handmatig worden aangepast als de in de implementatie gebruikte SBC een omgekeerde logica heeft en q=0.0 met maximale prioriteit behandelt.

Vanaf versie 42.11 wordt een nieuwe sectie *<register-failover>* geïntroduceerd in de configuratiesjabloon. Er is een nieuwe configureerbare parameter *<registration-cleanup>* toegevoegd om te bepalen of de toepassing de koptekst Contact verzendt om de oude apparaatgegevens op te schonen of niet. Sommige SBC's maken de oude sessie onmiddellijk schoon bij het loskoppelen van het stopcontact, zodat het bestaan van de koptekst Contact voor de oude sessie niet nodig is. Standaard is de registratielogica ingeschakeld.

Voor consistentie wordt de *<q-value>* tag ook verplaatst onder dezelfde *<register-failover>* sectie.

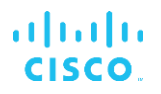

# Voorbeeld:

```
<config>
<protocols><sip>
   <q-value>1.0</q-value> <!-- DEPRECATED -->
   <register-failover>
      <registration-
cleanup>%SIP_REGISTER_FAILOVER_REGISTRATION_CLEANUP_WXT%</registration-cleanup>
      <q-value>1.0</q-value>
```
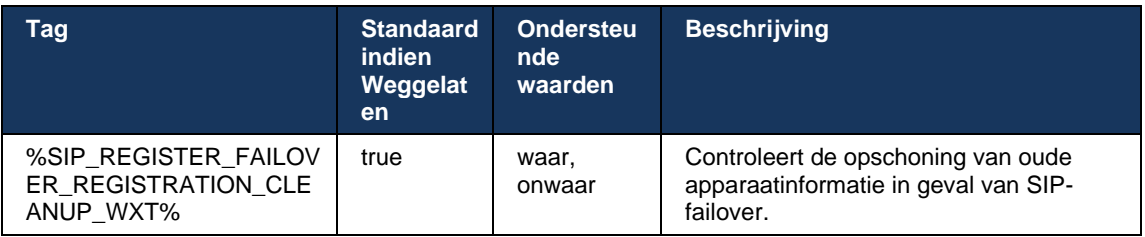

## 6.1.8.2 SIP-failback

Als de client is verbonden met een proxy die niet de eerste prioriteit heeft, wordt geprobeerd opnieuw verbinding te maken met het IP met de hoogste prioriteit. De tijd voor de failback is gebaseerd op de DNS TTL-beheerconfiguratie (zie paragraaf *[6.1.8.4DNS TTL-beheer](#page-58-0)*). Als er een gesprek bezig is wanneer de failback-timer is bereikt, wacht de client totdat alle gesprekken zijn voltooid en wordt de failback-procedure geactiveerd. Houd er rekening mee dat dit alleen geldig is voor desktopclients omdat de SIP-verbinding alleen actief is tijdens een gesprek op een mobiel apparaat.

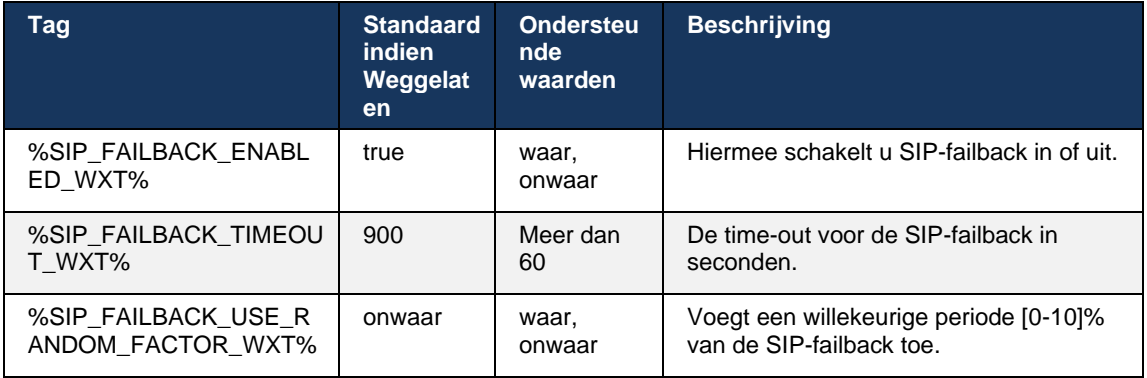

# 6.1.8.3 IP-versie afdwingen

Webex-client kan worden geconfigureerd voor het bestellen van de lijst met opgeloste hosts via de DNS en vervolgens voor het doornemen ervan in het geval van SIP-failover. In alle modi worden de prioriteit en het gewicht gerespecteerd.

Ondersteunde configuraties zijn:

- dns gebruikt alle adressen die door de DNS-query's worden geretourneerd
- ipv4 filtert de IPv6-adressen
- ipv6 filtert de IPv4-adressen
- prefer-ipv4 bestelt de IPv4-adressen vóór de IPv6 (versie 42.9)
- prefer-ipv6 bestelt de IPv6-adressen vóór de IPv4 (versie 42.9)
- nat64 negeert de IPv6-adressen, bestelt de IPv4-adressen (versie 44.2)

Het wordt aanbevolen de standaardwaarde (dns) te gebruiken, tenzij de omgeving/netwerkconfiguratie een andere modus vereist.

Met de 'dns'-configuratie krijgen de IPv4-adressen prioriteit ten opzichte van de IPv6-adressen voor de opgegeven host. Als er twee hosts zijn met zowel IPv4- als IPv6-adressen, wordt de volgorde IPv4(host1), IPv6(host1), IPv4(host2), IPv6(host2).

In de modus 'liever-ipv4' worden de IPv4-adressen vóór de IPv6-adressen besteld (de bestelling binnen IPv4- en IPv6-groepen blijft staan)

*Voorbeeld:* IPv4(host1), IPv4(host2), IPv6(host1), IPv6(host2).

In de modus 'liever-ipv6' is de volgorde omgekeerd: de IPv6-adressen worden vóór de IPv4 adressen geplaatst

*Voorbeeld:* IPv6 (host1), IPv6 (host2), IPv4 (host1), IPv4 (host2).

Met 'nat64'-modus worden de IPv6-adressen genegeerd, de IPv4-bestelling wordt gerespecteerd. De IPv6-prefix(s) worden gedetecteerd. Voor elk IPv4-adres wordt een combinatie met elk Pref64-voorvoegsel en/of -achtervoegsel gemaakt.

*Voorbeeld:* Pref64(1)::IPv4(host1), Pref64(2)::IPv4(host1)::Suff64(2), IPv4(host1)::Suff64(3), Pref64(1)::IPv4(host2), Pref64(2)::IPv4(host2)::Suff64(2), IPv4(host2)::Suff64(3).

```
<config>
<protocols><sip><transports>
<enforce-ip-version>%SIP_TRANSPORTS_ENFORCE_IP_VERSION_WXT%</enforce-ip-
version>
```
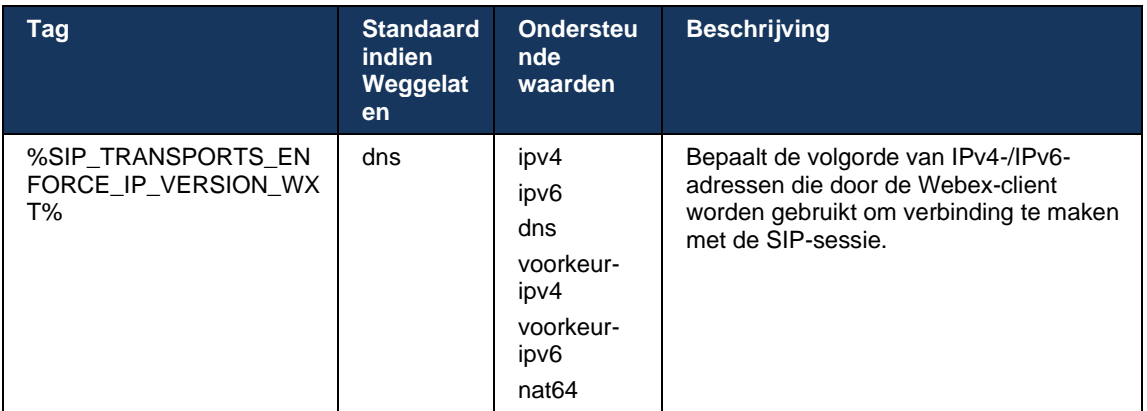

# <span id="page-58-0"></span>6.1.8.4 DNS TTL-beheer

Er is een afzonderlijke configuratieparameter toegevoegd voor het beheren van de manier waarop DNS wordt opgelost wanneer de TTL van het DNS-record van de momenteel gebruikte server verloopt. Wanneer de parameter in de volgende tabel is ingeschakeld, moet de client DNS-bewerkingen opnieuw uitvoeren zodra de TTL van de DNS SRV of A-record van de momenteel gebruikte server is verlopen.

Nadat het DNS-probleem opnieuw is opgelost, dwingt deze parameter de client ook opnieuw verbinding te maken met de server met de hoogste prioriteit die is ontvangen als deze verschilt van de momenteel gebruikte server, zelfs als de huidige verbinding volledig werkt. De verbinding wordt echter alleen opnieuw tot stand gebracht nadat lopende gesprekken zijn voltooid.

Als de TTL's voor servers A en SRV-records verschillend zijn, wordt de kleinere waarde gekozen.

Wanneer deze parameter is uitgeschakeld, worden DNS-bewerkingen niet opnieuw uitgevoerd wanneer TTL verloopt, maar om de 15 minuten.

Deze parameter werkt alleen voor SIP.

Houd er rekening mee dat de functie DNS TTL-beheer niet kan worden gebruikt wanneer een IPadres wordt gebruikt in de parameter proxyadres.

**OPMERKING:** Dit is een functie met alleen het bureaublad, omdat de mobiele clients alleen een SIPverbinding hebben tijdens een gesprek.

```
<config>
<protocols><sip>
<refresh-on-ttl enabled="%SIP_REFRESH_ON_TTL_WXT%"
 use-random-factor="%SIP_REFRESH_ON_TTL_USE_RANDOM_FACTOR_WXT%"/>
```
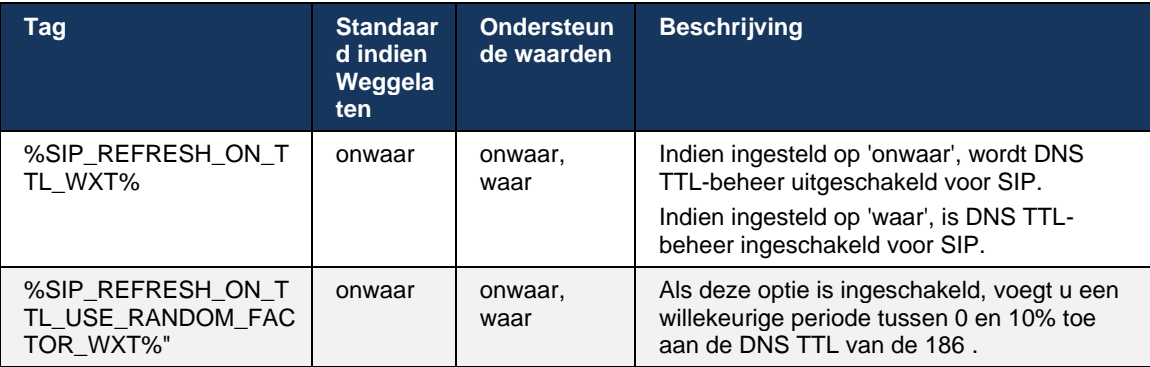

**OPMERKING:** Het wordt sterk aanbevolen om de willekeurige DNS TTL-factor in te schakelen om pieken van verzoeken naar de DNS en mogelijk pieken van pogingen tot herverbinding naar de toepassingsserver te voorkomen.

# <span id="page-59-0"></span>**6.1.9 SIP SUBCSRIBE en REGISTER Vernieuwen en opnieuw ABONNEREN**

Communicator ondersteunt het configureren van de vernieuwingsintervallen voor SIP ABONNEREN en REGISTREREN. Voor SIP SUBSCRIBE is er een afzonderlijke parameter voor het vernieuwingsinterval (in seconden) en hoe lang de client wacht voordat deze SIP SUBSCRIBE opnieuw probeert als er fouten zijn (in seconden). De aanbevolen maximumwaarde voor het *interval voor nieuwe poging abonnement* is 2000000 seconden, terwijl een negatieve, 0 of lege waarde resulteert in 1800 seconden gebruik. Elke negatieve waarde bij het vernieuwen van abonneren laat de koptekst *Expires* weg en creëert zo een eenmalige ABONNERING.

De door de client voorgestelde SIP REGISTER-vernieuwingstimer kan in seconden worden geconfigureerd, maar volgens de SIP-specificaties kan de server de waarde overschrijven. Momenteel onthoudt de client de waarde die door de server wordt voorgesteld voor latere vernieuwingen in plaats van altijd de geconfigureerde waarde te gebruiken.

Ten slotte kan de waarde voor verlopen SIP-sessies (voor SIP INVITE en SUBSCRIBE) ook worden geconfigureerd (in seconden).

```
<config>
<protocols><sip>
<subscription-refresh-interval>10800</subscription-refresh-interval>
<subscription-retry-interval>60</subscription-retry-interval> 
<registration-refresh-interval>300</registration-refresh-interval>
<session>
      <expires-value>3600</expires-value>
</session>
```
# **6.1.10 P-gekoppelde URI's gebruiken in REGISTER**

De volgende parameter wordt gebruikt bij het registreren en afhandelen van de gerelateerde *200 OK* respons.

Als de parameter is ingesteld op 'false', gebruikt de client niet de *P-Associated-URI* en gebruikt hij in plaats daarvan de identiteit van zijn eigen SIP-URI.

```
<config>
<protocols><sip>
<use-alternative-identities>%USE_ALTERNATIVE_IDENTITIES_WXT%</use-alternative-
identities>
```
Als de parameter is ingesteld op 'waar', haalt de client zijn eigen identiteit uit de laatste *P-Associated-URI*-koptekst voor alle uitgaande SIP-verzoeken (INVITE, SUBSCRIBE, CANCEL, INFO en REFER) van het *200 OK*-antwoord in het REGISTER. Daarnaast worden deze URI's niet weergegeven als contactpersonen in de lijst met contactpersonen.

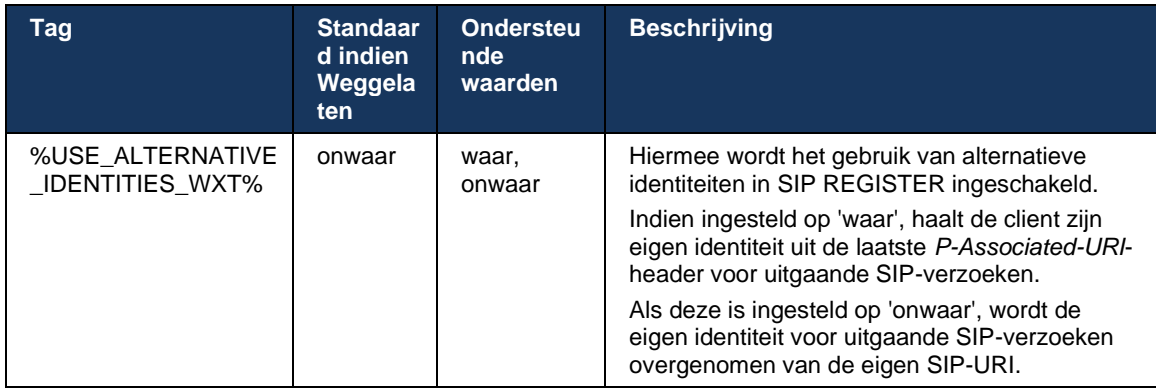

## **6.1.11 Koptekst SIP P-Early Media (PEM)**

De SIP *P-Early Media*-koptekst (PEM) kan bijvoorbeeld worden gebruikt in IMS-omgevingen binnen een vertrouwensdomein zodat het netwerk meerdere SIP-gesprekken voor vroege media kan autoriseren, bijvoorbeeld wanneer een ander netwerk alle vroege media toestaat.

Met de configuratieparameter kan PEM-ondersteuning voor reclame worden ingeschakeld bij SIP-signalering. De werkelijke logica voor vroege mediaverhandeling is hetzelfde voor zowel PEM- als niet-PEM-gevallen, handelend op ondersteunde PEM-koptekstwaarden.

```
<config>
<protocols><sip>
<support-p-early-media>%ENABLE_PEM_SUPPORT_WXT%</support-p-early-media>
```
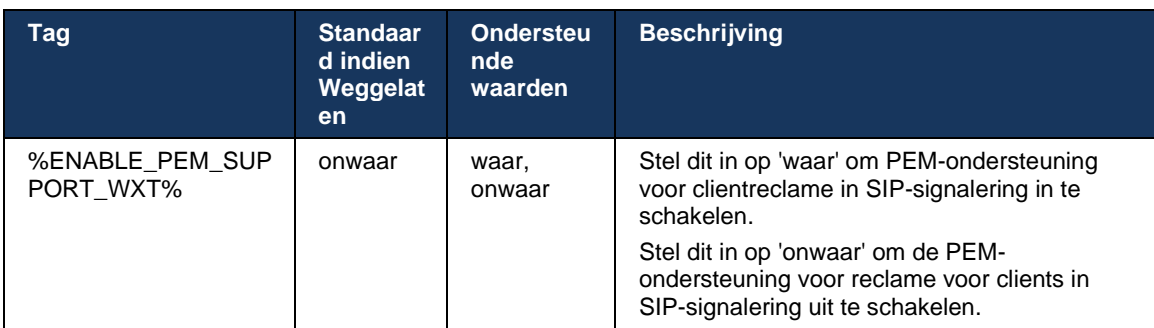

### **6.1.12 Ondersteuning voor SIP-UPDATE**

SIP-UPDATE is nodig in bijvoorbeeld sommige IMS-implementaties, in plaats van de alternatieve RE-INVITE. Hiermee kan een client parameters van een sessie bijwerken, zoals de set mediastreams en hun codecs, maar dit heeft geen invloed op de status van een SIPdialoogvenster.

Typische usecases zijn gerelateerd aan vroege media, bijvoorbeeld bij gelijktijdig gebruik van terugbeltoon en pre-alert.

SIP UPDATE wordt momenteel alleen ondersteund wanneer deze is ontvangen in gebruikscases voorafgaand aan de dialoog (vroege media) en niet tijdens actieve dialoogvensters, bijvoorbeeld voor gesprek in de wacht/hervatten waarbij opnieuw UITNODIGEN nog steeds wordt gebruikt.

Het is niet mogelijk om video toe te voegen aan audio met behulp van SIP UPDATE (mediawijziging) in deze release. Daarnaast ondersteunt de client geen volledige IMS lange gespreksstroom met resourcereservering.

```
<config>
<protocols><sip>
<support-update enabled="%ENABLE_SIP_UPDATE_SUPPORT_WXT%"/>
```
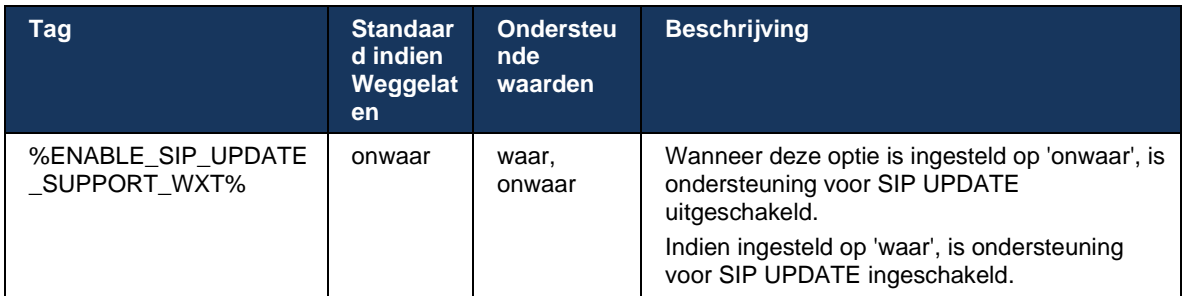

# **6.1.13 Verouderde SIP INFO FIR**

Deze client ondersteunt de verouderde manier om videofragmenten aan te vragen via SIP INFOmediabeheerverzoek. Dat is nodig omdat sommige apparaten problemen hebben met reageren op RTCP-FB FIR en RTCP krijgt af en toe geen toegang tot het externe eindpunt, wat kan leiden tot geen-video of een-weg-video. Zie *RFC 5168* voor meer informatie.

```
<config>
<protocols><sip>
```

```
<force-sip-info-fir enabled="%ENABLE_FORCE_SIP_INFO_FIR_WXT%"/>
```
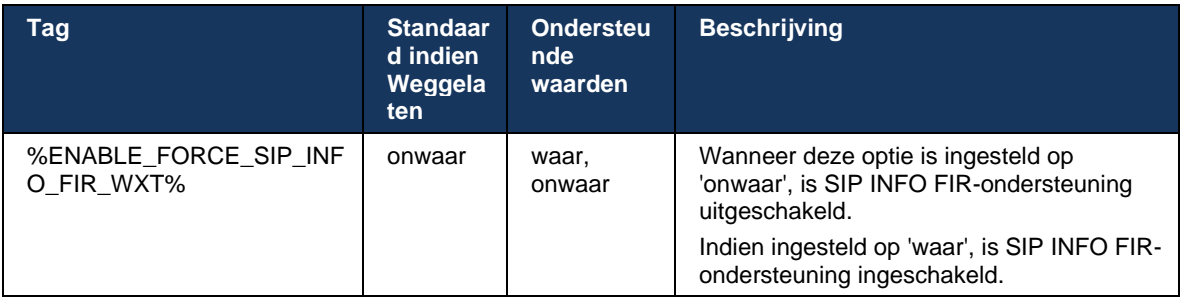

# **6.1.14 SIP-poortbeheer voor NAT Traversal**

De client kan worden geconfigureerd om het SIP-rport-mechanisme te gebruiken voor NATtraversal. Merk op dat het doorgaans niet de enige oplossing kan zijn voor NAT-traversal en dat SBC hoofdzakelijk voor dit doel wordt gebruikt. Zie *RFC 3581* voor een beschrijving van de rportspecificatie.

Zie de *Webex voor Cisco BroadWorks-oplossingshandleiding* voor meer informatie over aanbevelingen voor SIP-poorten en transportprotocollen wanneer SIP Application Layer Gateways (ALG's) worden gebruikt in het netwerk.

Houd er rekening mee dat de tekenreeks 'rport' altijd aanwezig is in uitgaande SIP-aanvragen, ongeacht de configuratie. De parameter is alleen van invloed op het gebruik van het IP-adres en de poort die zijn ontvangen van de server in de kopteksten SIP 'received' en 'rport'. Wanneer de functie is ingeschakeld, worden de waarden van de kopteksten 'ontvangen' en 'rport' gebruikt in de koptekst van het SIP-contact van SIP-verzoeken (zelfs wanneer de koptekst 'ontvangen' ontbreekt in het REGISTER-antwoord).

De parameter *Preferred-port* is gerelateerd omdat de poort anders wordt gedefinieerd die wordt gebruikt in de koptekst van de SIP-contactpersoon. Zie hoofdstuk *[6.1.7Gebruik voorkeurspoort](#page-53-0)  [voor SIP](#page-53-0)* voor meer informatie over de toewijzing van SIP-poorten.

Er is een afzonderlijke configuratieparameter *use-local-port* die ervoor zorgt dat de lokale poort van de clientsocket wordt ingesteld in de koptekst *Contact*. Dit wordt gebruikt voor sommige SBC's die detecteren dat de client een echte IP heeft (vanuit de koptekst *Contact*) en de SBC probeert een aparte socket naar de client te maken voor zijn aanvragen. In de meeste gevallen zit een firewall tussen de SBC en de client en ontkent deze de inkomende verbindingen met de client.

> **OPMERKING:** In IPv6-omgevingen zijn alle adressen echt en probeert de SBC verbinding te maken met het adres van de luisterclient (via de koptekst *Contact*).

<config> <protocols><sip> <use-rport enabled="%ENABLE\_USE\_RPORT\_WXT%" use-localport="%RPORT\_USE\_LOCAL\_PORT\_WXT%"/>

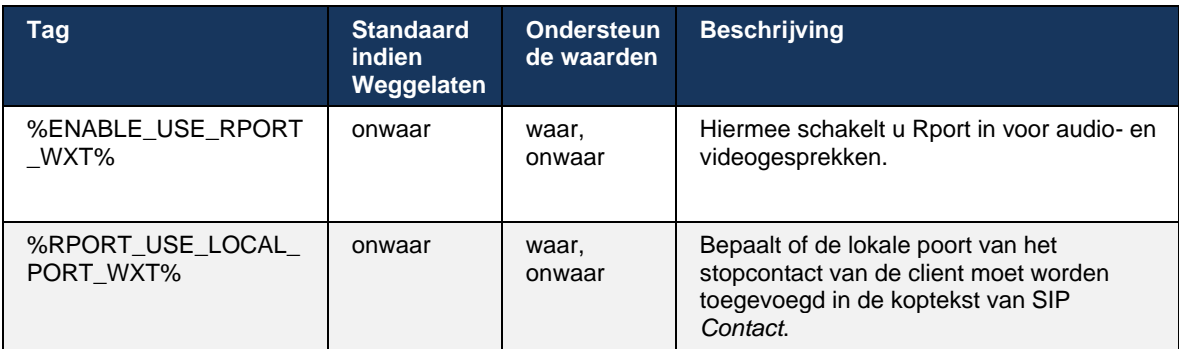

# **6.1.15 SIP-sessie-id**

Indien ingeschakeld, wordt bij de eerste registratie een lokale sessie-id gegenereerd. De sessieid wordt gebruikt gedurende de levensduur van de verbinding/sessie voor dat apparaat, voor alle dialoogvensters buiten gesprek, REGISTREREN, ABONNEREN, MELDEN, enzovoort. Dezelfde sessie-id wordt gebruikt totdat de binding is verbroken. Wanneer de registratiebinding verloren gaat (DNS-zoekopdracht, verbinding herstellen, telefoon resetten enzovoort), wordt een nieuwe lokale sessie-id gegenereerd.

De waarde van de sessie-id kan worden gebruikt om de volledige set dialoogvensters te vinden die zijn gekoppeld aan dat apparaat.

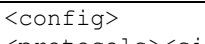

<protocols><sip>

<sip-sessionid enabled="%ENABLE\_SIP\_SESSION\_ID\_WXT%"/>

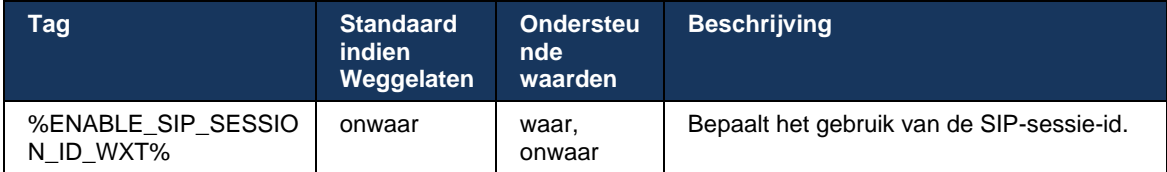

## **6.1.16 Gedrag bij binnenkomend gesprek weigeren**

De client biedt de flexibiliteit om een gesprek met *486* of *603* af te wijzen.

Als de client is geconfigureerd om een gesprek met *603 weigeren* af te wijzen, werken de services Gesprek doorschakelen bij bezet en Gesprek doorschakelen bij geen gehoor mogelijk niet zoals verwacht.

```
<config>
<services><calls>
<reject-with-486 enabled="%ENABLE_REJECT_WITH_486_WXT%"/>
```
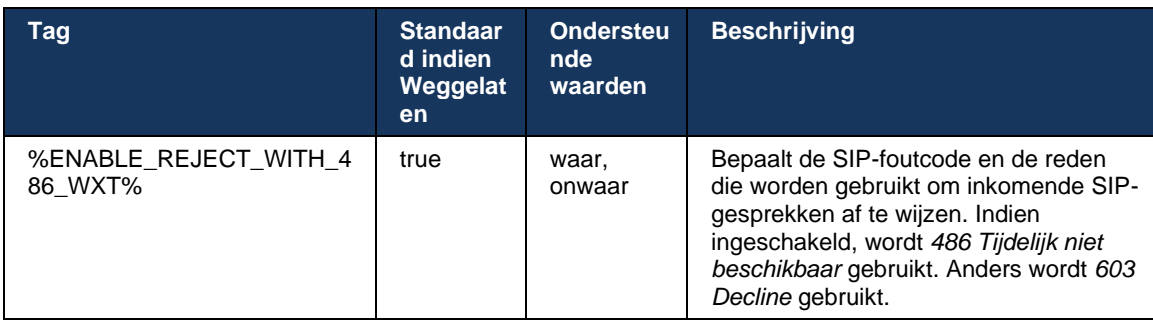

# **6.1.17 Poortbereik van het Real-Time Transport Protocol**

De client kan worden geconfigureerd om een gedefinieerd poortbereik te gebruiken voor RTPstromen (Real-Time Transport Protocol), wat ook geldt voor SRTP. Deze configuratie wordt uitgevoerd door de grenswaarden voor poortbereik in te stellen voor zowel audio- als videostreams met de tags in het volgende voorbeeld.

```
<config>
<protocols><rtp>
<preferred-audio-port-start>%RTP_AUDIO_PORT_RANGE_START_WXT%</preferred-audio-
port-start>
<preferred-audio-port-end>%RTP_AUDIO_PORT_RANGE_END_WXT%</preferred-audio-port-
end>
<preferred-video-port-start>%RTP_VIDEO_PORT_RANGE_START_WXT%</preferred-video-
port-start>
<preferred-video-port-end>%RTP_VIDEO_PORT_RANGE_END_WXT%</preferred-video-port-
end>
```
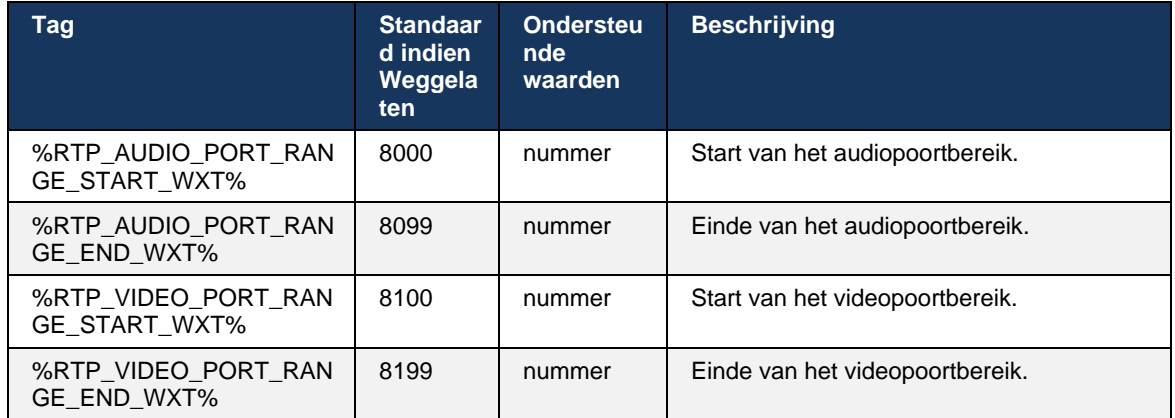

**OPMERKING:** Poortbereiken moeten zo worden ingesteld dat ze nooit overlappen.

# <span id="page-64-0"></span>**6.1.18 ICE-ondersteuning (alleen Webex Calling)**

De client ondersteunt onderhandelingen over Interactive Connectivity Establishment (ICE), waarmee mediapad kan worden geoptimaliseerd tussen eindpunten (op een peer-to-peer manier). Dit wordt gedaan om gegevenslatentie te verminderen, pakketverlies te verminderen en de operationele kosten van de implementatie van de toepassing te verlagen.

Houd er rekening mee dat de huidige implementatie de STUN-server ondersteunt, terwijl TURN niet wordt ondersteund.

Wanneer ICE-ondersteuning is ingeschakeld, wordt er altijd opnieuw naar SRTP gekeken (zie paragraaf *[6.1.2SIP via TLS en beveiligd real-time transportprotocol](#page-42-0)*).

Vanaf versie 44.5 voegt de Webex-app ondersteuning toe voor ICE via IPv6 met NAT64.

```
<config>
<protocols><rtp> 
   <ice enabled="%ENABLE_RTP_ICE_WXT%" 
       enable-ipv6-support="%ENABLE_RTP_ICE_IPV6_WXT%"
        mode="%RTP_ICE_MODE_WXT%" 
       service-uri="%RTP_ICE_SERVICE_URI_WXT%"
       port="%RTP_ICE_PORT_WXT%"/>
```
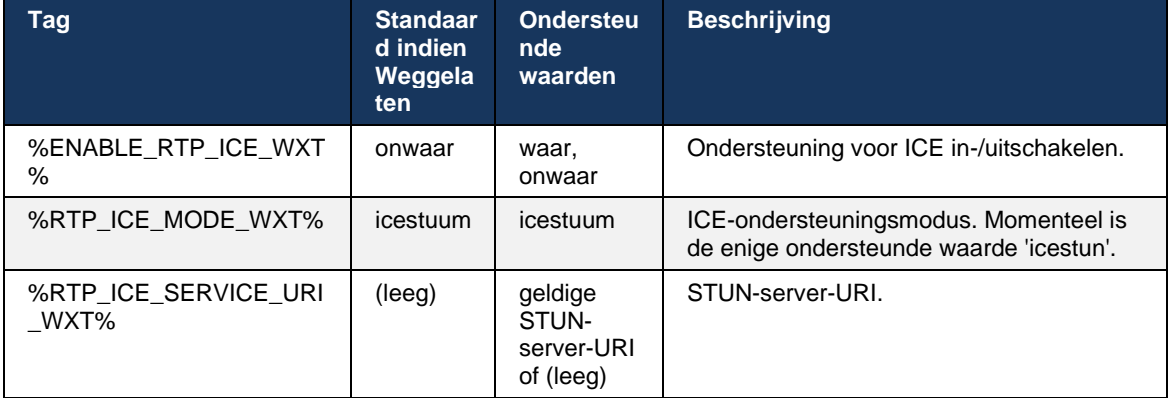

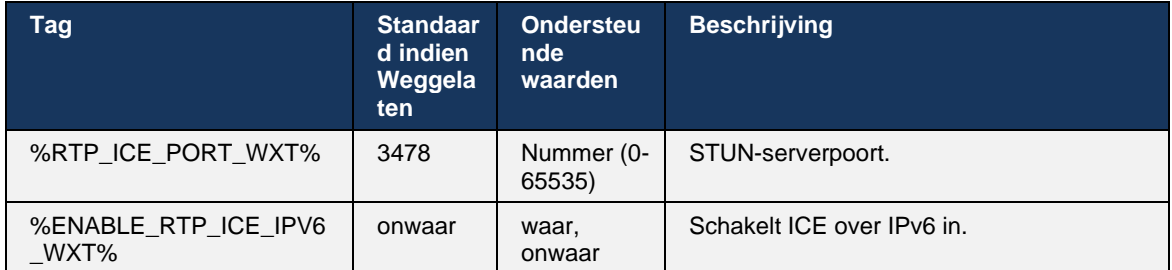

# **6.1.19 RTCP-MUX**

RTCP MUX kan worden geconfigureerd. Met deze functie gebruikt de client dezelfde poort voor RTP en RTCP. Op SIP/SDP-signaleringsniveau wordt de lijn a=rtcp-mux toegevoegd aan de SDP. Daarnaast zijn verschillende modi mogelijk:

- Achterwaartse compatibiliteitsmodus (d.w.z. lijn a=rtcp-mux wordt niet weergegeven in SDP)
- Multiplexingmodus (de lijn a=rtcp-mux wordt twee keer weergegeven in de SDP: eenmaal in het gedeelte m=audio en een tweede keer in het gedeelte m=video)

Video en audio gebruiken niet dezelfde poort.

```
<config>
<protocols><rtp>
<mux enabled="%ENABLE_RTCP_MUX_WXT%"/>
```
Houd er rekening mee dat RTCP MUX niet kan worden gebruikt met SRTP-gesprekken.

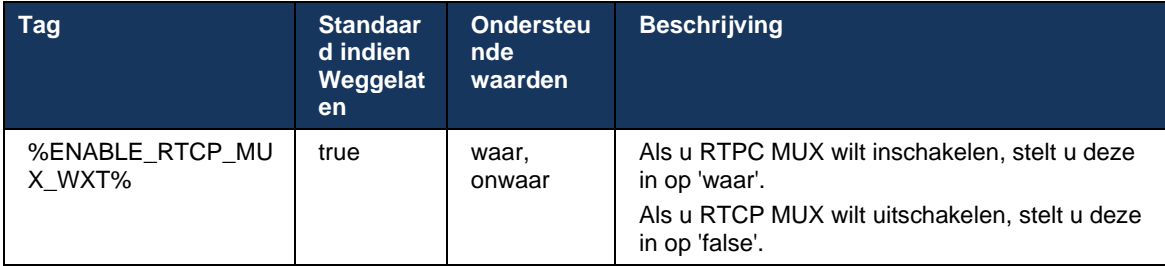

# <span id="page-65-0"></span>**6.1.20 Doorverbinden**

De Webex voor Cisco BroadWorks-client ondersteunt het deelnemen aan (consultatieve), semiconsultatieve en directe (blinde) gesprekken.

Met semi-consultatieve doorverbinden van gesprekken kan de beller de doorverbinden voltooien voordat het gesprek wordt opgenomen door de externe gebelde. De knop Semi-consultatieve voltooiing is alleen ingeschakeld voor de beller nadat het overgaan is gestart aan de kant van de gebelde en de bijbehorende SIP-melding (*180 overgaan*) is ontvangen aan de kant van de beller. Onaangekondigd doorverbinden wordt 'Nu doorverbinden' genoemd in de gebruikersinterface.

**OPMERKING:** De SIP *180-beltoon* wordt mogelijk niet geactiveerd in bepaalde omgevingen, voor bepaalde nummers of in bepaalde communicatiescenario's met meerdere servers.

Versie 43.9 van de Webex-app introduceert doorverbinden naar een ander zelfstandig lopend gesprek van hetzelfde type. Gesprekken die in de Webex-app zijn beëindigd, kunnen worden doorgeschakeld naar andere gesprekken die in het lokale eindpunt zijn beëindigd. En gesprekken die zijn beëindigd op een extern apparaat kunnen worden doorgeschakeld naar gesprekken die zijn beëindigd op een extern eindpunt. Deze functie heeft geen configureerbare opties.

Vanaf versie 43.12 voegt de Webex-app de configuratieoptie toe om te beheren of het huidige gesprek automatisch in de wacht moet worden gezet wanneer het menu-item Doorverbinden is geselecteerd. Dit gedrag wordt bepaald door het nieuwe kenmerk *auto-hold*. Automatisch in de wacht zetten is standaard uitgeschakeld.

```
<config>
<services><calls>
   <transfer-call enabled="%ENABLE_TRANSFER_CALLS_WXT%" 
                  xsi-enabled="%ENABLE_XSI_TRANSFER_CALLS_WXT%"
                  type="%TRANSFER_CALL_TYPE_WXT%" 
                  auto-hold="%ENABLE_TRANSFER_AUTO_HOLD_WXT%"/>
```
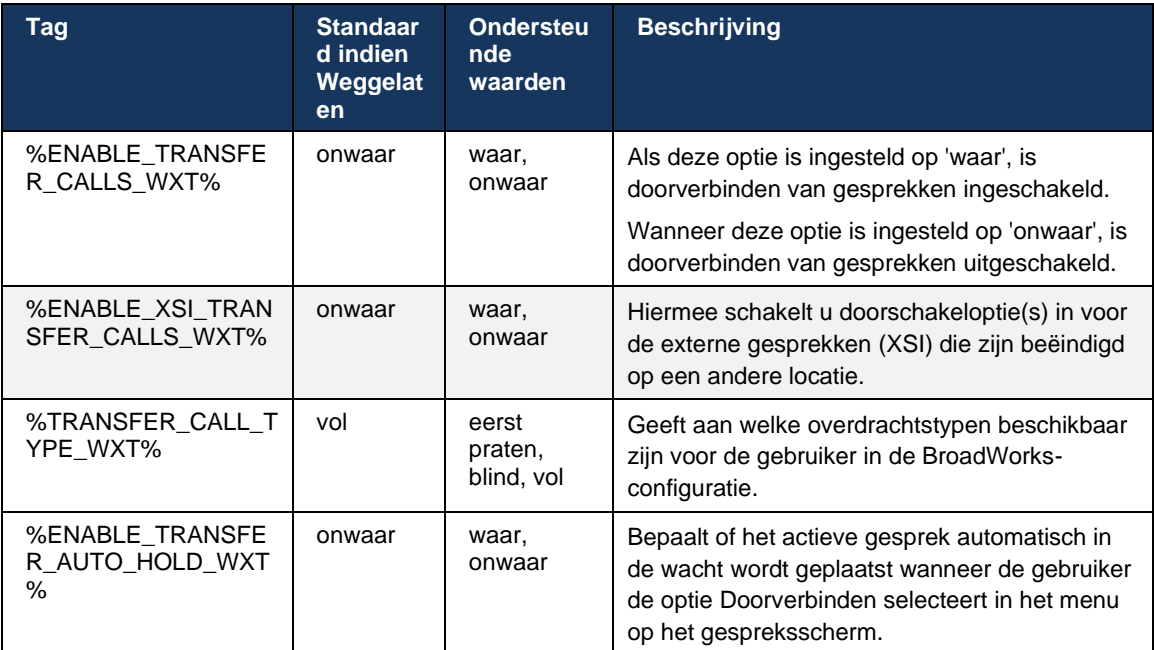

# **6.1.21 N-Way-conferentiegesprekken en deelnemers**

De volgende aangepaste tag kan worden gebruikt om de beschikbaarheid van het Ad Hoc (N-Way)-conferentiegesprek via SIP in de Webex voor Cisco BroadWorks-client te beheren. Bovendien kan de N-way-eigenaar de volledige lijst met deelnemers bekijken via SIP SUBSCRIBE/NOTIFY en het pakket voor een conferentie-evenement. De client van de eigenaar leert de URI om de SIP SUBSCRIBE te verzenden via de koptekst van de voorafgaande SIP *Contact* van het *200 OK*-bericht dat is verzonden als reactie op de INVITE voor de conferentie-URI, terwijl voor deelnemers dezelfde informatie in een voorafgaande NOTIFYgespreksinformatie staat.

De systeeminstelling Cisco BroadWorks (*maxConferenceParties)* wordt gebruikt om het maximale aantal conferentiepartijen in te stellen. Voor een bepaald gesprek geeft het het aantal actieve gelijktijdige partijen aan dat een gebruiker kan hebben of toevoegen via de optie 'Deelnemers toevoegen' voor beheer tijdens een gesprek of via de Cisco BroadWorks N-way Calling-functie.

Deze informatie wordt opgehaald uit de toepassingsserver (AS) met de volgende opdracht voor de opdrachtregelinterface (CLI).

```
AS_CLI/SubscriberMgmt/Policy/CallProcessing/Conferencing> get 
Example output:
maxConferenceParties = 6
conferenceURI =
```
Zodra de waarde voor de *maxConferenceParties* is verkregen (die een bereik van 4 tot en met 15 heeft), moet de tag %MAX\_CONF\_PARTIES\_WXT% dienovereenkomstig worden ingesteld.

```
<config>
<services><calls>
<conference enabled="%ENABLE_CONFERENCE_CALLS_WXT%">
  <service-uri>sip:%BWNETWORK-CONFERENCE-SIPURI-1%</service-uri>
   <subscribe-conference-info enabled="%ENABLE_NWAY_PARTICIPANT_LIST_WXT%"/>
     <max-nway-participants>%MAX_CONF_PARTIES_WXT%</max-nway-participants>
</conference>
```
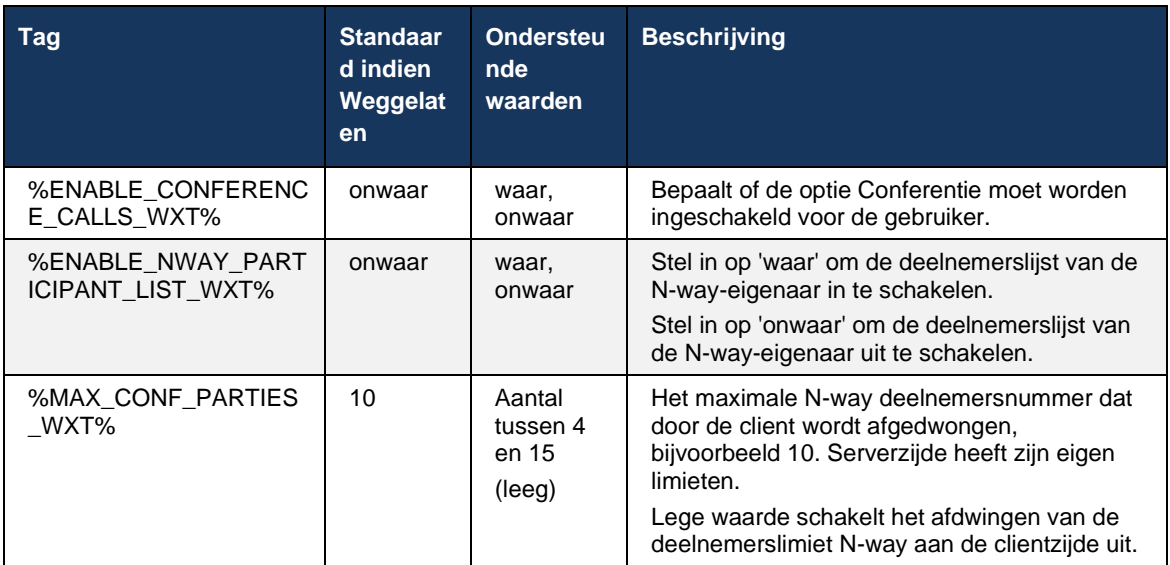

### **6.1.22 Oproep overnemen**

De functie Gesprek trekken kan worden ingeschakeld met één configuratieparameter, zoals in het volgende voorbeeld wordt weergegeven.

```
<config>
<services><calls>
<call-pull enabled="%ENABLE_CALL_PULL_WXT%"/>
```
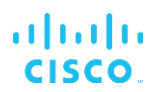

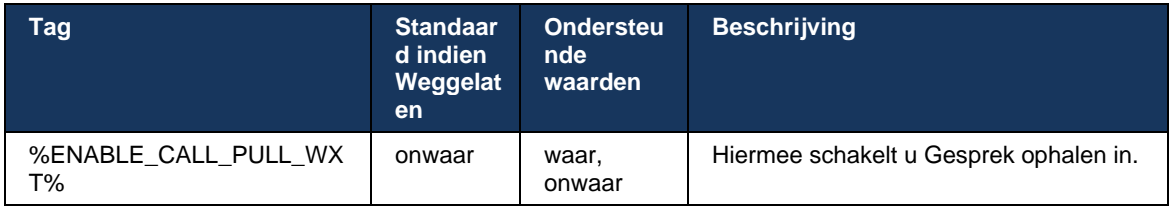

# **6.1.23 Gesprek parkeren/ophalen**

Met de functie Groepsgesprek parkeren kunnen lopende VoIP-gesprekken worden doorgeschakeld naar een server voor geparkeerde gesprekken, waarmee de beller iets anders kan doen en door dezelfde of een andere gebruiker kan worden opgehaald. Er wordt een lopend gesprek geparkeerd op het eerste beschikbare toestel binnen de groep voor geparkeerde gesprekken.

Gesprek ophalen kan worden uitgevoerd door de gebruiker die het gesprek in het dialoogvenster parkeert gedurende een configureerbaar aantal seconden onmiddellijk na het parkeren van het gesprek. Of het geparkeerde gesprek kan worden opgehaald door de gebruiker of een andere gebruiker door de optie voor het ophalen van het gesprek te selecteren en het nummer of toestel in te voeren.

```
<config>
<services><calls>
<call-park enabled="%ENABLE_CALL_PARK_WXT%" 
timer="%CALL_PARK_AUTO_CLOSE_DIALOG_TIMER_WXT%"/>
```
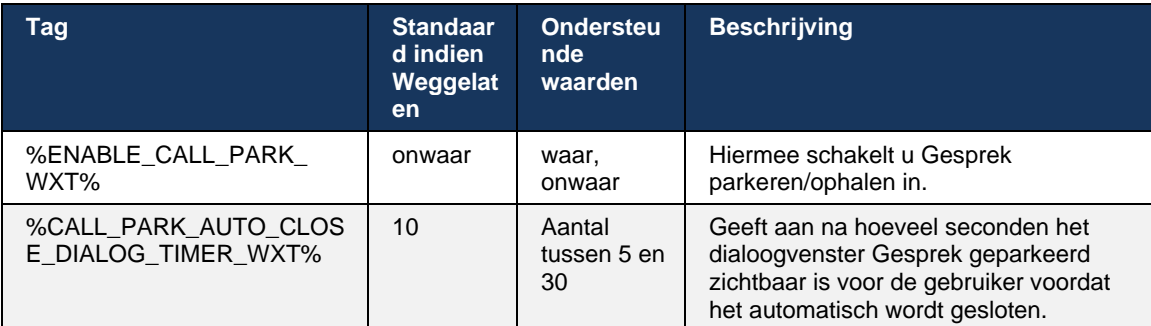

### **6.1.24 Gespreksstatistieken**

Als u gespreksstatistieken rapporteert in het SIP BYE-bericht (Session Initiation Protocol), kunt u gespreksstatistieken verzenden naar een extern einde wanneer een gesprek wordt beëindigd. De gespreksstatistieken worden verzonden als een nieuwe koptekst in het SIP BYE-bericht of in het bijbehorende *200 OK*-antwoord op het BYE-bericht. De statistieken omvatten RTP-pakketten (Real-time Transport Protocol) die zijn verzonden of ontvangen, totaal aantal verzonden of ontvangen bytes, totaal aantal verloren pakketten, vertraagde jitter, retourvertraging en gespreksduur.

```
<config>
<services><calls>
<call-statistics enabled="%ENABLE_CALL_STATISTICS_WXT%"/>
```
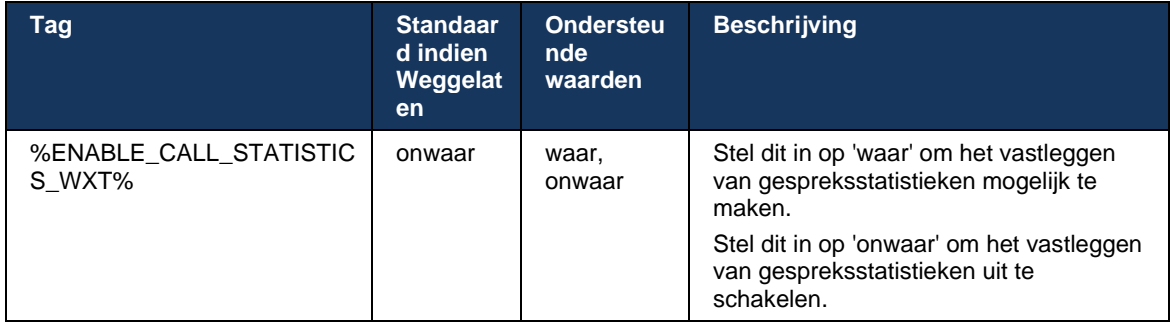

# **6.1.25 Automatisch terugwinnen van gesprekken / naadloze overdracht van gesprekken**

De client heeft ondersteuning voor het automatisch herstellen van gesprekken bij het schakelen van netwerken terwijl de gebruiker een lopend VoIP-gesprek heeft. Automatisch terugwinnen van gesprekken werkt in beide richtingen: Cellular Data-to-WiFi en WiFi-to-Cellular Data, evenals tijdens het schakelen tussen WiFi-netwerken. Het gesprek wordt geprobeerd binnen een tijdsbestek van een minuut te worden hersteld en stopt vervolgens. Als er meer dan één lopend VoIP-gesprek is, wordt alleen het actieve gesprek hersteld.

In de overgang van mobiele gegevens naar wifi houdt de client de lopende VoIP-gesprekken op mobiele gegevens totdat deze zijn beëindigd of het mobiele gegevensnetwerk is verloren.

```
<config>
<services><calls>
<auto-recovery enabled="%ENABLE_CALLS_AUTO_RECOVERY_WXT%"/>
```
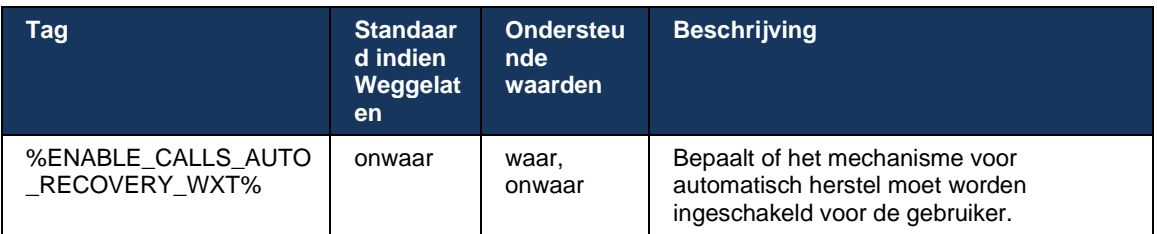

# **6.1.26 Gespreksopname**

De functie Gespreksopname wordt ondersteund door de client en is afhankelijk van de beschikbaarheid aan de serverzijde van de functie en van de configuratieoptie. De functie is afhankelijk van het ingeschakelde XSI-gebeurteniskanaal (zie paragraaf *[6.1.33XSI](#page-81-0)[gebeurteniskanaal](#page-81-0)*) en de toepassingsserver (AS) die is geconfigureerd om de SIP-koptekst *X-BroadWorks-Correlatie-Info* te verzenden (zie de *Webex voor Cisco BroadWorksoplossingshandleiding*).

Als de functie is uitgeschakeld, zijn er geen opnameknoppen en -opties voor de gebruiker. Houd er rekening mee dat gespreksopname werkt per gebruiker, niet per gesprek. Dit betekent dat als een van de deelnemers aan een gesprek gespreksopname ondersteunt, het gesprek kan worden opgenomen.

# a | 151 | 15 **CISCO**

Als de functie voor gespreksopname is ingeschakeld, is er altijd een visuele indicatie wanneer het gesprek wordt opgenomen. De volgende gespreksopnamemodi worden ondersteund door Cisco BroadWorks:

## **Altijd**

- Gespreksopname wordt automatisch gestart bij de gespreksinstelling.
- De gebruiker kan de gespreksopname **NIET** stoppen/onderbreken.

### **Altijd met ondersteuning voor onderbreken/hervatten**

- Gespreksopname wordt automatisch gestart bij het tot stand brengen van het gesprek, maar de gebruiker kan het gesprek onderbreken en hervatten.
- Mogelijke gebruikersinteracties:
	- Er wordt opgenomen **Opname onderbreken** actie.
	- Opname is onderbroken actie **Opname hervatten**.

### **Op aanvraag**

- Nadat het gesprek tot stand is gebracht, wordt de gespreksopname gestart op de server.
- Als de gebruiker tijdens het gesprek op de optie Opname starten drukt, wordt de gespreksopname opgeslagen en wordt het gesprek niet gestart. Als de gebruiker anders geen opnamestart start, wordt de gespreksopname verwijderd op de server.
- Mogelijke gebruikersinteracties:
	- Er is nog geen opname gestart **Start** Opnameactie.
	- Er wordt opgenomen **Opname onderbreken** actie.
	- Opname is onderbroken actie **Opname hervatten**.

### **On-demand met door gebruiker geïnitieerde start**

- De gebruiker kan de gespreksopname op elk gewenst moment starten, stoppen, onderbreken en hervatten, meerdere keren tijdens een gesprek.
- Er zijn afzonderlijke gespreksopnamen voor het starten van elke gespreksopname.
- Mogelijke gebruikersinteracties:
	- Er is nog geen opname gestart **Start** Opnameactie.
	- Er wordt opgenomen actie **Stoppen** en **Opname onderbreken**.
	- Opname is onderbroken actie **Stoppen** en **Opname hervatten**.

De gespreksopnamemodus die aan de gebruiker is toegewezen, kan worden geselecteerd in de Control Hub.

```
<config>
<services><calls>
<record enabled="%ENABLE_CALL_RECORDING_WXT%"/>
```
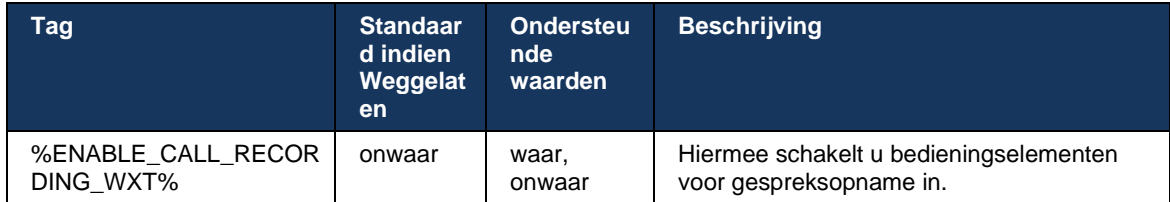

## <span id="page-71-0"></span>**6.1.27 Voicemail, visuele voicemail, indicator voor wachtende berichten**

De volgende aangepaste tags kunnen worden gebruikt om de beschikbaarheid van de Cisco BroadWorks-voicemail en visuele voicemail in de Webex voor Cisco BroadWorks-client te beheren. Houd er rekening mee dat een Cisco BroadWorks-systeemtag (%BWVOICE-PORTAL-NUMBER-1%) wordt gebruikt met voicemail.

Visuele voicemail (VVM) wordt alleen ondersteund voor audio. Ondersteunde indelingen zijn wav, ulaw en mov die H264-video bevatten (alleen afgespeeld als audio). Hiermee kunnen gebruikers inkomende voicemails weergeven in een lijstweergave en kunnen afzonderlijke items worden afgespeeld. Deze functie is gebaseerd op Xsi, maar meldingen van nieuwe voicemail worden via SIP verstrekt. Daarom moet SIP zijn ingeschakeld zodat de meldingen werken. Daarnaast is de configuratie SIP SUBSCRIBE for Message Waiting Indicator (MWI) nodig om de meldingen te ontvangen en moet MWI zijn ingeschakeld om visuele voicemail te laten werken. Zie het gedeelte*[6.1.1Instellingen SIP-server](#page-39-0)* voor meer informatie over de SIP-configuratie.

Voor release- en patchvereisten voor Cisco BroadWorks voor visuele voicemail raadpleegt u de *Webex voor Cisco BroadWorks-oplossingshandleiding*.

Visuele voicemail moet afzonderlijk worden ingeschakeld in de configuratie.

De volgende instellingen zijn nodig op de CommPilot-portal voor visuele voicemail:

- Spraakberichten ingeschakeld
- De optie 'Unified Messaging gebruiken' is ingeschakeld wanneer het bericht binnenkomt
- Optie 'Indicator voor wachtend telefoonbericht gebruiken' ingeschakeld

Als de visuele voicemailservice niet is toegewezen aan de kant van Cisco BroadWorks voor de gebruiker, wordt de configuratie voor de service automatisch uitgeschakeld.

Houd er rekening mee dat het uitschakelen van SIP-registratie ook MWI voor nieuwe voicemails uitschakelt. Zie de tabel die volgt voor meer informatie over het inschakelen van MWI.

Als u informatie over voicemailberichten in de gebruikersinterface wilt weergeven, moet de client SIP MWI-meldingen ontvangen van de server (dat wil zeggen het voicemailgebeurtenispakket). Zie de tabel die volgt voor abonnementsopties. Houd er ook rekening mee dat MWI nodig is om visuele voicemailmeldingen te laten werken.

Als het SIP-abonnement op het voicemailgebeurtenispakket mislukt, blijft de client het opnieuw proberen wanneer dit is geconfigureerd. Zie het gedeelte*[6.1.9SIP SUBCSRIBE en REGISTER](#page-59-0)  [Vernieuwen en opnieuw ABONNEREN](#page-59-0) voor meer informatie over de configuratie van een nieuwe SIP SUBSCRIBE-poging.*

```
<config>
<services><calls>
<mwi enabled="%ENABLE_MWI_WXT%" type="%MWI_MODE_WXT%"/>
```
<voice-mail enabled="%ENABLE\_VOICE\_MAIL\_WXT%" visualvoicemail="%ENABLE\_VISUAL\_VOICE\_MAIL\_WXT%">

<center-number>%BWVOICE-PORTAL-NUMBER-1%</center-number>

</voice-mail>

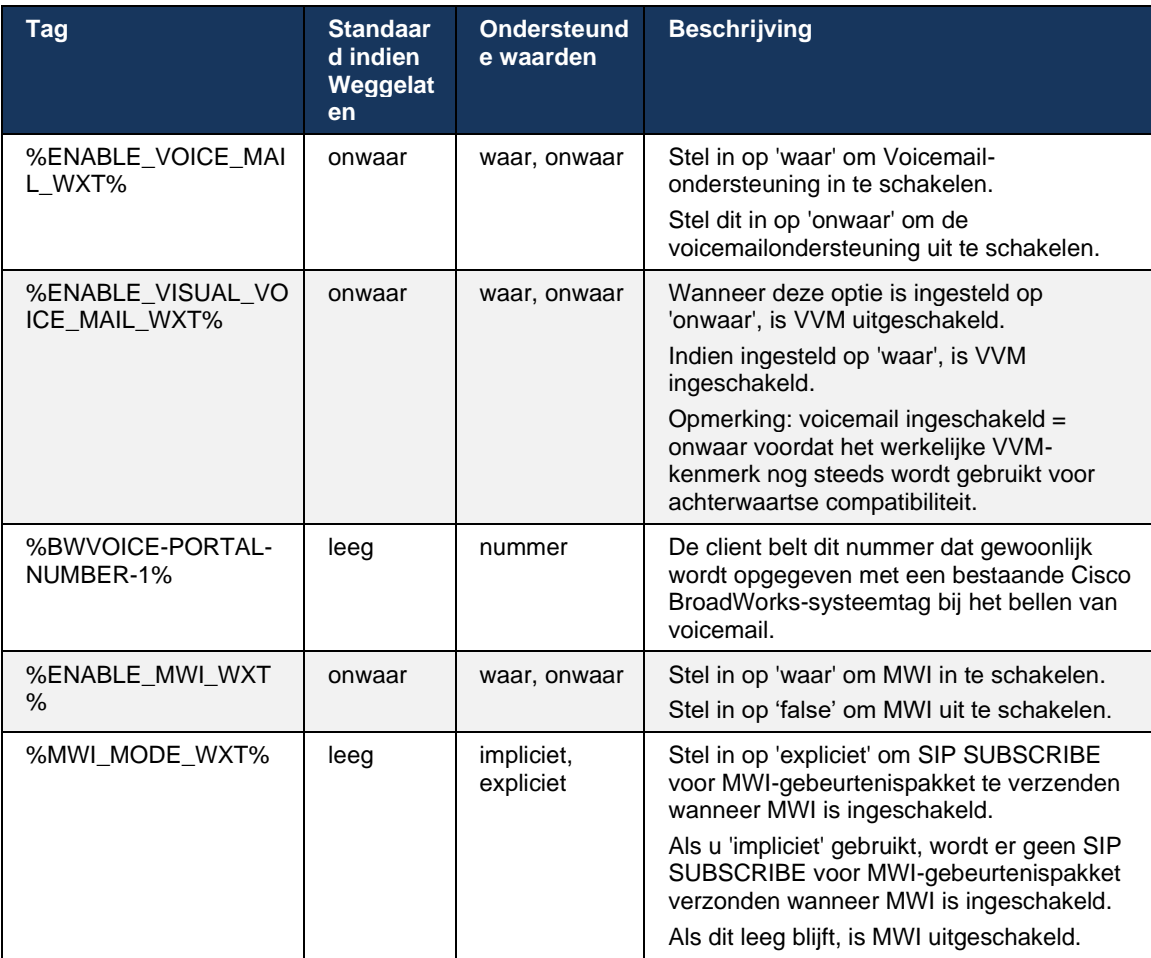

### **6.1.28 Voicemailtranscriptie voor Webex Calling**

Met deze functie worden voicemailberichten geconverteerd naar tekst en weergegeven in de weergave van visuele voicemailberichten in de bureaublad- en mobiele apps van Webex Calling.

De functie mag alleen voor een gebruiker worden ingeschakeld als:

- 1. De app wordt uitgevoerd in de Webex Calling-implementatie.
- 2. De functie Visuele voicemail is ingeschakeld voor de gebruiker.
- 3. De functie is ingeschakeld in de configuratie (het ingeschakelde kenmerk in de tag <services><voice-mail><transcriptie> moet zijn ingesteld op 'waar').

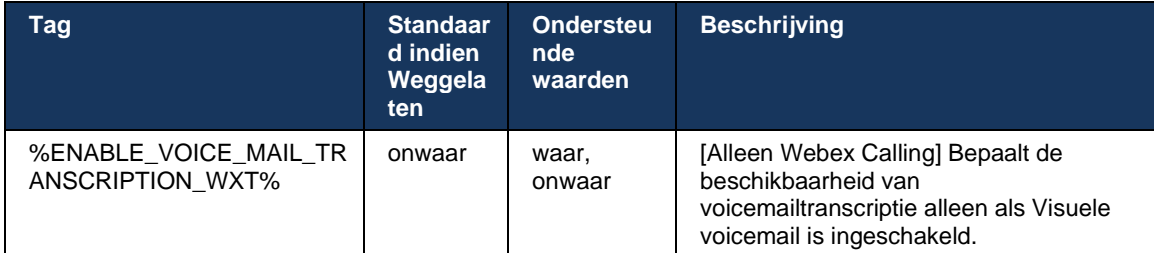

### **6.1.29 Gespreksinstellingen**

#### <span id="page-73-1"></span>6.1.29.1 Gesprek altijd doorschakelen

De volgende aangepaste tag kan worden gebruikt om de beschikbaarheid van de Cisco BroadWorks-service Gesprekken doorschakelen altijd in de Webex voor Cisco BroadWorks-client te beheren.

```
<config>
<services><supplementary-services>
<call-forwarding-always enabled="%ENABLE_CALL_FORWARDING_ALWAYS_WXT%"/>
```
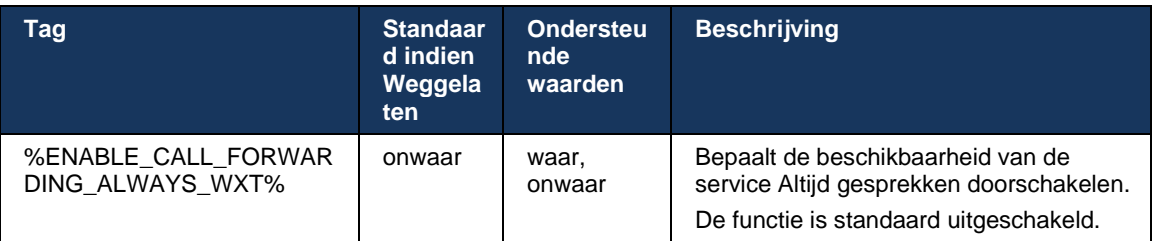

**OPMERKING:** Gesprekken altijd doorschakelen en gesprekken doorschakelen naar voicemail (*[6.1.29.2Gesprekken doorschakelen naar voicemail](#page-73-0)*) kunnen samen worden gebruikt om de instelling 'Gesprekken doorschakelen' in de Webex-apps weer te geven of te verbergen. Wanneer beide tags zijn uitgeschakeld, is de instelling 'Gesprek doorschakelen' in de Webex-apps verborgen.

### <span id="page-73-0"></span>6.1.29.2 Gesprekken doorschakelen naar voicemail

Vanaf versie 43.9 biedt de Webex-app een optie om de beschikbaarheid van Doorschakelen naar voicemail te beheren. De functie is standaard ingeschakeld en de volgende configuratieoptie kan worden gebruikt om deze uit te schakelen.

```
<config>
<services>
   <voice-mail>
      <forwarding enabled="%ENABLE_VOICE_MAIL_FORWARDING_WXT%"/>
```
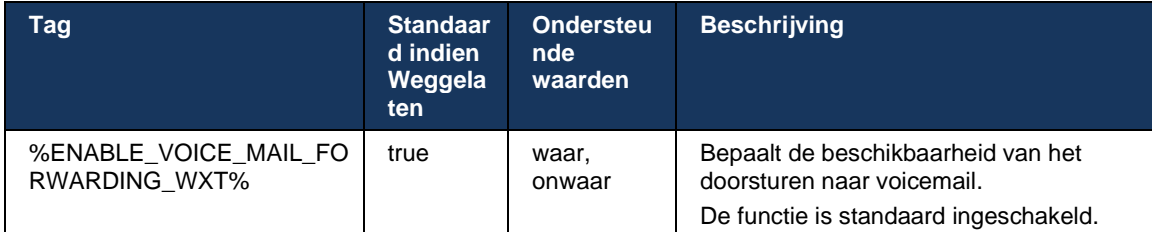

**OPMERKING 1:** Deze functie is afhankelijk van een van de services 'Voice Messaging User' of 'Voice Mail Support van derden' die aan de gebruiker moeten worden toegewezen.

**OPMERKING 2:** Gesprekken doorschakelen naar voicemail en gesprekken doorschakelen altijd (*[6.1.29.1Gesprek altijd doorschakelen](#page-73-1)*) kunnen samen worden gebruikt om de instelling 'Gesprekken doorschakelen' in de Webex-apps weer te geven of te verbergen. Wanneer beide tags zijn uitgeschakeld, is de instelling 'Gesprek doorschakelen' in de Webex-apps verborgen.

### <span id="page-74-0"></span>6.1.29.3 BroadWorks Anywhere (Single Number Reach)

De volgende aangepaste tags beheren de beschikbaarheid van BroadWorks Anywhere en de beschikbaarheid van de instellingen in de Webex voor Cisco BroadWorks-client. Houd er rekening mee dat de naam van deze functie in de client *Mijn nummers beheren* is.

```
<config>
<services><supplementary-services>
<broadworks-anywhere enabled="%ENABLE_BROADWORKS_ANYWHERE_WXT%">
      <description enabled="%ENABLE_BROADWORKS_ANYWHERE_DESCRIPTION_WXT%"/> 
      <alert-all-locations 
enabled="%ENABLE_BROADWORKS_ANYWHERE_ALERT_ALL_LOCATIONS_WXT%"
default="%BROADWORKS_ANYWHERE_ALERT_ALL_LOCATIONS_DEFAULT_WXT%"/>
     <call-control enabled="%ENABLE_BROADWORKS_ANYWHERE_CALL_CONTROL_WXT%" 
default="%BROADWORKS_ANYWHERE_CALL_CONTROL_DEFAULT_WXT%"/> 
      <diversion-inhibitor 
enabled="%ENABLE_BROADWORKS_ANYWHERE_DIVERSION_INHIBITOR_WXT%"
default="%BROADWORKS_ANYWHERE_DIVERSION_INHIBITOR_DEFAULT_WXT%"/> 
      <answer-confirmation 
enabled="%ENABLE_BROADWORKS_ANYWHERE_ANSWER_CONFIRMATION_WXT%"
default="%BROADWORKS_ANYWHERE_ANSWER_CONFIRMATION_DEFAULT_WXT%"/>
</broadworks-anywhere>
```
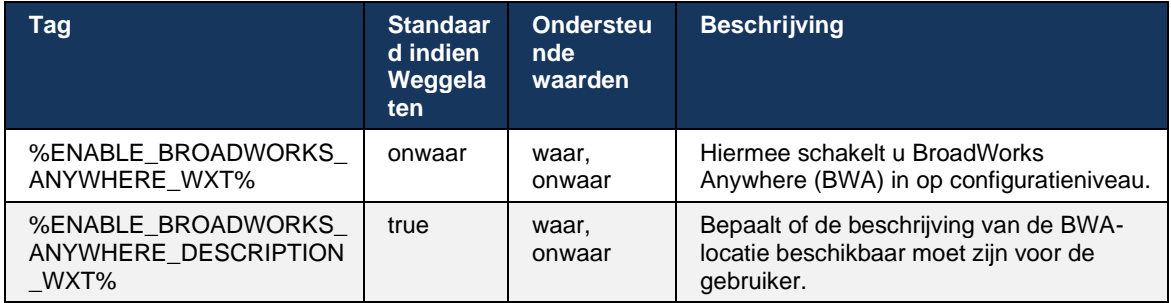

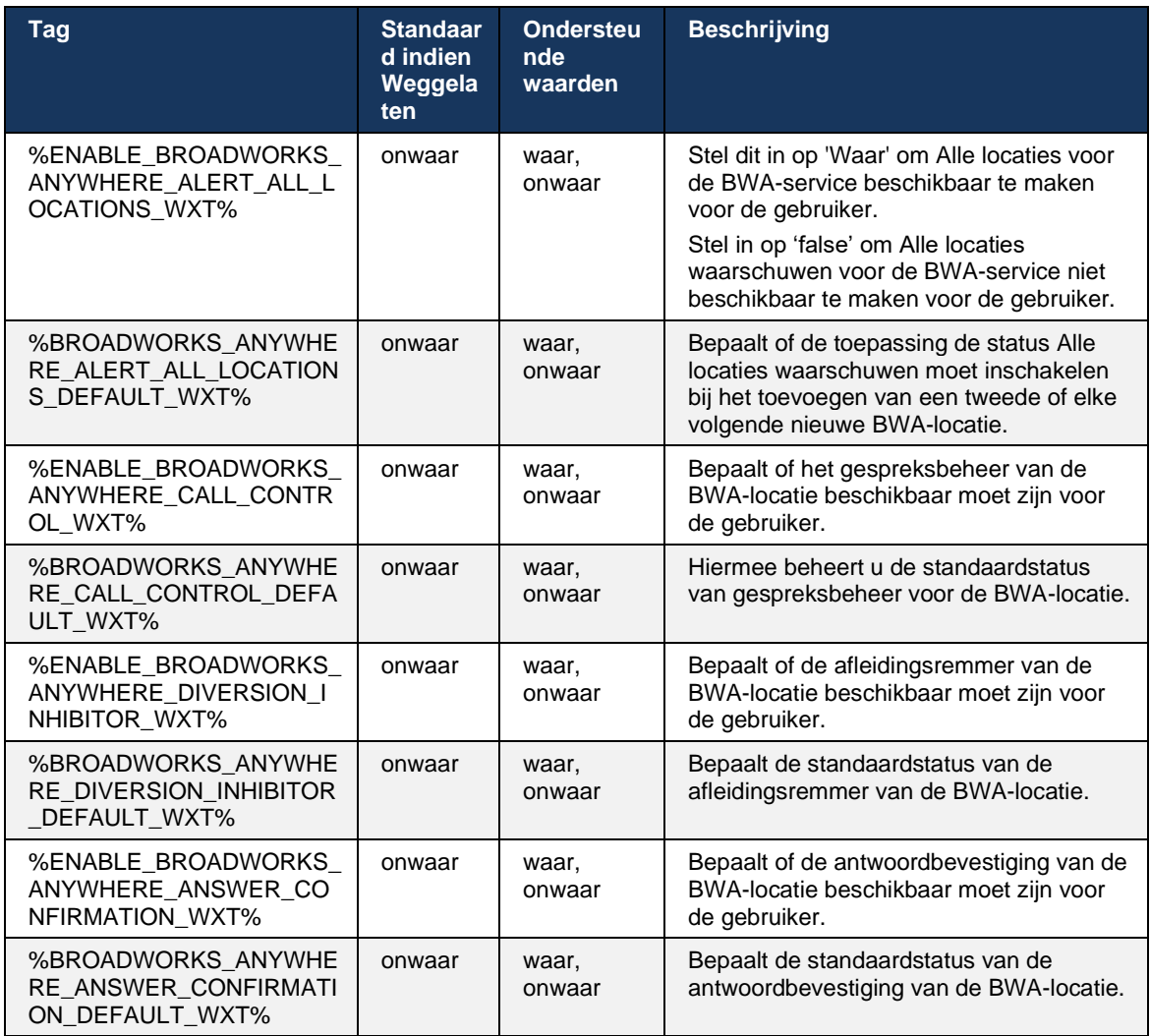

### <span id="page-75-0"></span>**6.1.30 Instellingen portal en webgebaseerde gespreksinstellingen**

De Webex voor Cisco BroadWorks-client biedt toegang tot een instellingenportal (Self Care), waar de gebruiker enkele toepassingen en service-instellingen kan configureren.

Verder biedt de client de optie om in plaats daarvan de Call Settings Web View (CSWV) te gebruiken. Hiermee kan de gebruiker meer gespreksinstellingen op de server beheren. Afzonderlijke tags kunnen worden gebruikt om te bepalen of specifieke services zichtbaar moeten zijn in de webgebaseerde gespreksinstellingen.

**OPMERKING:** Het is raadzaam om de instellingen die al zichtbaar zijn in de toepassing te verbergen, zoals Call Center (zie paragraaf *[6.1.31Aanmelden/afmelden bij callcenter/gesprekswachtrij](#page-79-0)*) en BroadWorks Anywhere (zie paragraaf*[6.1.29.3BroadWorks Anywhere](#page-74-0)*). De Remote Office-service is ook aan te raden te worden verborgen omdat deze is opgevolgd door de BroadWorks Anywhere-service.

De volgende aangepaste tag kan worden gebruikt om de URL voor de instellingenportal (Self Care of CSWV) te configureren. Als de tag leeg is, is de koppeling naar de instellingenportal niet zichtbaar voor de gebruiker in de toepassing.

```
<config>
<services>
<web-call-settings target="%WEB_CALL_SETTINGS_TARGET_WXT%" 
\langle \text{url}\rangle \WEB CALL SETTINGS URL WXT%\langle \text{url}\rangle<branding-enabled="%WEB_CALL_SETTINGS_BRANDING_ENABLED_WXT%">
  <service-settings>
   <service name="Call Forwarding Always" 
visible="%WEB_CALL_SETTINGS_CFA_VISIBLE_WXT%"/>
   <service name="Call Forwarding Busy" 
visible="%WEB_CALL_SETTINGS_CFB_VISIBLE_WXT%"/>
   <service name="Call Forwarding Not Reachable" 
visible="%WEB_CALL_SETTINGS_CFNR_VISIBLE_WXT%"/>
   <service name="Call Forwarding No Answer" 
visible="%WEB_CALL_SETTINGS_CFNA_VISIBLE_WXT%"/>
   <service name="Do Not Disturb" 
visible="%WEB_CALL_SETTINGS_DND_VISIBLE_WXT%"/>
   <service name="Anonymous Call Rejection" 
visible="%WEB_CALL_SETTINGS_ACR_VISIBLE_WXT%"/>
   <service name="Simultaneous Ring Personal" 
visible="%WEB_CALL_SETTINGS_SIMRING_VISIBLE_WXT%"/>
   <service name="Sequential Ring" 
visible="%WEB_CALL_SETTINGS_SEQRING_VISIBLE_WXT%"/>
   <service name="Automatic Callback" 
visible="%WEB_CALL_SETTINGS_ACB_VISIBLE_WXT%"/>
  <service name="Call Waiting" visible="%WEB CALL SETTINGS CW VISIBLE WXT%"/>
   <service name="Calling Line ID Delivery Blocking" 
visible="%WEB_CALL_SETTINGS_CLIDB_VISIBLE_WXT%"/>
   <service name="Personal Assistant" 
visible="%WEB_CALL_SETTINGS_PA_VISIBLE_WXT%"/>
   <service name="Call Center – Standard" 
visible="%WEB_CALL_SETTINGS_CC_VISIBLE_WXT%"/>
   <service name="BroadWorks Anywhere" 
visible="%WEB_CALL_SETTINGS_BWA_VISIBLE_WXT%"/>
   <service name="BroadWorks Mobility" 
visible="%WEB_CALL_SETTINGS_BWM_VISIBLE_WXT%"/>
   <service name="Remote Office" visible="%WEB_CALL_SETTINGS_RO_VISIBLE_WXT%"/>
    <service name="Voice Messaging User" 
visible="%WEB_CALL_SETTINGS_VM_VISIBLE_WXT%"/>
</service-settings>
<userportal-settings> <url>%USER_PORTAL_SETTINGS_URL_WXT%</url></userportal-
settings>
</web-call-settings>
```
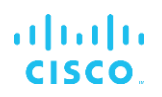

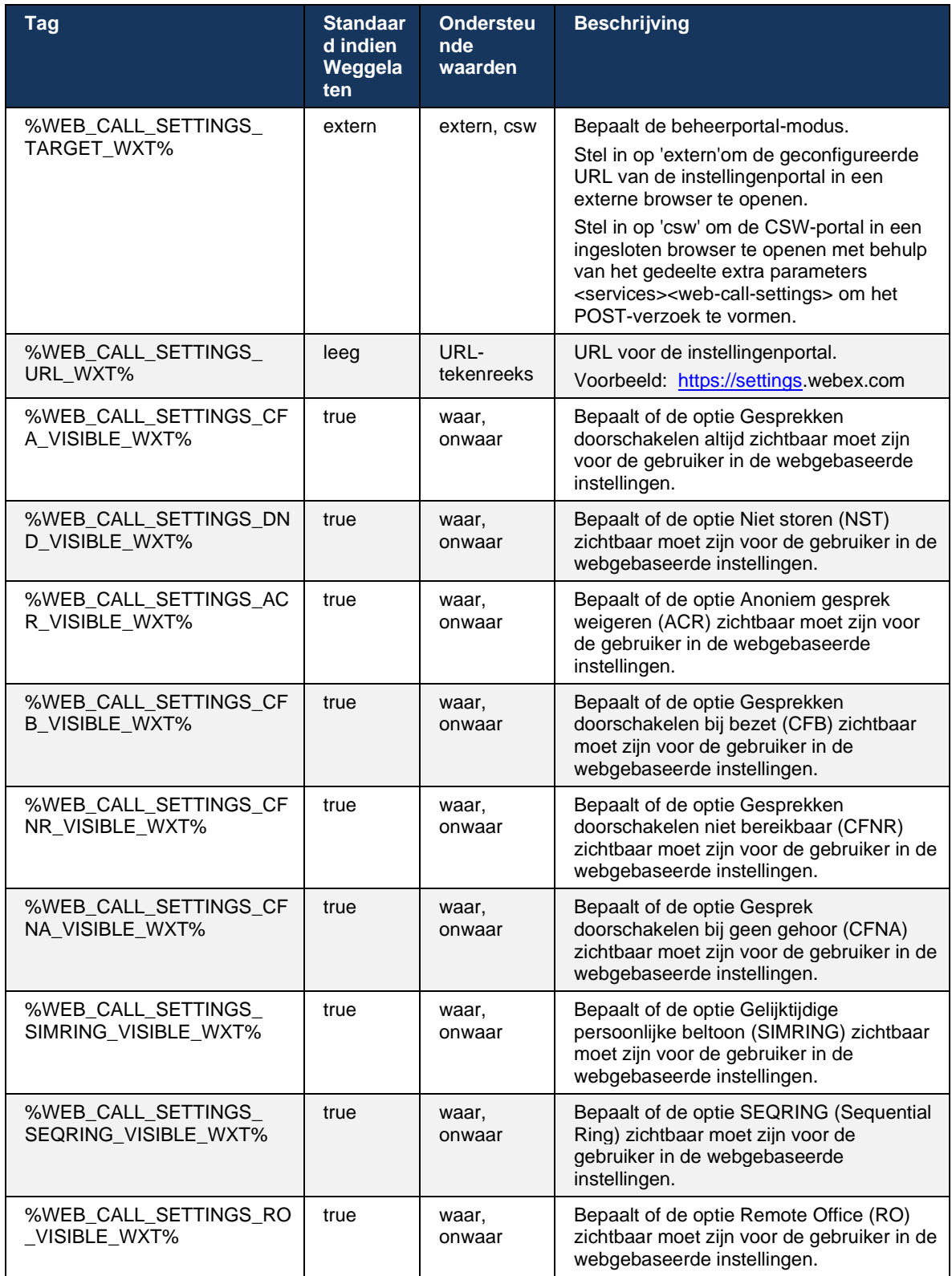

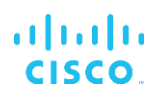

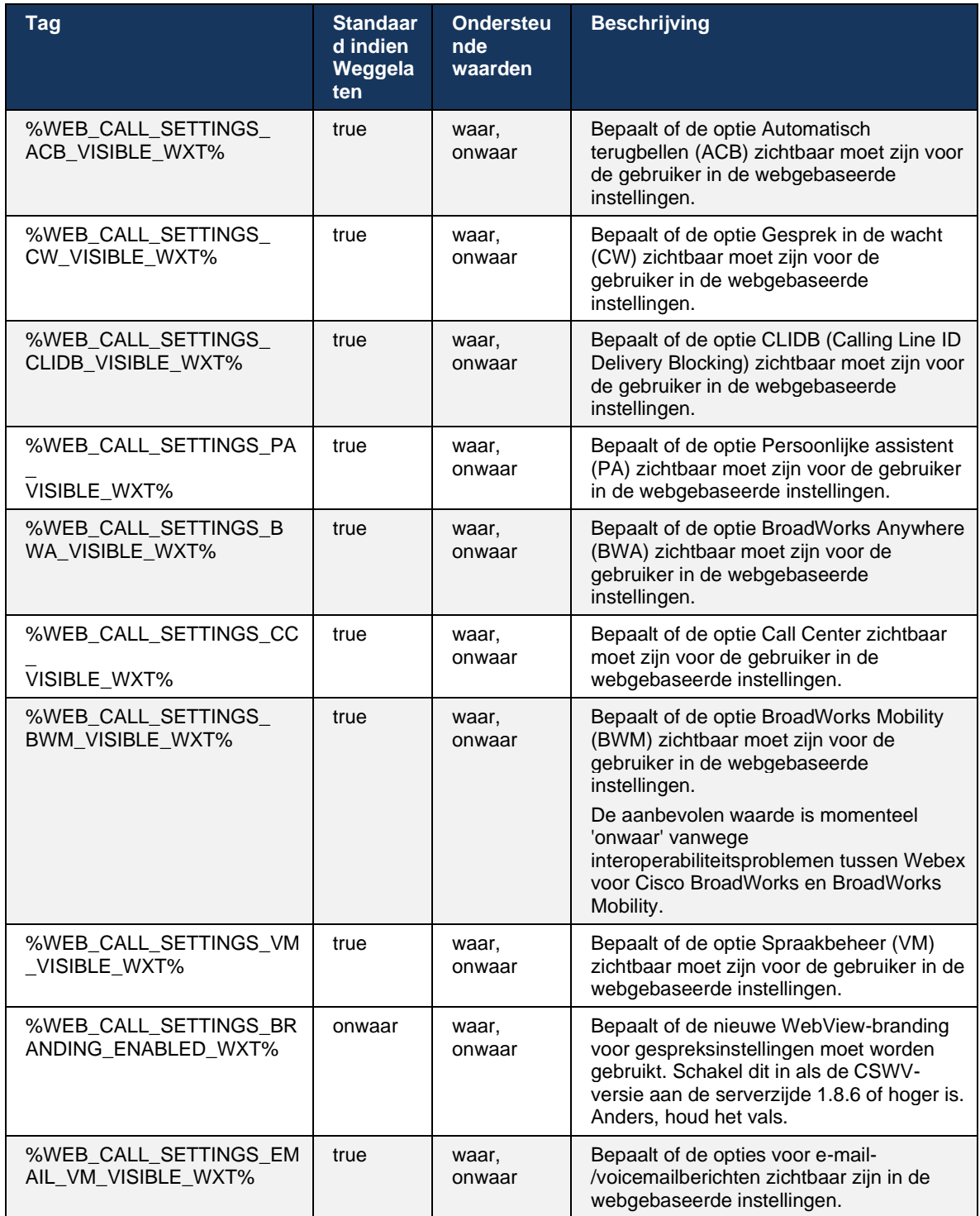

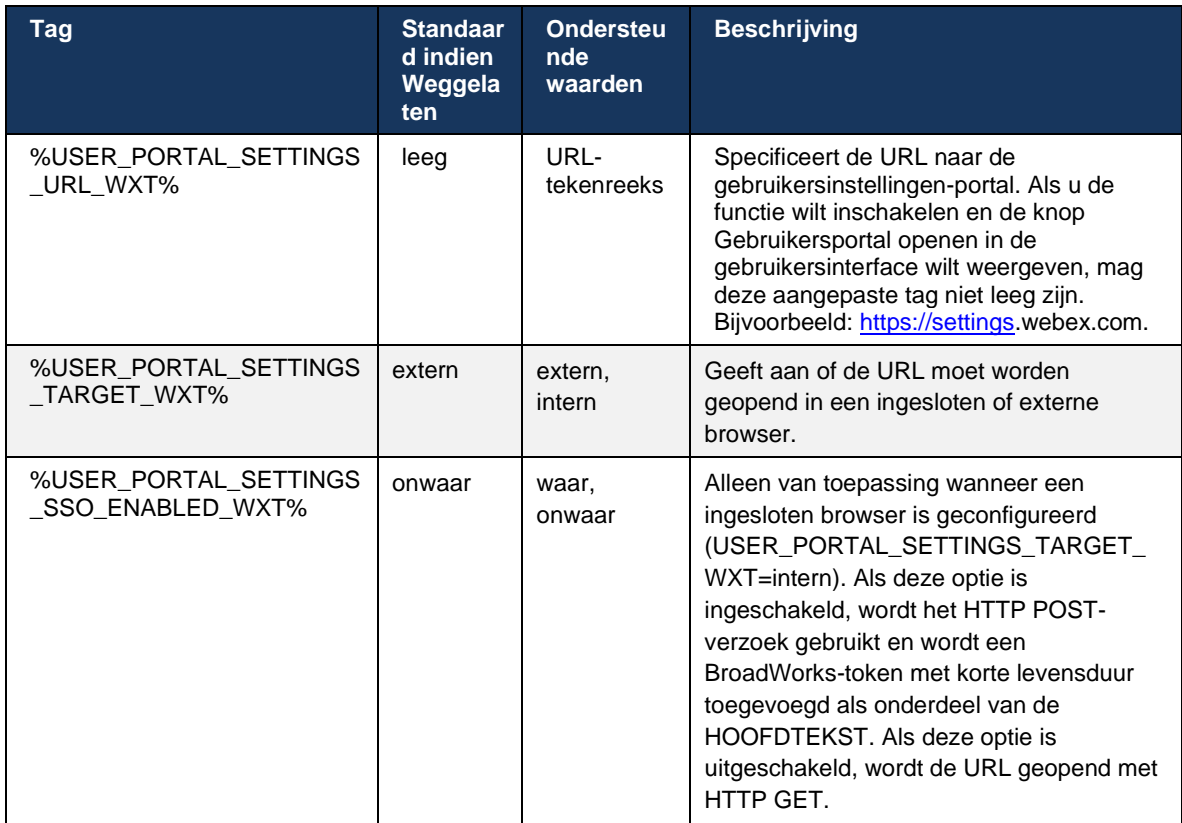

**OPMERKING 1**: De WebView URL voor gespreksinstellingen moet altijd een langslopende '/' hebben geconfigureerd. Bijvoorbeeld: http(s)://<XSP-FQDN>/<CSW-Context-Path>/

**OPMERKING 2**: De minimale versie van de WebView-toepassing voor gespreksinstellingen die wordt ondersteund, is 1.7.5.

Voor installatie op Cisco BroadWorks versie 21.0 raadpleegt u de aanvullende stappen die worden beschreven in de *Webex Voor CiscoBroadWorksoplossingshandleiding*.

### <span id="page-79-0"></span>**6.1.31 Aanmelden/afmelden bij callcenter/gesprekswachtrij**

De Webex-app biedt toegang tot de agentinstellingen van het callcenter (gesprekswachtrij). Als een gebruiker is ingericht voor Call Center, stelt deze functie de gebruiker in staat om zich aan te melden bij een callcenter en de beschikbare gesprekswachtrijen weer te geven, evenals aan- /afmelden en de status Automatic Call Distribution (ACD) in te stellen.

Vanaf bureaubladversie 42.8 en mobiele versie 42.12 is de callcenteragent (gesprekswachtrij) niet langer gebaseerd op de webweergave Gespreksinstellingen (zie paragraaf *[6.1.30Instellingen](#page-75-0)  portal [en webgebaseerde gespreksinstellingen](#page-75-0)*). De agentconfiguratie van het callcenter (gesprekswachtrij) is toegankelijk via de voettekst van het bureaublad en de instellingen van de mobiele Webex-app.

```
<config>
<services>
<call-center-agent enabled="%ENABLE_CALL_CENTER_WXT%"/>
```
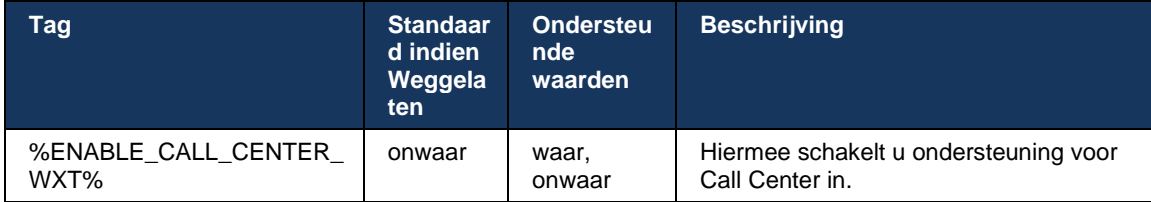

### **6.1.32 XSI-basis en -paden**

De Webex voor Cisco BroadWorks-client gebruikt de volgende tags om het pad XSI-root, -acties en -gebeurtenissen te beheren als deze moeten worden geconfigureerd om te verschillen van de tags die worden gebruikt voor aanmelding.

De belangrijkste reden om de XSI-root te wijzigen is het implementeren van load balancing op configuratieniveau, hoewel het wordt aanbevolen om load balancing te gebruiken op de HTTPlaag.

De paden Gebeurtenissen en acties worden gewoonlijk gewijzigd vanwege brandingvereisten om de verwijzing naar het domein *com.broadsoft* te verwijderen uit de URL-paden van de XSI HTTPverzoeken die door de client zijn uitgevoerd.

```
<config>
<protocols><xsi>
      <paths>
             <root>%XSI_ROOT_WXT%</root>
             <actions>%XSI_ACTIONS_PATH_WXT%</actions>
             <events>%XSI_EVENTS_PATH_WXT%</events>
      </paths>
```
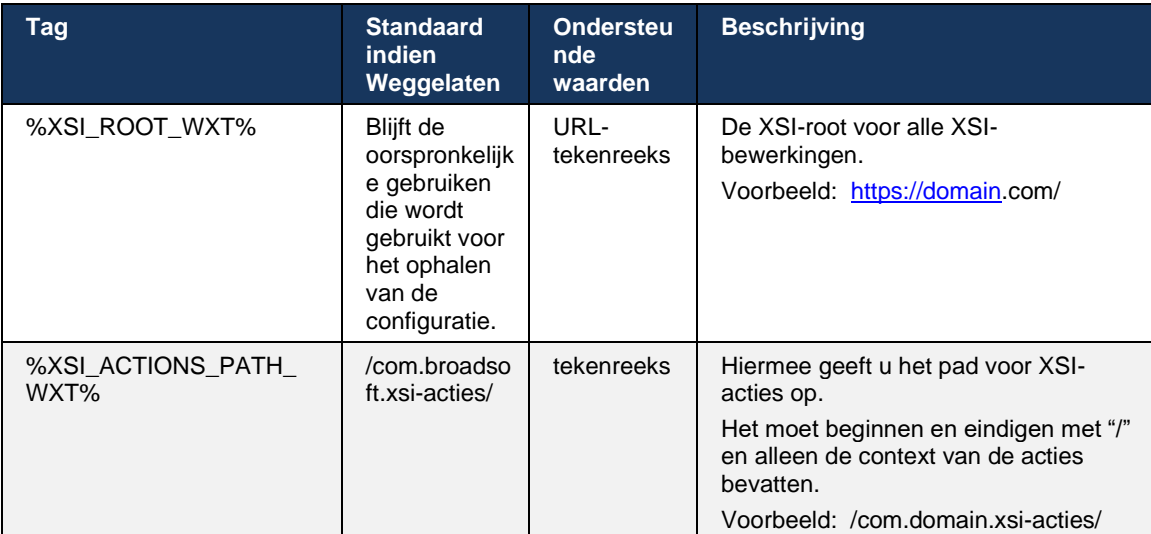

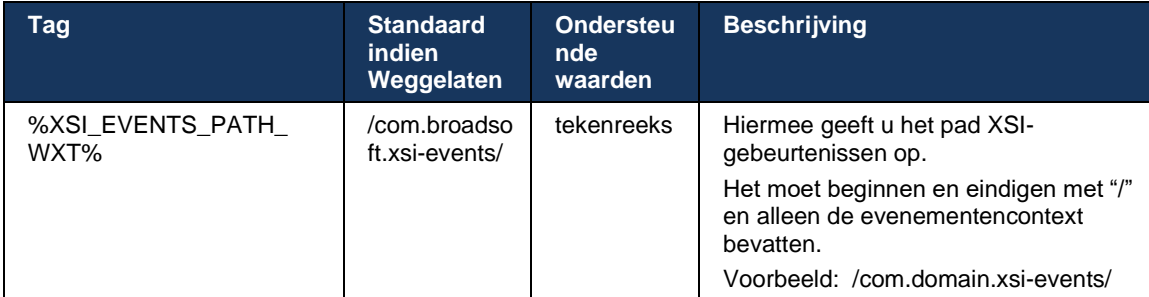

### **6.1.33 XSI-gebeurteniskanaal**

Het XSI-gebeurteniskanaal wordt gebruikt voor verschillende services zoals:

- Bedieningselementen voor XSI tijdens gesprekken
- Statusmeldingen gespreksinstellingen
- Gespreksopname

XSI Events heartbeat wordt gebruikt om het XSI Event-kanaal open te houden en het heartbeatinterval kan worden opgegeven met de volgende parameter.

```
<config>
<protocols><xsi>
<event-channel enabled="%ENABLE_XSI_EVENT_CHANNEL_WXT%"> 
   <heartbeatInterval> %CHANNEL_HEARTBEAT_WXT%</heartbeatInterval>
```
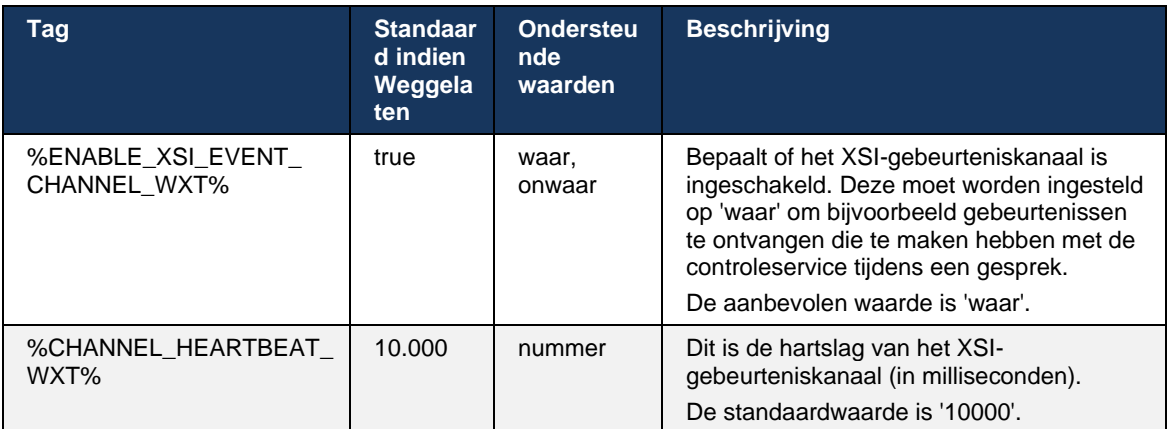

# **6.1.34 Codec-configuratie**

Webex voor Cisco BroadWorks biedt verschillende audio- en videocodecs. De respectieve lijsten met codecs vindt u onder *config/services/calls/* in de secties *audio/codecs* en *video/codecs*. De prioriteit van elke codec kan worden gewijzigd via de *XML-attribuutprioriteit*,wat een waarde is tussen 0,0 (laagste) en 1,0 (hoogste).

```
<video><codecs>
      <codec name="H264" payload="109" resolution="CIF" framerate="25" 
bitrate="768000" priority="1.0">
            <packet-mode>0</packet-mode>
```
### </codec>

De client ondersteunt H.264 als videocodec. Het videoresolutiekenmerk kan worden gebruikt om een van de volgende beschikbare waarden in te stellen: SUBQCIF, QCIF, CIF, 4CIF, VGA en HD.

Als de bitsnelheid niet wordt ingevoerd in de configuratie, worden de standaard bitsnelheid waarden gebruikt. De standaardwaarden voor bitsnelheden, per resolutie en framesnelheid, worden in de volgende tabel weergegeven.

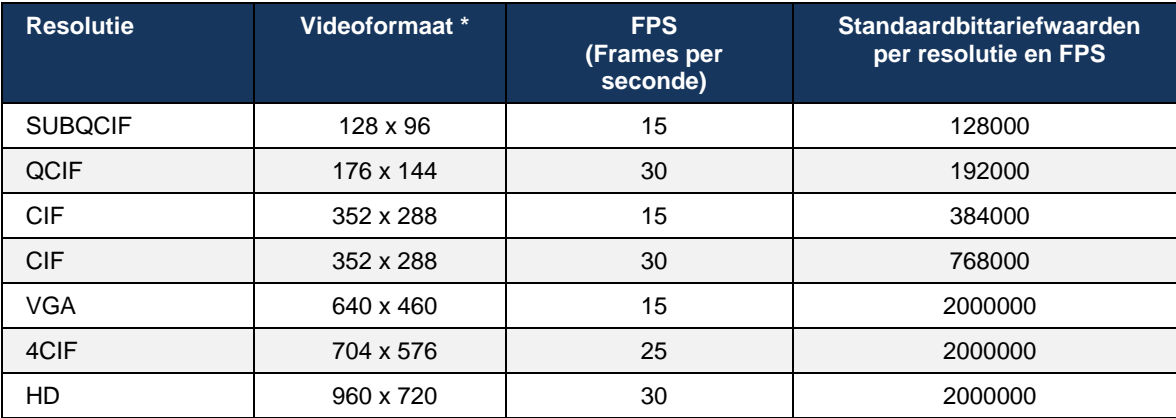

**\*** Maximale geadverteerde videoresolutie. De werkelijke videoresolutie tijdens een gesprek tussen twee Webex-clients voor Cisco BroadWorks is afhankelijk van de mogelijkheden van beide clients. Deze is de laagste van de twee en is hetzelfde voor beide clients.

De videoresolutie voor een videogesprek wordt onderhandeld tijdens het instellen van de sessie en is gebaseerd op de mogelijkheden van de twee eindpunten. De resolutie van het videogesprek is hetzelfde voor beide eindpunten. Dat wil zeggen, als de Webex voor Cisco BroadWorkseindpunten verschillende mogelijkheden hebben (en daarom verschillende resoluties ondersteunen), wordt over de lagere resolutie onderhandeld voor het gesprek. De videoresolutie kan tijdens een gesprek veranderen als de netwerkomstandigheden verslechteren. In dit geval gebruiken de twee mobiele eindpunten mogelijk verschillende videoresoluties.

De packetization mode kan geconfigureerd worden als SingleNAL (0) of Non-interleaved (1). De sjabloon gebruikt standaard SingleNAL (<packet-mode>0</packet-mode>).

De configuratie van meerdere telefoongebeurtenissen wordt ook ondersteund. Tijdens codeconderhandeling verzendt de client alle geconfigureerde codecs, inclusief meerdere telefoongebeurtenissen. Nadat de audiocodec is geselecteerd, zoekt deze naar telefoongebeurtenissen in het aanbod. Als het aanbod de telefoongebeurtenis heeft met het voorbeeldtarief van de onderhandelde audiocodec, wordt deze telefoongebeurtenis geselecteerd. Anders wordt de eerste telefonische gebeurtenis in de lijst gebruikt. Als er helemaal geen telefonische gebeurtenissen in het aanbod zijn, worden in-band dual-tone multifrequenties (DTMF's) gebruikt.

Voorbeeld geconfigureerde codecs:

```
<codec name="telephone-event" payload="100" in-band="false" />
<codec name="telephone-event" payload="101" clockrate="48000" in-band="false" 
/>
```
Als een audiocodec met een voorbeeldsnelheid van 48 kbps wordt onderhandeld, wordt de telefoongebeurtenis met payload 101 gebruikt.

Webex voor Cisco BroadWorks ondersteunt officieel de volgende codecs:

- **Audio** 
	- OPUS
	- G.722
	- G.729
	- PCMU (G.711U)
	- PCMA (G.711A)
	- iLBC
- **Video** 
	- $-$  H.264

### **6.1.35 SIP-URI kiezen**

Momenteel is SIP-URI bellen via BroadWorks niet beschikbaar en standaard worden alle SIP-URI-gesprekken gerouteerd via Locus, ook bekend als 'Gratis bellen'. In sommige omgevingen is dit niet wenselijk en moeten dergelijke gesprekken worden geblokkeerd.

**OPMERKING:** Dit is alleen van toepassing als bellen met Locus is uitgeschakeld. Alleen in dit geval werkt het blokkeren van SIP URI-bellen.

De volgende configuratie biedt deze optie.

```
<config>
   <services>
     <calls>
            <sip-uri-dialing enable-locus-
calling="%SIP_URI_DIALING_ENABLE_LOCUS_CALLING_WXT%"/>
```
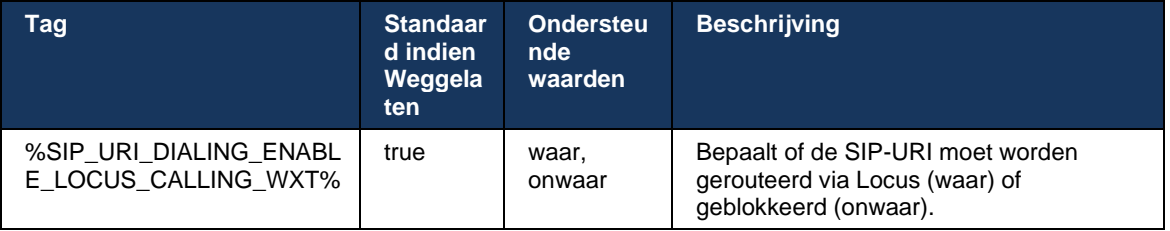

### **6.1.36 Gespreksgeschiedenis op alle apparaten**

De client biedt de mogelijkheid om de gespreksgeschiedenis op te slaan en op te halen van de server in plaats van deze lokaal op te slaan. Op deze manier wordt de gespreksgeschiedenis op alle apparaten samengevoegd.

**OPMERKING:** De Unified-gespreksgeschiedenis moet tegelijkertijd worden ingeschakeld aan de kant van de client en de server om te voorkomen dat er gespreksgeschiedenis of gedupliceerde records ontbreken.

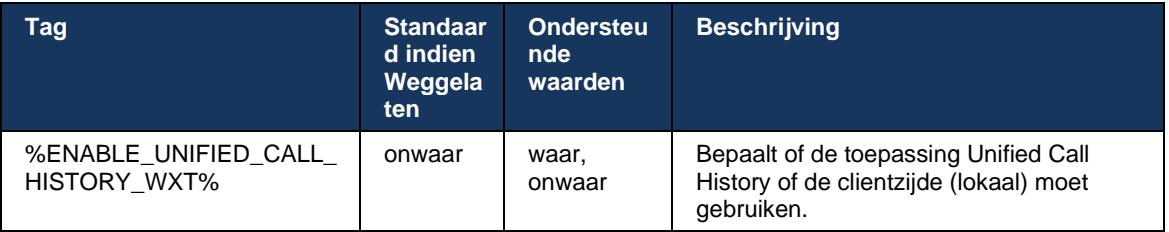

# **6.1.37 Videogesprekken uitschakelen**

Release 41.9 heeft de mogelijkheid toegevoegd om videogesprekken uit te schakelen. Er zijn afzonderlijke configuratieopties om deze functie te beheren voor VoIP-gesprekken met BroadWorks en Locus (gratis).

Wanneer de functie is ingeschakeld en de functietag is ingesteld op 'false':

- de gebruiker ziet de instelling 'Inkomende oproepen accepteren met mijn video aan' niet
- **■** alle inkomende videogesprekken indien geaccepteerd, worden audio-oproepen
- de gebruiker kan een gesprek niet escaleren naar video en videoescalaties worden automatisch geweigerd

Wanneer videogesprekken zijn ingeschakeld, wordt een nieuwe configuratie-eigenschap toegevoegd om de standaardwaarde van de instelling 'Inkomende gesprekken accepteren met mijn video aan' te beheren. Deze functie is standaard ingeschakeld voor Desktop en uitgeschakeld voor Mobiel en Tablet.

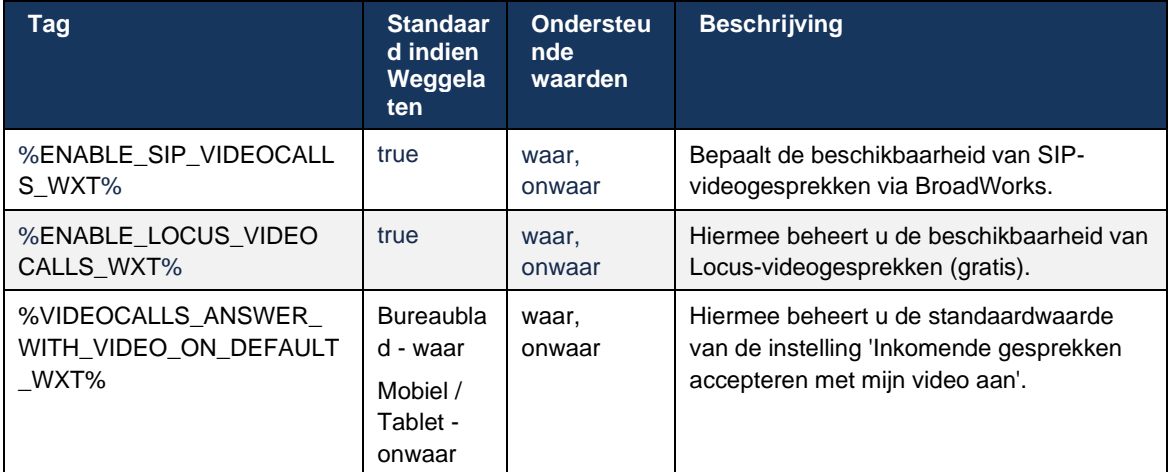

# **6.1.38 Noodoproepen (911) - Locatierapportering met E911-provider**

De Webex-desktop- en tabletclient ondersteunt E911-locatierapportage met RedSky, Intrado of Bandbreedte als E911-noodoproepprovider voor de Webex voor BroadWorks-implementatie. De E911-provider biedt ondersteuning voor de locatie per apparaat (voor Webex-bureaublad- en tablets-apps en MPP-apparaten die geschikt zijn voor HELD) en een netwerk dat noodoproepen omleidt naar PSAP's (Public Safety Answering Points) alleen in de VS, de gebieden in de VS (Guam, Puerto Rico en Maagdeneilanden) en Canada. De service wordt per locatie ingeschakeld.

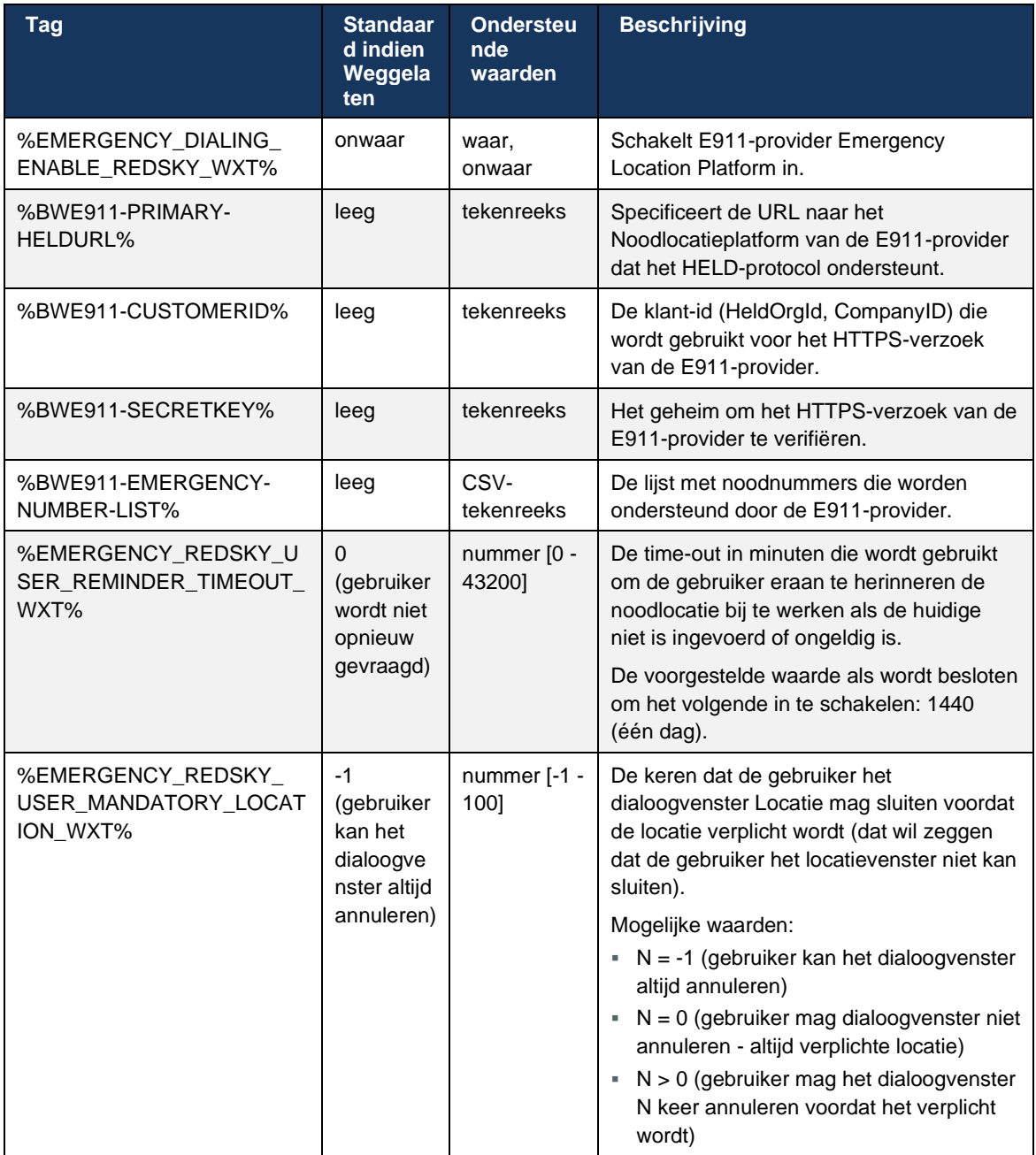

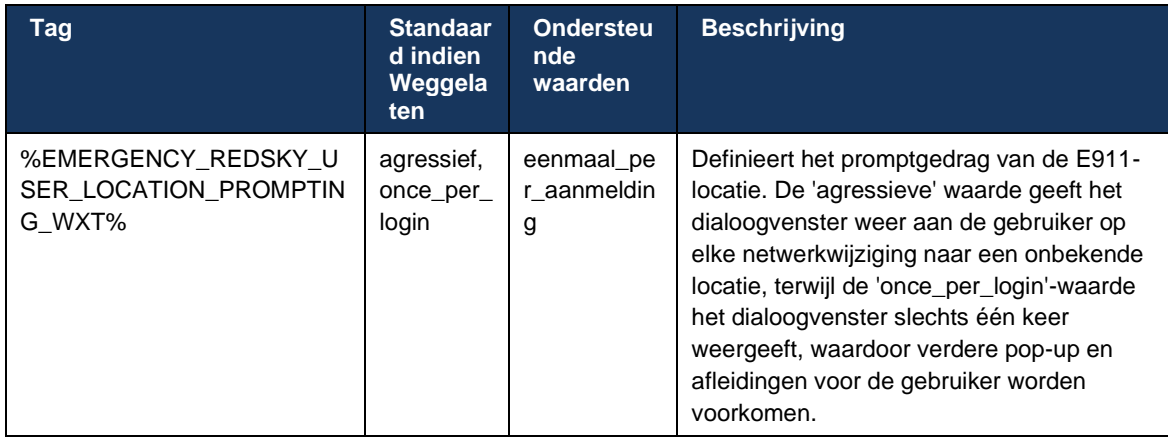

**OPMERKING 1**: BWE911-\*\*\* tags zijn "Dynamic Built-in System Tags". Zie rubriek *[5.7Dynamische](#page-24-0)  [ingebouwde systeemtags van Cisco BroadWorks](#page-24-0)* voor meer informatie.

**OPMERKING 2**: Als Bellen via VoIP is uitgeschakeld, is de enige betekenisvolle waarde voor de noodkiesreeks (%EMERGENCY\_CALL\_DIAL\_SEQUENCE\_WXT%) alleen cs.

# **6.1.39 PAI als identiteit**

Voor **inkomende gesprekken** bepaalt deze nieuwe parameter de prioriteit van de kopteksten SIP From en P-Asserted-Identity (PAI) en wat moet worden gebruikt als een identiteit van de gesprekslijn. Als er een koptekst X-BroadWorks-Remote-Party-Info in de inkomende SIP INVITE staat, wordt deze met prioriteit gebruikt boven de SIP From- en PAI-kopteksten. Als er geen X-BroadWorks-Remote-Party-Info-header in de inkomende SIP INVITE staat, bepaalt deze nieuwe parameter of de SIP From-header prioriteit heeft boven de PAI-header of omgekeerd.

Als het ingeschakelde kenmerk van de tag <use-pai-as-calling-identity> is ingesteld op 'waar', wordt de PAI-header gebruikt met prioriteit boven de Van-header. Deze identiteit van de bellende partij wordt gebruikt om het contact op te lossen en aan de gebruiker voor te stellen.

Voor **uitgaande gesprekken** wordt deze logica niet toegepast. In de 18X-, 200 OK-antwoorden wordt de identiteit van de verbonden lijn ontvangen, zodat de Webex-toepassing altijd de SIP PAI-koptekst met prioriteit gebruikt.

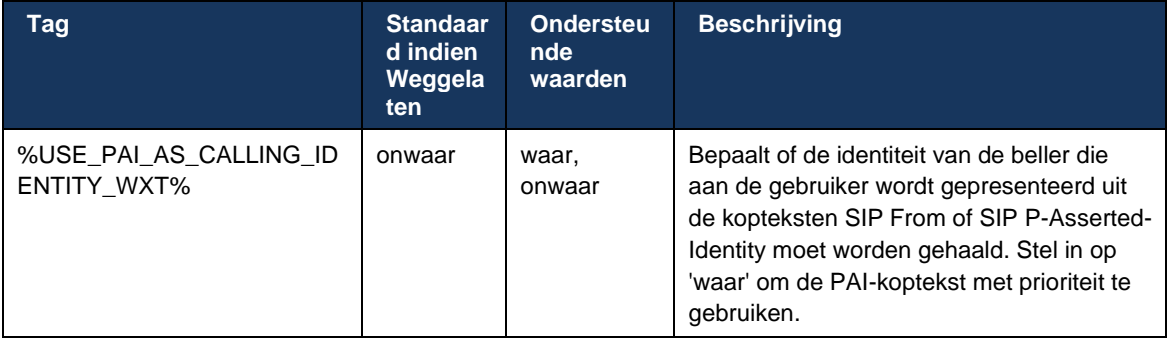

### **6.1.40 Scherm delen uitschakelen**

Versie 42.5 voegt de mogelijkheid toe om de beschikbaarheid van het delen van het scherm te beheren. Wanneer het scherm delen is uitgeschakeld:

- de gebruiker ziet niet de optie om scherm delen te starten in 1-1 gesprekken
- de inkomende verzoeken voor scherm delen worden geweigerd en de gebruiker krijgt een informatief bericht te zien

### Deze functie is standaard ingeschakeld.

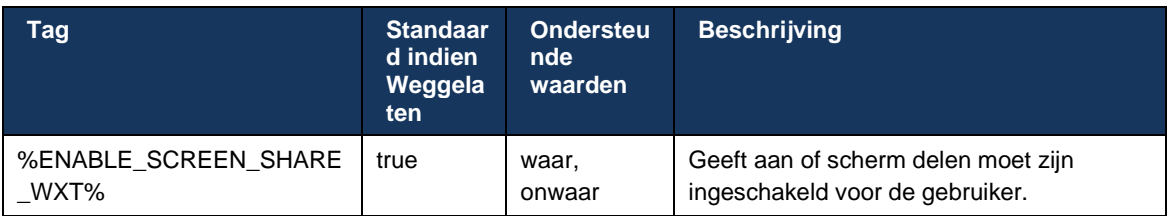

### **6.1.41 Indicatie spamgesprek**

Wanneer de functieschakelaar (per implementatietype) is ingeschakeld en de functie is ingeschakeld in het configuratiebestand, verwerkt de Webex-app de nieuwe parameter die de verificatiestatus voor spamgesprekken aangeeft, als deze zijn ontvangen als onderdeel van de NewCall Push Notification- of gespreksgeschiedenisrecords.

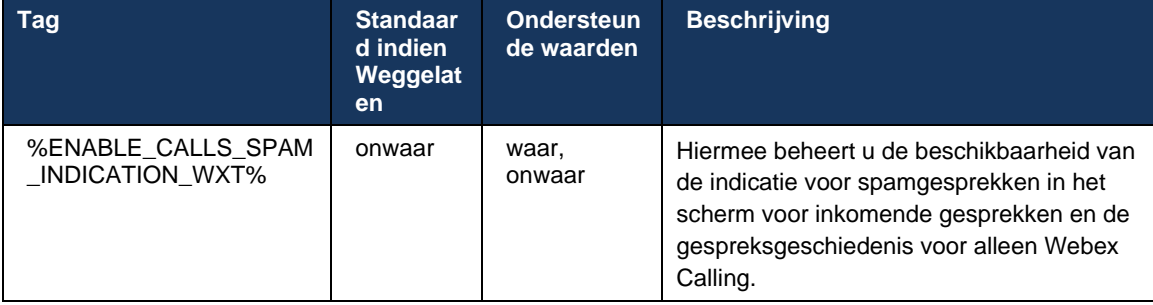

# **6.1.42 Ruisverwijdering en bandbreedte-extensie voor PSTN/mobiele gesprekken**

Ruisverwijdering biedt een betere belervaring voor bellende gebruikers wanneer ze praten met niet-Webex-gebruikers op PSTN of mobiele apparaten. Met versie 43.12 is ruisverwijdering standaard ingeschakeld.

Release 44.2 van de Webex-app introduceert nieuwe verbeteringen voor audio media Speech AI voor narrowband PSTN-gesprekken.

- Er wordt een nieuw algoritme voor het verlengen van de bandbreedte toegevoegd om de audiokwaliteit te verbeteren door de bandbreedte van het smalband-PSTN-spectrum te vergroten en het geluid te verwijderen. De uitgebreide bandbreedte verhoogt de verstaanbaarheid en vermindert luistermoeheid.
- Het bestaande algoritme voor ruisverwijdering is verbeterd, waardoor de beperkingen voor de muziek tijdens wachtstand en andere audiotonen (bijv. piepsignalen) worden opgeheven.

- Wanneer deze functie is ingeschakeld, zien gebruikers de indicator 'Smart audio – external' en kunnen ze de verbeteringen van de spraak-AI voor de inkomende audiobronnen beheren.

Deze spraakverbeteringen zijn standaard ingeschakeld en ingeschakeld. De gebruiker kan de initiële status beheren via Slimme audio-instellingen in de Audiovoorkeuren.

```
<config>
   <services>
      <calls>
         <speech-enhancements enabled="%ENABLE_SPEECH_ENHANCEMENTS_WXT%"/>
```
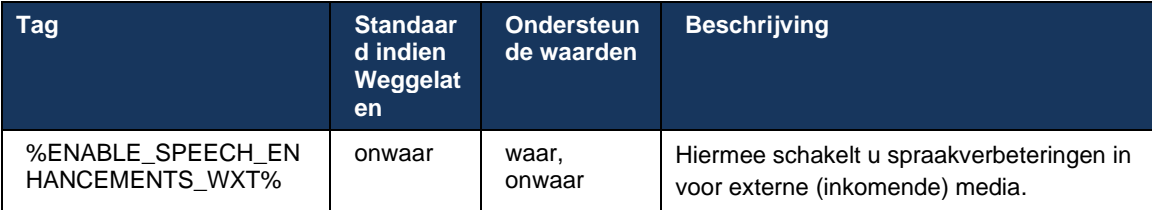

**OPMERKING:** Ruisverwijdering maakt nu deel uit van de aanvullende spraakverbeteringen en de tag <ruisverwijdering> is afgeschaft met de nieuwe tag <spraakverbeteringen>. De aangepaste tag Ruisverwijdering %ENABLE\_NOISE\_REMOVAL\_WXT% is ook verouderd.

### **6.1.43 QoS DSCP-markering**

QoS DSCP-markering wordt ondersteund met de RTP-pakketten (audio en video) voor bellen via de Webex-app. DSCP bepaalt de verkeersclassificatie voor netwerkgegevens. Dit kan worden gebruikt om te bepalen welk netwerkverkeer een hogere bandbreedte vereist, een hogere prioriteit heeft en het is waarschijnlijker dat pakketten worden verwijderd.

**OPMERKING:** In recente versies van het Microsoft Windows-besturingssysteem kunnen toepassingen DSCP of UP niet rechtstreeks instellen op uitgaande pakketten. In plaats daarvan is de implementatie van GPO (Group Policy Objects) vereist om DSCP-markeringsbeleid te definiëren op basis van UDPpoortbereiken.

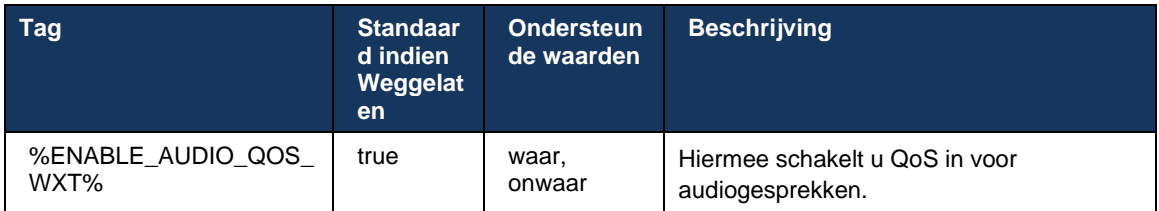

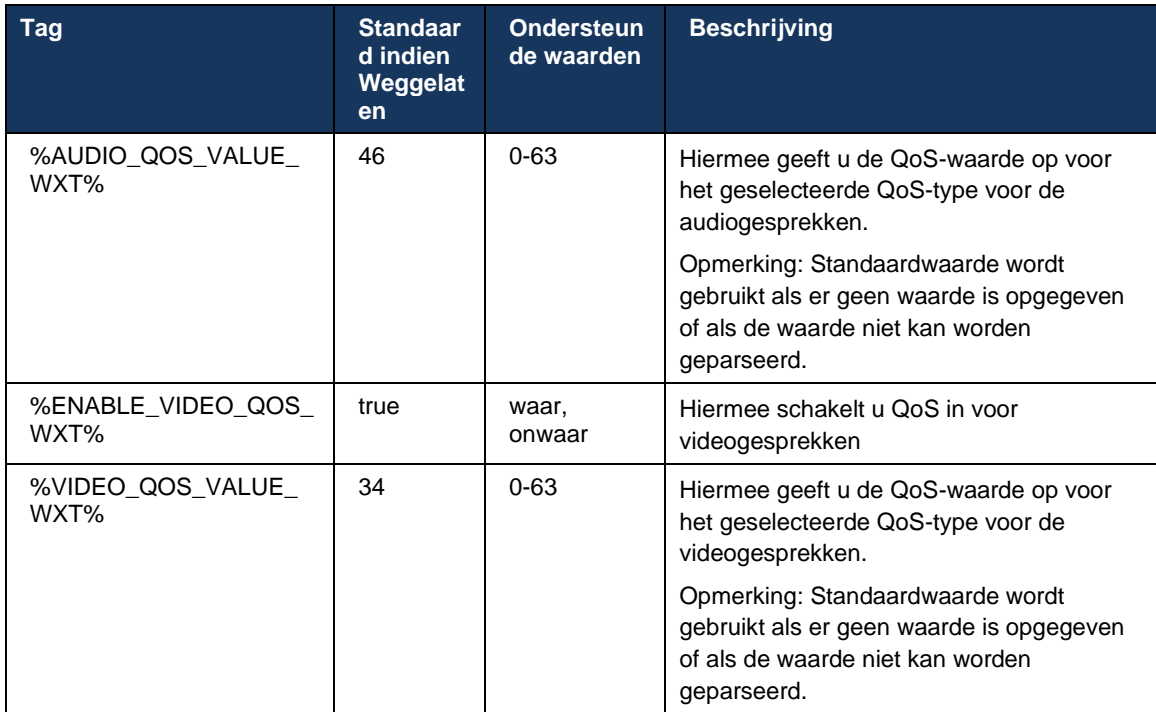

### **6.1.44 Primair profiel**

Als de lijn van een gebruiker wordt gedeeld met een andere gebruiker, kunnen er met de integratie van de gedeelde lijnen (*[6.2.12M](#page-105-0)ulti-line - [Weergave gedeelde](#page-105-0)* lijn) meerdere profielen van hetzelfde type zijn geconfigureerd voor de gebruiker. Als u het juiste profiel wilt selecteren om u aan te melden bij de Telefoonservices, is Cisco BroadWorks verbeterd om aan te geven of een gebruiker eigenaar is van een apparaat, d.w.z. dat het is toegewezen aan de primaire lijn/poort voor een apparaat. Voor meer informatie over de Cisco BroadWorks-update raadpleegt u [Eigenaarsvlag In Apparaatlijst Ter Ondersteuning Van Gedeelde Webex-clientlijnen.](https://www.cisco.com/c/dam/en/us/td/docs/voice_ip_comm/broadworks/FD/AS/OwnerFlagInDeviceListToSupportWebexClientSharedLinesFD-R250.pdf)

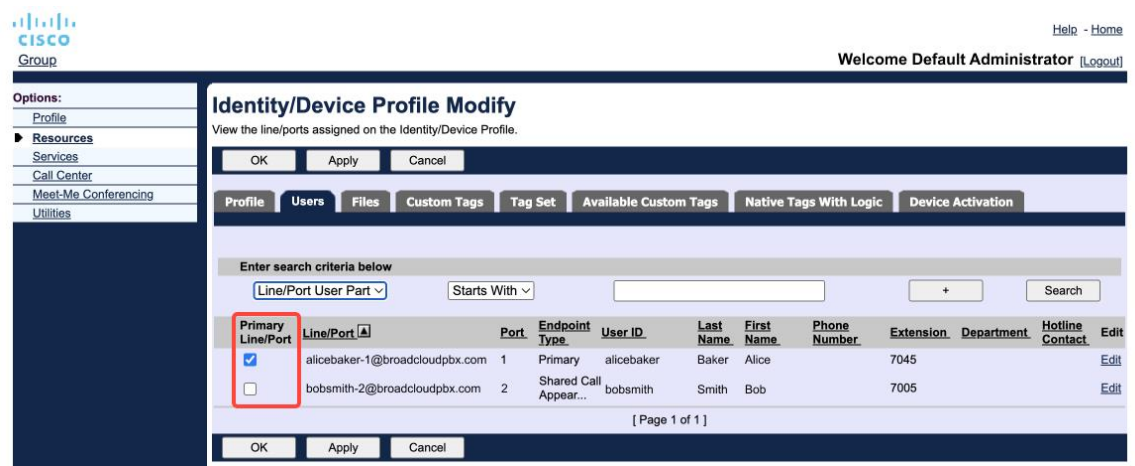

Primaire lijn-/poortconfiguratie voor identiteit/apparaatprofiel in de beheerportal

Bij het aanmelden controleert de Webex-toepassing hoeveel apparaten beschikbaar zijn voor het opgegeven type. Als er slechts één profiel is geconfigureerd (de lijn van de gebruiker wordt niet

gedeeld met een andere gebruiker), controleren de telefoonservices niet op de primaire vlag en melden ze zich aan met het beschikbare single-profiel. Als er meerdere profielen zijn geconfigureerd voor het opgegeven platform (bureaublad, mobiel of tablet), wordt het apparaat gebruikt waarvan de gebruiker eigenaar is.

Vanaf versie 43.2 wordt een nieuwe configuratieoptie (*beperking apparaateigenaar*) toegevoegd om te bepalen of de primaire profielbeperking moet worden toegepast. Deze kan worden gebruikt om de Webex-toepassing toe te staan een niet-primair lijn-/poortprofiel te gebruiken om zich aan te melden bij de telefoonservices. Deze configuratieoptie wordt toegepast voor alle configuraties, ongeacht het aantal profielen dat voor de gebruiker is geconfigureerd (**Als de beperking voor apparaateigendom is ingeschakeld en er is geen apparaat met primaire lijn/poort voor het bijbehorende platform, maken de telefoonservices geen verbinding**).

Dezelfde beperking is van toepassing op de apparaten waarmee de gebruiker kan koppelen in de Webex-bureaublad-app. De gebruiker kan alleen apparaten zien en koppelen waarvan hij eigenaar is. Dit voorkomt het koppelen met apparaten van een andere gebruiker die een gedeelde of virtuele lijn heeft toegewezen. De waarde van dezelfde configuratieparameter geldt ook voor deze beperking.

```
<config>
<services><calls>
<device-owner-restriction enabled="%ENABLE_DEVICE_OWNER_RESTRICTION_WXT%"/>
```
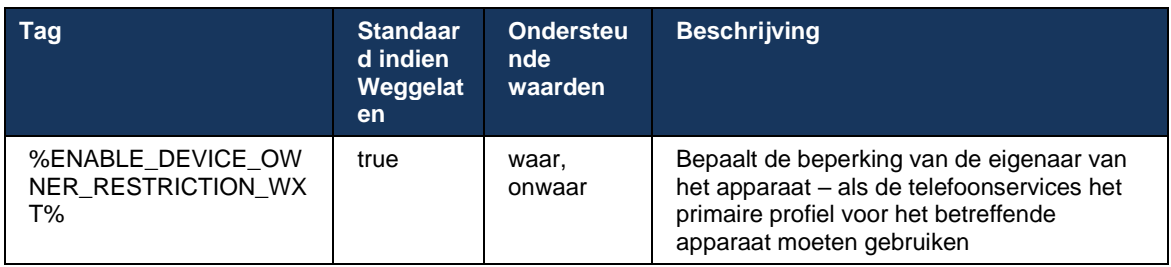

**OPMERKING:** Het is aan te raden de beperking van de eigenaar in te schakelen. Als deze optie is uitgeschakeld, gebruiken de telefoonservices het eerste profiel dat is gevonden om zich aan te melden. Er kunnen zich problemen voordoen als er meerdere profielen zijn geconfigureerd voor de gebruiker van hetzelfde type.

# **6.1.45 Blokkeringslijst (alleen Webex Calling)**

Vanaf 43.5 introduceert de Webex-app door de gebruiker gedefinieerde blokkeringslijst met telefoonnummers. Als de functie is ingeschakeld, kan de gebruiker inkomende gesprekken van specifieke nummers opgeven die aan de serverzijde moeten worden geblokkeerd en niet op een van de apparaten van de gebruiker moeten worden geleverd. De gebruiker kan deze geblokkeerde gesprekken in de gespreksgeschiedenis zien.

De gebruiker kan de lijst met geblokkeerde nummers configureren vanaf twee plaatsen: gespreksvoorkeuren en gespreksgeschiedenis. In Voorkeuren kan de gebruiker de lijst met geblokkeerde nummers zien en bewerken. In de gespreksgeschiedenis kan de gebruiker de gespreksgeschiedenisrecords zien voor de gesprekken die zijn geblokkeerd door de door de gebruiker gedefinieerde blokkeerlijst. Deze records hebben een Geblokkeerde indicatie als het nummer zich in de door de gebruiker gedefinieerde blokkeerlijst bevindt en de gebruiker heeft de optie om het nummer rechtstreeks voor de gegeven record te deblokkeren. Blokkeringsoptie is ook beschikbaar.

Regels voor de nummers die zijn toegevoegd aan de door de gebruiker gedefinieerde blokkeerlijst:

- Nummerindeling
	- Als u de gespreksvoorkeuren blokkeert, wordt de beperking van de E.164-indeling lokaal toegepast in de Webex-app
	- Blokkeren uit de gespreksgeschiedenis is toegestaan voor alle Webex Calling-records
	- Cisco BroadWorks kan aanvragen voor nieuwe nummers die zijn toegevoegd aan de blokkeerlijst toestaan of afwijzen op basis van de nummerindeling
- Interne nummers: binnenkomende gesprekken van interne nummers worden geleverd aan de gebruiker, zelfs als ze deel uitmaken van de door de gebruiker gedefinieerde blokkeerlijst

De door de gebruiker gedefinieerde blokkeerlijst wordt geconfigureerd in Cisco BroadWorks en wordt toegepast op alle WxC-apparaten voor de gebruiker. Deze functie werkt samen met de door de beheerder gedefinieerde blokkeerlijst, die niet kan worden geconfigureerd door de gebruiker en alleen kan worden beheerd door de beheerders via de Control Hub. Er zijn GEEN gespreksgeschiedenisrecords voor de inkomende gesprekken die zijn geblokkeerd door de door de beheerder gedefinieerde blokkeerlijst.

De door de gebruiker gedefinieerde blokkeerlijst wordt toegepast na de STIR/SHAKEN, door de beheerder gedefinieerde blokkeerlijst en het anonieme beleid voor het weigeren van gesprekken.

```
<config>
<services><calls>
<call-block enabled="%ENABLE_CALL_BLOCK_WXT%"/>
```
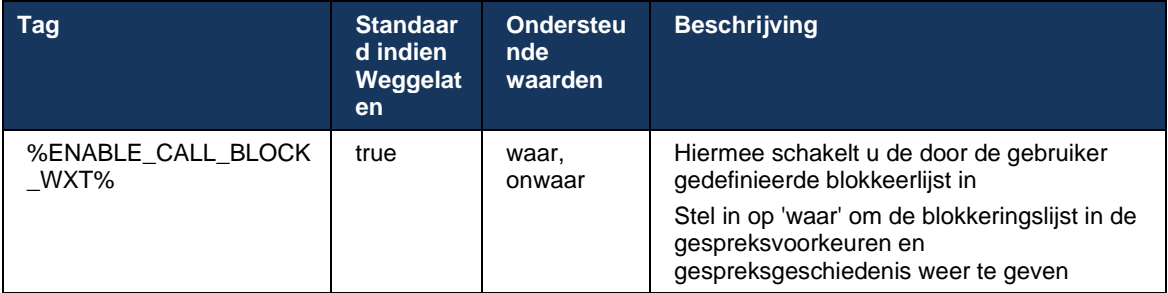

**OPMERKING:** Deze functie is afhankelijk van de Cisco BroadWorks-service voor geblokkeerde nummers die aan de gebruiker wordt toegewezen.

# **6.1.46 Implementatie van mediaadaptatie en -weerbaarheid (MARI)**

### 6.1.46.1 Aanpassing van het tarief

De Webex-toepassing heeft al adaptieve mediakwaliteitstechnieken geïntegreerd om ervoor te zorgen dat de audio niet wordt beïnvloed door videopakketverlies en om ervoor te zorgen dat video de aanpassing van het videopercentage kan gebruiken om de gebruikte bandbreedte in tijden van congestie te beheren.

Aanpassing van de snelheid of aanpassingen van de dynamische bitsnelheid passen de gesprekssnelheid aan aan de beschikbare variabele bandbreedte, lagere of hogere snelheid van de video-bitsnelheid op basis van de pakketverliesvoorwaarde. Een eindpunt vermindert de bitsnelheid wanneer het berichten ontvangt van de ontvanger die aangeven dat er pakketverlies is; en zodra het pakketverlies is afgenomen, zal de bitsnelheid stijgen.

Er zijn geen configureerbare instellingen om het gebruik van het tariefaanpassingsmechanisme te beheren.

# 6.1.46.2 Forward Error Correction (FEC) en Packets Retransmission (RTX)

Vanaf versie 43.4 voegt de Webex-app de ondersteuning voor Forward Error Correction (FEC) en Packets Retransmission (RTX) toe aan het mediaaanpassingsmechanisme voor zowel audio- als videomedia.

FEC biedt redundantie voor de verzonden informatie met behulp van een vooraf bepaald algoritme. De redundantie stelt de ontvanger in staat om een beperkt aantal fouten te detecteren en te corrigeren, zonder dat hij de afzender om aanvullende gegevens hoeft te vragen. FEC geeft de ontvanger de mogelijkheid om fouten te corrigeren zonder dat een omgekeerd kanaal (zoals RTCP) nodig is om een hertransmissie van gegevens aan te vragen, maar dit voordeel is ten koste van een vaste hogere voorwaartse kanaalbandbreedte (meer pakketten verzonden).

De eindpunten gebruiken geen FEC op bandbreedtes lager dan 768 kbps. Ook moet er minimaal 1,5% pakketverlies zijn voordat FEC wordt ingevoerd. Eindpunten controleren meestal de effectiviteit van FEC en als FEC niet efficiënt is, wordt het niet gebruikt.

FEC verbruikt meer bandbreedte dan retransmissie, maar heeft minder vertraging. RTX wordt gebruikt wanneer kleine vertraging is toegestaan en er bandbreedtebeperkingen zijn. Bij grote vertraging en voldoende bandbreedte heeft FEC de voorkeur.

De Webex-app selecteert dynamisch RTX of FEC, afhankelijk van de onderhandelde bandbreedte en vertragingstolerantie voor een bepaalde mediastroom. FEC resulteert in een hoger bandbreedtegebruik vanwege redundante videogegevens, maar introduceert geen extra vertraging om verloren pakketten te herstellen. Terwijl RTX niet bijdraagt aan een hoger bandbreedtegebruik, omdat de RTP-pakketten alleen opnieuw worden verzonden wanneer de ontvanger pakketverlies in het RTCP-feedbackkanaal aangeeft. RTX introduceert vertraging in pakketherstel vanwege de tijd die het RTCP-pakket nodig heeft om de ontvanger van de afzender te bereiken en het opnieuw verzonden pakket om de ontvanger van de afzender te bereiken.

FEC moet zijn ingeschakeld om RTX ingeschakeld te hebben.

```
<config><services><calls>
<audio> 
      <audio-quality-enhancements>
             <mari>
```
 <fec enabled="%ENABLE\_AUDIO\_MARI\_FEC\_WXT%"> <x-ulpfecuc>8000</x-ulpfecuc> <payload>111</payload> <max\_esel>1400</max\_esel>  $\langle max\_n \rangle$ 255 $\langle max\_n \rangle$  $\langle m > 8 \times / m \rangle$  <multi\_ssrc>1</multi\_ssrc> <non\_seq>1</non\_seq> <feedback>0</feedback> <order>FEC\_SRTP</order>  $\langle$  fec $\rangle$  <rtx enabled="%ENABLE\_AUDIO\_MARI\_RTX\_WXT%"> <mari-rtx>90000</mari-rtx> <payload>112</payload> <time>180</time> <data-flow>1</data-flow> <order>RTX\_SRTP</order>  $\langle$ rtx> </mari> ... <video> <video-quality-enhancements>  $<$ mari $>$  <fec enabled="%ENABLE\_VIDEO\_MARI\_FEC\_WXT%"> <x-ulpfecuc>8000</x-ulpfecuc> <payload>111</payload> <max\_esel>1400</max\_esel>  $<$ max n>255 $<$ /max n>  $\langle m\rangle 8\overline{\langle} /m\rangle$ <multi\_ssrc>1</multi\_ssrc> <non\_seq>1</non\_seq> <feedback>0</feedback> <order>FEC\_SRTP</order>  $\langle$ /fec $\rangle$  <rtx enabled="%ENABLE\_VIDEO\_MARI\_RTX\_WXT%">  $\langle \text{mari-rtx} \rangle 900000 \langle \text{mari-rtx} \rangle$  <payload>112</payload> <time>180</time> <data-flow>1</data-flow> <order>RTX\_SRTP</order>  $\langle$ /rtx>  $\langle$ /mari $\rangle$ 

a | 151 | 15 **CISCO** 

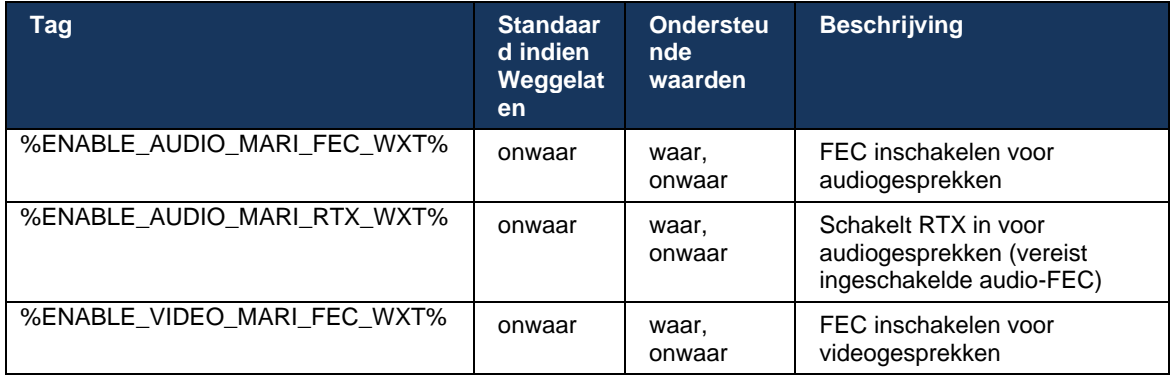

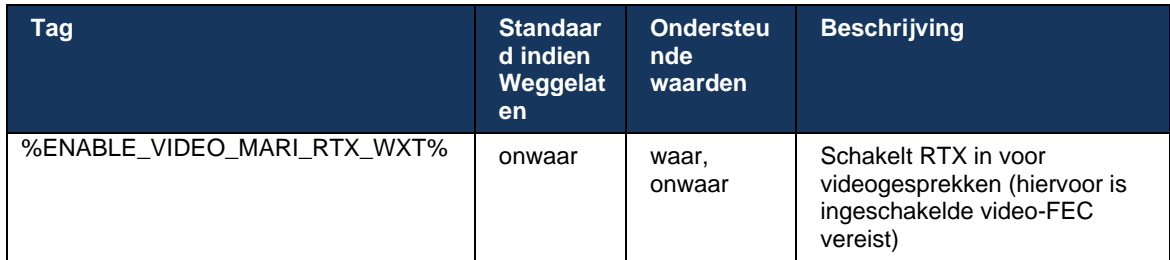

# **6.1.47 Gelijktijdige gesprekken met dezelfde gebruiker**

Ondersteuning toevoegen voor gelijktijdige gesprekken met dezelfde gebruiker op één apparaat.

Deze functie is handig voor sommige implementaties, waarbij de gepresenteerde identiteit van het gesprek niet dezelfde is als de verbonden identiteit. Dit leidt tot het onvermogen om een begeleide overdracht naar de oorspronkelijke partij te initiëren. Door deze functie in te schakelen, kan de gebruiker meerdere gelijktijdige gesprekken met dezelfde externe partij afhandelen.

```
<config>
   <services>
       <calls>
          <simultaneous-calls-with-same-user
enabled="%ENABLE_SIMULTANEOUS_CALLS_WITH_SAME_USER_WXT%"/>
```
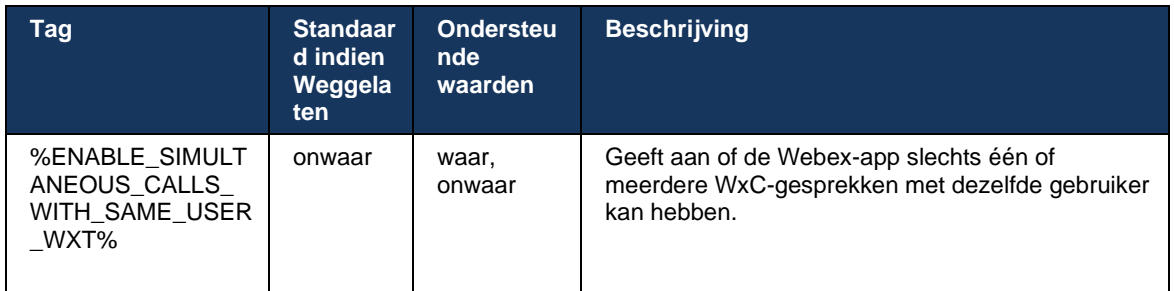

# **6.1.48 RTCP-XR**

Vanaf versie 43.8 voegt de Webex-app onderhandeling toe voor het uitwisselen van RTCP-XRpakketten tijdens een gesprek. Er wordt onderhandeld tijdens het opzetten van de SIP INVITEsessie. Als beide eindpunten RTCP-XR-pakketten ondersteunen, begint de Webex-media-engine deze pakketten uit te wisselen en wordt het adaptieve mechanisme voor gesprekskwaliteit ondersteund. Deze functie is standaard ingeschakeld.

Daarnaast worden deze aanvullende statistieken alleen voor Webex Calling via de SIP BYE verzonden en op deze manier weergegeven in Control Hub.

```
<config>
<protocols><sip>
   <rtcp-xr>
       <negotiation enabled="%ENABLE_RTCP_XR_NEGOTIATION_WXT%"/>
```
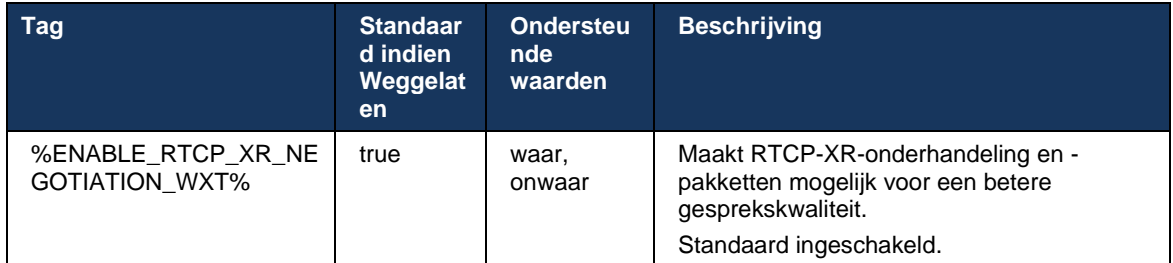

### **6.1.49 Informatie over gesprekken doorschakelen**

Versie 44.2 van de Webex-app introduceert een configureerbare optie om de zichtbaarheid van het doorschakelen en omleiden van gesprekken in de gespreksgerelateerde schermen en gespreksgeschiedenis te beheren.

```
<config>
<services><calls>
<call-forwarding-info enabled="%ENABLE_CALL_FORWARDING_INFO_CALLS_WXT%"/>
```
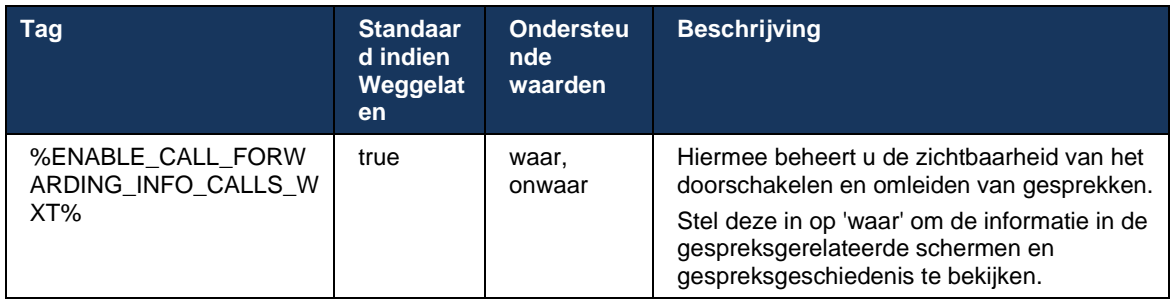

**OPMERKING:** Voor deze functie moet de omleidingsinformatie (omleiding of geschiedenisinformatie) worden ingeschakeld aan de kant van Cisco BroadWorks.

### **6.1.50 Beller-ID**

### 6.1.50.1 Uitgaande beller-id (alleen Webex Calling)

Webex Mobile (versie 44.2) en Desktop (versie 44.3) introduceren een nieuwe mogelijkheid voor de gebruiker om de gewenste externe beller-id te kiezen voor uitgaande gesprekken. De lijst met beschikbare opties omvat:

- Directe lijn (standaard)
- Locatienummer
- Aangepast nummer van dezelfde organisatie
- Gesprekswachtrijen waarvan de gebruiker deel uitmaakt, waardoor agenten hun bellerid-nummer kunnen gebruiken
- Hunt-groepen waarvan de gebruiker deel uitmaakt, waardoor agenten hun beller-idnummer kunnen gebruiken

# atnato **CISCO**

▪ Beller-id verbergen

Opmerkingen:

- Alleen Webex Calling
- Lijst met opties is afhankelijk van de lijn:
	- o Primaire lijn volledige set opties
	- o Gedeelde lijnen niet beschikbaar
	- o Virtuele lijnen alleen opties voor gesprekswachtrijen
- Als de al geselecteerde identiteit niet meer beschikbaar is, wordt de standaard beller-id van de gebruiker gebruikt
- Noodoproepen gebruiken altijd het terugbelnummer in geval van nood van de gebruiker
- Hiermee wordt de tag <uitgaande gesprekken> onder het gedeelte <services><callcenter-agent> beëindigd

De lijst met de beschikbare opties kan worden geconfigureerd via de beheerportal. Er zijn ook afzonderlijke aangepaste DMS-tags om de beschikbaarheid van deze verbeteringen in de Webex-app te beheren.

```
<config>
<services><calls>
    <caller-id>
       <outgoing-calls enabled="%ENABLE_CLID_OUTGOING_CALLS_WXT%">
         \leqddditional-numbers enabled="\sqrt{\frac{E}{E}}ENABLE CLID OUTGOING CALLS ADDITIONAL NUMBERS WXT%"/>
          <call-center enabled="%ENABLE_CLID_OUTGOING_CALLS_CALL_CENTER_WXT%"/>
          <hunt-group enabled="%ENABLE_CLID_OUTGOING_CALLS_HUNT_GROUP_WXT%"/>
          <clid-delivery-blocking enabled="%ENABLE_CLID_OUTGOING_CALLS_DELIVERY_BLOCKING_WXT%"/>
       </outgoing-calls>
```
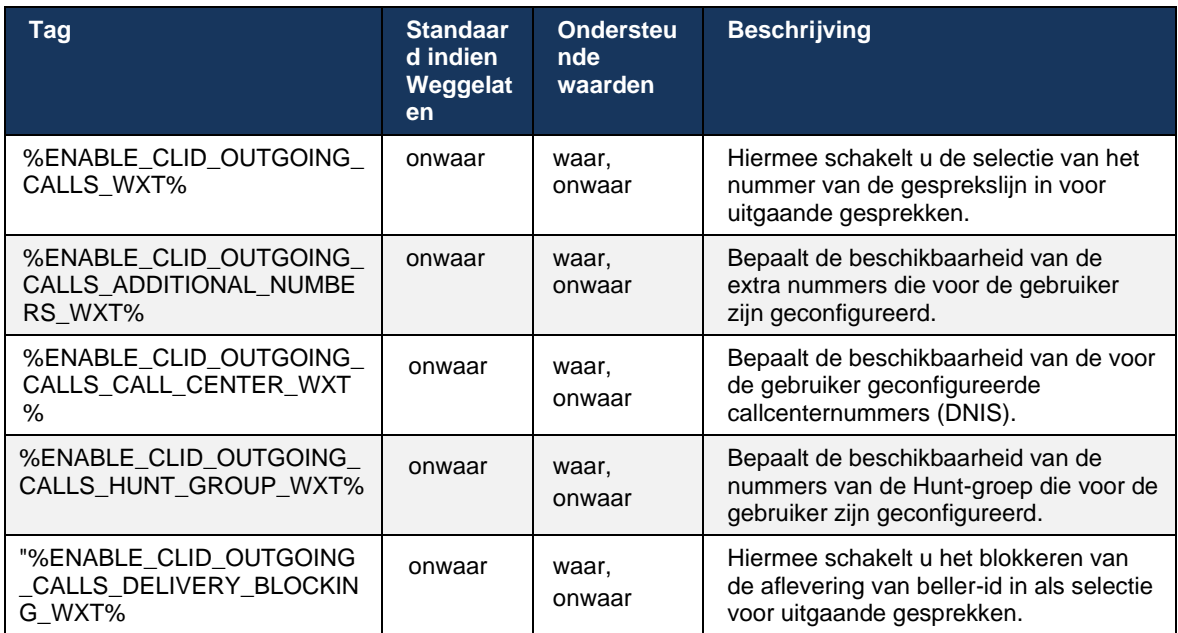

**OPMERKING:** Versie 44.3 van de bureaublad-app ondersteunt alleen Call Center CLID en 44.4 voegt ondersteuning toe voor de rest van de opties.

### 6.1.50.2 Naam externe beller-id

Bij het ontvangen/starten van een gesprek verzendt Cisco BroadWorks de weergavenaam van de externe partij in de SIP INVITE. Deze wordt standaard gebruikt door de Webex-app. Tegelijkertijd start de Webex-app de contactresolutie op basis van meerdere bronnen, met de volgende prioriteit:

- Common Identity (CI)
- Contactservice (aangepaste contactpersonen)
- Outlook-contactpersonen (bureaublad)
- Lokaal adresboek (mobiel)

In het geval van een succesvolle contactresolutie tegen een van de zoekbronnen wordt de weergavenaam van de externe partij bijgewerkt. Als de contactpersoon in CI wordt gevonden, wordt de gesprekssessie ook gekoppeld aan de Webex-cloudservices van dezelfde gebruiker, met de optie om de avatar en aanwezigheid van de externe partij te bekijken, een chat te voeren, scherm te delen, de optie om te escaleren naar een Webex-cloudvergadering, enzovoort.

Versie 44.5 van de Webex-app voegt een configureerbare optie toe om de resolutie van de contactpersoon te negeren en altijd de weergavenaam van Cisco BroadWorks te behouden voor gesprekken met werkplekken of een RoomOS-apparaat dat wordt gebruikt voor 1:1 Cisco BroadWorks-gesprek.

```
<config>
<services><calls> 
   <caller-id>
       <remote-name>
          <machine mode="%CLID_REMOTE_NAME_MACHINE_MODE_WXT%"/>
```
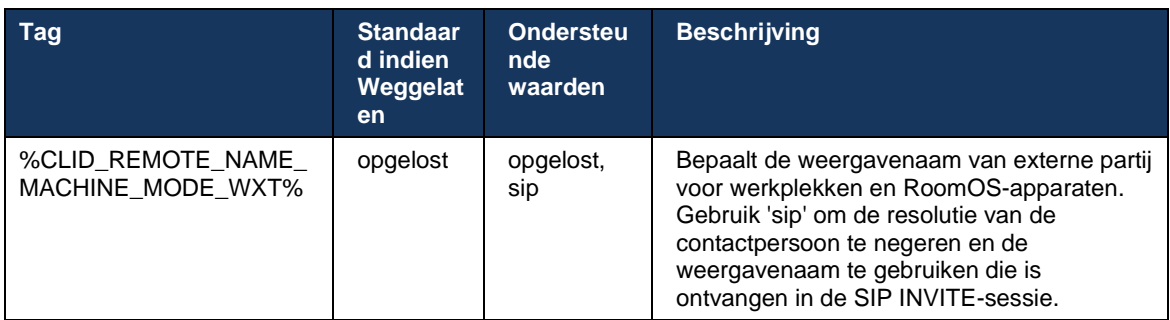

# **6.2 Alleen bureaubladfuncties**

# **6.2.1 Geforceerd afmelden**

Met deze functie kan Cisco BroadWorks online clientinstanties volgen met hetzelfde apparaattype en kan slechts één exemplaar tegelijk online zijn. Wanneer Cisco BroadWorks de client informeert om zich af te melden, wordt de SIP-verbinding beëindigd en geeft de client aan dat bellen niet is verbonden.

Deze functie is nodig in sommige implementaties waar soortgelijke clients anders online kunnen zijn op hetzelfde moment, die bijwerkingen veroorzaken. Een voorbeeld is een gebruiker met een bureaubladmachine op het werk en thuis, waar de inkomende gesprekken alleen door een van de clients worden ontvangen, afhankelijk van welke SIP-registratie actief is.

Geforceerde afmelding is gebaseerd op SIP. De client verzendt een SIP SUBSCRIBE naar het gebeurtenispakket *call-info* met een speciale *appid-waarde* in de koptekst *From*, ongeacht de *parameterwaarde bsoft-call-info*. Wanneer Cisco BroadWorks online meerdere clientinstanties detecteert met dezelfde *app*, wordt een speciale SIP NOTIFY naar de oudere clientinstantie verzonden, waardoor deze wordt afgemeld. Desktopclients hebben bijvoorbeeld een identieke *appid-waarde*, hoewel er geen beperking is in het gebruik van deze id aan de clientzijde. De *appid-waarde* wordt geconfigureerd door de serviceprovider.

Houd er rekening mee dat het SIP *Call-Info*-abonnement moet zijn ingeschakeld om geforceerd af te melden.

Zie het gedeelte over de Cisco BroadWorks-softwarevereisten in de *Webex for Cisco BroadWorks-oplossingshandleiding* voor informatie over de Cisco BroadWorks-patches en versies die nodig zijn voor deze functie.

Zie het volgende voorbeeld voor configuratiedetails (SIP is het enige ondersteunde beheerprotocol in deze release).

```
<config>
<services>
<forced-logout enabled="%ENABLE_FORCED_LOGOUT_WXT%" control-protocol="SIP" 
appid="%FORCED_LOGOUT_APPID_WXT%"/>
```
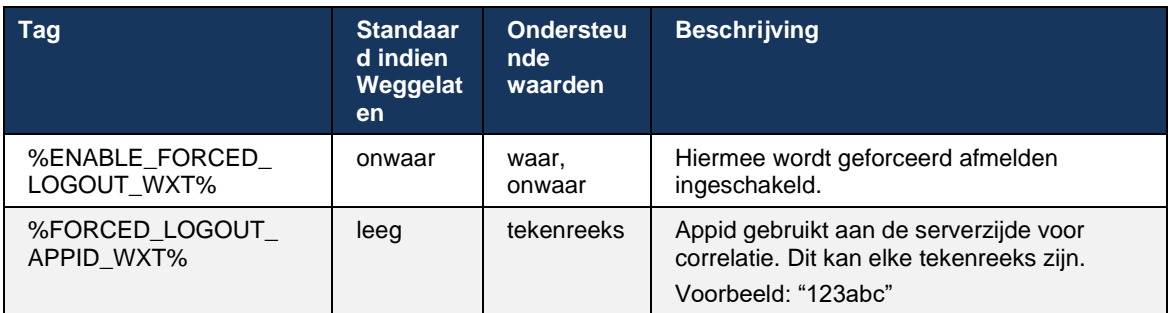

# **6.2.2 Gesprek opnemen**

Gesprek opnemen is een service voor meerdere gebruikers waarmee geselecteerde gebruikers alle bellende lijnen binnen hun groep voor gesprek opnemen kunnen beantwoorden. Een groep voor gesprek opnemen wordt gedefinieerd door de beheerder en is een subset van de gebruikers in de groep die elkaars gesprekken kunnen opnemen.

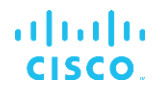

De volgende ophaalcases worden ondersteund:

- Onaangekondigd gesprek aannemen
- Doorverbonden gesprek opnemen (hiermee kan een gebruiker een gesprek beantwoorden dat is doorverbonden met een andere telefoon in de groep door de respectieve functietoegangscode te kiezen, gevolgd door het toestelnummer van de bellende telefoon).

```
<config>
<services><calls>
<call-pickup blind="%ENABLE_CALL_PICKUP_BLIND_WXT%" 
directed="%ENABLE_CALL_PICKUP_DIRECTED_WXT%"/>
```
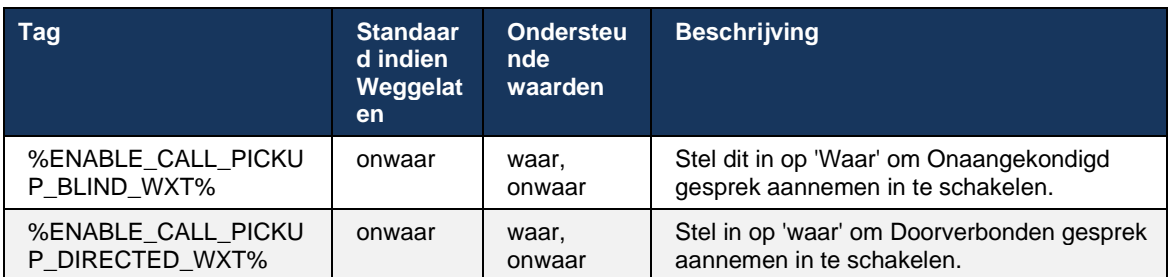

# <span id="page-99-0"></span>**6.2.3 Ondersteuning voor Boss-Admin (Executive-Assistant)**

Met de Boss-Admin, bekend als de functie Executive-Assistant in Cisco BroadWorks, kan eenassistent namens een manager gesprekken screenen, beantwoorden en plaatsen als de 'executive'. Een assistent kan vele managers hebben en het is mogelijk om:

- Selecteer de gewenste rol bij het bellen.
- Beantwoord een binnenkomend gesprek namens een directeur en druk het gesprek vervolgens door naar de directeur. Daarnaast zijn alle gebruikelijke opties voor gespreksbeheer beschikbaar.
- Zien dat een inkomend gesprek daadwerkelijk voor de directeur is.

Executive en Executive-Assistant zijn twee onderling verbonden Cisco BroadWorks-services die samen de volgende functionaliteit bieden:

- Een gebruiker met de service Leidinggevende kan een groep assistenten definiëren die hun gesprekken beheren. De assistenten moeten worden geselecteerd onder de gebruikers in dezelfde groep of onderneming die de service Directie-assistent hebben toegewezen.
- Een gebruiker met de service Directie-assistent kan gesprekken beantwoorden en initiëren namens zijn of haar managers.
- Zowel de directeur als hun assistenten kunnen opgeven welke gesprekken naar de assistenten moeten worden doorgeschakeld, hoe assistenten moeten worden gewaarschuwd over binnenkomende gesprekken en welke van de gesprekken naar de assistenten moeten worden doorgeschakeld om te worden gescreend.

```
<config>
<services>
<executive-assistant enabled="%ENABLE_EXECUTIVE_ASSISTANT_WXT%"/>
```
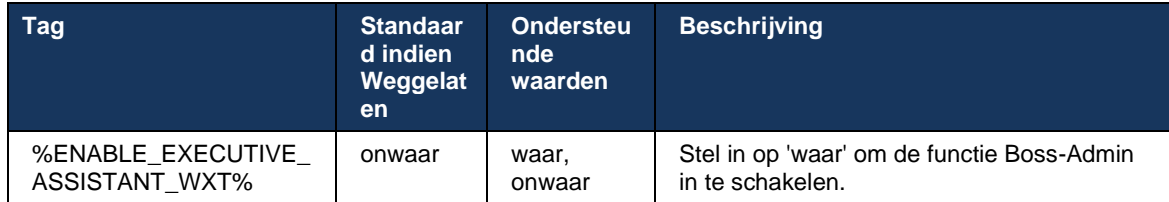

**OPMERKING:** De functie Ondersteuning voor Boss-Admin (Executive-Assistant) is niet beschikbaar in combinatie met Gedeelde lijnen.

### **6.2.4 SIP-gesprekken escaleren naar vergadering (alleen Webex Calling)**

De client biedt de functionaliteit om een lopend SIP-gesprek naar een vergadering te escaleren via Webex Calling. Door deze functionaliteit te gebruiken in plaats van een standaard adhocconferentie, kan de gebruiker tijdens de vergadering zowel video als scherm delen gebruiken.

```
<config>
<services><calls>
      <escalate-to-webex-meeting 
enabled="%ENABLE_CALLS_ESCALATE_TO_WEBEX_MEETING_WXT%"/>
```
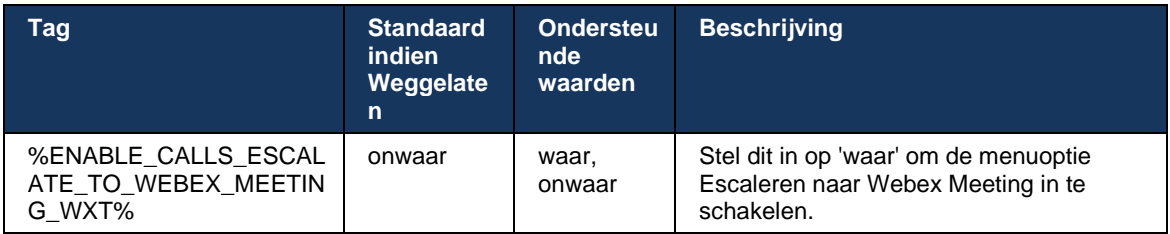

#### **6.2.5 Bellen via bureautelefoon beheren – Automatisch beantwoorden**

Met automatisch beantwoorden kan de gebruiker Desk Phone Control (DPC) gebruiken voor uitgaande gesprekken op de client om MPP-telefoons te beheren met zero touch answer.

De geselecteerde MPP-telefoon draagt de audio/video voor het uitgaande DPC-gesprek.

Automatisch beantwoorden kan werken op de primaire en niet-primaire ingerichte apparaten. Als de gebruiker meer dan één geregistreerde bureautelefoon heeft waarmee kan worden gekoppeld, moet alleen het geselecteerde/gekoppelde apparaat automatisch beantwoorden.

```
<config>
<services><calls>
<deskphone-control auto-answer="%ENABLE_DESKPHONE_CONTROL_AUTO_ANSWER_WXT%"/>
```
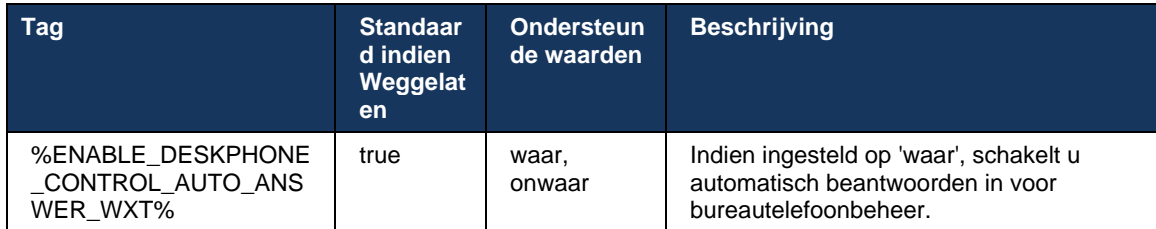

**OPMERKING:** Automatisch beantwoorden heeft geen invloed op inkomende gesprekken in de DPCmodus, zodat de bureautelefoon overgaat voor inkomende gesprekken.

# **6.2.6 Automatisch beantwoorden met toonmelding**

Met deze functie wordt automatische ondersteuning voor het beantwoorden van inkomende gesprekken ingeschakeld voor lokale apparaten, als dit wordt aangegeven in het inkomende gespreksverzoek.

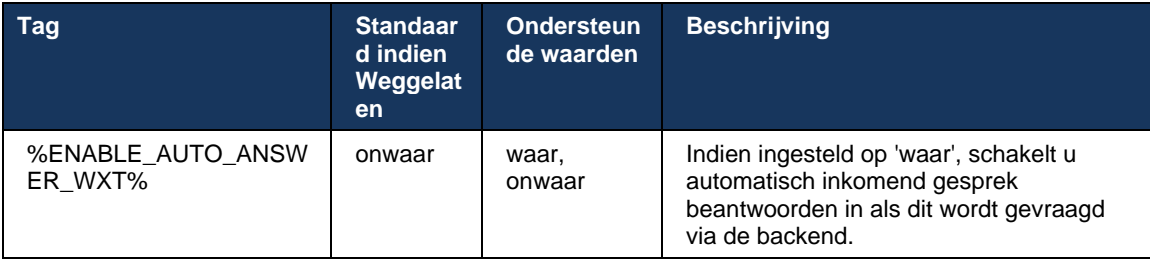

# **6.2.7 Bureautelefoonbeheer – Mid Call Controls – Conferentie**

Met deze functie kunnen Conferentie- en Samenvoegingsopties worden ingeschakeld voor externe (XSI) gesprekken die op een andere locatie zijn beëindigd.

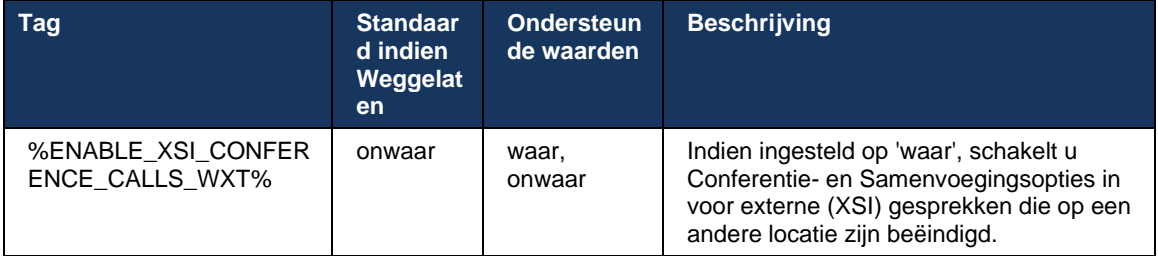

# **6.2.8 Meldingen voor gesprek opnemen**

Meldingen voor gesprek opnemen bieden de gebruiker de mogelijkheid om te weten wanneer er een binnenkomend gesprek is met een gebruiker die hij geconfigureerd heeft om te controleren. Meldingen voor gesprek opnemen kunnen worden ontvangen voor wachtlijsten die zijn geconfigureerd via de services Gesprek opnemen groep en Busy Lamp Field.

Meldingen voor gesprek opnemen zijn nuttig wanneer de bewaakte gebruikers niet fysiek dicht bij elkaar staan en het rinkelen van de telefoon van hun collega niet kunnen horen.

# 6.2.8.1 Druk Lampenveld

De Webex-bureaubladtoepassing geeft een melding weer als een lid in de BLF-watchlist (Busy Lamp Field) een status heeft voor inkomende gesprekken. De melding bevat informatie over de beller en de gebruiker die het inkomende gesprek heeft ontvangen, met de opties om het gesprek op te nemen, de melding te dempen of te negeren. Als de gebruiker het binnenkomende gesprek beantwoordt, wordt het doorverbonden gesprek opgenomen.

Vanaf versie 43.4 is de lijst met BLF-bewaakte gebruikers beschikbaar in het MCW-venster (Multi Call Window) voor bellen (alleen beschikbaar voor Windows). De integratie van de BLF-lijst in de MCW omvat:

- Controleer de binnenkomende gesprekken met de optie om het gesprek op te nemen of het alarm te negeren.
- Bekijk de volledige lijst met de BLF-gebruikers.
- Controleer de aanwezigheid van de gebruikers. Rich presence is alleen beschikbaar voor gebruikers met Webex Cloud-rechten. Basic-aanwezigheid (telefonie) is alleen beschikbaar voor gebruikers met alleen BroadWorks.
- Een gesprek starten met een BLF-gebruiker.
- Een chat starten met een BLF-gebruiker alleen beschikbaar voor gebruikers met Webex Cloud-rechten.
- Voeg een BLF-gebruiker toe als contactpersoon.

```
<config>
  <services>
    <calls>
       <busy-lamp-field enabled="%ENABLE_BUSY_LAMP_FIELD_WXT%">
         <display-caller enabled="%ENABLE_BLF_DISPLAY_CALLER_WXT%"/>
         <notification-delay time="%BLF_NOTIFICATION_DELAY_TIME_WXT%"/>
```
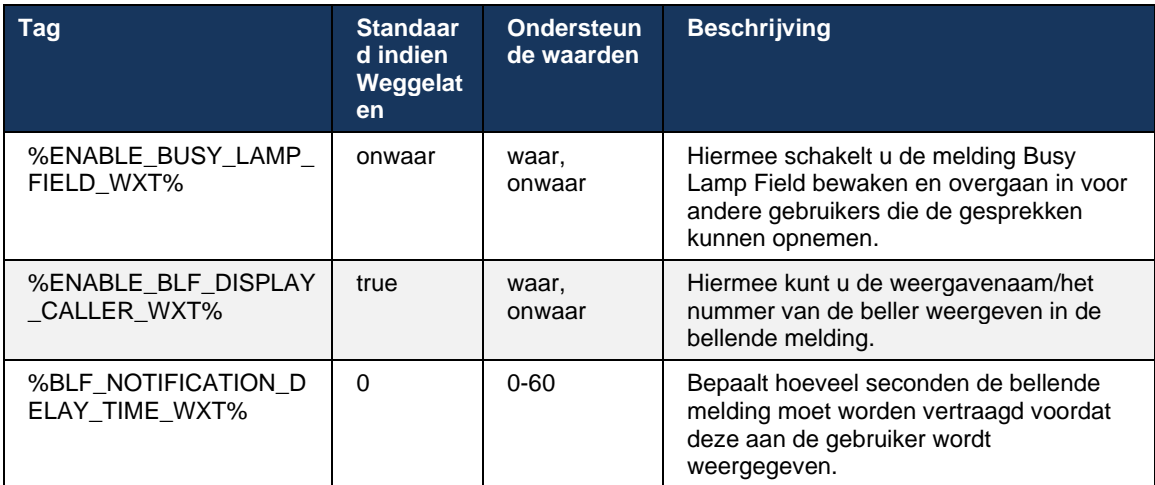

**OPMERKING:** Deze functie is afhankelijk van de service voor doorverbonden gesprek opnemen.

### 6.2.8.2 Groep voor gesprek opnemen (alleen Webex Calling)

Vanaf versie 44.2 voegt de Webex-toepassing ondersteuning toe voor GCP-meldingen (Group Call Pickup) voor de Webex Calling-implementatie. Hiermee kunnen gebruikers een melding krijgen voor inkomende gesprekken voor een van de gebruikers die worden gecontroleerd via de groep voor gesprek opnemen.

Bij een binnenkomend gesprek voor een gebruikersdeel van een groep voor gesprek opnemen, krijgt de gebruiker de kans om het gesprek te beantwoorden. Er is een GCP-meldingsvertraging die kan worden geconfigureerd via Control Hub. Als de gebelde het gesprek niet binnen de geconfigureerde tijd verwerkt, wordt een GCP-melding naar de groep verzonden.

In het geval van meerdere gesprekken binnen dezelfde groep voor gesprek opnemen, worden ze opeenvolgend verwerkt op basis van de tijd dat ze zijn ontvangen. De melding van het oudste gesprek wordt in eerste instantie afgeleverd bij de groep en zodra het is verwerkt, wordt de volgende melding in lijn afgeleverd bij de groep.

Meldingen kunnen alleen audio, alleen visual of audio en visual zijn, afhankelijk van de configuratie in de Control Hub-beheerportal. Als er een visuele GCP-melding is, kan de gebruiker het gesprek opnemen met de functie Gesprek opnemen. Als alleen audiomeldingen zijn geconfigureerd, ziet de gebruiker geen visuele melding voor het inkomende gesprek, hoort hij een specifieke beltoon en kan hij het gesprek opnemen in het menu Gesprek opnemen dat beschikbaar is in de Webex-app, of door handmatig de FAC-code (\*98) en het toestelnummer te kiezen.

De gebruiker kan de GCP-melding dempen via de toepassingsinstellingen. Deze instelling is van toepassing op alle meldingen voor gesprek opnemen (BLF en GCP) en standaard worden meldingen gedempt.

De functie werkt voor de primaire lijnen en voor gedeelde of virtuele lijnen die aan de gebruiker zijn toegewezen.

```
<config>
<services><calls>
    <group-call-pickup-notifications enabled="%ENABLE_GCP_NOTIFICATIONS_WXT%">
        <display-caller enabled="%ENABLE_GCP_DISPLAY_CALLER_WXT%"/>
       <max-timeout value="%GCP_NOTIFICATION_MAX_TIMEOUT_VALUE_WXT%"/>
    </group-call-pickup-notifications>
...
<protocols><sip>
    <lines>
       \langleline\rangle <group-call-pickup>%BWGROUP-CALL-PICKUP-BOOL-1%</group-call-pickup>
 ...
         </line>
         <line>
             <group-call-pickup>%BWGROUP-CALL-PICKUP-BOOL-2%</group-call-pickup>
 ...
         </line>
         ...
```
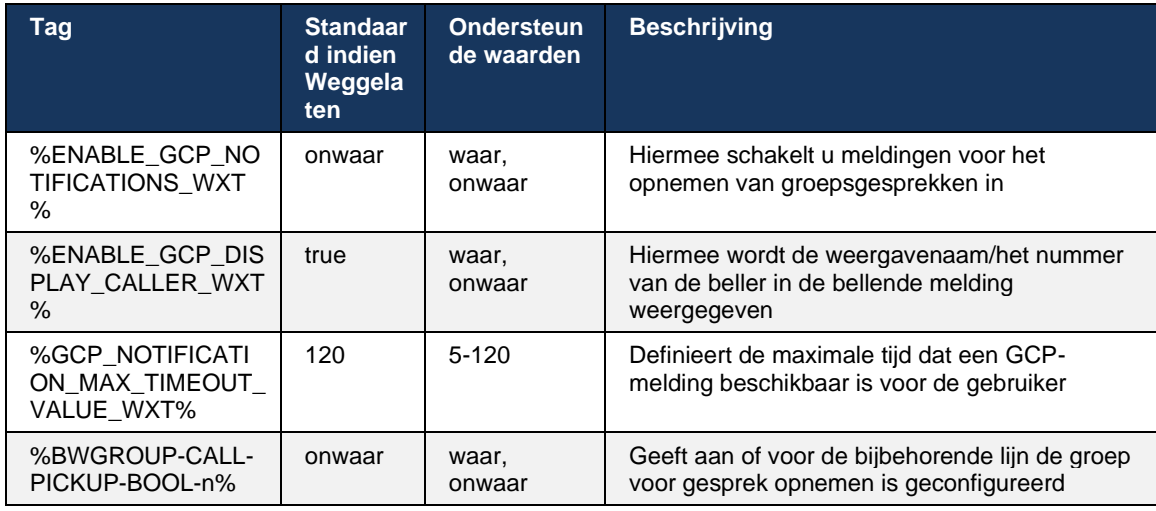

**OPMERKING 1:** Dit is alleen een functie voor Webex Calling.

**OPMERKING 2:** Deze functie is afhankelijk van de groep voor gesprek opnemen die voor de gebruiker wordt geconfigureerd.

### **6.2.9 Gebeurtenispakket voor extern beheer**

Bij Click to Dial-clients, zoals de thin client van de BroadWorks-receptionist en de Go-integrator, waarbij de Webex-app het gespreksapparaat is, voldoet de Webex-app nu aan het gebeurtenispakket voor extern beheer wanneer u een gesprek ontvangt of de Webex-app in de wacht zet/hervat.

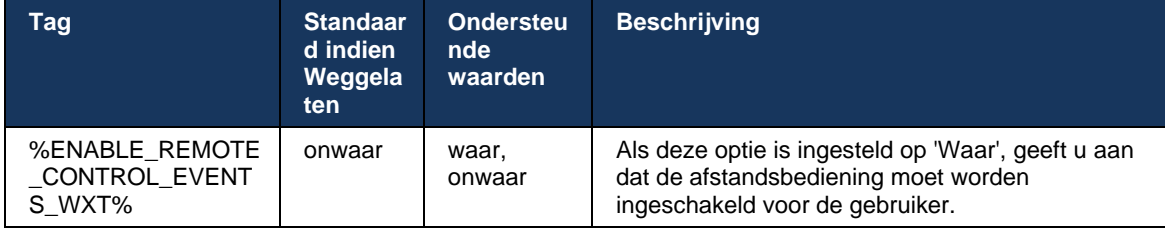

# **6.2.10 Selectie van agent CLID voor gesprekswachtrij**

Wanneer agenten gesprekken voeren met hun klanten, willen ze dat de klanten de juiste Calling Line ID (CLID) zien in plaats van hun persoonlijke/zakelijke CLID. Als agent Mary Smith bijvoorbeeld wordt toegevoegd aan de gesprekswachtrij voor technische ondersteuning, wil Mary dat de klanten haar CLID zien als technische ondersteuning, niet als Mary Smith.

Beheerders in Control Hub of CommPilot kunnen een of meer DNIS-nummers opgeven voor een gesprekswachtrij die moeten worden gebruikt voor uitgaande CLID. Agenten hebben vervolgens de optie om een van de DNIS-nummers te selecteren die als hun CLID moeten worden gebruikt bij het plaatsen van uitgaande gesprekken. De Webex-app biedt agenten de mogelijkheid om te selecteren welke DNIS als hun CLID moet worden gebruikt.

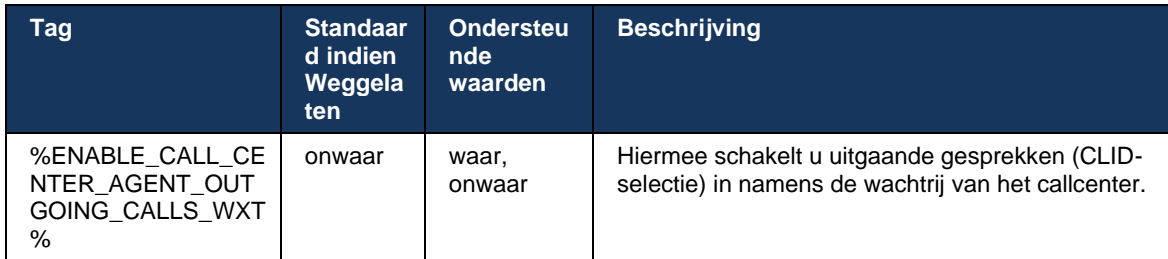

# **6.2.11 Overlevingsgateway (alleen Webex Calling)**

Vanaf versie 43.2 voegt de Webex-toepassing ondersteuning toe voor de overlevingsmodus voor gesprekken. Als de functie is ingeschakeld en er geen Webex-cloudverbinding is, kan de Webextoepassing worden uitgevoerd in de overlevingsmodus. In deze modus is er beperkte gespreksfunctionaliteit beschikbaar voor de gebruiker.

De lokale overlevingsgateway wordt geïmplementeerd door de klant.

```
<config>
<protocols>
<sip>
<survivability-gateway enabled="%ENABLE_SURVIVABILITY_GATEWAY_WXT%" fallback-
time="%SURVIVABILITY_FALLBACK_TIME_WXT%">%BWSURVIVABILITYGATEWAY%</survivabilit
y-gateway>
```
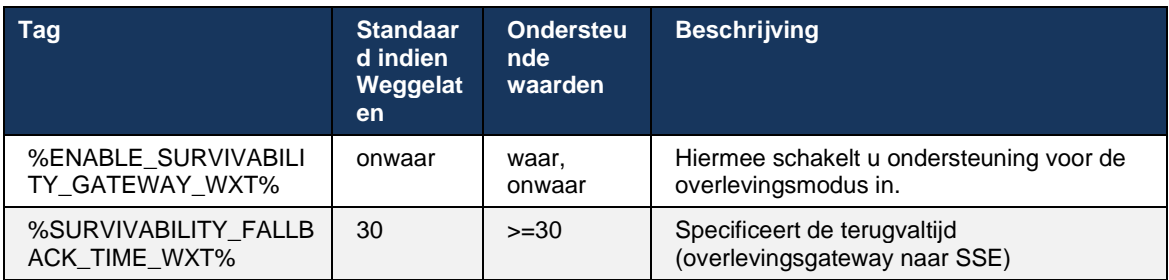

**OPMERKING:** Deze functie biedt vertrouwen in de migratie van gespreksoplossingen op locatie naar de cloud.

### <span id="page-105-0"></span>**6.2.12 Multi-line - Weergave gedeelde lijn**

Vanaf versie 42.12 voegt de Webex-toepassing ondersteuning toe voor meerdere lijnen. Een Webex-gebruiker kan een primaire lijn en maximaal 9 gedeelde lijnen hebben met andere gebruikers.

De beheerder moet de weergaven voor gedeeld gesprek instellen voor elke gedeelde lijn.

De Webex-client detecteert updates van de lijnconfiguratie binnen 12 uur en vraagt de gebruiker om de toepassing opnieuw op te starten. Als de gebruiker zich opnieuw aanmeldt, worden de lijnupdates onmiddellijk toegepast.

Vanaf versie 43.12 is de Webex-app verbeterd om het verplaatsen (lokaal hervatten) van een gesprek in de wacht op een gedeelde lijn mogelijk te maken, afgehandeld door een andere gebruiker of door dezelfde gebruiker op een ander apparaat. Kijk voor meer informatie op *[6.2.15Gesprek verplaatsen](#page-108-0)*.

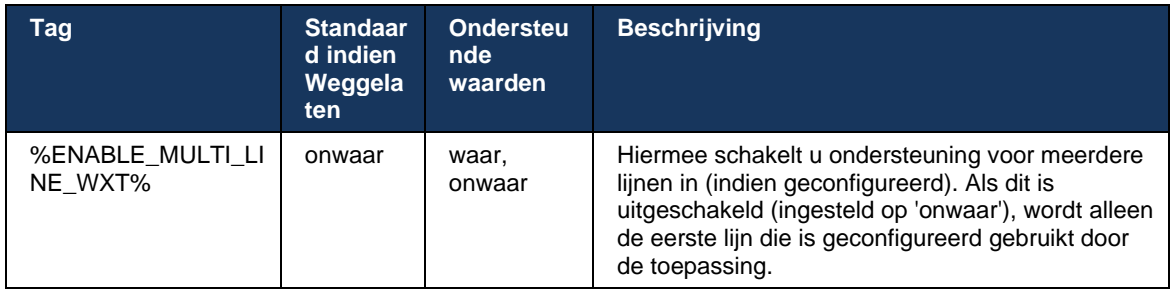

**OPMERKING 1**: De functi[e Ondersteuning voor Boss-Admin \(Executive-Assistant\)](#page-99-0) is niet beschikbaar in combinatie met Gedeelde lijnen.

**OPMERKING 2**: Zie 'Weergave van gedeelde lijn' in de Webex-for-Cisco-BroadWorks-Solution-Guide voor aanvullende BroadWorks-vereisten.

# **6.2.13 Meerdere lijnen - Virtuele lijnen (alleen Webex Calling)**

Alleen voor Webex Calling-implementatie ondersteunt de Webex-app configuratie met meerdere lijnen via virtuele lijnen. Functioneel komt de configuratie met virtuele lijnen overeen met de meerdere lijnen die gedeelde lijnen gebruiken. De configuratie biedt de mogelijkheid om de virtuele lijnen te zien die voor de gebruiker zijn geconfigureerd en om ze te gebruiken voor inkomende en uitgaande gesprekken. Er kunnen maximaal 10 gecombineerde virtuele lijnen en gedeelde lijnen worden geconfigureerd.

Release 43.4 breidt de ondersteuning voor virtuele lijnen uit en voegt Gesprek parkeren en Gesprek parkeren ophalen toe.

Vanaf versie 43.12 is de Webex-app verbeterd om het verplaatsen (lokaal hervatten) van een gesprek in de wacht toe te staan op een virtuele lijn, afgehandeld door een andere gebruiker of door dezelfde gebruiker op een ander apparaat. Kijk voor meer informatie op *[6.2.15Gesprek](#page-108-0)  [verplaatsen](#page-108-0)*.

Hieronder worden de wijzigingen van de configuratiesjabloon weergegeven die betrekking hebben op de ondersteuning voor virtuele lijnen.

```
<config>
<protocols>
   <sip>
      <lines multi-line-enabled="%ENABLE_MULTI_LINE_WXT%">
       ...
          <line lineType="%BW-MEMBERTYPE-1%">
             <external-id>%BWUSEREXTID-1%</external-id>
       ...
          </line>
          <line lineType="%BW-MEMBERTYPE-2%">
             <external-id>%BWUSEREXTID-2%</external-id>
       ...
          </line>
       ...
          <line lineType="%BW-MEMBERTYPE-10%">
             <external-id>%BWUSEREXTID-10%</external-id>
             ...
          </line>
<protocols>
```
### **6.2.14 Gebeurtenispakket voor extern dempen (alleen Webex Calling)**

Vanaf versie 43.9 voegt de Webex-app ondersteuning toe voor gespreksbeheer op afstand dempen van de audiomediastroom. Hiermee kunt u het dempen/dempen opheffen van een lopend gesprek activeren vanaf een andere locatie, zoals de thin client van BroadWorks Receptionist, waar de Webex-app het gespreksapparaat is.

De functie is afhankelijk van het nieuwe SIP *x-cisco-mute-status* informatiepakket. Als de koptekst *Recv-Info:x-cisco-mute-status* wordt ontvangen tijdens het tot stand brengen van de SIP INVITE-sessie voor gesprekken, verzendt de Webex-app, telkens als er een update (lokaal of extern) is naar de dempstatus van de audiogesprekssessie, SIP INFO terug met het *Infopakket:x-cisco-mute-status;muted=true* (of *muted=false*), waarbij de parameter voor gedempt de bijgewerkte status van de audiomediastroom weergeeft.

Dempen of dempen opheffen kan lokaal of vanop een externe locatie worden geactiveerd. Bij externe update wordt een SIP NOTIFY geactiveerd met *Event: dempen* (of *dempen opheffen*) om te worden verzonden naar de Webex-app vanaf de toepassingsserver. De Webex-app voldoet aan het verzoek op afstand en stuurt na het bijwerken van de status van de audiomediastroom een SIP NOTIFY terug met de *Info-Package:x-cisco-mute-status;muted=true* (of *muted=false*).

```
<config>
<services>
    <calls>
```
almlu **CISCO** 

<remote-mute-control enabled="%ENABLE\_REMOTE\_MUTE\_CONTROL\_WXT%"/>

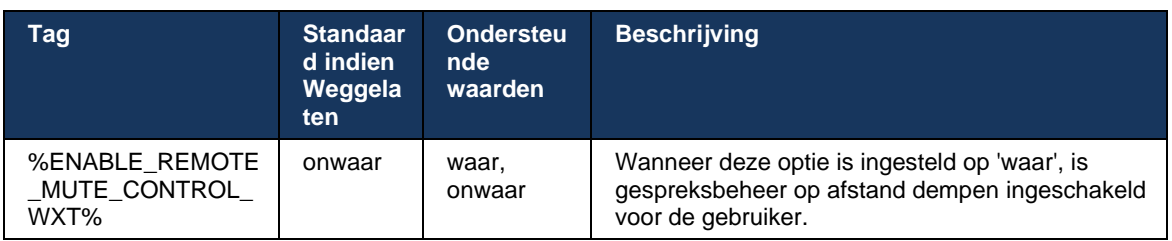
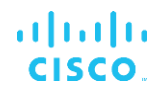

#### **6.2.15 Gesprek verplaatsen**

De Webex-app biedt gespreksbewaking en gespreksbeheer van VoIP-gesprekken die op een andere locatie zijn beëindigd. Dit is momenteel alleen beschikbaar voor de primaire lijn van de gebruiker.

Vanaf versie 43.12 is de Webex-app verbeterd om gesprekken die zijn beëindigd op een andere locatie weer te geven, ook voor de gedeelde en virtuele lijnen. Dergelijke gesprekken zijn zichtbaar in het gebied voor lopende gesprekkenter informatie en zonder de optie om ze te beheren. Alleen als een dergelijk gesprek in de wacht wordt geplaatst, kan de gebruiker het gesprek verplaatsen naar het lokale apparaat door het te selecteren en het te hervatten vanaf het gespreksscherm. Dit mechanisme is handig als het gesprek is afgehandeld door dezelfde gebruiker op een andere locatie of door een andere gebruiker met dezelfde lijn.

Houd er rekening mee dat het niet mogelijk is dat de Webex-app een gesprek in de wacht verplaatst naar een gekoppeld apparaat. Als de gebruiker is gekoppeld aan een apparaat, moet hij eerst de verbinding verbreken en kan hij het gesprek in de wacht lokaal hervatten.

Gespreksbewaking voor gedeelde en virtuele lijn is afhankelijk van het SIP-gebeurtenispakket met gespreksinformatie.

Het bewaken van de gesprekken voor de primaire lijn van de gebruiker is afhankelijk van de XSIgebeurtenissen (Advanced Call-gebeurtenispakket) en het verplaatsen van een gesprek naar het lokale apparaat is niet beschikbaar voor deze gesprekken. Voor dit type gesprekken kan de gebruiker de functie Gesprek ophalen (*[6.1.22Oproep overnemen](#page-67-0)*) gebruiken. Gesprek ophalen werkt alleen voor de laatste actieve gesprekken van de gebruiker, terwijl het mechanisme voor gedeelde en virtuele lijnen werkt voor alle gesprekken van de gebruiker die in de wacht zijn geplaatst.

- 1. Gebruik case 1:
	- a. Alice heeft de lijn van Bob toegewezen voor de telefoonprofielen Desktop en Desk.
	- b. Alice heeft een gesprek met Charlie via de bureautelefoon. Alice kan het lopende gesprek zien in de bureaublad-app.
	- c. Alice plaatst het gesprek in de wacht via de bureautelefoon. Het gesprek kan door Alice worden hervat vanuit de bureaublad-app.
- 2. Gebruik geval 2:
	- a. Alice heeft de lijn van Bob toegewezen voor de telefoonprofielen Desktop en Desk.
	- b. Bob heeft een gesprek met Charlie Alice kan het lopende gesprek zien in de bureaublad-app.
	- c. Bob zet het gesprek met Charlie in de wacht Alice kan het gesprek met Charlie hervatten vanuit de Desktop-app.
- 3. Gebruik case 3:
	- a. Alice heeft de lijn van Bob toegewezen voor de telefoonprofielen Desktop en Desk.
	- b. Alice is gekoppeld aan zijn bureautelefoon vanuit de bureaublad-app.
	- c. Bob heeft een gesprek met Charlie Alice kan het lopende gesprek zien in de bureaublad-app.
- d. Bob zet het gesprek met Charlie in de wacht Alice kan het gesprek met Charlie niet hervatten vanuit de Desktop-app.
- e. Alice verbreekt de verbinding tussen de bureaublad-app en de bureautelefoon: Alice kan het gesprek hervatten met Charlie vanuit de bureaublad-app.

```
<config>
<services><calls>
    <call-move>
          <move-here enabled="%ENABLE_CALL_MOVE_HERE_WXT%"/>
```
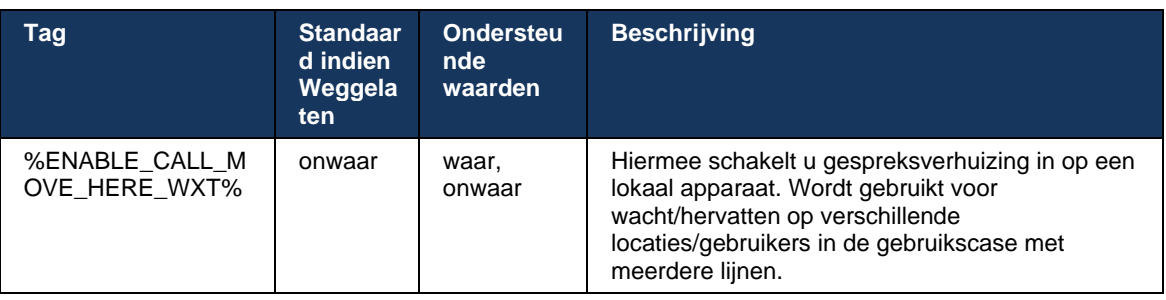

# **6.3 Functies alleen mobiel**

## **6.3.1 Noodoproepen**

Webex voor Cisco BroadWorks ondersteunt systeemeigen noodoproepen.

Wanneer de functie is ingeschakeld, analyseert de toepassing bij het starten van een uitgaand VoIP-gesprek het gekozen nummer en vergelijkt deze met de geconfigureerde lijst met alarmnummers. Als het nummer is geïdentificeerd als een alarmnummer, voert de toepassing het geconfigureerde kiesgedrag uit. Het kan worden geconfigureerd met de *dial-sequence* tag.

Ondersteunde modi zijn:

- *cs-only* De client plaatst noodoproepen alleen via het mobiele netwerk als het netwerk beschikbaar is.
- *cs-first* Wanneer een noodoproep wordt gestart, controleert de client het netwerktype waarop het huidige apparaat is aangesloten. Als het mobiele netwerk beschikbaar is, plaatst de client die belt via het mobiele netwerk. Als het mobiele netwerk niet beschikbaar is maar er wel een mobiel data-/WiFi-netwerk beschikbaar is, plaatst de client het gesprek via het mobiele data-/WiFi-netwerk als een VoIP-gesprek. Als de noodoproep via het mobiele netwerk wordt geplaatst, stelt de client de gebruiker ook voor om de noodoproep opnieuw te proberen als VoIP.
- *Alleen voip* De client plaatst noodoproepen alleen als VoIP als het mobiele data-/WiFinetwerk beschikbaar is.
- *cs-voip* De client analyseert of het apparaat het kan initiëren als native circuit-switched (CS) call (zonder rekening te houden als het CS-netwerk beschikbaar is of niet). Als het apparaat een systeemeigen oproep kan starten, wordt het alarmnummer gekozen als een CSnoodoproep. Anders wordt het gesprek gebeld als VoIP.

**OPMERKING:** Als Bellen via VoIP is uitgeschakeld, is de enige betekenisvolle waarde voor de noodkiesreeks (%EMERGENCY\_CALL\_DIAL\_SEQUENCE\_WXT%) alleen cs.

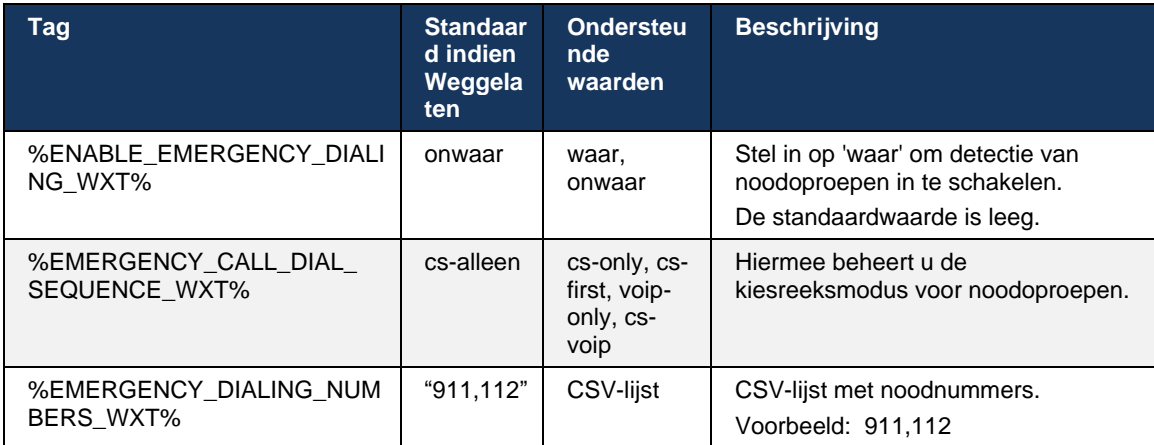

Er wordt een bericht met de disclaimer voor noodoproepen weergegeven bij het aanmelden. Het wordt niet beheerd via de configuratie-opties.

# **6.3.2 Pushmeldingen voor gesprekken**

Wanneer een binnenkomend gesprek wordt ontvangen, ontvangt de mobiele client eerst een pushmelding (PN). Er is een configuratieparameter die kan worden gebruikt om te bepalen wanneer de SIP REGISTER-sessie moet worden ingesteld:

- 1. Wanneer de pushmelding is ontvangen, OF
- 2. Wanneer het gesprek wordt geaccepteerd door de gebruiker.

De tweede aanpak wordt aanbevolen. In vergelijking met het eerste geval voegt het echter enige vertraging toe voordat het gesprek tot stand is gebracht.

Volgens de iOS 13-vereisten mogen de VoIP PN's alleen worden gebruikt voor inkomende gesprekken. Voor de rest van de gespreksgerelateerde gebeurtenissen moeten reguliere PN's worden gebruikt.

Om aan deze vereiste te voldoen, wordt een nieuwe PN-registratie-API geïntroduceerd en moet de bijbehorende patch worden toegepast op de toepassingsserver. Als de backend niet is geconfigureerd om de iOS 13 PN's te ondersteunen, kan de configuratieparameter worden gebruikt om het gebruik van de oude pushmeldingen af te dwingen, waarbij alle gespreksgerelateerde gebeurtenissen worden geleverd via VoIP PN's.

Er is een pushmelding verzonden door de toepassingsserver (AS) wanneer een overgaand gesprek wordt geaccepteerd door de gebelde op een andere locatie, wordt gesloten door de beller of bijvoorbeeld wordt omgeleid naar voicemail. Met de iOS 13 is dit type pushmelding nu een reguliere en heeft het enkele beperkingen. Het kan worden vertraagd door de Apple Push Notification Service (APNS) of zelfs helemaal niet worden geleverd. Om ontbrekende of vertraagde PN's voor gespreksupdate af te handelen, wordt een configureerbare time-out voor overgaan toegevoegd om de maximale beltijd te beheren. Als de maximale beltijd is bereikt, wordt de beltoon gestopt voor de gebelde en wordt het gesprek als gemist behandeld. Aan de kant van de beller blijft het gesprek mogelijk in de beltoonstatus totdat het beltoon-geenantwoord-beleid wordt uitgevoerd dat is geconfigureerd op de toepassingsserver (AS).

Om het toepassingsgedrag consistent te houden, is de configureerbare beltimer van toepassing op zowel Android als iOS.

Er wordt een afzonderlijke configuratieoptie toegevoegd om het gedrag voor het weigeren van gesprekken op te geven wanneer een binnenkomend gesprek wordt ontvangen als pushmelding. De client kan worden geconfigureerd om het gesprek te negeren of te reageren op de server via Xsi met weigering ingesteld op 'waar' of 'onwaar'. In dat geval worden de toegewezen Cisco BroadWorks-gespreksbehandelingsservices toegepast. Als 'decline\_false' is geconfigureerd, blijft het gesprek overgaan totdat de initiator wordt verlaten of de timer voor geen antwoord verloopt en de bijbehorende gespreksbehandelingsservices starten. Als 'decline\_true' is geconfigureerd, specificeert de reden voor de weigering de gespreksverwerking. Als de reden voor het weigeren is ingesteld op 'bezet', wordt de service voor bezet-behandeling direct door de server geforceerd. Als 'temp\_unavailable' is geconfigureerd, wordt de tijdelijke niet-beschikbare behandelingsservice toegepast.

```
<config> 
<services>
  <push-notifications-for-calls enabled="true" 
   connect-sip-on-accept="%PN_FOR_CALLS_CONNECT_SIP_ON_ACCEPT_WXT%" 
   ring-timeout-seconds="%PN_FOR_CALLS_RING_TIMEOUT_SECONDS_WXT%"/>
   <calls>
```
 <reject-with-xsi mode="%REJECT\_WITH\_XSI\_MODE\_WXT%" declineReason="%REJECT\_WITH\_XSI\_DECLINE\_REASON\_WXT%"/>

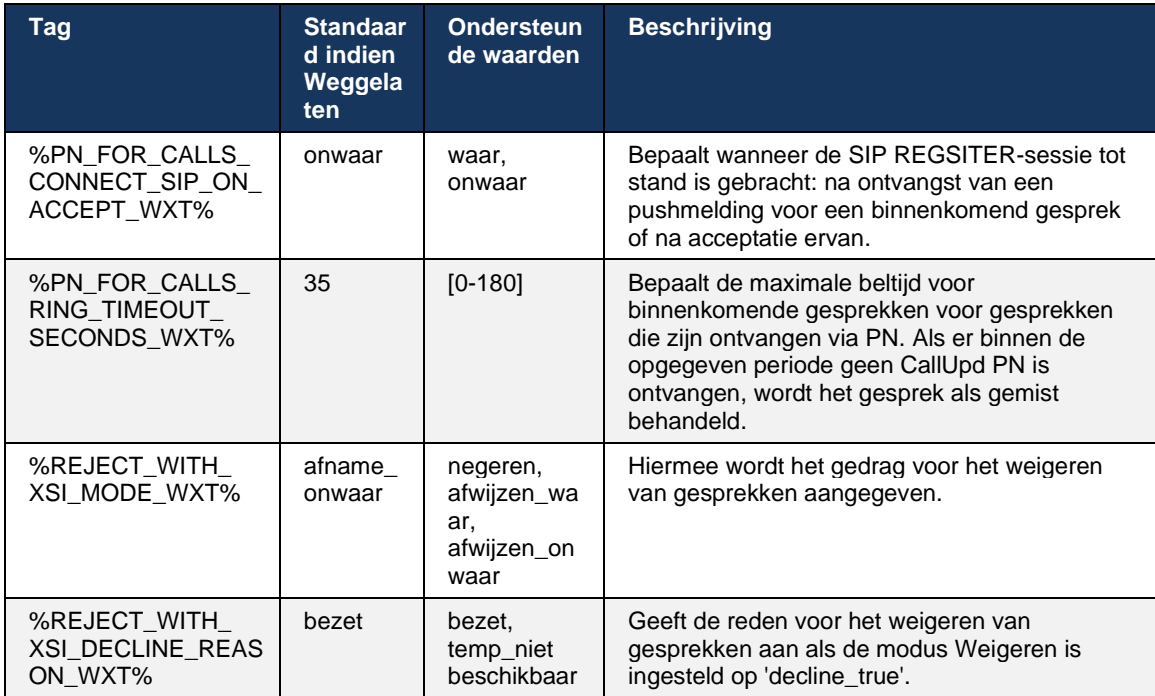

#### 6.3.2.1 MWI

Als de MWI-functie is ingeschakeld, abonneert de mobiele Webex-client zich op de MWIpushmelding om updates te ontvangen met de voicemail van de gebruiker en deze op de hoogte te brengen.

Om het aantal meldingen te verminderen en onnodige afleiding te voorkomen, worden de MWIpushmeldingen in sommige gevallen onderdrukt. Bijvoorbeeld wanneer de gebruiker de voicemailberichten beluistert of deze markeert als gelezen vanuit de mobiele Webex-client (ongelezen aantal neemt af). Er is geen configureerbare optie om dit te beheren.

Meer informatie over MWI vindt u in hoofdstuk *[6.1.27Voicemail, visuele voicemail, indicator voor](#page-71-0)  [wachtende](#page-71-0)* berichten.

# 6.3.2.2 Korte beltoon

BroadWorks-services (zoals NST) kunnen belherinneringen verzenden wanneer inkomende wordt omgeleid. De mobiele Webex-client kan worden geconfigureerd om de Ring Splash Pushmeldingen in te schakelen en aan de gebruiker te presenteren wanneer deze worden geactiveerd door BroadWorks.

```
config> 
<services>
<ring-splash enabled="%ENABLE_RING_SPLASH_WXT%"/>
```
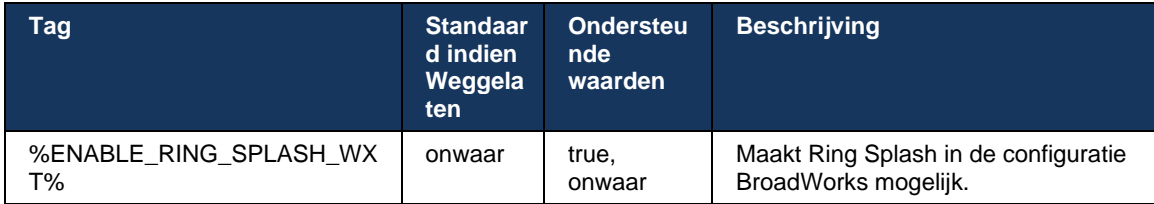

# **6.3.3 Eén melding**

De functie Mobile Single Alert is bedoeld voor implementaties van Fixed-Mobile Convergence (FMC)/Mobile Network Operator (MNO) die gebruikmaken van de BroadWorks-mobiliteitsservice. Zonder deze optie ontvangt de gebruiker bij aanmelding bij de Webex-client en het ontvangen van een inkomend gesprek tegelijkertijd twee gesprekken: een systeemeigen gesprek en een VoIP-gesprek (pushmelding). Wanneer de functie is ingeschakeld, schakelt de toepassing bij het aanmelden de Mobility-melding uit op de BroadWorks Mobility-locatie van de gebruiker en schakelt de melding bij het afmelden in. Een belangrijke voorwaarde voor het gebruik van deze functie is dat de gebruiker de BroadWorks Mobility-service heeft toegewezen en exact één locatie heeft geconfigureerd.

```
<config> 
<services><calls>
<single-alerting enabled="%ENABLE_SINGLE_ALERTING_WXT%"/>
```
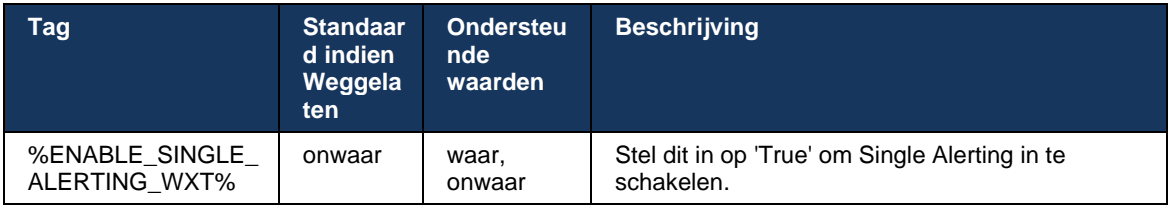

# **6.3.4 Klik om te kiezen (terugbellen)**

De uitgaande Click to Dial zorgt ervoor dat de eindgebruiker een gesprek kan voeren op zijn persoonlijke Circuit Switched mobiele telefoon en zijn zakelijke DN kan leveren als de ID van de gesprekslijn.

De mobiele Webex-client ondersteunt Click to Dial-gesprekken (terugbellen) met de BroadWorks Anywhere-service. De BroadWorks Anywhere-locaties in de Webex-toepassing worden SNRlocaties (Single Number Reach) genoemd.

Wanneer de functie is ingeschakeld, kunnen gebruikers de SNR-locatie selecteren in het menu voor het koppelen van apparaten. Wanneer u bent gekoppeld met de SNR-locatie, worden alle uitgaande gesprekken gestart met Click to Dial-gesprekken (terugbellen). Om dubbele meldingen te voorkomen, worden pushmeldingen voor binnenkomende gesprekken uitgeschakeld.

Wanneer een gebruiker een Click to Dial-gesprek initieert, ziet hij of zij het scherm voor uitgaande gesprekken met informatie over het verwachten van inkomende gesprekken op de geselecteerde SNR-locatie. Dit scherm wordt automatisch gesloten op basis van een configureerbare timer.

Wanneer de verbinding met een SNR-locatie wordt verbroken, wordt de toepassing opnieuw geregistreerd voor pushmeldingen voor inkomende gesprekken.

```
atrato
CISCO
```

```
<config> 
<services>
```
<dialing>

```
 <call-back enabled="%ENABLE_DIALING_CALL_BACK_WXT%" 
timer="%DIALING_CALL_BACK_TIMER_WXT%"/>
```
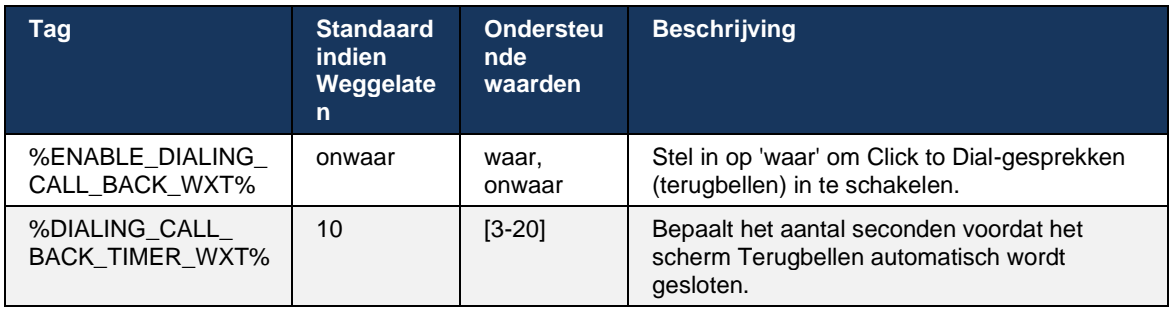

# **6.3.5 MNO-ondersteuning**

# <span id="page-114-0"></span>6.3.5.1 Bellen met systeemeigen kiezer

Deze functie voegt ondersteuning toe voor MNO-implementaties (Mobile Network Operator) die gebruikmaken van de BroadWorks Mobility-service (BWM). Er wordt aangenomen dat de gebruiker de BroadWorks Mobility-service aan hem of haar heeft toegewezen en ten minste één locatie heeft geconfigureerd.

De mogelijkheid van de gebruiker om gesprekken te starten via de systeemeigen kiezer wordt beheerd door de **systeemeigen** configuratietag. Als dit is ingeschakeld, zal de toepassing de systeemeigen kiezer starten en het gesprek starten. Verder wordt de beschikbaarheid van VoIPgesprekken beheerd door de **voip**-tag. Op basis van de implementatievereisten kunnen VoIPgesprekken worden in- of uitgeschakeld.

Als VoIP en systeemeigen gesprekken zijn ingeschakeld, kan de gebruiker kiezen welke optie moet worden gebruikt.

De tag <kiesmodus> bepaalt of gebruikers kunnen selecteren hoe inkomende en uitgaande gesprekken moeten worden gestart/ontvangen. Vereist dat zowel systeemeigen als VoIPgesprekken zijn ingeschakeld.

Vanaf versie 43.12 wordt de configuratie voor systeemeigen bellen uitgebreid, zodat een aangepast voorvoegsel kan worden ingesteld op het uitgaande gespreksnummer. Dit is alleen van toepassing op mobiele gesprekken die zijn gestart vanuit de Webex-app als het gekozen nummer begint met een FAC-code.

Deze functie is nuttig voor klanten die MNO-implementaties gebruiken, waarbij gesprekken in plaats van worden omgeleid naar de geïntegreerde Cisco BroadWorks-toepassingsserver, kunnen de FAC-codes worden afgehandeld door de Telecom-backend. Nieuwe <fac-prefix>-tag wordt toegevoegd onder het gedeelte <bellen><native> en de telecom kan deze gebruiken om dit probleem op te lossen.

```
<config>
<services>
   <dialing>
    <voip enabled="%ENABLE_DIALING_VOIP_WXT%"/>
```
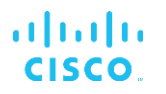

 <native enabled="%ENABLE\_DIALING\_NATIVE\_WXT%" enable-bwks-mobilitydependency="%DIALING\_NATIVE\_ENABLE\_BWKS\_MOBILITY\_DEPENDENCY\_WXT%">

 $\leq$ fac-prefix value="%DIALING\_NATIVE\_FAC\_PREFIX\_WXT%"/> </native>

<dialing-mode enabled="%ENABLE\_DIALING\_MODE\_WXT%" default="%DIALING\_MODE\_DEFAULT\_WXT%"/>

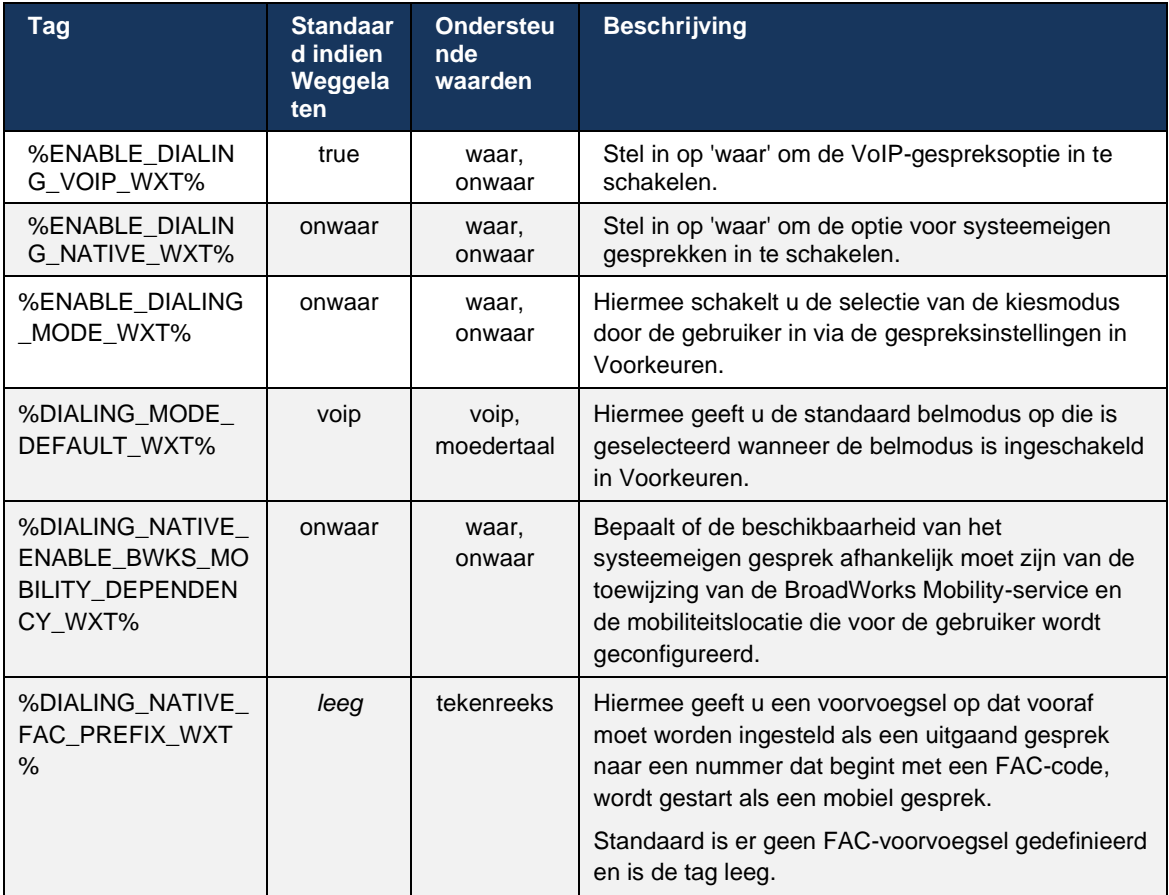

**OPMERKING 1**: Ten minste één van de **voip**- en **systeemeigen** gesprekken moet zijn ingeschakeld.

**OPMERKING 2**: Als alleen de **systeemeigen** gesprekken zijn ingeschakeld in MNO-implementaties, wordt het aanbevolen om de eenmalige melding uit te schakelen om te voorkomen dat de client de BWMmelding uitschakelt.

**OPMERKING 3**: Als zowel **systeemeigen** als **voip**-gesprekken zijn ingeschakeld in MNOimplementaties, wordt het aanbevolen om de enkele melding in te schakelen om dubbele meldingen te voorkomen.

#### 6.3.5.2 Bedieningselementen tijdens gesprek

Met deze functie kan de mobiele Webex-client via XSI-systeemeigen gesprekken beheren op het mobiele apparaat dat is verankerd in Cisco BroadWorks. De XSI-gespreksbeheer is alleen beschikbaar als:

▪ BroadWorks Mobility-service (BWM) wordt toegewezen aan de gebruiker,

- Er is slechts één BMW Mobile Identity geconfigureerd,
- De gebruiker selecteert de systeemeigen belmodus (voor meer informatie raadpleegt u het gedeelte *[6.3.5.1Bellen met systeemeigen kiezer\)](#page-114-0),*
- Er is een gesprek verankerd op BroadWorks via de BMW-service,
- Er is een lopend mobiel gesprek op het mobiele apparaat.

Versie 43.10 voegt een betere afhandeling van de consultatieve overdracht toe, waardoor een koppeling wordt gemaakt tussen de twee mobiele gesprekken in de Webex-app en de gebruiker een optie krijgt om de overdracht te voltooien. Als de gebruiker twee onafhankelijke mobiele gesprekken op hetzelfde apparaat heeft, is het doorschakelmenu verbeterd om het doorschakelen van de ene naar de andere mogelijk te maken, zelfs als er geen koppeling tussen deze gesprekken is gemaakt.

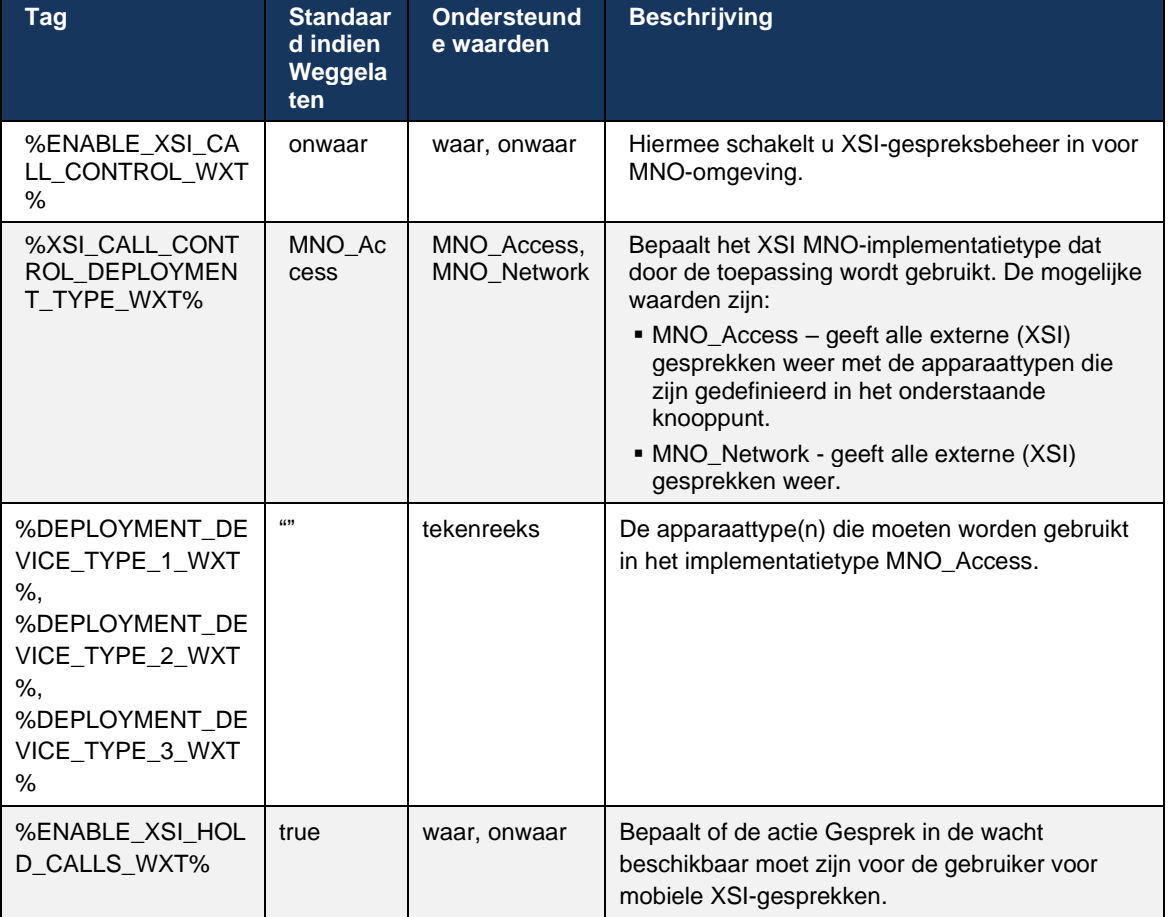

#### 6.3.5.3 CLID (Outgoing Calling Line Identity) – Dual Persona

Met mobiele versie 42.12 kunnen gebruikers in de Webex-app hun Calling Line Identity (CLID) selecteren die aan de externe partij wordt gepresenteerd wanneer ze een uitgaand gesprek starten.

Als de gebruiker is geconfigureerd met Cisco BroadWorks Mobility, typische configuratie voor MNO-implementaties (Mobile Network Operator) en systeemeigen gesprekken zijn ingeschakeld, kan de gebruiker selecteren welke identiteit moet worden weergegeven aan de personen die hij of zij belt. De gebruiker kan zijn zakelijke of persoonlijke identiteit kiezen. Ook is er een optie om de eigen identiteit te verbergen en de oproep om als Anoniem gepresenteerd te worden.

Voor VoIP-gesprekken heeft de gebruiker ook een optie om zijn CLID te beheren. De beschikbare optie in dit geval is alleen om te controleren of zijn identiteit te verbergen of niet.

Persona-beheer en CLID-blokkering worden geregeld via afzonderlijke configuratieopties.

```
<config>
<services>
<dialing>
   <calling-line-id-delivery-blocking
enabled="%ENABLE_CLID_DELIVERY_BLOCKING_WXT%"/>
   <mobility-persona-management
enabled="%ENABLE_MOBILITY_PERSONA_MANAGEMENT_WXT%"/>
```
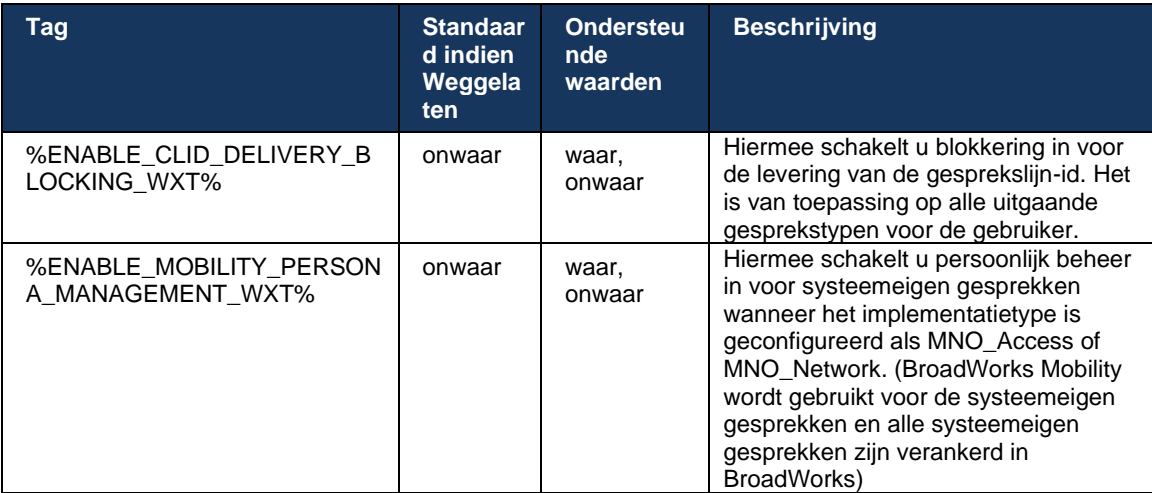

# 6.3.5.4 Melding voor systeemeigen gesprekken

Voor gebruikers die zijn geïmplementeerd met MNO voegt deze functie een meldingsbanner toe voor systeemeigen gesprekken, die kan worden beheerd via de Webex-app. Deze melding is gebaseerd op pushmeldingen die door de toepassingsserver worden verzonden zodra het gesprek tot stand is gebracht.

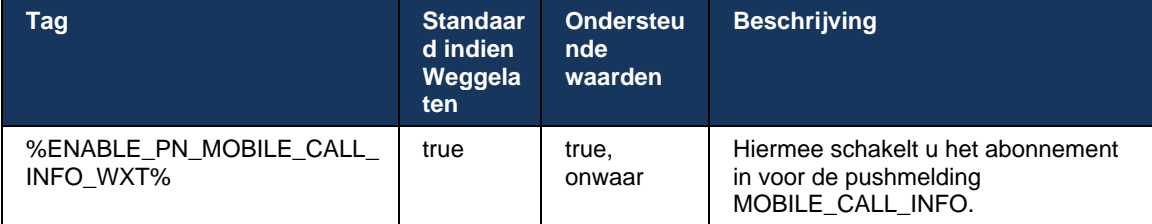

## 6.3.5.5 Native gesprek verplaatsen naar geconvergeerde vergadering

Voor gebruikers die zijn geïmplementeerd met MNO, kan met deze functie een systeemeigen spraakoproep worden geëscaleerd naar een vergadering voor beide partijen van een 1:1-gesprek (zelfs als de andere partij geen Webex-gebruiker is). Als de externe gebruiker eenmaal in een vergadering een Webex-gebruiker is, hebben de partijen de mogelijkheid om:

- Webex starten in Meeting Chat
- Video toevoegen (houd er rekening mee dat de audio wordt voortgezet in het oorspronkelijke gesprek)
- Scherm/inhoud delen
- Vergaderingopname activeren

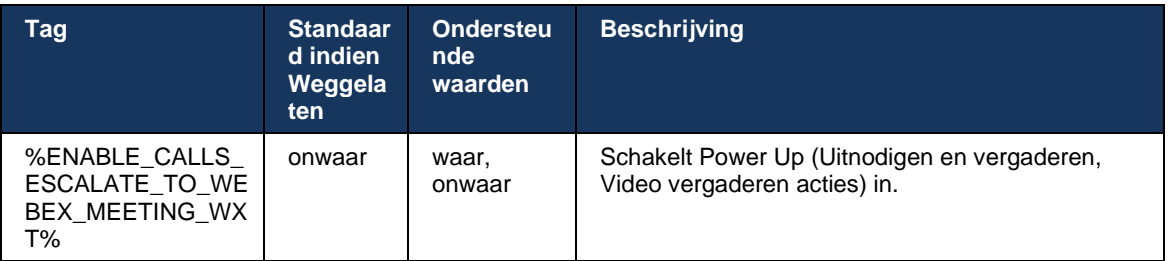

# 6.3.5.6 MNO Mobility - Widget tijdens gesprek

Versie 43.7 van de Android Webex-app (mobiel en tablet) introduceert officieel een nieuwe widget voor gespreksbeheer (bubbel), die extra gespreksbeheer biedt voor systeemeigen gesprekken die zijn verankerd op Cisco BroadWorks, met de Mobility-service. De widget wordt weergegeven boven op de systeemeigen gebruikersinterface en biedt de gebruiker de volgende acties:

- In de wacht/hervatten
- Blind/Consultative Transfer: plaatst de gebruiker in het dialoogvenster Transfer in de Webex-app.
- Volledige overdracht biedt de optie om de consultatieve overdracht te voltooien (versie 43.10)
- Videovergadering: hiermee worden de partijen verplaatst naar een Webex-vergadering.
- Gesprek beëindigen

```
<config>
<services><calls>
      <hold xsi-enabled="%ENABLE_XSI_HOLD_CALLS_WXT%" widget-
enabled="%ENABLE_WIDGET_HOLD_CALLS_WXT%"/>
      <transfer-call enabled="%ENABLE_TRANSFER_CALLS_WXT%" xsi-
enabled="%ENABLE_XSI_TRANSFER_CALLS_WXT%" widget-
enabled="%ENABLE_WIDGET_TRANSFER_CALLS_WXT%" type="%TRANSFER_CALL_TYPE_WXT%"/>
     <escalate-to-webex-meeting
enabled="%ENABLE CALLS ESCALATE TO WEBEX MEETING WXT%" widget-
enabled="%ENABLE_WIDGET_CALLS_ESCALATE_TO_WEBEX_MEETING_WXT%"/>
```
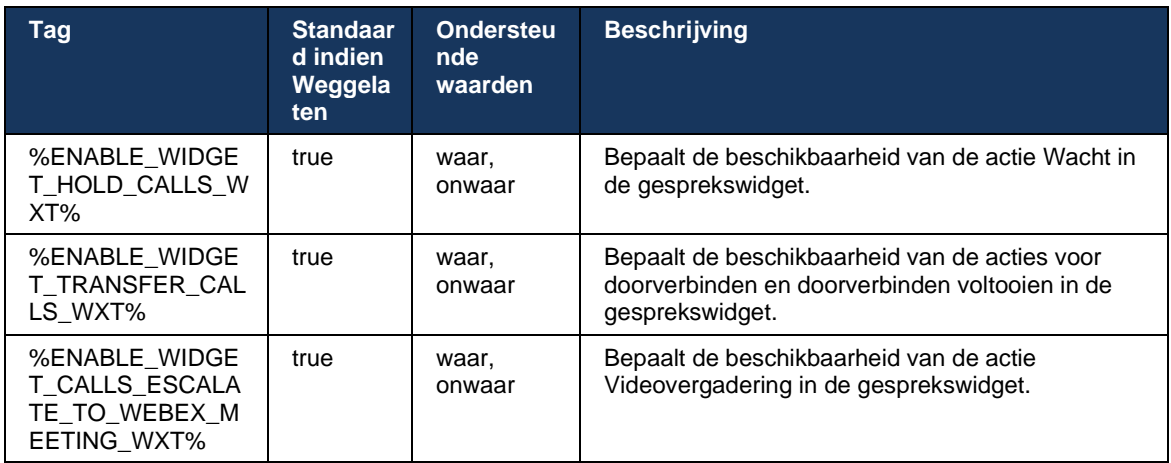

### **6.3.6 Inkomende beller-id**

Versie 44.2 voegt de mogelijkheid toe om de contactgegevens te beheren die aan de gebruiker worden gepresenteerd op basis van de naam en het nummer. Er zijn twee configuratieopties toegevoegd om de informatie te beheren die wordt weergegeven aan de gebruiker in het scherm voor inkomende gesprekken en de melding voor inkomende gesprekken en de meldingen voor gemiste gesprekken.

## 6.3.6.1 Scherm Binnenkomend gesprek

Er zijn platformverschillen tussen Android en iOS als het gaat om het weergeven van gegevens in het scherm van het inkomende gesprek. Systeemeigen ervaring met het weergeven van informatie voor inkomende gesprekken is als volgt:

- Android: er zijn twee afzonderlijke velden in het scherm voor inkomende gesprekken om zowel de naam als het nummer weer te geven
- iOS er is slechts één veld om de naam of het nummer weer te geven als beide beschikbaar zijn, heeft de naam voorrang

De nieuwe configuratieoptie voor de inkomende gesprekken kan worden gebruikt om ervoor te zorgen dat de iOS Webex-app het nummer weergeeft in het gespreksscherm naast de naam (indeling: *Naam (nummer)*). Het gedrag van de Android Webex-app wordt niet beïnvloed.

#### 6.3.6.2 Melding inkomend gesprek

In sommige gevallen wordt het binnenkomende gesprek aan de gebruiker gepresenteerd als een melding. Vanwege de beperkte ruimte wordt het nummer daar niet altijd weergegeven.

De nieuwe configuratieoptie voor binnenkomende gesprekken bepaalt ook de informatie die wordt weergegeven in de meldingen voor binnenkomende gesprekken. Als deze optie is ingeschakeld en zowel de naam als het nummer beschikbaar zijn, voegt de Webex-app het nummer toe naast de naam (indeling: *Naam (nummer)*). Dit is gedrag van de Webex-app dat van toepassing is op zowel Android als iOS.

## 6.3.6.3 Melding gemist gesprek

Er is een extra configuratieparameter toegevoegd voor meldingen van gemiste gesprekken. Het kan worden gebruikt om de gegevens van de externe partij te beheren, vergelijkbaar met de meldingen voor inkomende gesprekken, zodat het nummer kan worden toegevoegd aan de weergavenaam van de externe gebruiker en kan worden weergegeven in de melding voor gemiste gesprekken. Dit is gedrag van de Webex-app dat van toepassing is op zowel Android als iOS.

```
<config>
<services><calls>
   <caller-id>
      <incoming-calls>
          <append-number
enabled="%ENABLE_CLID_INCOMING_CALLS_APPEND_NUMBER_WXT%"/>
      </incoming-calls>
      <missed-calls>
         <append-number
enabled="%ENABLE_CLID_MISSED_CALLS_APPEND_NUMBER_WXT%"/>
      </missed-calls>
```
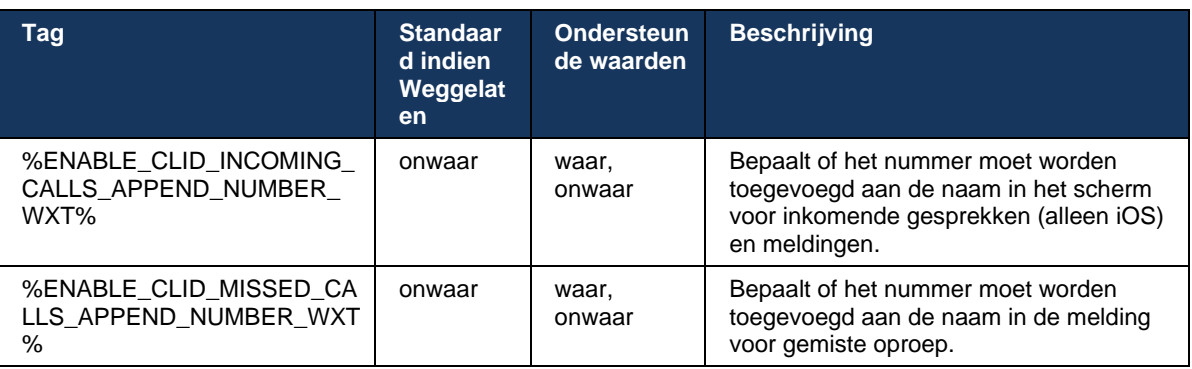

**OPMERKING:** Als het nummer wordt geleverd als weergavenaam of als de weergavenaam eindigt met het nummer, voorkomt de Webex-app duplicatie en wordt het nummer slechts één keer weergegeven.

# **7 Functies van Early Field Trial (BETA)**

Er zijn geen functies in de bètaversie met de nieuwste release.

# **8 Aangepaste tags toewijzen tussen Webex voor Cisco BroadWorks en UC-One**

In de volgende tabel worden de aangepaste Webex-tags voor Cisco BroadWorks weergegeven die overeenkomen met de oude aangepaste tags voor UC-One.

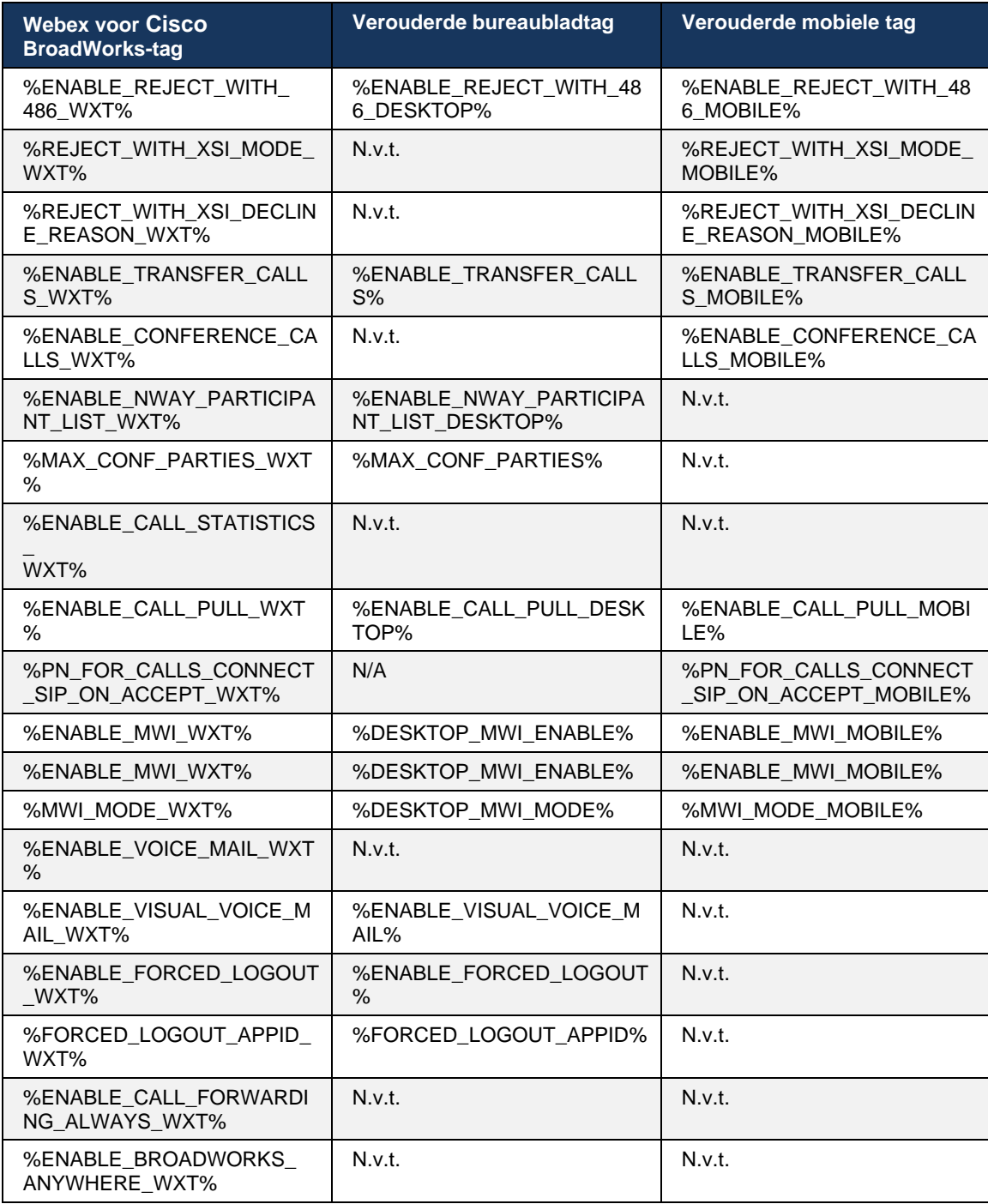

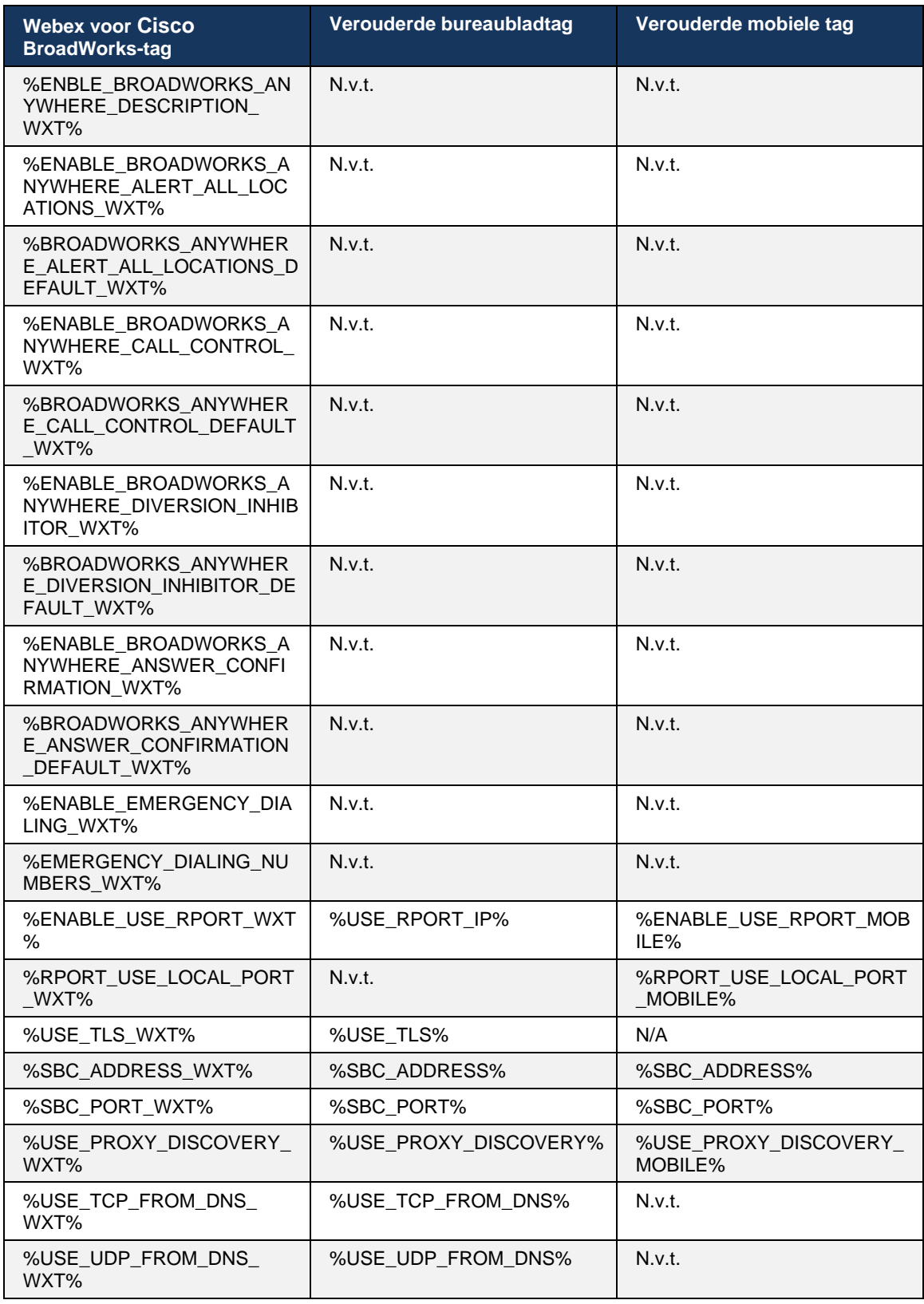

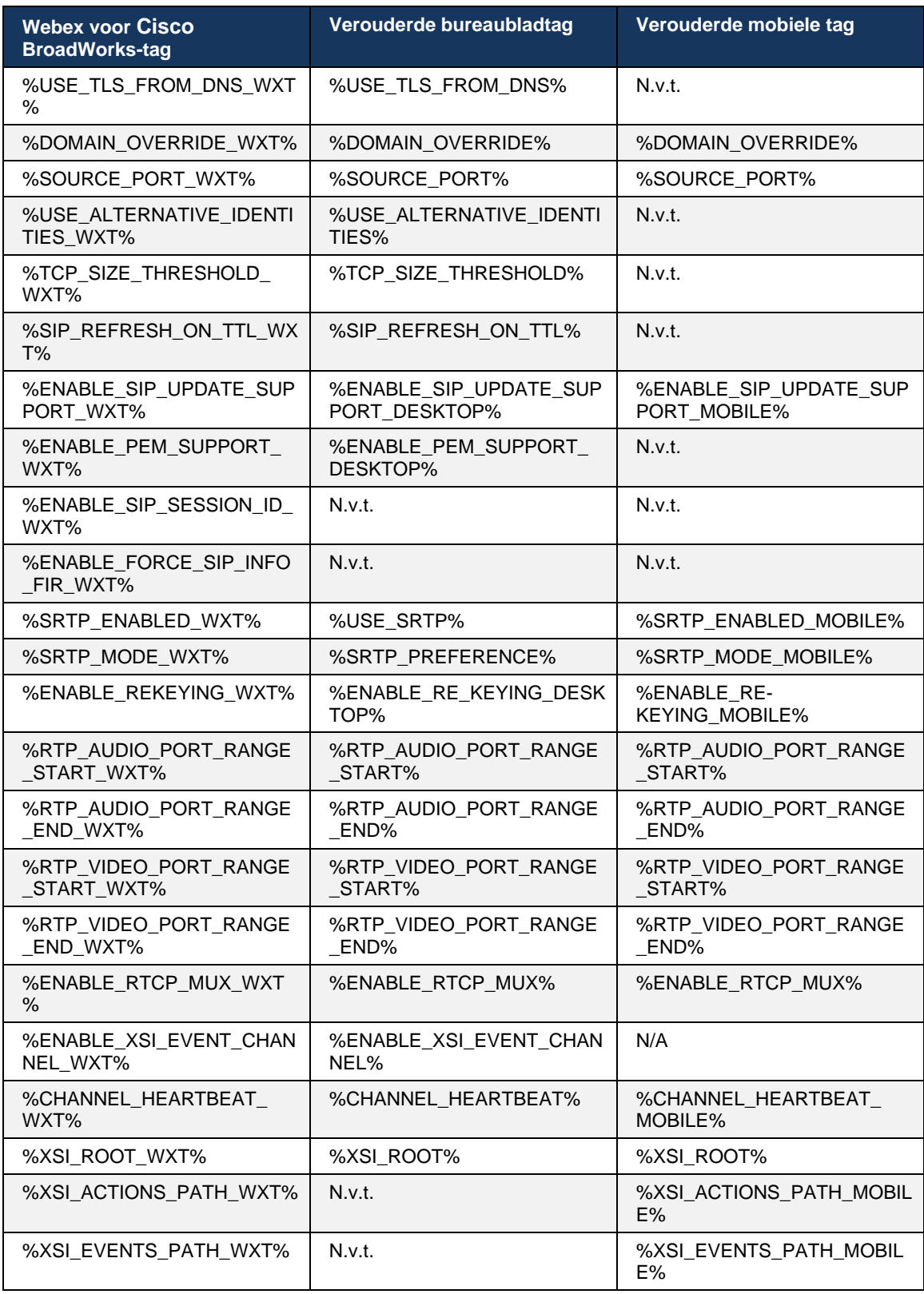

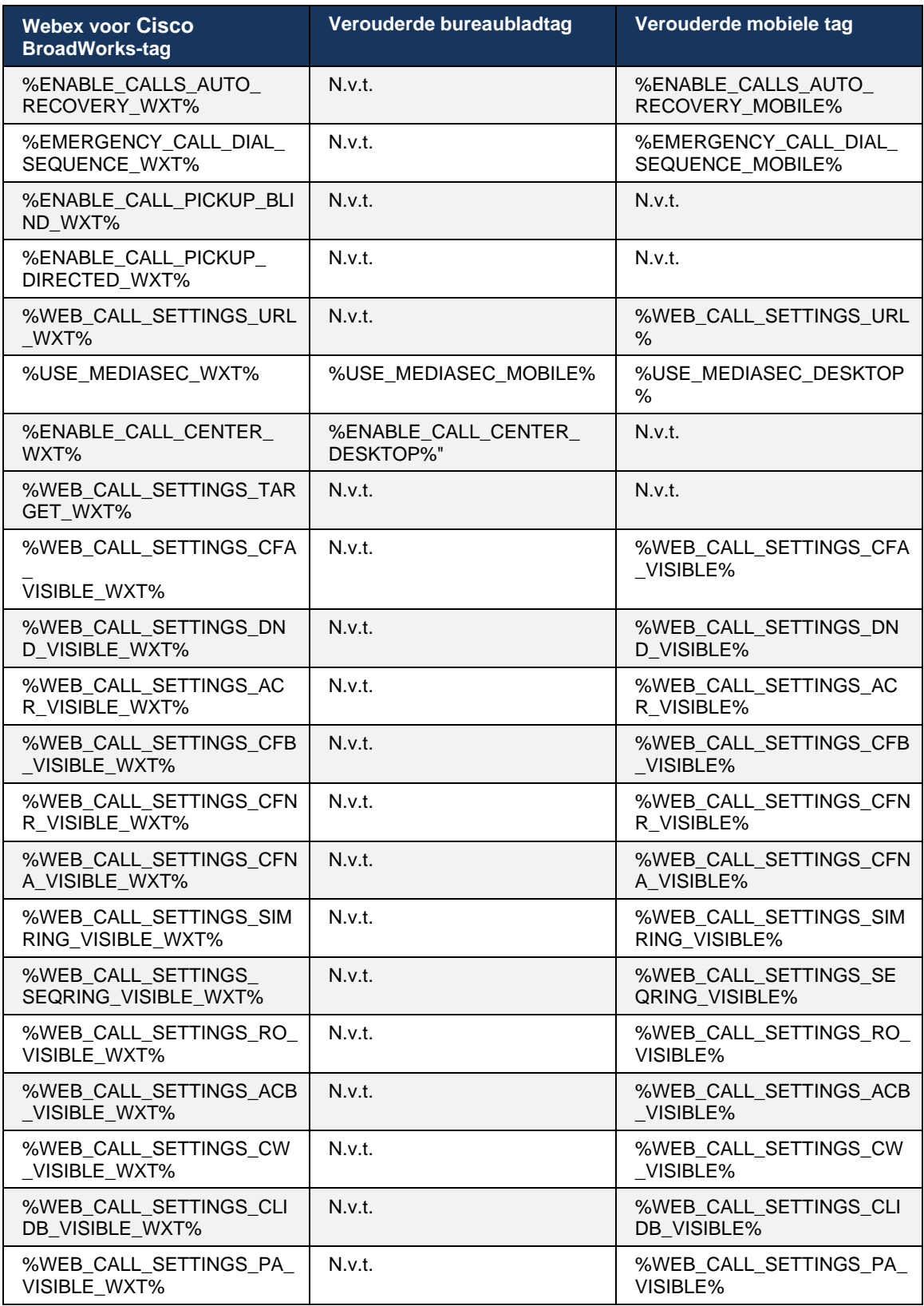

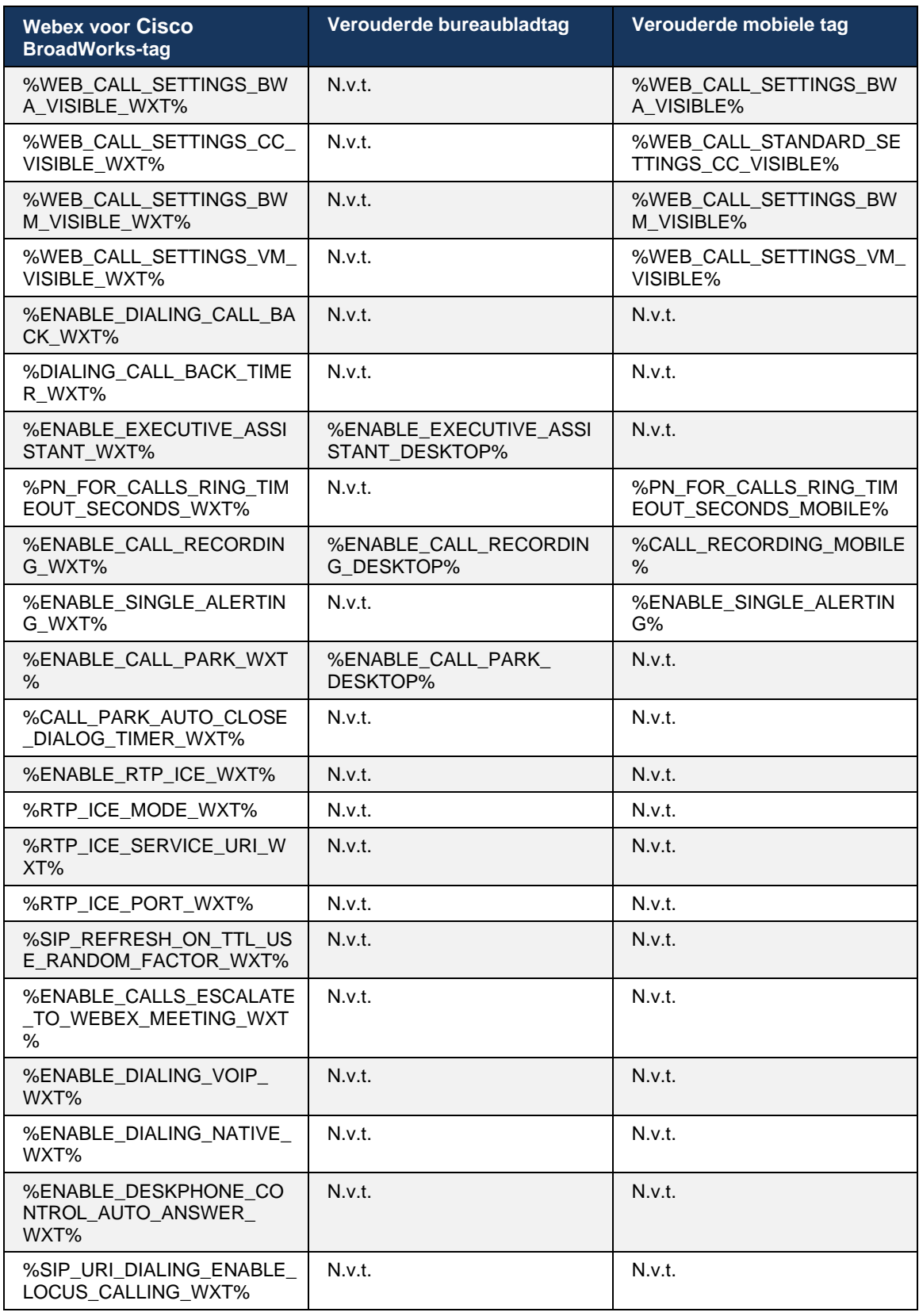

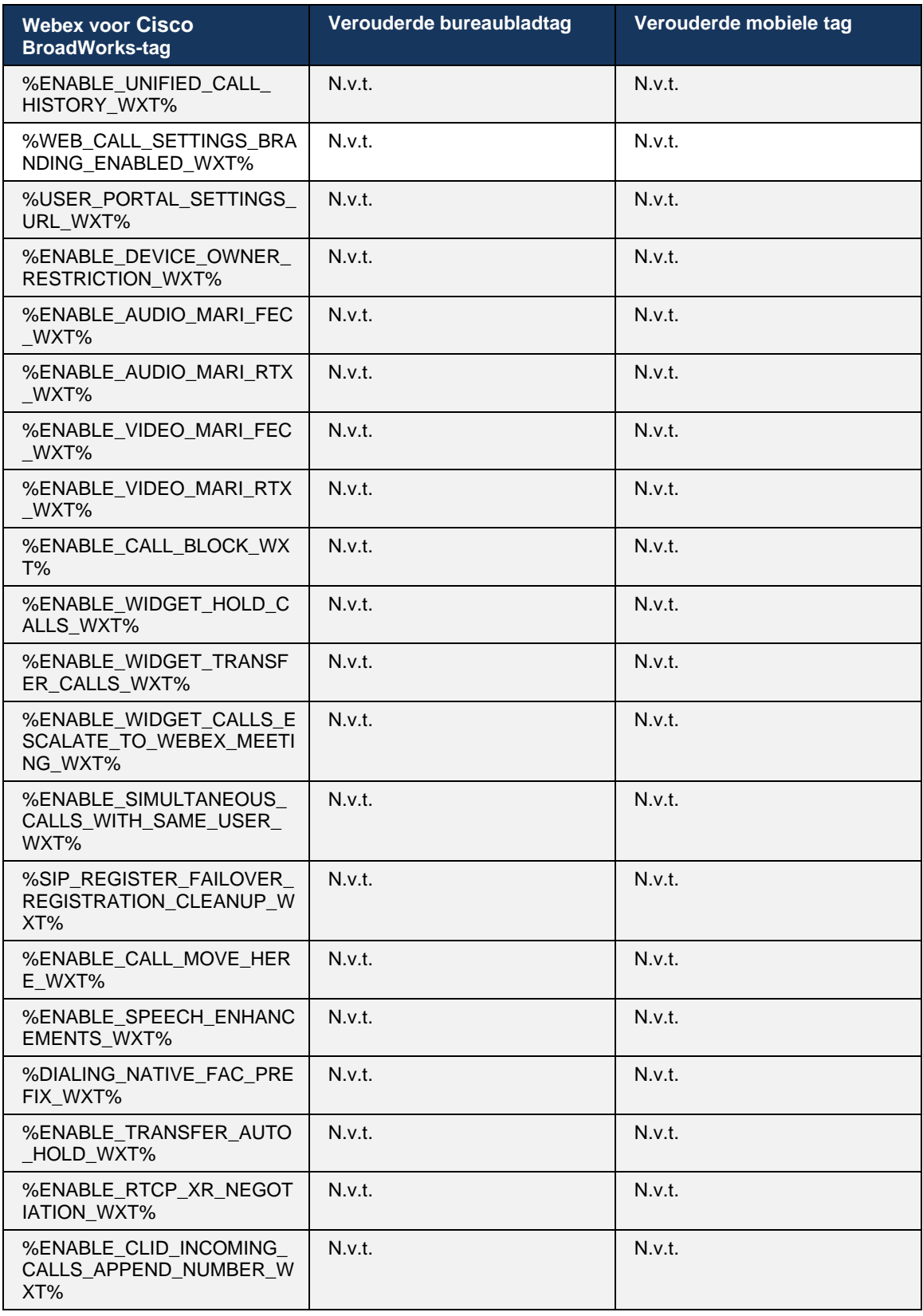

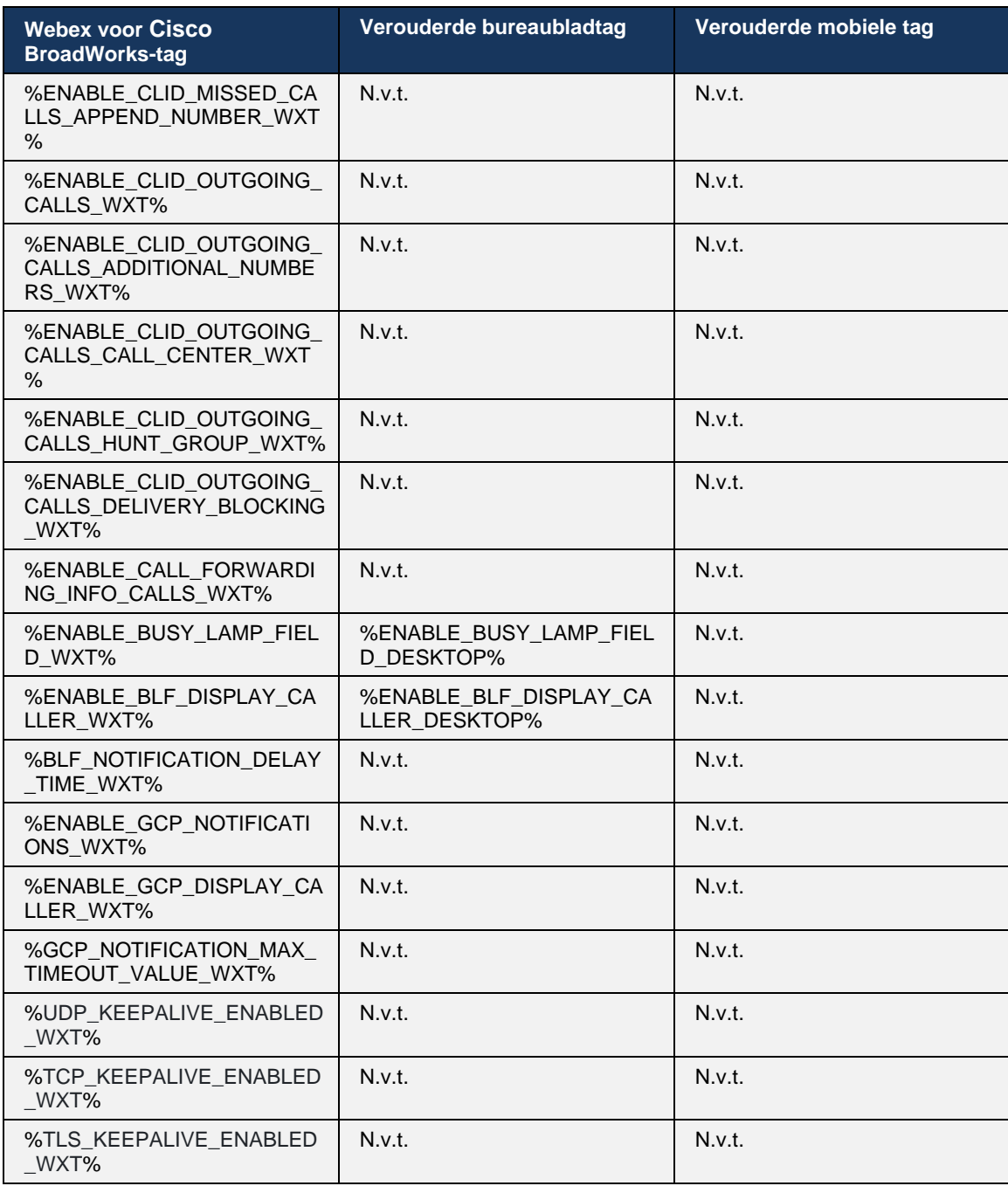

**OPMERKING:** N.v.t. geeft aan dat er geen overeenkomstige aangepaste tag was die de functie bestuurde in UC-One. Als u N/A hebt voor zowel Desktop- als Mobile Legacy-tags, wordt aangegeven dat de Webex voor Cisco BroadWorks-tag nieuw is en beheert deze nieuwe functionaliteit of een bestaande functie die niet werd beheerd via een aangepaste tag in UC-One.

# **9 Bijlage A: TLS-cijfers**

De Webex voor BroadWorks-client gebruikt CiscoSSL, dat is gebaseerd op OpenSSL met extra beveiligingsverharding.

# **10 Bijlage B: DM-tag inrichtingsscript**

Het aantal aangepaste DM-tags is toegenomen bij elke release, omdat veel klanten de voorkeur geven aan tags voor de nieuwe configuratieparameters. Om mechanismen voor het eenvoudiger inrichten van deze aangepaste DM-tags aan te bieden, bevat dit gedeelte een script dat kan worden uitgevoerd aan de kant van de toepassingsserver (AS) om waarden toe te wijzen aan de aangepaste DM-tags. Dit script is vooral bedoeld voor nieuwe implementaties waarbij de meeste aangepaste DM-tags bedoeld zijn om te worden gebruikt.

Houd er rekening mee dat dit script alleen geldig is voor nieuwe implementaties waarbij aangepaste DM-tags worden gemaakt. Als u bestaande aangepaste DM-tags wilt wijzigen, moet de opdracht in het volgende script worden gewijzigd van 'toevoegen' naar 'instellen'.

Scriptsjabloon met slechts een paar aangepaste tags (in een echte implementatie moet u een grotere lijst met aangepaste tags invullen). Opmerking: het volgende voorbeeld is voor mobiel. Voor desktop gebruikt u de BroadTouch\_tags-tagset in plaats van Connect\_Tags. Gebruik voor tablet de tagset ConnectTablet\_Tags in plaats van Connect\_Tags.

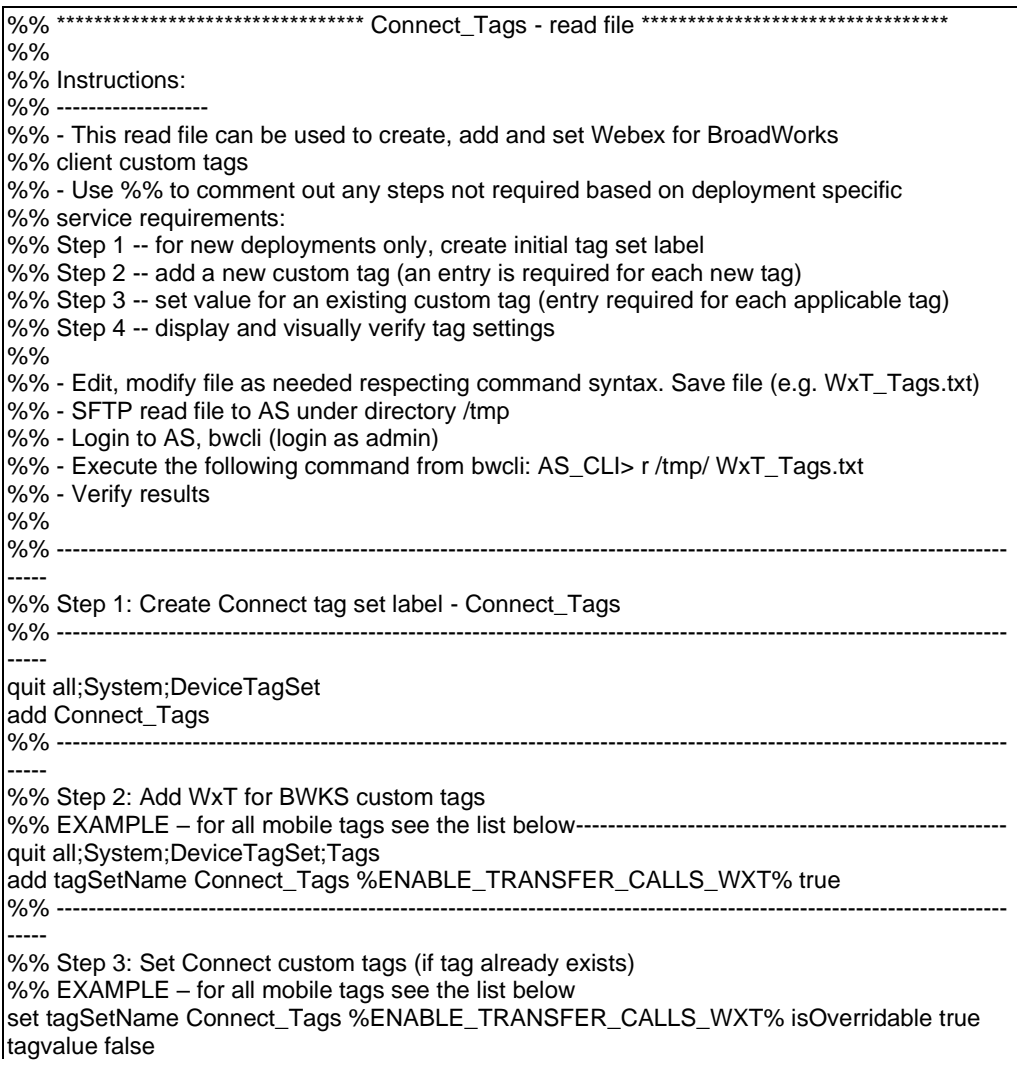

```
%% ----------------------------------------------------------------------------------------------------
-----
%% Step 4: Verify custom tags have been correctly defined and set
%% ----------------------------------------------------------------------------------------------------
-----
quit all;System;DeviceTagSet;Tags
get tagSetName Connect_Tags
quit all
```
In de volgende lijst worden alle aangepaste tags weergegeven die door Webex worden gebruikt voor Cisco BroadWorks, met voorbeeldwaarden (standaard of aanbevolen). Houd er rekening mee dat sommige tags waarden vereisen die specifiek zijn voor de bijbehorende implementatie (zoals serveradressen). Daarom worden deze tags aan het einde van het script toegevoegd, maar leeg gelaten, en moeten er extra set commando's worden toegevoegd om ze te specificeren.

#### **10.1 Bureaublad**

ahah **CISCO** 

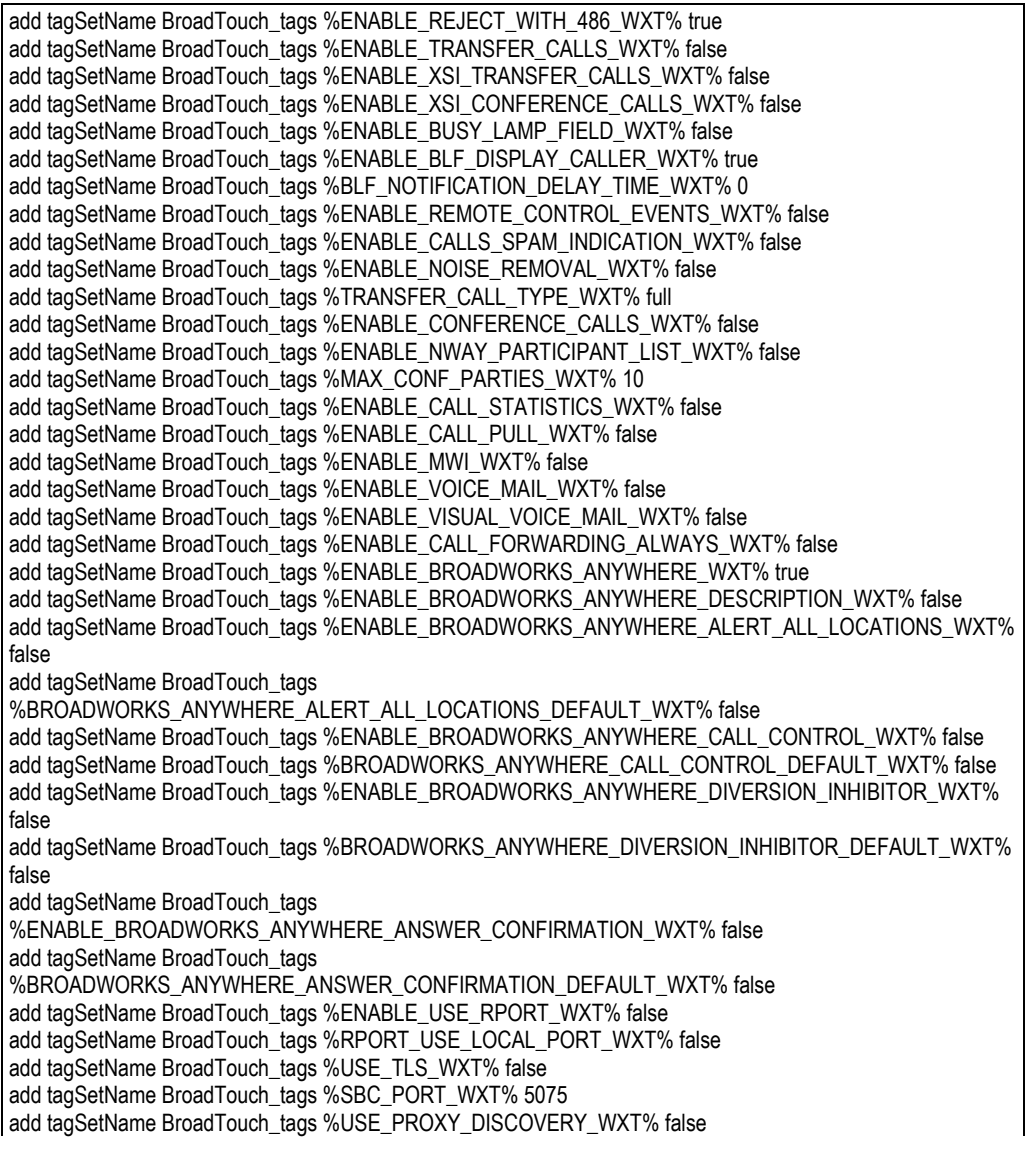

add tagSetName BroadTouch\_tags %USE\_TCP\_FROM\_DNS\_WXT% true add tagSetName BroadTouch\_tags %USE\_UDP\_FROM\_DNS\_WXT% true add tagSetName BroadTouch\_tags %USE\_TLS\_FROM\_DNS\_WXT% true add tagSetName BroadTouch\_tags %PROXY\_DISCOVERY\_ENABLE\_BACKUP\_SERVICE\_WXT% true add tagSetName BroadTouch\_tags %PROXY\_DISCOVERY\_ENABLE\_SRV\_BACKUP\_WXT% true add tagSetName BroadTouch\_tags %PROXY\_DISCOVERY\_BYPASS\_OS\_CACHE\_WXT% false add tagSetName BroadTouch\_tags %SIP\_TRANSPORTS\_TCP\_CONNECT\_TIMEOUT\_WXT% 5000 add tagSetName BroadTouch\_tags %SIP\_TRANSPORTS\_TLS\_CONNECT\_TIMEOUT\_WXT% 10000 add tagSetName BroadTouch\_tags %SOURCE\_PORT\_WXT% 5060 add tagSetName BroadTouch\_tags %USE\_ALTERNATIVE\_IDENTITIES\_WXT% false add tagSetName BroadTouch\_tags %SIP\_FAILBACK\_ENABLED\_WXT% true add tagSetName BroadTouch\_tags %SIP\_FAILBACK\_TIMEOUT\_WXT% 900 add tagSetName BroadTouch\_tags %SIP\_FAILBACK\_USE\_RANDOM\_FACTOR\_WXT% false add tagSetName BroadTouch\_tags %SIP\_TRANSPORTS\_ENFORCE\_IP\_VERSION\_WXT% dns add tagSetName BroadTouch\_tags %TCP\_SIZE\_THRESHOLD\_WXT% 18000 add tagSetName BroadTouch\_tags %SIP\_REFRESH\_ON\_TTL\_WXT% false add tagSetName BroadTouch\_tags %SIP\_REFRESH\_ON\_TTL\_USE\_RANDOM\_FACTOR\_WXT% true add tagSetName BroadTouch\_tags %ENABLE\_SIP\_UPDATE\_SUPPORT\_WXT% false add tagSetName BroadTouch\_tags %ENABLE\_PEM\_SUPPORT\_WXT% false add tagSetName BroadTouch\_tags %ENABLE\_SIP\_SESSION\_ID\_WXT% false add tagSetName BroadTouch\_tags %ENABLE\_FORCE\_SIP\_INFO\_FIR\_WXT% false add tagSetName BroadTouch\_tags %SRTP\_ENABLED\_WXT% false add tagSetName BroadTouch\_tags %SRTP\_MODE\_WXT% false add tagSetName BroadTouch\_tags %ENABLE\_REKEYING\_WXT% true add tagSetName BroadTouch\_tags %RTP\_AUDIO\_PORT\_RANGE\_START\_WXT% 8000 add tagSetName BroadTouch\_tags %RTP\_AUDIO\_PORT\_RANGE\_END\_WXT% 8099 add tagSetName BroadTouch\_tags %RTP\_VIDEO\_PORT\_RANGE\_START\_WXT% 8100 add tagSetName BroadTouch\_tags %RTP\_VIDEO\_PORT\_RANGE\_END\_WXT% 8199 add tagSetName BroadTouch\_tags %ENABLE\_RTCP\_MUX\_WXT% true add tagSetName BroadTouch\_tags %ENABLE\_XSI\_EVENT\_CHANNEL\_WXT% true add tagSetName BroadTouch\_tags %CHANNEL\_HEARTBEAT\_WXT% 10000 add tagSetName BroadTouch\_tags %XSI\_ACTIONS\_PATH\_WXT% /com.broadsoft.xsi-actions/ add tagSetName BroadTouch\_tags %XSI\_EVENTS\_PATH\_WXT% /com.broadsoft.xsi-events/ add tagSetName BroadTouch\_tags %ENABLE\_CALLS\_AUTO\_RECOVERY\_WXT% true add tagSetName BroadTouch\_tags %USE\_MEDIASEC\_WXT% false add tagSetName BroadTouch\_tags %ENABLE\_SCREEN\_SHARE\_WXT% true add tagSetName BroadTouch\_tags %ENABLE\_CALL\_CENTER\_WXT% false add tagSetName BroadTouch\_tags %WEB\_CALL\_SETTINGS\_TARGET\_WXT% external add tagSetName BroadTouch\_tags %WEB\_CALL\_SETTINGS\_CFA\_VISIBLE\_WXT% true add tagSetName BroadTouch\_tags %WEB\_CALL\_SETTINGS\_CFB\_VISIBLE\_WXT% true add tagSetName BroadTouch\_tags %WEB\_CALL\_SETTINGS\_CFNR\_VISIBLE\_WXT% true add tagSetName BroadTouch\_tags %WEB\_CALL\_SETTINGS\_CFNA\_VISIBLE\_WXT% true add tagSetName BroadTouch\_tags %WEB\_CALL\_SETTINGS\_DND\_VISIBLE\_WXT% true add tagSetName BroadTouch\_tags %WEB\_CALL\_SETTINGS\_ACR\_VISIBLE\_WXT% true add tagSetName BroadTouch\_tags %WEB\_CALL\_SETTINGS\_SIMRING\_VISIBLE\_WXT% true add tagSetName BroadTouch\_tags %WEB\_CALL\_SETTINGS\_SEQRING\_VISIBLE\_WXT% true add tagSetName BroadTouch\_tags %WEB\_CALL\_SETTINGS\_ACB\_VISIBLE\_WXT% true add tagSetName BroadTouch\_tags %WEB\_CALL\_SETTINGS\_CW\_VISIBLE\_WXT% true add tagSetName BroadTouch\_tags %WEB\_CALL\_SETTINGS\_CLIDB\_VISIBLE\_WXT% true add tagSetName BroadTouch\_tags %WEB\_CALL\_SETTINGS\_PA\_VISIBLE\_WXT% true add tagSetName BroadTouch\_tags %WEB\_CALL\_SETTINGS\_CC\_VISIBLE\_WXT% false add tagSetName BroadTouch\_tags %WEB\_CALL\_SETTINGS\_BWA\_VISIBLE\_WXT% false add tagSetName BroadTouch\_tags %WEB\_CALL\_SETTINGS\_BWM\_VISIBLE\_WXT% false add tagSetName BroadTouch\_tags %WEB\_CALL\_SETTINGS\_RO\_VISIBLE\_WXT% false add tagSetName BroadTouch\_tags %WEB\_CALL\_SETTINGS\_VM\_VISIBLE\_WXT% true add tagSetName BroadTouch\_tags %WEB\_CALL\_SETTINGS\_BRANDING\_ENABLED\_WXT% false add tagSetName BroadTouch\_tags %WEB\_CALL\_SETTINGS\_EMAIL\_VM\_VISIBLE\_WXT% true add tagSetName BroadTouch\_tags %USER\_PORTAL\_SETTINGS\_URL\_WXT% add tagSetName BroadTouch\_tags %USER\_PORTAL\_SETTINGS\_TARGET\_WXT% external add tagSetName BroadTouch\_tags %USER\_PORTAL\_SETTINGS\_SSO\_ENABLED\_WXT% false

add tagSetName BroadTouch\_tags %ENABLE\_CALL\_PICKUP\_BLIND\_WXT% false add tagSetName BroadTouch\_tags %ENABLE\_CALL\_PICKUP\_DIRECTED\_WXT% false add tagSetName BroadTouch\_tags %ENABLE\_SIP\_VIDEOCALLS\_WXT% true add tagSetName BroadTouch\_tags %ENABLE\_LOCUS\_VIDEOCALLS\_WXT% true add tagSetName BroadTouch\_tags %VIDEOCALLS\_ANSWER\_WITH\_VIDEO\_ON\_DEFAULT\_WXT% true add tagSetName BroadTouch\_tags %EMERGENCY\_DIALING\_ENABLE\_REDSKY\_WXT% false add tagSetName BroadTouch\_tags %EMERGENCY\_REDSKY\_USER\_REMINDER\_TIMEOUT\_WXT% 0 add tagSetName BroadTouch\_tags %EMERGENCY\_REDSKY\_USER\_MANDATORY\_LOCATION\_WXT% -1 add tagSetName BroadTouch\_tags %EMERGENCY\_REDSKY\_USER\_LOCATION\_PROMPTING\_WXT% once\_per\_login add tagSetName BroadTouch\_tags %ENABLE\_FORCED\_LOGOUT\_WXT% false add tagSetName BroadTouch\_tags %ENABLE\_EXECUTIVE\_ASSISTANT\_WXT% false add tagSetName BroadTouch\_tags %ENABLE\_CALL\_RECORDING\_WXT% false add tagSetName BroadTouch\_tags %ENABLE\_CALL\_PARK\_WXT% false add tagSetName BroadTouch\_tags %CALL\_PARK\_AUTO\_CLOSE\_DIALOG\_TIMER\_WXT% 10 add tagSetName BroadTouch\_tags %ENABLE\_CALLS\_ESCALATE\_TO\_WEBEX\_MEETING\_WXT% false add tagSetName BroadTouch\_tags %ENABLE\_DESKPHONE\_CONTROL\_AUTO\_ANSWER\_WXT% true add tagSetName BroadTouch\_tags %ENABLE\_RTP\_ICE\_WXT% false add tagSetName BroadTouch\_tags %RTP\_ICE\_MODE\_WXT% icestun add tagSetName BroadTouch\_tags %RTP\_ICE\_PORT\_WXT% 3478 add tagSetName BroadTouch\_tags %SIP\_URI\_DIALING\_ENABLE\_LOCUS\_CALLING\_WXT% true add tagSetName BroadTouch\_tags %ENABLE\_UNIFIED\_CALL\_HISTORY\_WXT% false add tagSetName BroadTouch\_tags %RTP\_ICE\_SERVICE\_URI\_WXT% true add tagSetName BroadTouch\_tags %FORCED\_LOGOUT\_APPID\_WXT% true add tagSetName BroadTouch\_tags %XSI\_ROOT\_WXT% true add tagSetName BroadTouch\_tags %SBC\_ADDRESS\_WXT% true add tagSetName BroadTouch\_tags %SBC\_PORT\_WXT% true add tagSetName BroadTouch\_tags %MWI\_MODE\_WXT% true add tagSetName BroadTouch\_tags %ENABLE\_VOICE\_MAIL\_TRANSCRIPTION\_WXT% false add tagSetName BroadTouch\_tags %WEB\_CALL\_SETTINGS\_URL\_WXT% true add tagSetName BroadTouch\_tags %DOMAIN\_OVERRIDE\_WXT% true add tagSetName BroadTouch\_tags %ENABLE\_AUTO\_ANSWER\_WXT% false add tagSetName BroadTouch\_tags %USE\_PAI\_AS\_CALLING\_IDENTITY\_WXT% false add tagSetName BroadTouch\_tags %ENABLE\_CALL\_CENTER\_AGENT\_OUTGOING\_CALLS\_WXT% false add tagSetName BroadTouch\_tags %ENABLE\_MULTI\_LINE\_WXT%false add tagSetName BroadTouch\_tags %ENABLE\_AUDIO\_QOS\_WXT% true add tagSetName BroadTouch\_tags %AUDIO\_QOS\_VALUE\_WXT% 46 add tagSetName BroadTouch\_tags %ENABLE\_VIDEO\_QOS\_WXT% true add tagSetName BroadTouch\_tags %VIDEO\_QOS\_VALUE\_WXT% 34 add tagSetName BroadTouch\_tags %ENABLE\_DEVICE\_OWNER\_RESTRICTION\_WXT% true add tagSetName BroadTouch\_tags %ENABLE\_AUDIO\_MARI\_FEC\_WXT% false add tagSetName BroadTouch\_tags %ENABLE\_AUDIO\_MARI\_RTX\_WXT% false add tagSetName BroadTouch\_tags %ENABLE\_VIDEO\_MARI\_FEC\_WXT% false add tagSetName BroadTouch\_tags %ENABLE\_VIDEO\_MARI\_RTX\_WXT% false add tagSetName BroadTouch\_tags %ENABLE\_CALL\_BLOCK\_WXT% false add tagSetName BroadTouch\_tags %ENABLE\_SIMULTANEOUS\_CALLS\_WITH\_SAME\_USER\_WXT% false add tagSetName BroadTouch\_tags %ENABLE\_REMOTE\_MUTE\_CONTROL\_WXT% false add tagSetName BroadTouch\_tags %ENABLE\_VOICE\_MAIL\_FORWARDING\_WXT% true add tagSetName BroadTouch\_tags %SIP\_REGISTER\_FAILOVER\_REGISTRATION\_CLEANUP\_WXT% true add tagSetName BroadTouch\_tags %ENABLE\_CALL\_MOVE\_HERE\_WXT% true add tagSetName BroadTouch\_tags %ENABLE\_SPEECH\_ENHANCEMENTS\_WXT% true add tagSetName BroadTouch\_tags %ENABLE\_TRANSFER\_AUTO\_HOLD\_WXT% true add tagSetName BroadTouch\_tags %ENABLE\_RTCP\_XR\_NEGOTIATION\_WXT% true add tagSetName BroadTouch\_tags %ENABLE\_CALL\_FORWARDING\_INFO\_CALLS\_WXT% false add tagSetName BroadTouch\_tags %ENABLE\_GCP\_NOTIFICATIONS\_WXT% false add tagSetName BroadTouch\_tags %ENABLE\_GCP\_DISPLAY\_CALLER\_WXT% false add tagSetName BroadTouch\_tags %GCP\_NOTIFICATION\_MAX\_TIMEOUT\_VALUE\_WXT% 120 add tagSetName BroadTouch\_tags %UDP\_KEEPALIVE\_ENABLED\_WXT% true add tagSetName BroadTouch\_tags %TCP\_KEEPALIVE\_ENABLED\_WXT% false add tagSetName BroadTouch\_tags %TLS\_KEEPALIVE\_ENABLED\_WXT% false

add tagSetName BroadTouch\_tags %ENABLE\_RTP\_ICE\_IPV6\_WXT% false add tagSetName BroadTouch\_tags %CLID\_REMOTE\_NAME\_MACHINE\_MODE\_WXT% resolved

# **10.2 Mobiel**

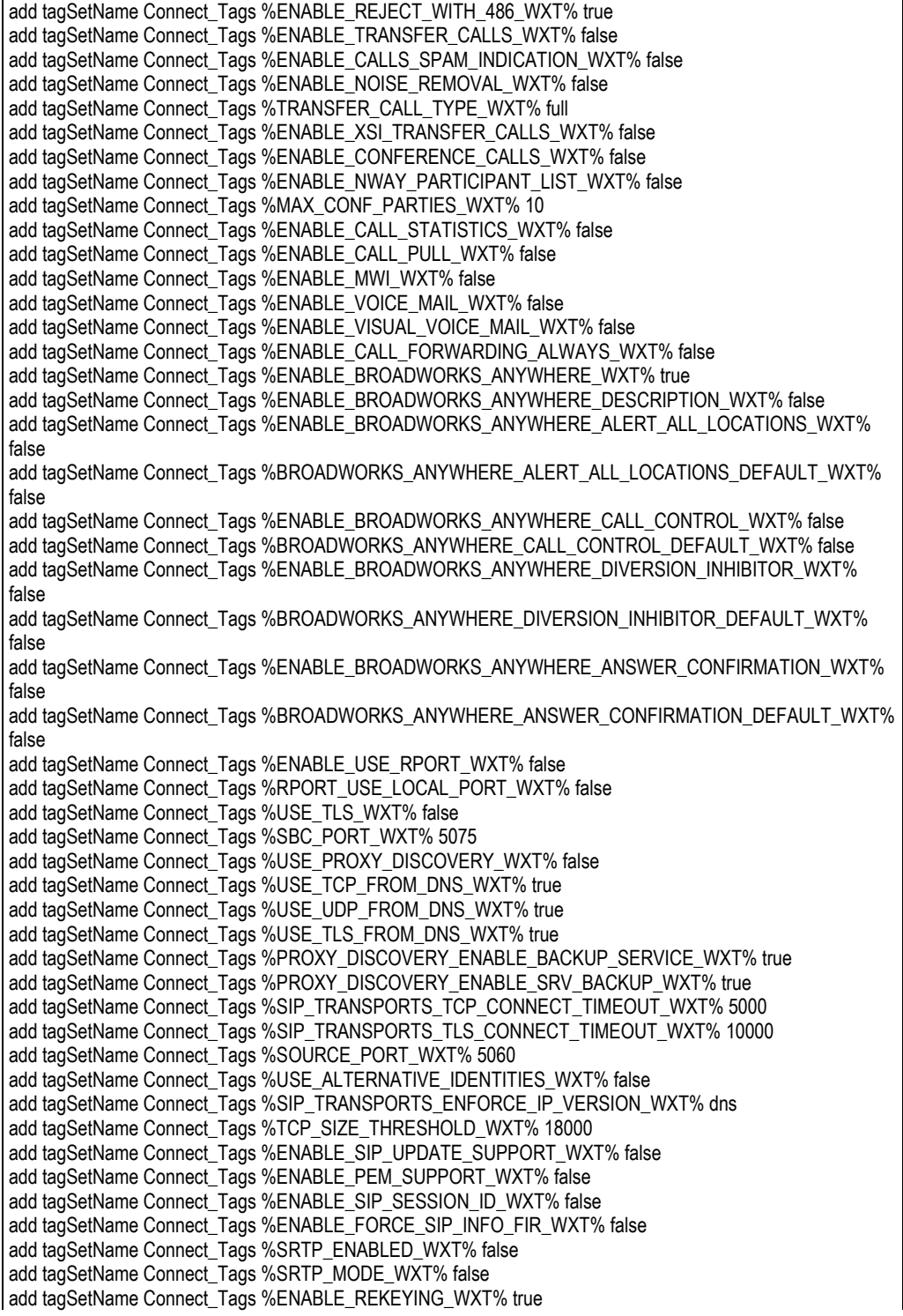

add tagSetName Connect\_Tags %RTP\_AUDIO\_PORT\_RANGE\_START\_WXT% 8000 add tagSetName Connect\_Tags %RTP\_AUDIO\_PORT\_RANGE\_END\_WXT% 8099 add tagSetName Connect\_Tags %RTP\_VIDEO\_PORT\_RANGE\_START\_WXT% 8100 add tagSetName Connect\_Tags %RTP\_VIDEO\_PORT\_RANGE\_END\_WXT% 8199 add tagSetName Connect\_Tags %ENABLE\_RTCP\_MUX\_WXT% true add tagSetName Connect\_Tags %ENABLE\_XSI\_EVENT\_CHANNEL\_WXT% true add tagSetName Connect\_Tags %CHANNEL\_HEARTBEAT\_WXT% 10000 add tagSetName Connect\_Tags %XSI\_ACTIONS\_PATH\_WXT% /com.broadsoft.xsi-actions/ add tagSetName Connect\_Tags %XSI\_EVENTS\_PATH\_WXT% /com.broadsoft.xsi-events/ add tagSetName Connect\_Tags %ENABLE\_CALLS\_AUTO\_RECOVERY\_WXT% true add tagSetName Connect\_Tags %USE\_MEDIASEC\_WXT% false add tagSetName Connect\_Tags %ENABLE\_SCREEN\_SHARE\_WXT% true add tagSetName Connect\_Tags %ENABLE\_CALL\_CENTER\_WXT% false add tagSetName Connect\_Tags %WEB\_CALL\_SETTINGS\_TARGET\_WXT% external add tagSetName Connect\_Tags %WEB\_CALL\_SETTINGS\_CFA\_VISIBLE\_WXT% true add tagSetName Connect\_Tags %WEB\_CALL\_SETTINGS\_CFB\_VISIBLE\_WXT% true add tagSetName Connect\_Tags %WEB\_CALL\_SETTINGS\_CFNR\_VISIBLE\_WXT% true add tagSetName Connect\_Tags %WEB\_CALL\_SETTINGS\_CFNA\_VISIBLE\_WXT% true add tagSetName Connect\_Tags %WEB\_CALL\_SETTINGS\_DND\_VISIBLE\_WXT% true add tagSetName Connect\_Tags %WEB\_CALL\_SETTINGS\_ACR\_VISIBLE\_WXT% true add tagSetName Connect\_Tags %WEB\_CALL\_SETTINGS\_SIMRING\_VISIBLE\_WXT% true add tagSetName Connect\_Tags %WEB\_CALL\_SETTINGS\_SEQRING\_VISIBLE\_WXT% true add tagSetName Connect\_Tags %WEB\_CALL\_SETTINGS\_ACB\_VISIBLE\_WXT% true add tagSetName Connect\_Tags %WEB\_CALL\_SETTINGS\_CW\_VISIBLE\_WXT% true add tagSetName Connect\_Tags %WEB\_CALL\_SETTINGS\_CLIDB\_VISIBLE\_WXT% true add tagSetName Connect\_Tags %WEB\_CALL\_SETTINGS\_PA\_VISIBLE\_WXT% true add tagSetName Connect\_Tags %WEB\_CALL\_SETTINGS\_CC\_VISIBLE\_WXT% false add tagSetName Connect\_Tags %WEB\_CALL\_SETTINGS\_BWA\_VISIBLE\_WXT% false add tagSetName Connect\_Tags %WEB\_CALL\_SETTINGS\_BWM\_VISIBLE\_WXT% false add tagSetName Connect\_Tags %WEB\_CALL\_SETTINGS\_RO\_VISIBLE\_WXT% false add tagSetName Connect\_Tags %WEB\_CALL\_SETTINGS\_VM\_VISIBLE\_WXT% true add tagSetName Connect\_Tags %WEB\_CALL\_SETTINGS\_BRANDING\_ENABLED\_WXT% false add tagSetName Connect\_Tags %WEB\_CALL\_SETTINGS\_EMAIL\_VM\_VISIBLE\_WXT% true add tagSetName Connect\_Tags %USER\_PORTAL\_SETTINGS\_URL\_WXT% true add tagSetName Connect\_Tags %USER\_PORTAL\_SETTINGS\_TARGET\_WXT% external add tagSetName Connect\_tags %USER\_PORTAL\_SETTINGS\_SSO\_ENABLED\_WXT% false add tagSetName Connect\_Tags %ENABLE\_EMERGENCY\_DIALING\_WXT% false add tagSetName Connect\_Tags %EMERGENCY\_CALL\_DIAL\_SEQUENCE\_WXT% cs-only add tagSetName Connect\_Tags %EMERGENCY\_DIALING\_NUMBERS\_WXT% 911,112 add tagSetName Connect\_Tags %PN\_FOR\_CALLS\_CONNECT\_SIP\_ON\_ACCEPT\_WXT% false add tagSetName Connect\_Tags %REJECT\_WITH\_XSI\_MODE\_WXT% decline\_false add tagSetName Connect\_Tags %REJECT\_WITH\_XSI\_DECLINE\_REASON\_WXT% busy add tagSetName Connect\_Tags %ENABLE\_DIALING\_CALL\_BACK\_WXT% false add tagSetName Connect\_Tags %DIALING\_CALL\_BACK\_TIMER\_WXT% 10 add tagSetName Connect\_Tags %ENABLE\_CALL\_RECORDING\_WXT% false add tagSetName Connect\_Tags %PN\_FOR\_CALLS\_RING\_TIMEOUT\_SECONDS\_WXT% 35 add tagSetName Connect\_Tags %ENABLE\_SINGLE\_ALERTING\_WXT% false add tagSetName Connect\_Tags %ENABLE\_CALL\_PARK\_WXT% false add tagSetName Connect\_Tags %CALL\_PARK\_AUTO\_CLOSE\_DIALOG\_TIMER\_WXT% 10 add tagSetName Connect\_Tags %ENABLE\_RTP\_ICE\_WXT% false add tagSetName Connect\_Tags %RTP\_ICE\_MODE\_WXT% icestun add tagSetName Connect\_Tags %SIP\_URI\_DIALING\_ENABLE\_LOCUS\_CALLING\_WXT% true add tagSetName Connect\_Tags %RTP\_ICE\_PORT\_WXT% 3478 add tagSetName Connect\_Tags %ENABLE\_DIALING\_VOIP\_WXT% true add tagSetName Connect\_Tags %ENABLE\_DIALING\_NATIVE\_WXT% false add tagSetName Connect\_Tags %ENABLE\_DIALING\_MODE\_WXT% true add tagSetName Connect\_Tags %DIALING\_MODE\_DEFAULT\_WXT% true add tagSetName Connect\_Tags %DIALING\_NATIVE\_ENABLE\_BWKS\_MOBILITY\_DEPENDENCY\_WXT% false add tagSetName Connect\_Tags %ENABLE\_XSI\_CALL\_CONTROL\_WXT% false add tagSetName Connect\_Tags %XSI\_CALL\_CONTROL\_DEPLOYMENT\_TYPE\_WXT% MNO\_Access

add tagSetName Connect\_Tags %DEPLOYMENT\_DEVICE\_TYPE\_1\_WXT% true add tagSetName Connect\_Tags %DEPLOYMENT\_DEVICE\_TYPE\_2\_WXT% true add tagSetName Connect\_Tags %DEPLOYMENT\_DEVICE\_TYPE\_3\_WXT% true add tagSetName Connect\_Tags %ENABLE\_XSI\_HOLD\_CALLS\_WXT% true add tagSetName Connect\_Tags %ENABLE\_CALLS\_ESCALATE\_TO\_WEBEX\_MEETING\_WXT% false add tagSetName Connect\_Tags %ENABLE\_UNIFIED\_CALL\_HISTORY\_WXT% false add tagSetName Connect\_Tags %RTP\_ICE\_SERVICE\_URI\_WXT% true add tagSetName Connect\_Tags %XSI\_ROOT\_WXT% true add tagSetName Connect\_Tags %SBC\_ADDRESS\_WXT% true add tagSetName Connect\_Tags %SBC\_PORT\_WXT% true add tagSetName Connect\_Tags %MWI\_MODE\_WXT% true add tagSetName Connect\_Tags %ENABLE\_VOICE\_MAIL\_TRANSCRIPTION\_WXT% false add tagSetName Connect\_Tags %WEB\_CALL\_SETTINGS\_URL\_WXT% true add tagSetName Connect\_Tags %DOMAIN\_OVERRIDE\_WXT% true add tagSetName Connect\_Tags %ENABLE\_SIP\_VIDEOCALLS\_WXT% true add tagSetName Connect\_Tags %ENABLE\_LOCUS\_VIDEOCALLS\_WXT% true add tagSetName Connect\_Tags %VIDEOCALLS\_ANSWER\_WITH\_VIDEO\_ON\_DEFAULT\_WXT% false add tagSetName Connect\_Tags %EMERGENCY\_DIALING\_ENABLE\_REDSKY\_WXT% false add tagSetName Connect\_Tags %EMERGENCY\_REDSKY\_USER\_REMINDER\_TIMEOUT\_WXT% 0 add tagSetName Connect\_Tags %EMERGENCY\_REDSKY\_USER\_MANDATORY\_LOCATION\_WXT% -1 add tagSetName Connect\_Tags %EMERGENCY\_REDSKY\_USER\_LOCATION\_PROMPTING\_WXT% once\_per\_login add tagSetName Connect\_Tags %USE\_PAI\_AS\_CALLING\_IDENTITY\_WXT% false add tagSetName Connect\_Tags %ENABLE\_CLID\_DELIVERY\_BLOCKING\_WXT% false add tagSetName Connect\_Tags %ENABLE\_MOBILITY\_PERSONA\_MANAGEMENT\_WXT% false add tagSetName Connect\_Tags %ENABLE\_RING\_SPLASH\_WXT% false add tagSetName Connect\_Tags %ENABLE\_PN\_MOBILE\_CALL\_INFO\_WXT% true add tagSetName Connect\_Tags %ENABLE\_AUDIO\_QOS\_WXT% true add tagSetName Connect\_Tags %AUDIO\_QOS\_VALUE\_WXT% 46 add tagSetName Connect\_Tags %ENABLE\_VIDEO\_QOS\_WXT% true add tagSetName Connect\_Tags %VIDEO\_QOS\_VALUE\_WXT% 34 add tagSetName Connect\_Tags %ENABLE\_DEVICE\_OWNER\_RESTRICTION\_WXT% true add tagSetName Connect\_Tags %ENABLE\_AUDIO\_MARI\_FEC\_WXT% false add tagSetName Connect\_Tags %ENABLE\_AUDIO\_MARI\_RTX\_WXT% false add tagSetName Connect\_Tags %ENABLE\_VIDEO\_MARI\_FEC\_WXT% false add tagSetName Connect\_Tags %ENABLE\_VIDEO\_MARI\_RTX\_WXT% false add tagSetName Connect\_Tags %ENABLE\_CALL\_BLOCK\_WXT% false add tagSetName Connect\_Tags %ENABLE\_WIDGET\_HOLD\_CALLS\_WXT% true add tagSetName Connect\_Tags %ENABLE\_WIDGET\_TRANSFER\_CALLS\_WXT% true add tagSetName Connect\_Tags %ENABLE\_WIDGET\_CALLS\_ESCALATE\_TO\_WEBEX\_MEETING\_WXT% true add tagSetName Connect\_Tags %ENABLE\_SIMULTANEOUS\_CALLS\_WITH\_SAME\_USER\_WXT% false add tagSetName Connect\_Tags %ENABLE\_VOICE\_MAIL\_FORWARDING\_WXT% true add tagSetName Connect\_Tags %SIP\_REGISTER\_FAILOVER\_REGISTRATION\_CLEANUP\_WXT% true add tagSetName Connect\_Tags %ENABLE\_SPEECH\_ENHANCEMENTS\_WXT% true add tagSetName Connect\_Tags %DIALING\_NATIVE\_FAC\_PREFIX\_WXT% add tagSetName Connect\_Tags %ENABLE\_TRANSFER\_AUTO\_HOLD\_WXT% true add tagSetName Connect\_Tags %ENABLE\_RTCP\_XR\_NEGOTIATION\_WXT% true add tagSetName Connect\_Tags %ENABLE\_CLID\_INCOMING\_CALLS\_APPEND\_NUMBER\_WXT% false add tagSetName Connect\_Tags %ENABLE\_CLID\_MISSED\_CALLS\_APPEND\_NUMBER\_WXT% false add tagSetName Connect\_Tags %ENABLE\_CLID\_OUTGOING\_CALLS\_WXT% false add tagSetName Connect\_Tags %ENABLE\_CLID\_OUTGOING\_CALLS\_ADDITIONAL\_NUMBERS\_WXT% false add tagSetName Connect\_Tags %ENABLE\_CLID\_OUTGOING\_CALLS\_CALL\_CENTER\_WXT% false add tagSetName Connect\_Tags %ENABLE\_CLID\_OUTGOING\_CALLS\_HUNT\_GROUP\_WXT% false add tagSetName Connect\_Tags %ENABLE\_CLID\_OUTGOING\_CALLS\_DELIVERY\_BLOCKING\_WXT% false add tagSetName Connect\_Tags %ENABLE\_CALL\_FORWARDING\_INFO\_CALLS\_WXT% false add tagSetName Connect\_Tags %UDP\_KEEPALIVE\_ENABLED\_WXT% true add tagSetName Connect\_Tags %TCP\_KEEPALIVE\_ENABLED\_WXT% false add tagSetName Connect\_Tags %TLS\_KEEPALIVE\_ENABLED\_WXT% false add tagSetName Connect\_Tags %ENABLE\_RTP\_ICE\_IPV6\_WXT% false add tagSetName Connect\_Tags %CLID\_REMOTE\_NAME\_MACHINE\_MODE\_WXT% resolved

# alnılı **CISCO**

# **10.3 Tablet**

```
add tagSetName ConnectTablet_Tags %ENABLE_REJECT_WITH_486_WXT% true
add tagSetName ConnectTablet_Tags %ENABLE_TRANSFER_CALLS_WXT% false
add tagSetName ConnectTablet_Tags %TRANSFER_CALL_TYPE_WXT% full
add tagSetName ConnectTablet_Tags %ENABLE_XSI_TRANSFER_CALLS_WXT% false
add tagSetName ConnectTablet_Tags %ENABLE_CALLS_SPAM_INDICATION_WXT% false
add tagSetName ConnectTablet_Tags %ENABLE_NOISE_REMOVAL_WXT% false
add tagSetName ConnectTablet_Tags %ENABLE_CONFERENCE_CALLS_WXT% false
add tagSetName ConnectTablet_Tags %ENABLE_NWAY_PARTICIPANT_LIST_WXT% false
add tagSetName ConnectTablet_Tags %MAX_CONF_PARTIES_WXT% 10
add tagSetName ConnectTablet_Tags %ENABLE_CALL_STATISTICS_WXT% false
add tagSetName ConnectTablet_Tags %ENABLE_CALL_PULL_WXT% false
add tagSetName ConnectTablet_Tags %ENABLE_MWI_WXT% false
add tagSetName ConnectTablet_Tags %ENABLE_VOICE_MAIL_WXT% false
add tagSetName ConnectTablet_Tags %ENABLE_VISUAL_VOICE_MAIL_WXT% false
add tagSetName ConnectTablet_Tags %ENABLE_CALL_FORWARDING_ALWAYS_WXT% false
add tagSetName ConnectTablet_Tags %ENABLE_BROADWORKS_ANYWHERE_WXT% true
add tagSetName ConnectTablet_Tags %ENABLE_BROADWORKS_ANYWHERE_DESCRIPTION_WXT% false
add tagSetName ConnectTablet_Tags 
%ENABLE_BROADWORKS_ANYWHERE_ALERT_ALL_LOCATIONS_WXT% false
add tagSetName ConnectTablet_Tags 
%BROADWORKS_ANYWHERE_ALERT_ALL_LOCATIONS_DEFAULT_WXT% false
add tagSetName ConnectTablet_Tags %ENABLE_BROADWORKS_ANYWHERE_CALL_CONTROL_WXT% false
add tagSetName ConnectTablet_Tags %BROADWORKS_ANYWHERE_CALL_CONTROL_DEFAULT_WXT% 
false
add tagSetName ConnectTablet_Tags 
%ENABLE_BROADWORKS_ANYWHERE_DIVERSION_INHIBITOR_WXT% false
add tagSetName ConnectTablet_Tags 
%BROADWORKS_ANYWHERE_DIVERSION_INHIBITOR_DEFAULT_WXT% false
add tagSetName ConnectTablet_Tags 
%ENABLE_BROADWORKS_ANYWHERE_ANSWER_CONFIRMATION_WXT% false
add tagSetName ConnectTablet_Tags 
%BROADWORKS_ANYWHERE_ANSWER_CONFIRMATION_DEFAULT_WXT% false
add tagSetName ConnectTablet_Tags %ENABLE_USE_RPORT_WXT% false
add tagSetName ConnectTablet_Tags %RPORT_USE_LOCAL_PORT_WXT% false
add tagSetName ConnectTablet_Tags %USE_TLS_WXT% false
add tagSetName ConnectTablet_Tags %SBC_PORT_WXT% 5075
add tagSetName ConnectTablet_Tags %USE_PROXY_DISCOVERY_WXT% false
add tagSetName ConnectTablet_Tags %USE_TCP_FROM_DNS_WXT% true
add tagSetName ConnectTablet_Tags %USE_UDP_FROM_DNS_WXT% true
add tagSetName ConnectTablet_Tags %USE_TLS_FROM_DNS_WXT% true
add tagSetName ConnectTablet_Tags %SIP_TRANSPORTS_TCP_CONNECT_TIMEOUT_WXT% 5000
add tagSetName ConnectTablet_Tags %SIP_TRANSPORTS_TLS_CONNECT_TIMEOUT_WXT% 10000
add tagSetName ConnectTablet_Tags %PROXY_DISCOVERY_ENABLE_BACKUP_SERVICE_WXT% true
add tagSetName ConnectTablet_Tags %PROXY_DISCOVERY_ENABLE_SRV_BACKUP_WXT% true
add tagSetName ConnectTablet_Tags %SOURCE_PORT_WXT% 5060
add tagSetName ConnectTablet_Tags %USE_ALTERNATIVE_IDENTITIES_WXT% false
add tagSetName ConnectTablet_Tags %SIP_TRANSPORTS_ENFORCE_IP_VERSION_WXT% dns
add tagSetName ConnectTablet_Tags %TCP_SIZE_THRESHOLD_WXT% 18000
add tagSetName ConnectTablet_Tags %ENABLE_SIP_UPDATE_SUPPORT_WXT% false
add tagSetName ConnectTablet_Tags %ENABLE_PEM_SUPPORT_WXT% false
add tagSetName ConnectTablet_Tags %ENABLE_SIP_SESSION_ID_WXT% false
add tagSetName ConnectTablet_Tags %ENABLE_FORCE_SIP_INFO_FIR_WXT% false
add tagSetName ConnectTablet_Tags %SRTP_ENABLED_WXT% false
add tagSetName ConnectTablet_Tags %SRTP_MODE_WXT% false
add tagSetName ConnectTablet_Tags %ENABLE_REKEYING_WXT% true
add tagSetName ConnectTablet_Tags %RTP_AUDIO_PORT_RANGE_START_WXT% 8000
```
add tagSetName ConnectTablet\_Tags %RTP\_AUDIO\_PORT\_RANGE\_END\_WXT% 8099 add tagSetName ConnectTablet\_Tags %RTP\_VIDEO\_PORT\_RANGE\_START\_WXT% 8100 add tagSetName ConnectTablet\_Tags %RTP\_VIDEO\_PORT\_RANGE\_END\_WXT% 8199 add tagSetName ConnectTablet\_Tags %ENABLE\_RTCP\_MUX\_WXT% true add tagSetName ConnectTablet\_Tags %ENABLE\_XSI\_EVENT\_CHANNEL\_WXT% true add tagSetName ConnectTablet\_Tags %CHANNEL\_HEARTBEAT\_WXT% 10000 add tagSetName ConnectTablet\_Tags %XSI\_ACTIONS\_PATH\_WXT% /com.broadsoft.xsi-actions/ add tagSetName ConnectTablet\_Tags %XSI\_EVENTS\_PATH\_WXT% /com.broadsoft.xsi-events/ add tagSetName ConnectTablet\_Tags %ENABLE\_CALLS\_AUTO\_RECOVERY\_WXT% true add tagSetName ConnectTablet\_Tags %USE\_MEDIASEC\_WXT% false add tagSetName ConnectTablet\_Tags %ENABLE\_SCREEN\_SHARE\_WXT% true add tagSetName ConnectTablet\_Tags %ENABLE\_CALL\_CENTER\_WXT% false add tagSetName ConnectTablet\_Tags %WEB\_CALL\_SETTINGS\_TARGET\_WXT% external add tagSetName ConnectTablet\_Tags %WEB\_CALL\_SETTINGS\_CFA\_VISIBLE\_WXT% true add tagSetName ConnectTablet\_Tags %WEB\_CALL\_SETTINGS\_CFB\_VISIBLE\_WXT% true add tagSetName ConnectTablet\_Tags %WEB\_CALL\_SETTINGS\_CFNR\_VISIBLE\_WXT% true add tagSetName ConnectTablet\_Tags %WEB\_CALL\_SETTINGS\_CFNA\_VISIBLE\_WXT% true add tagSetName ConnectTablet\_Tags %WEB\_CALL\_SETTINGS\_DND\_VISIBLE\_WXT% true add tagSetName ConnectTablet\_Tags %WEB\_CALL\_SETTINGS\_ACR\_VISIBLE\_WXT% true add tagSetName ConnectTablet\_Tags %WEB\_CALL\_SETTINGS\_SIMRING\_VISIBLE\_WXT% true add tagSetName ConnectTablet\_Tags %WEB\_CALL\_SETTINGS\_SEQRING\_VISIBLE\_WXT% true add tagSetName ConnectTablet\_Tags %WEB\_CALL\_SETTINGS\_ACB\_VISIBLE\_WXT% true add tagSetName ConnectTablet\_Tags %WEB\_CALL\_SETTINGS\_CW\_VISIBLE\_WXT% true add tagSetName ConnectTablet\_Tags %WEB\_CALL\_SETTINGS\_CLIDB\_VISIBLE\_WXT% true add tagSetName ConnectTablet\_Tags %WEB\_CALL\_SETTINGS\_PA\_VISIBLE\_WXT% true add tagSetName ConnectTablet\_Tags %WEB\_CALL\_SETTINGS\_CC\_VISIBLE\_WXT% false add tagSetName ConnectTablet\_Tags %WEB\_CALL\_SETTINGS\_BWA\_VISIBLE\_WXT% false add tagSetName ConnectTablet\_Tags %WEB\_CALL\_SETTINGS\_BWM\_VISIBLE\_WXT% false add tagSetName ConnectTablet\_Tags %WEB\_CALL\_SETTINGS\_RO\_VISIBLE\_WXT% false add tagSetName ConnectTablet\_Tags %WEB\_CALL\_SETTINGS\_VM\_VISIBLE\_WXT% true add tagSetName ConnectTablet\_Tags %WEB\_CALL\_SETTINGS\_BRANDING\_ENABLED\_WXT% false add tagSetName ConnectTablet\_Tags %WEB\_CALL\_SETTINGS\_EMAIL\_VM\_VISIBLE\_WXT% true add tagSetName ConnectTablet\_Tags %USER\_PORTAL\_SETTINGS\_URL\_WXT% true add tagSetName ConnectTablet\_Tags %USER\_PORTAL\_SETTINGS\_TARGET\_WXT% external add tagSetName ConnectTablet\_Tags %USER\_PORTAL\_SETTINGS\_SSO\_ENABLED\_WXT% false add tagSetName ConnectTablet\_Tags %ENABLE\_EMERGENCY\_DIALING\_WXT% false add tagSetName ConnectTablet\_Tags %EMERGENCY\_CALL\_DIAL\_SEQUENCE\_WXT% cs-only add tagSetName ConnectTablet\_Tags %EMERGENCY\_DIALING\_NUMBERS\_WXT% 911,112 add tagSetName ConnectTablet\_Tags %PN\_FOR\_CALLS\_CONNECT\_SIP\_ON\_ACCEPT\_WXT% false add tagSetName ConnectTablet\_Tags %REJECT\_WITH\_XSI\_MODE\_WXT% decline\_false add tagSetName ConnectTablet\_Tags %REJECT\_WITH\_XSI\_DECLINE\_REASON\_WXT% busy add tagSetName ConnectTablet\_Tags %ENABLE\_DIALING\_CALL\_BACK\_WXT% false add tagSetName ConnectTablet\_Tags %DIALING\_CALL\_BACK\_TIMER\_WXT% 10 add tagSetName ConnectTablet\_Tags %ENABLE\_CALL\_RECORDING\_WXT% false add tagSetName ConnectTablet\_Tags %PN\_FOR\_CALLS\_RING\_TIMEOUT\_SECONDS\_WXT% 35 add tagSetName ConnectTablet\_Tags %ENABLE\_SINGLE\_ALERTING\_WXT% false add tagSetName ConnectTablet\_Tags %ENABLE\_CALL\_PARK\_WXT% false add tagSetName ConnectTablet\_Tags %CALL\_PARK\_AUTO\_CLOSE\_DIALOG\_TIMER\_WXT% 10 add tagSetName ConnectTablet\_Tags %ENABLE\_RTP\_ICE\_WXT% false add tagSetName ConnectTablet\_Tags %RTP\_ICE\_MODE\_WXT% icestun add tagSetName ConnectTablet\_Tags %SIP\_URI\_DIALING\_ENABLE\_LOCUS\_CALLING\_WXT% true add tagSetName ConnectTablet\_Tags %RTP\_ICE\_PORT\_WXT% 3478 add tagSetName ConnectTablet\_Tags %ENABLE\_DIALING\_VOIP\_WXT% true add tagSetName ConnectTablet\_Tags %ENABLE\_DIALING\_NATIVE\_WXT% false add tagSetName ConnectTablet\_Tags %ENABLE\_DIALING\_MODE\_WXT% true add tagSetName ConnectTablet\_Tags %DIALING\_MODE\_DEFAULT\_WXT% true add tagSetName ConnectTablet\_Tags %DIALING\_NATIVE\_ENABLE\_BWKS\_MOBILITY\_DEPENDENCY\_WXT% false add tagSetName ConnectTablet\_Tags %ENABLE\_XSI\_CALL\_CONTROL\_WXT% false add tagSetName ConnectTablet\_Tags %XSI\_CALL\_CONTROL\_DEPLOYMENT\_TYPE\_WXT% MNO\_Access

```
add tagSetName ConnectTablet_Tags %DEPLOYMENT_DEVICE_TYPE_1_WXT% true
add tagSetName ConnectTablet_Tags %DEPLOYMENT_DEVICE_TYPE_2_WXT% true
add tagSetName ConnectTablet_Tags %DEPLOYMENT_DEVICE_TYPE_3_WXT% true
add tagSetName ConnectTablet_Tags %ENABLE_XSI_HOLD_CALLS_WXT% true
add tagSetName ConnectTablet_Tags %ENABLE_CALLS_ESCALATE_TO_WEBEX_MEETING_WXT% false
add tagSetName ConnectTablet_Tags %ENABLE_UNIFIED_CALL_HISTORY_WXT% false
add tagSetName ConnectTablet_Tags %RTP_ICE_SERVICE_URI_WXT% true
add tagSetName ConnectTablet_Tags %XSI_ROOT_WXT% true
add tagSetName ConnectTablet_Tags %SBC_ADDRESS_WXT% true
add tagSetName ConnectTablet_Tags %SBC_PORT_WXT% true
add tagSetName ConnectTablet_Tags %MWI_MODE_WXT% true
add tagSetName ConnectTablet_Tags %ENABLE_VOICE_MAIL_TRANSCRIPTION_WXT% false
add tagSetName ConnectTablet_Tags %WEB_CALL_SETTINGS_URL_WXT% true
add tagSetName ConnectTablet_Tags %DOMAIN_OVERRIDE_WXT% true
add tagSetName ConnectTablet_Tags %ENABLE_SIP_VIDEOCALLS_WXT% true
add tagSetName ConnectTablet_Tags %ENABLE_LOCUS_VIDEOCALLS_WXT% true
add tagSetName ConnectTablet_Tags %VIDEOCALLS_ANSWER_WITH_VIDEO_ON_DEFAULT_WXT% false
add tagSetName ConnectTablet_Tags %EMERGENCY_DIALING_ENABLE_REDSKY_WXT% false
add tagSetName ConnectTablet_Tags %EMERGENCY_REDSKY_USER_REMINDER_TIMEOUT_WXT% 0
add tagSetName ConnectTablet_Tags %EMERGENCY_REDSKY_USER_MANDATORY_LOCATION_WXT% -1
add tagSetName ConnectTablet_Tags %EMERGENCY_REDSKY_USER_LOCATION_PROMPTING_WXT% 
once_per_login
add tagSetName ConnectTablet_Tags %USE_PAI_AS_CALLING_IDENTITY_WXT% false
add tagSetName ConnectTablet_Tags %ENABLE_RING_SPLASH_WXT% false
add tagSetName ConnectTablet_Tags %ENABLE_PN_MOBILE_CALL_INFO_WXT% true
add tagSetName ConnectTablet_Tags %ENABLE_AUDIO_QOS_WXT% true
add tagSetName ConnectTablet_Tags %AUDIO_QOS_VALUE_WXT% 46
add tagSetName ConnectTablet_Tags %ENABLE_VIDEO_QOS_WXT% true
add tagSetName ConnectTablet_Tags %VIDEO_QOS_VALUE_WXT% 34
add tagSetName ConnectTablet_Tags %ENABLE_DEVICE_OWNER_RESTRICTION_WXT% true
add tagSetName ConnectTablet_Tags %ENABLE_AUDIO_MARI_FEC_WXT% false
add tagSetName ConnectTablet_Tags %ENABLE_AUDIO_MARI_RTX_WXT% false
add tagSetName ConnectTablet_Tags %ENABLE_VIDEO_MARI_FEC_WXT% false 
add tagSetName ConnectTablet_Tags %ENABLE_VIDEO_MARI_RTX_WXT% false
add tagSetName ConnectTablet_Tags %ENABLE_CALL_BLOCK_WXT% false
add tagSetName ConnectTablet_Tags %ENABLE_WIDGET_HOLD_CALLS_WXT% true
add tagSetName ConnectTablet_Tags %ENABLE_WIDGET_TRANSFER_CALLS_WXT% true
add tagSetName ConnectTablet_Tags %ENABLE_WIDGET_CALLS_ESCALATE_TO_WEBEX_MEETING_WXT% 
true
add tagSetName ConnectTablet_Tags %ENABLE_SIMULTANEOUS_CALLS_WITH_SAME_USER_WXT% false
add tagSetName ConnectTablet_Tags %ENABLE_VOICE_MAIL_FORWARDING_WXT% true
add tagSetName ConnectTablet_Tags %SIP_REGISTER_FAILOVER_REGISTRATION_CLEANUP_WXT% true
add tagSetName ConnectTablet_Tags %ENABLE_SPEECH_ENHANCEMENTS_WXT% true
add tagSetName ConnectTablet_Tags %DIALING_NATIVE_FAC_PREFIX_WXT%
add tagSetName ConnectTablet_Tags %ENABLE_TRANSFER_AUTO_HOLD_WXT% true
add tagSetName ConnectTablet_Tags %ENABLE_RTCP_XR_NEGOTIATION_WXT% true
add tagSetName ConnectTablet_Tags %ENABLE_CLID_INCOMING_CALLS_APPEND_NUMBER_WXT% false
add tagSetName ConnectTablet_Tags %ENABLE_CLID_MISSED_CALLS_APPEND_NUMBER_WXT% false
add tagSetName ConnectTablet_Tags %ENABLE_CLID_OUTGOING_CALLS_WXT% false
add tagSetName ConnectTablet_Tags %ENABLE_CLID_OUTGOING_CALLS_ADDITIONAL_NUMBERS_WXT% 
false
add tagSetName ConnectTablet_Tags %ENABLE_CLID_OUTGOING_CALLS_CALL_CENTER_WXT% false
add tagSetName ConnectTablet_Tags %ENABLE_CLID_OUTGOING_CALLS_HUNT_GROUP_WXT% false
add tagSetName ConnectTablet_Tags %ENABLE_CLID_OUTGOING_CALLS_DELIVERY_BLOCKING_WXT% 
false
add tagSetName ConnectTablet_Tags %ENABLE_CALL_FORWARDING_INFO_CALLS_WXT% false
add tagSetName ConnectTablet_Tags %UDP_KEEPALIVE_ENABLED_WXT% true
add tagSetName ConnectTablet_Tags %TCP_KEEPALIVE_ENABLED_WXT% false 
add tagSetName ConnectTablet_Tags %TLS_KEEPALIVE_ENABLED_WXT% false
add tagSetName ConnectTablet_Tags %ENABLE_RTP_ICE_IPV6_WXT% false
```
ahah **CISCO** 

add tagSetName ConnectTablet\_Tags %CLID\_REMOTE\_NAME\_MACHINE\_MODE\_WXT% resolved

# **10.4 Systeemtags**

In de volgende lijst worden de systeemtags weergegeven die door Webex voor BroadWorks worden gebruikt.

> %BWNETWORK-CONFERENCE-SIPURI-n% %BWVOICE-PORTAL-NUMBER-n% %BWLINEPORT-n% %BWHOST-n% %BWAUTHUSER-n% %BWAUTHPASSWORD-n% %BWE164-n% %BWNAME-n% %BWEXTENSION-n% %BWAPPEARANCE-LABEL-n% %BWDISPLAYNAMELINEPORT% %BWLINEPORT-PRIMARY% %BWE911-PRIMARY-HELDURL% %BWE911-CUSTOMERID% %BWE911-SECRETKEY% %BWE911-EMERGENCY-NUMBER-LIST% %BW-MEMBERTYPE-n% %BWUSEREXTID-n%

# **11 Acroniemen en afkortingen**

In dit deel worden de acroniemen en afkortingen vermeld die in dit document voorkomen. De acroniemen en afkortingen staan in alfabetische volgorde samen met hun betekenissen.

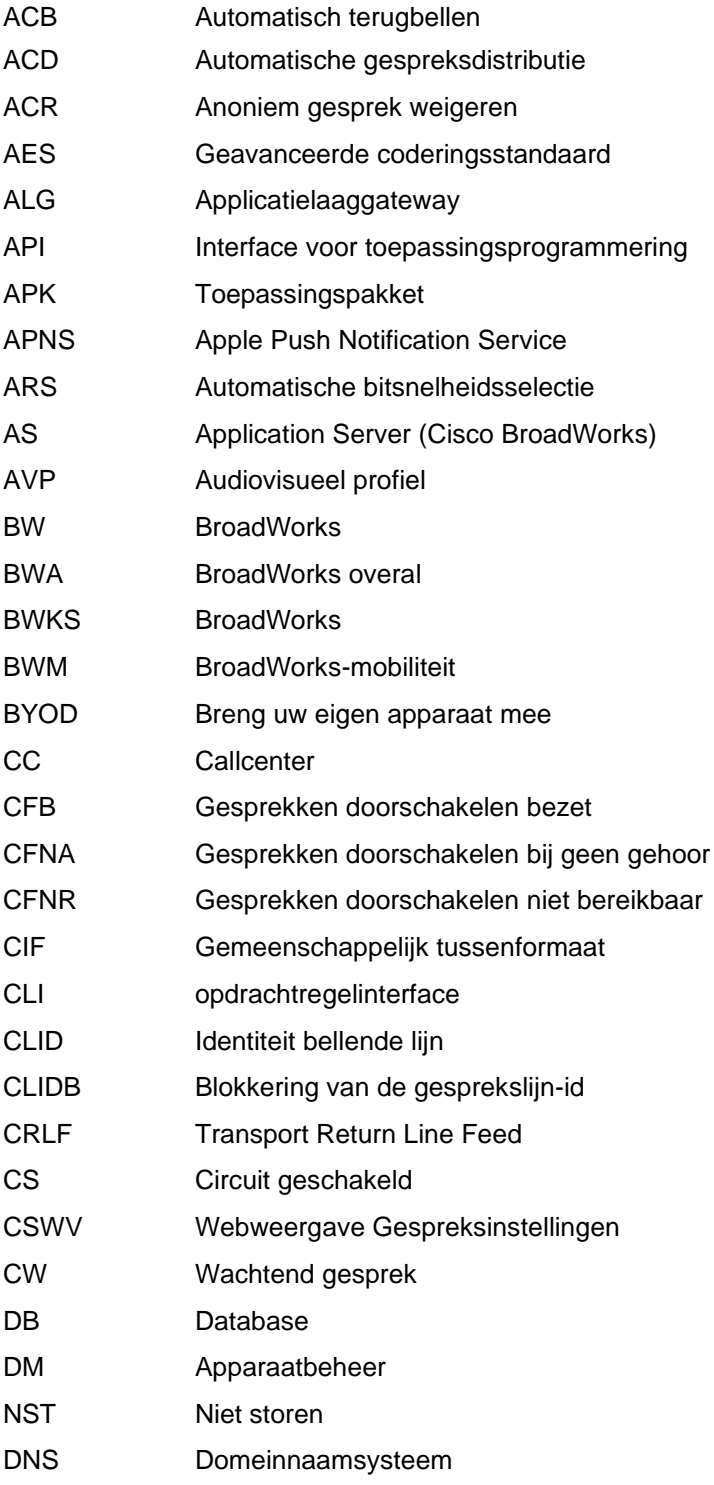

# $\frac{d\ln\ln}{d}$

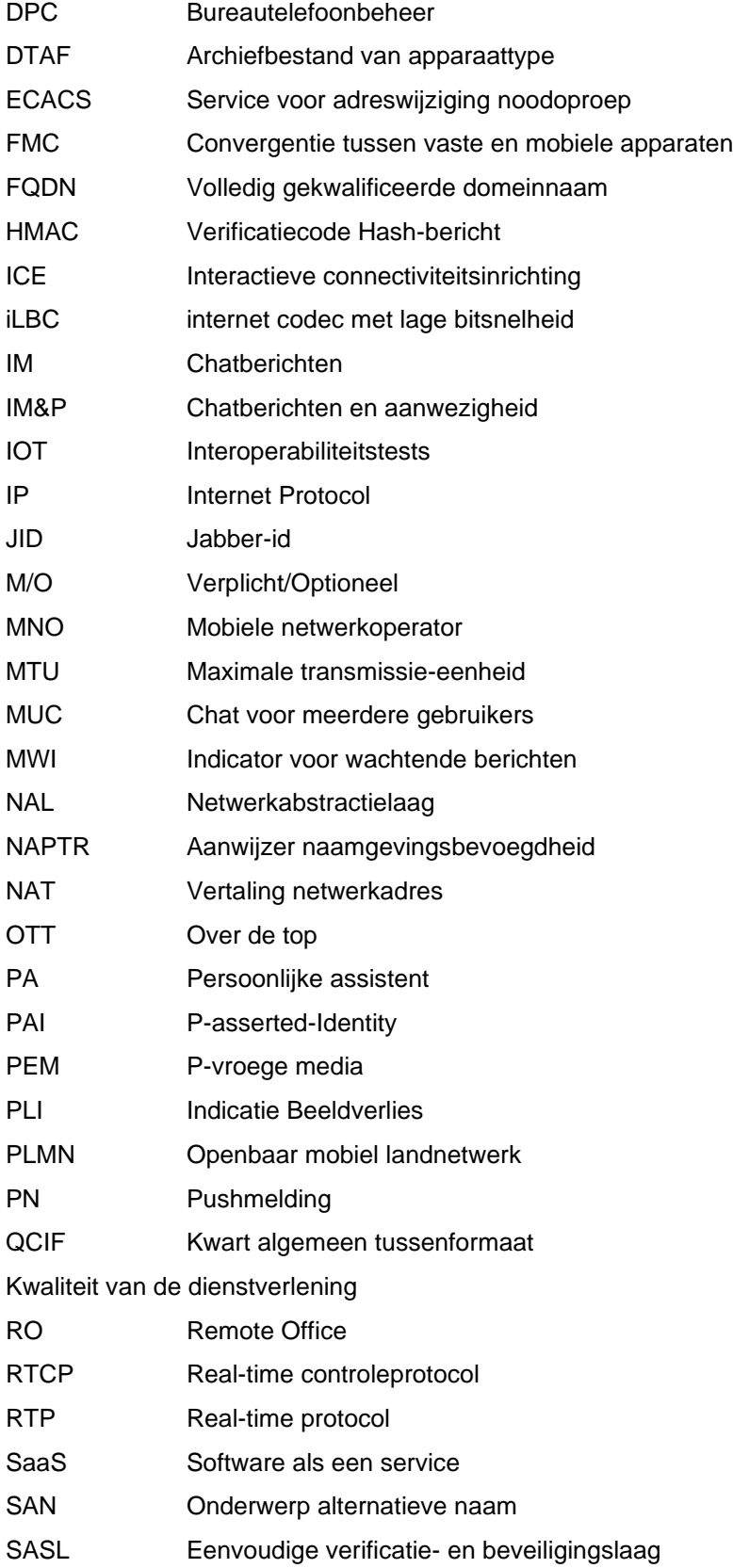

# $\frac{d\ln\ln}{d\log\log n}$

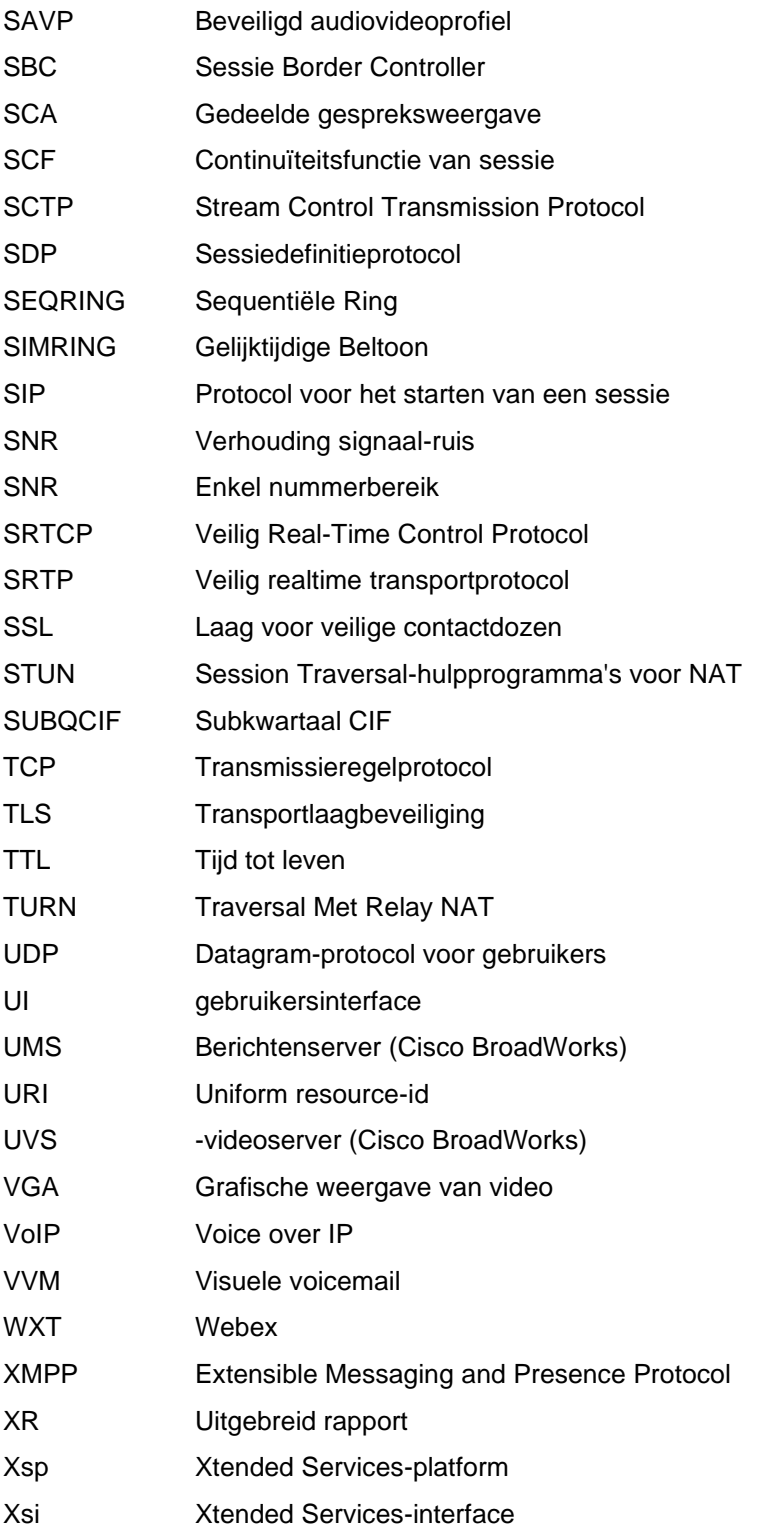